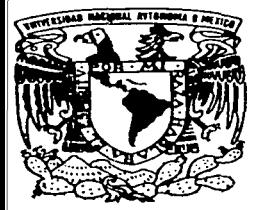

# UNIVERSIDAD NACIONAL AUTONOMA DE MEXICO

**FACULTAD DE CIENCIAS** 

# **EMULACION DE CALCULADORA PARA** MICROSOFT ACCESS.

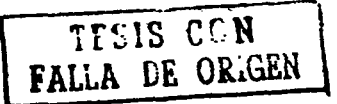

# E ≤

QUE PARA OBTENER EL TITULO DE:  $\mathbf{A}$  $C$  T U A  $R$  I - റ P R E S E N T A : RAFAEL BAHENA ARANDA

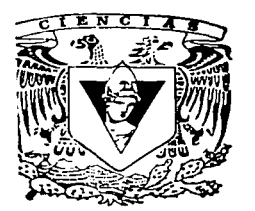

**ESTUDIOS** CHAVEZ CANO 2002 MEXICO, D. F. **FACULTAD DE CPENCIAS** 

**SECCION ESCOLAR**  $\equiv$   $\equiv$   $\equiv$   $\equiv$ 

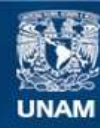

Universidad Nacional Autónoma de México

**UNAM – Dirección General de Bibliotecas Tesis Digitales Restricciones de uso**

# **DERECHOS RESERVADOS © PROHIBIDA SU REPRODUCCIÓN TOTAL O PARCIAL**

Todo el material contenido en esta tesis esta protegido por la Ley Federal del Derecho de Autor (LFDA) de los Estados Unidos Mexicanos (México).

**Biblioteca Central** 

Dirección General de Bibliotecas de la UNAM

El uso de imágenes, fragmentos de videos, y demás material que sea objeto de protección de los derechos de autor, será exclusivamente para fines educativos e informativos y deberá citar la fuente donde la obtuvo mencionando el autor o autores. Cualquier uso distinto como el lucro, reproducción, edición o modificación, será perseguido y sancionado por el respectivo titular de los Derechos de Autor.

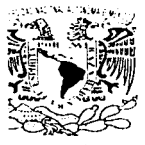

ыгілі. Жал-аар Official and Marek 1

ilente.

# EN C. ELENA DE OTEYZA DE OTEYZA

a de la División de Estudios Profesionales de la altad de Ciencias sente

nunicamos a usted que hemos revisado el trabajo escrito:

"Emulación de Calculadora para Microsoft Access"

lizado por Rafael Babena Aranda

i número de cuenta  $\approx 07202508-2$ , quién cubrió los créditos de la carrera de Actuar i a

:ho trabajo cuenta con nuestro voto aprobatorio.

Atentamente

ector de Tesis pictario Mat. Margarita Elvira Chavez Cano

M. en C. Beatriz Eugenia Rodriguez Fernández pietario

M. en C. Inocencio Rafael Madrid Rios nictario ilente

M. en A.P. Ma. del Pilar Alonso Reyes

Jugey 8%.

Act. José Antonio Climent Hernandez

Conseio Departamental d en C. José Anto м. ones, Díaz  $O<sub>5</sub>$ 

**NATEMALISAS** 

A la gente que en una u otra forma ha contribuído a que yo sea una persona meior en todos los sentidos. Muchos nombres escapan a mi memoria; pero su obra y su imágen están presentes en mi agradecimiento y en mi corazón: **·** 

A mis profesores en todas mis diferentes etapas de estudio quiero mostrar mi afecto y mis respetos por su profesionalismo y su dedicación a la docencia. En especial les agradezco a mis profesores de la Facultad de **Ciencias sus enseñanzas.** '

# A Margarita Chávez:

A mi directora de tésis, le estoy profundamente agradecido por su atinada dirección; la enorme ayuda proporcionada y sobretodo, la confianza que hizo renacer en mi de lograr la culminación de un sueño largamente acariciado: el loctar el título de la carrera.

A Margarita Chávez, Beatriz Fernándcz, Rafael Madrid, José Antonio Climent y Ma. Del Pilar Alonso:

A mis sinodales, les agradezco la inspiración que causaron en mí de seguir su ejemplo, así como su presteza, su tiempo y su dedicación para realizar la revisión de este trabajo. ·

Al Profesor Victor Mantilla por su ayuda en un intento anterior de realizar una tésis.

 $\mathbb{R} \setminus \{1,2,3,4\}$  ,  $\mathbb{R} \setminus \{1,2,3,4\}$ 

A Gabriela Moreno, Eduardo García (qepd), Jaime González, Victor Bernal y Max Alvarez.

A mis jefes y compaileros de trabajo les agradezco su liderazgo y su confianza en mi de apoyarlos en la medida que lo necesitaran. A lo largo de mi experiencia laboral han sido una parte esencial para mi desarrollo profesional,

Angel Salazar, Marco Vasconcelos y Héctor Mendoza.

Con especial cariilo, a todos mis amigos del departamento de Procesamiento Electrónico de Datos (EDP) de A. C. Nielsen, donde inicié mi carrera en computación.

Una gran nota de agradecimiento a José Luis Lara, amigo y compañero de mi trabajo actual en Modus Media lnternational, por toda la ayuda« otorgada en conceptos de Access, Visual Basic y Bases de Datos, el fundamento de programación de esta simulación.

A mis amigos, seres que atesoro y les agradezco el haber entrado y alegrado mi vida con su presencia, con su avuda, con sus conseios y con incontables momentos felices.

Con especial cariño, afecto y respeto para mis amigos que siempre están cerca y me apovan:

Malena Alvarez, su esposo Antonio, Nancy y Toñito (y Tory)

Nelly Lozano v su esposo Alejandro

Marivel Reza y familia

Mónica y Collin Stevens

Mercedes Lara, su esposo Eduardo y familia

Marcela Espejel y familia

Rosalinda Munguía y familia

A mis queridísimos amigos: Rocio Cortés y sus hijos Talina y Roberto; Esperanza Cortéz y Antonio Cortéz.

A mis amigos y compañeros de estudios, por la entrañable amistad que logramos:

Gabriel López, su esposa Patricia y su familia

José González, su esposa Lourdes y su familia

A mi queridísimo amigo Marcos César Tornez, su esposa Margarita y sus hijos; mis amigos del conjunto: Paco, Víctor, Pepe, Beto y los del nuevo conjunto: Roberto y Enrique.

A mis queridos amigos de Simposium del Dr. Rutilio Romero:

Chelita Cruz y su hermana Rosa.

Especial mención a mi queridísima amiga Malena Alvarez por la revisión de ortografía, comentarios, y el enorme apoyo y ayuda que siempre me brinda.

A los seres que más amo y admiro en mi vida: mis padres, les agradezco el haberme prodigado amor y bendiciones.

Ramón Bahena Rodríguez y Ana Marra Aranda Viveros

A mis hermanos ·y sus familias, les agradezco su enorme amor y el gran aliento que siempre me brindan:

Mauricio y Betty con Ellis y Gigi

Marcos (qepd) y Mariana con Marina, Miguel Angel y familia Marcos, Hortensia y familia Anita, Arturo y familia Mauricio, Adriana y familia Gustavo

Salomón y Mary con Miriam é Israel

Noé y Jossye con Noé, Anhelen y Zoé

Javier y Luz con Javier, Dulce y familia Mauricio y Lourdes Irene, Arturo y familia Rafael Roberto

Marra, mi querid(sima hermana y Manuel con ltzi, Itzén é Itzel

Ramón. mi hermano del alma.

A Tere, mi esposa, mi compañera en esta vida y las que esten por venir. Por la enorme confianza depositada en mi de lograr una vida meior.

A mi familia política, por la confianza, apoyo y comprensión que me han brindado:

Sra. Graciela Muñoz y Dón Jesús Salazar

A mi cuñado Benjamin, su esposa Alma Karina, Benji, Roberto y Eddy, gracias por el aliento.

A mi cuñada Helen, Jeremy y su hija Iris (Por cierto Iris, EmCalc no es una calculadora marciana).

A mi cuñado Francisco, Margarita y sus hilos Eliane, Alan, Bianca, Anai, Alexis, Michelle y Karen (Gracias Paco por la idea de desarrollar una calculadora).

A John, George, Paul y Ringo por proveer la maravillosa música durante el desarrollo de la tésis

Mi enorme gratitud y amor para todas estas personas y mi gratitud aún mayor a Dios por haberme permitido encontrarlas en mi camino.

# EmCalc

# Emulación de Calculadora para Access.

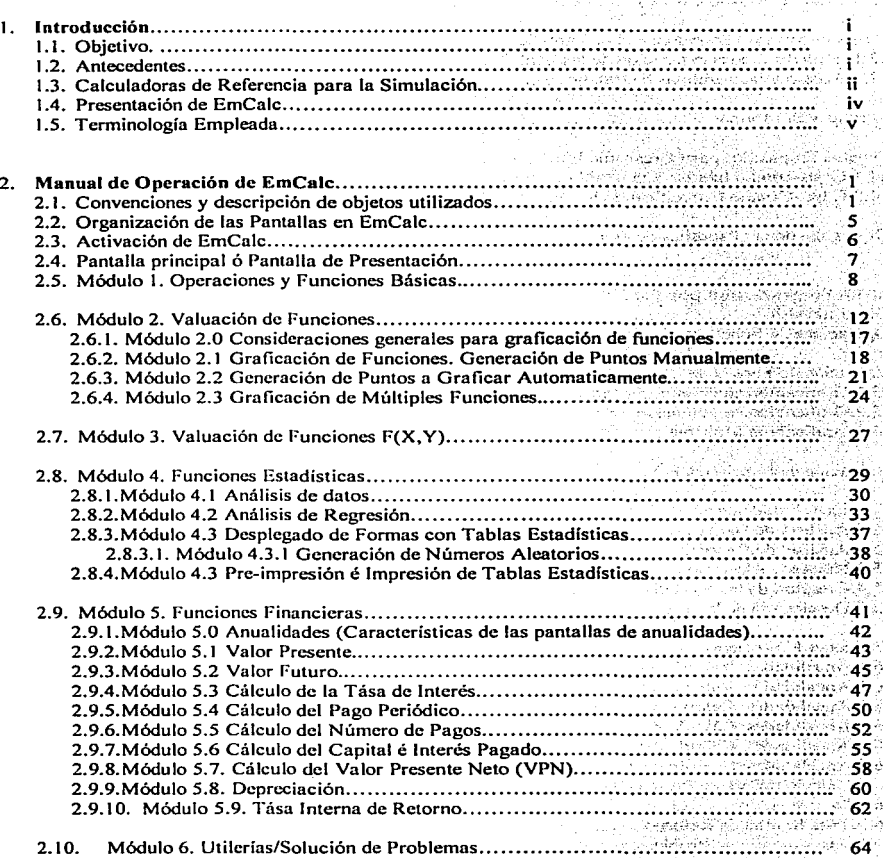

b) ś. ä  $\{1,1\}$ 

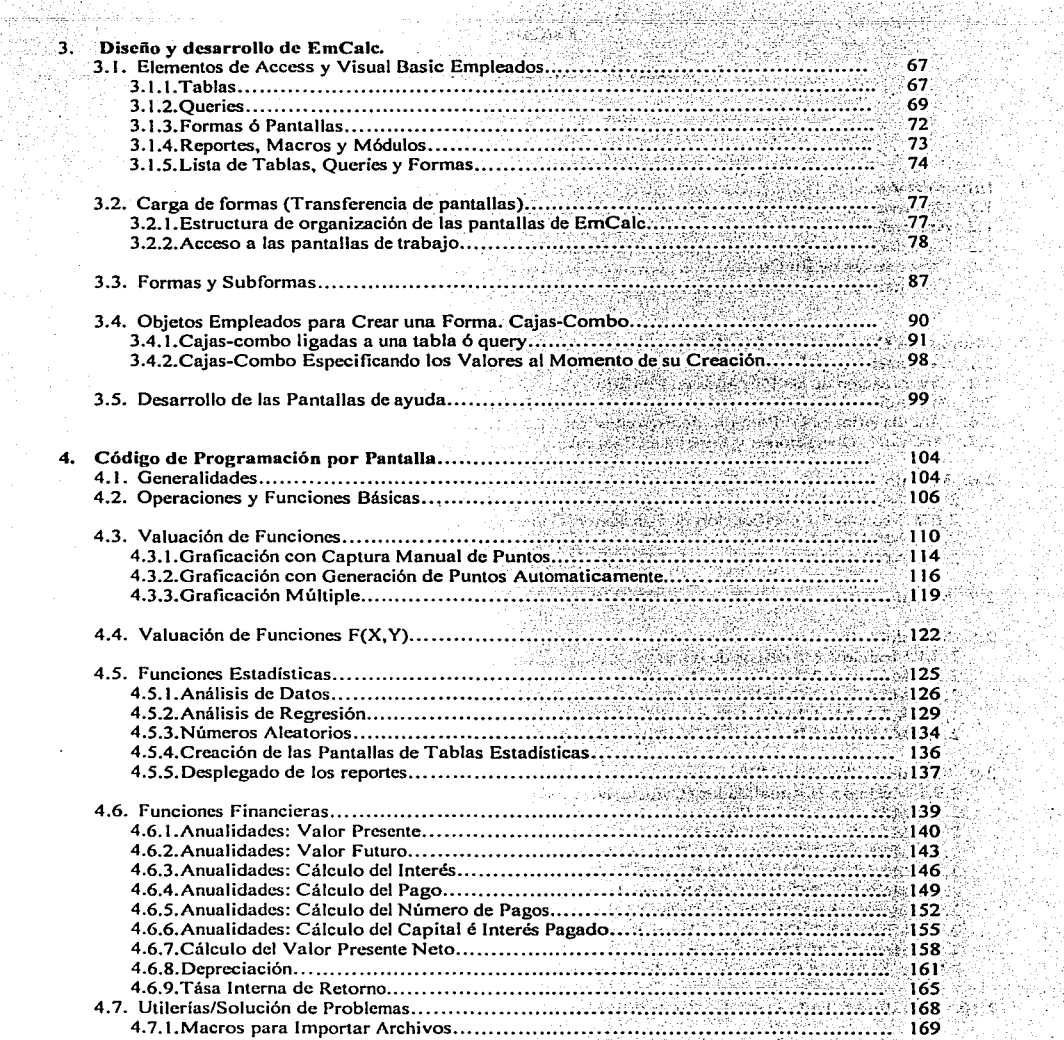

ويتون كوفا المؤتمرين المراد<br>من كانتي بين من المراد

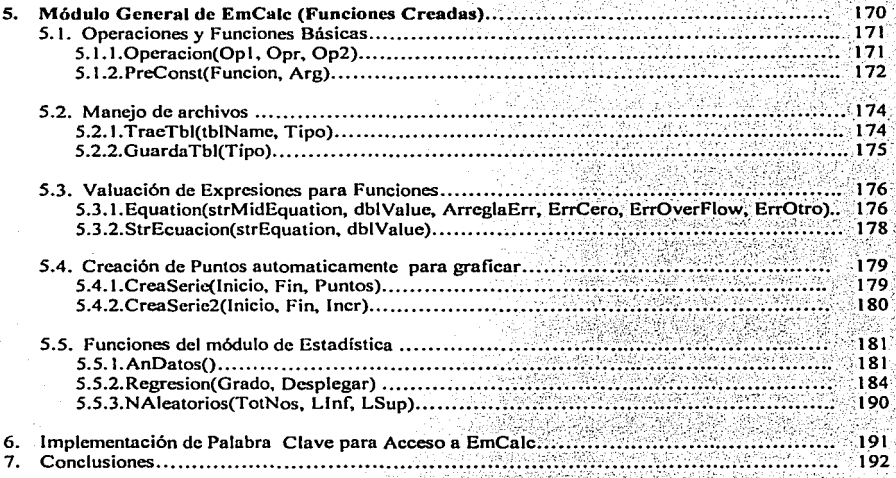

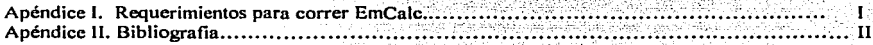

# **l. Introducción.**

El presente trabajo de tésis es el resultado de una idea sencilla que se fué expandiendo gradualmente hasta **convertirse en una aplicación práctica, con una cantidad adecuada de procesos. En su realización se requirió de**  investigación é implementación de funciones. rutinas y procesos en el software MS-Access y el lenguaje de **programación Visual Basic.** 

A título personal. además de resultar una experiencia interesante. el desarrollo de este trabajo resultó ser de **gran utilidad para incrementar mi conocimiento de Access y de Visual basic, los cuáles son parte importante en**  el desarrollo de mi trabajo actual en un área de programación utilizando bases de datos relacionales.

A lo largo de este capítulo se describe por medio de diferentes aproximaciones en que consiste el trabajo realizado y sedán diferentes motivos por los cuáles se eligió este tema.

## 1.1 Objetivo.

La tésis desarrollada se puede considerar como un trabajo académico consistente en una simulación ó emulación de calculadora que se asemeja a las aplicaciones disponibles al público actualmente, acompafiada de un texto que describe sus funciones y la forrna en que fué desarrollado el producto.

La aplicación de computación desarrollada se ofrece como una herramienta de cálculo de operaciones matemáticas que proporciona una alternativa de operación a la que actualmente otorgan las calculadoras y **emulaciones que existen de éstas.** 

El objetivo primordial es mostrar una aplicación amigable que permite realizar procesos avanzados con una **capacitación mínima 6 núla, la cuál en caso de ser necesario se proporciona por la propia aplicación. En cuánto a "'procesos avanzados", se refiere aquí a tareas que un usuario utilizando una calculadora, generalmente requiere de un manual para poder desarrollarlos, al menos la primera vez.** 

Adicionalmente, se puede establecer un objetivo hacia la gente encaminada al área de desarrollo de aplicaciones de computación como "El mostrar el desarrollo de una aplicación general tipo simulación de calculadora utilizando el software Access" calculadora, utilizando el software Access".  $\label{eq:2.1} \begin{split} \mathcal{L}^{\text{c}}(x) &= \mathcal{L}^{\text{c}}(x) \mathcal{L}^{\text{c}}(x) \mathcal{L}^{\text{c}}(x) \mathcal{L}^{\text{c}}(x) \mathcal{L}^{\text{c}}(x) \mathcal{L}^{\text{c}}(x) \mathcal{L}^{\text{c}}(x) \mathcal{L}^{\text{c}}(x) \mathcal{L}^{\text{c}}(x) \mathcal{L}^{\text{c}}(x) \mathcal{L}^{\text{c}}(x) \mathcal{L}^{\text{c}}(x) \mathcal{L}^{\text{$ 

 $\sim 10^{11}$  and  $\sim 10^{11}$  and

# 1.2 Antecedentes.

De los inventos de la era moderna, la calculadora es sin duda una de las herramientas más empleadas, indispensables para la realizacion de trabajo y otras tareas que requieren cálculos matemáticos, desde **operaciones sencillas como suma, resta, multiplicación y división, hasta funciones complejas como logaritmo de un número, exponenciación, funciones trigonométricas, pasando por funciones financieras y funciones estadísticas.** 

Las calculadoras son parte elemental de la vida moderna y se usan extensamente en los diferentes ámbitos de **trabajo, incluido aquí el estudio. Son tán necesarias que en muchas ocasiones. incluso al estar utilizando una computadora, se emplea una calculadora como auxiliar para realizar cálculos rápidamente; en otras ocasiones**  se abre una hoja de cálculo para realizar operaciones, simulando una calculadora; algunos softwares incluso **proveén una simulacion de calculadora para usarse en las computadoras.** 

i

Una característica muy importante de una calculadora es su sencillez y facilidad de operación. Esto es **especialmente cierto para operaciones y funciones sencillas, elementales; para procesos más avanzados lo anteriom1ente dicho suele ser falso en la mayoría de los casos. Su operación se vuelve sencilla é incluso automática después de seguir repetitivamente los pasos que se muestran en los manuales. Dependiendo de la persona que se trate y factores como su nivel educacional, empeño, paciencia, etc., el aprender a utilizar una calculadora en toda su capacidad puede ser un camino tortuoso. Por supuesto que es una gran recompensa personal el obtener el conocimiento para utilizar una calculadora en toda su extensión.** 

**La solución a este problema que se presenta en la calculadoras es obtener una calculadora que proporcione instrucciones, ayudas y ejemplos al momento de estar trabajando con ella. Esto, presenta el problema de tener**  que presentar mucha información y tener la capacidad de desplegar diferentes pantallas ó pantallas formateadas en diferentes maneras. Por supuesto que ésto es imposible con el tamaño de desplegado de una calculadora, sin **embargo. es completamente factible utilizando las características de una computadora.** 

El presente proyecto de tésis presenta una solución al problema mencionado, utilizando los recursos de software actuales y la capacidad de cómputo que una computadora moderna pueden otorgar. El resultado es una emulación de calculadora que facilita el trabajo al tener a la vista las opciones que el usuario desea utilizar, **guiándolo en cada paso.** 

# 1.3 Calculadoras de Referencia para la Simulación.

Hay varios tipos de calculadoras, con diferentes características y todas ellas proveén funciones de cálculo **acorde a su área de especialirnción.** 

**Los tipos de calculadoras que sirven de referencia para este proyecto son:** 

- Calculadoras científicas. Cuentan, además de las operaciones básicas (Suma, Resta, Multiplicación y  $\bullet$ **División y uso de una memoria). con un enorme acervo de funciones científicas, entre las cuales se**  encuentran las funciones trigonométricas, funciones hiperbólicas, logarítmo de un número, exponenciación, **etc.**
- Calculadoras financieras. Incluyen la capacidad de operaciones básicas y adicionalmente proveén funciones especiales diseñadas para el ámbito de finanzas. Las calculadoras financieras generan funciones tales como Tasa Interna de Retomo, Cálculo de Anualidades, Depreciación y otras; adicionalmente proveén **las funciones científicas más comunmente usadas.**
- Calculadoras para grálicación. Permiten realizar gráficas de funciones de una variable.

Adicionalmente, este tipo de calculadoras deben tener las siguientes caracteristicas:

- Módulo de estadlstica. Es común que las calculadoras científicas y financieras tengan integrado un  $\bullet$ módulo para el cálculo de funciones estadisticas, como la media, varianza, modelo de ajuste lineal para una serie de puntos dados, etc.
- Programabilidad. Cada diferente marca de calculadora utiliza su propia código de programación, el cuál **consiste en una serie de instrucciones que el usuario puede dar a la calculadora para lograr un resultado.**

Cabe aclarar que la aplicación desarrollada en esta tésis. no es programable. Se menciona esta característica porque las facilidades que otorga suplen en panc Ja facilidad de programar, dicho en otra forma, para que una calculadora pueda realizar ciertos procesos que la aplicación en cuestión realiza. necesita ser programable.

En *el* caso de este proyecto. el software que se emplea es Access de Microsoft y la aplicación desarrollada no emula a ninguna calculadora conocida. sino que es un desarrollo totalmente independiente con características propias de diseño. Aún siendo una emulación de calculadora. dificilmente se puede considerar similar a otras emulaciones que existen actualmente accesibles al público. caso concreto la ••calculadoraº que Microsoft ofrece a los usuarios de su sistema operativo Windows9 la cuál sin duda es la emulación más conocida. la cuál ofrece dos versiones: stándard v científica:

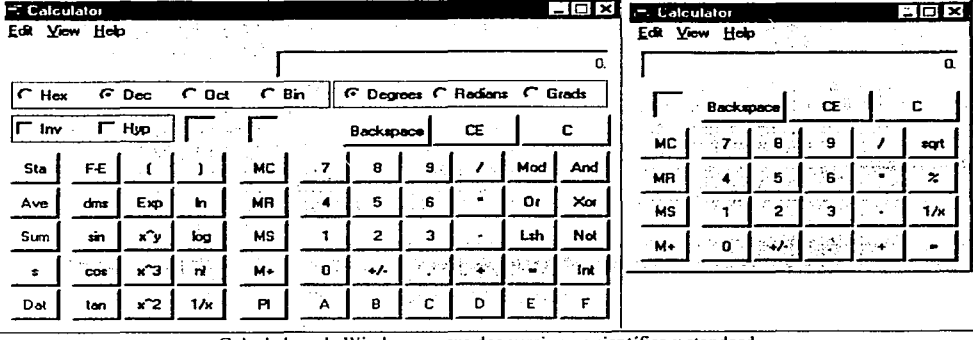

Calculadora de Windows en sus dos versiones: científica y standard.

Otras emulaciones se pueden encontrar gratis ó por un pago. en Internet. algunas ofrecen versiones reducidas en capacidad cuando se usan desde Internet y aumentan sus funciones al bajarlas a un disco duro.

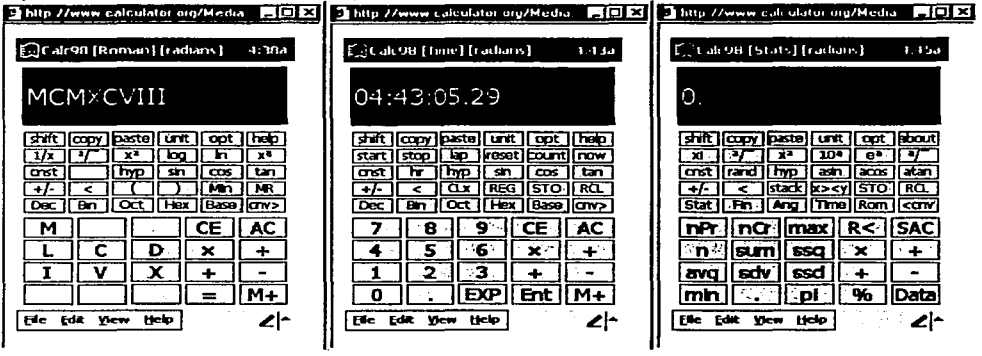

Emulaciones de la página de intcrnct www.calculator.org.

~Nótese **como ,generalmente las emulaciones de· .. cal.culadora-.- intentan parecerse en su presentación y**  funcionamiento a una calculadora.

La aplicación que se describirá en este trabajo se denominará EmCalc por Emulación de Calculadora. Se presentarán ilustraciones de ella a lo largo de este texto.

a a shqiptar 그는 사람들은 없

in the street in

#### 1.4 Presentación de EmCalc.

Como se estableció en la sección anterior. la aplicación desarrollada se denomina EmCalc por Emulación de Calculadora.

Para efectos del presente trabajo una emulación 6 simulación de calculadora se define como "una aplicación desarrollada en un software ó en un lenguaje de computación, que permite desarrollar cálculos matemáticos de **tipo general,** *en* **forma similar a como lo hace una calculadora''. Se entiende que la emulación se utiliza en una computadora.** 

**EmCalc es una herramienta que permite el cálculo de operaciones; creación de expresiones para funciones de una y dos variables, valuación y graficación de funciones de una variable; funciones estadísticas, tablas estadísticas y funciones financieras. Brinda una fonna sencilla, amigable, propia de una calculadora, el**  desarrollo del trabajo, a la vez que aprovecha la facilidad y poder que provcé una computadora para el desplegado de información graficamcnte, poder de cálculo y rapidez de respuesta. Adicionalmente, utilizando **características del software MS-Access, provcé la capacidad de creación. acceso y almacenamiento masivo de infonnación; proporciona ayudas en línea, las cuáles constan de un manual de operación y ayudas contextuales.**  El lenguaje Visual Basic provcé poder adicional y flexibilidad para el desarrollo de funciones prcconstruídas, manipulación de Ja información y chequeos de entrada de información.

Siendo desarrollado en MS-Access y Visual Basic, EmCalc es una base de datos; adicionalmente, al igual que **una calculadora, EmCalc está orientada al cálculo de operaciones, valuación de funciones y creación/análisis de datos en general, por lo tanto. EmCalc es una aplicación de propósito general que aprovecha la base de datos**  subyacente para proveer facilidades adicionales a las otorgadas por una calculadora. EmCalc también permite importar y exportar datos en el formato de MS-Exccl. Ambas clasificaciones son correctas y son **complementarias.** 

EmCalc es una aplicación desarrollada en módulos. enlazados por medio de un módulo principal. Cada módulo **permite una serie de funciones ó procesos, acorde a los tipos de calculadoras que se emulan:** 

- **Operaciones y funciones, permite realizar operaciones, valuar funciones y usar 6 memorias.**   $\bullet$
- **Creación y valuación de funciones de una variable, con acceso a tres diferentes módulos de graficación que permiten la especificación manual o creación automatica de puntos a graficar, pudiendo graficar desde una, hasta S funciones a la vez.**
- Creación y valuación de funciones de dos variables.
- Funciones y tablas estadísticas. Datos descriptivos de una serie de observaciones; creación de modelos de ajuste para una variable; puntos porcentuales para las funciones: Normal, t de Studcnt. Jí Cuadrada, F al 5% de significancia, F al 1% de significancia y tablas de números aleatorios generados acorde a parámetros.
- **Funciones financieras. Anualidades (valor presente, valor futuro, pago, interés, total de pagos, capital é**   $\bullet$ **interés pagado a cierto período), valor presente neto, depreciación y tasa interna de retomo.**

Utilerias. Basicamente consiste en la importación de archivos de Excel y recomendaciones en caso que el × sistema se haga lento con el paso del tiempo y su utilización.

Cada sección permite el guardado, acceso y borrado de datos en archivos permanentes, según se considero necesario.

### 1.5 Terminología empicada.

Debido a que es un trabajo desarrollado en el área de computación, se utilizan términos y expresiones propias de computación y programación en inglés, que es el idioma en que estos términos fueron creados. En los casos en que es posible, se utiliza la terminología en español.

Uso como justificación el hecho de que los términos son ampliamente conocidos por la gente del área de computación y programación y permiten una comunicación efectiva con la gente que se dedica a estas áreas. Lamentablemente algunos lectores no estarán familiarizados con este léxico; a ellos principalmente les presento una apología.

Algunos términos, aunque ya se utilizan en español, debido a que su empleo no es del dominio común, crean expresiones extrañas, por ejemplo "bajar un programa a una computadora". Esta expresión surgió del hecho de que en sus inicios, una unidad de cinta para computadora, alojaba la cinta en su parte más alta, quedando colocada en un nivel más alto que las unidades de disco (por ser estas últimas más bajitas), de modo que al hacer transferencias de la cinta hacia el disco. se ºbajabanº los archivos de la cinta al disco; a su vez, al transferir del disco hacia la cinta. los archivos se usubían" del disco a la cinta. La idea quedó grabada y ahora se supone que cualquier computadora poderosa o Internet están en un nivel más alto que una computadora de usuario, incluyendo las cintas y otros sistemas de respaldo de información.

En otros casos no definen la amplitud del término. por ejemplo, para la palabra "software" que se puede traducir como "generador de aplicaciones" o "generador de programas", se utilizan las palabras "programa" o ''aplicación,. como su traducción. las cuales no definen completamente el objeto en cuestión.

Algunas otras palabras crean confusión o expresiones extrañas, por ejemplo la traducción de la palabra "overflow", la cual significa que al realizarse una operación, el resultado rebasó o desbordó la capacidad de almacenamiento o de represcntacion de la variable receptora; la palabra utilizada es "'desbordamiento", perfectamente adecuada y cada vez más usada. pero, la relacionamos más con el desbordamiento de un río.

Otro ejemplo en que la traducción crea confusión es la palabra "default" usada en expresiones como "valores dcfault", o "'valores por defaulC\ o '"'se usa el dcfault. .. "; que se traducen como "'valores por omisión" o "valores por defecto"; "se usan los valores 'X' por omisión" o " se usan los valores 'X' por defecto", realmente son expresiones que no se relacionan directamente con el hecho de que "se usarán ciertos valores  $'X'$ automaticamcnte en caso que el usuario no especifique esos valores o los especifique erroneamente ".

En general se utilizan los términos que se consideran apropiados al área de computación, aceptados en nuestro idioma, en nuestro país.

En el caso de temas en otras áreas se utiliza una comunicación coloquial, mas propia hacia un usuario de la calculadora que el área específica que se trata.

# 2. Manual de Operación de EmCalc.

EmCalc fue creada teniendo en mente la facilidad de uso que otorga una calculadora. Aprovechando las facilidades que otorga una computadora y el soflware Access .. se logra crear una "Emulación de calculadora"" que permite crear pantallas auto-explicativas, proveyendo adicionalmente ayudas contextuales en linea.

Para usar EmCalc no existen prerrequisitos, sin embargo, si es necesario que el usuario conozca la teoría del módulo que esté utilizando para que la interpretación de resultados sea la adecuada.

A continuación se presentan los elementos que se utilizan en este manual de operación para describir las tareas que EmCalc puede realizar.

## 2. t Convenciones y descripción de objetos utilizados.

Caja-comando. Una caja comando permite realizar una acción al hacer clic en ella. En general las cajas comando aparecen como los ejemplos que se muestran, en formas y tamaños diferentes, pero siempre en un rectángulo o cuadrado.

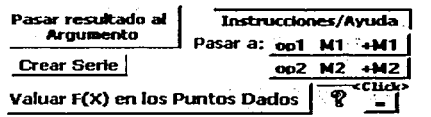

- En ocasiones mencionan completamente la acción a  $\bullet$ realizar como <Pasar resultado al Argumento>.
- Otras ocasiones se auxilia de un letrero como "Pasar a:".  $\bullet$ y enseguida o abajo aparece el receptor de la acción, en / este caso  $Op1$ ,  $M1$ ,  $+M1$ , etc.
- Aparecen siempre en color gris, pero sus letras pueden .  $\bullet$ ser de diferente color.

Comando a realizar. Se indicará un comando a utilizar con el nombre que aparece en la pantalla de EmCalc entre signos " $\sim$ ", ejemplos:

- <Pasar resultado al Argumento>. Se explica por si mismo.
- <Instrucciones/Ayuda>. Solicita la página de Instrucciones y ayuda general, de la pantalla.
- $\leq$ Pasar a:  $+M2$ . Nótese que aquí se agrega el letrero auxiliar al receptor de la acción.
- <?>. Indica un comando de ayuda, de alguna sección de la pantalla.

#### Notas:

- En ocasiones se resalta el comando con negritas, para enfatizarlo: <Comando>.
- "Oprimir" se usará como sinónimo de "hacer clic" al ratón de la computadora.
- Botón se usará como sinónimo de caja-comando. P. Ej. : Oprimir botón <Crear serie>.

Caja-combo. Al oprimir una caja-combo se mostrará una lista de opciones de las cuáles el usuario debe seleccionar una; sólo se puede elegir de las opciones listadas. Una caja-combo siempre tendrá un letrero

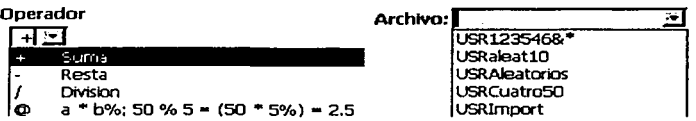

indicando su nombre. El nombre aparecerá arriba o a la izquierda, según sea necesario colocarlo para mejor identificar la variable ú operador de que se trate.

Cajas-texto. En ellas se especifican datos, ya sea numéricos o alfanuméricos, dependiendo del contexto en que<br>No de numtos:  $\overline{10}$  se pidan. En general, aparecen con un lettreo indicando el tipo de numtos:  $\overline{10}$  seg No de puntos:  $\frac{10}{10}$  se pidan. En general, aparecen con un letrero indicando el tipo de información que el usuario debe proporcionar. Algunas de ellas aparecen con valores defaull que el Incremento: **1** usuario puede modificar.

EmCalc también utilizará las cajas-texto para mostrar resultados.

# Instrucciones y Ayudas que otorga EmCalc.

- 1. El usuario notará letreros en algunas pantallas los cuáles especifican las instrucciones a seguir, por ejemplo: a) Generar Información. **G159''s las instrucciones aparecen en color** En general, las instrucciones aparecen en color invertido. Pueden estar o nov numeradàs, pero, en general indican una acción.
- 2. El usuario de EmCalc notará en las pantallas los dibujos:
	- **.** *instrucciones/Avuda* El cuál es una caja-comando que proporciona: instrucciones, ayuda o ejemplos para utilizar la pantalla, en fonna general.
	- $\bullet$  <sup>1</sup> El cuál es una caja-comando que, en general, proporciona ayuda o ejemplos de un área específica de la pantalla (excepto en algunas pantallas de funciones financieras en que proporciona **adicionalmente las instrucciones o ayuda general).**

# Captura de Datos:

**En las secciones donde el usuario debe proporcionar datos en forma masiva, se proporciona una tabla, la cuál puede crecer a un tamaño prácticamente ilimitado. Las limitaciones las impone el sistema y/o la computadora en cuestión. En algunas secciones se establecen límites con el fin de no saturar la memoria involuntaria é innecesariamente.** 

Especificación de datos en una tabla. Manejo del área de captura de datos.

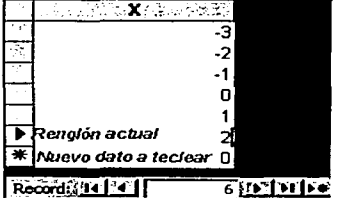

- **l. Para teclear datos, posiciónese en el primer renglón en blanco, abajo del encabezado "X" y tccléese el primer punto X,**
- **2. Para pasar al siguiente renglón úsese el "ratón"; <enter>; <tab>; o**  flecha hacia abajo, o flecha hacia la derecha.
- **3. Para regresar a un renglón anterior úsese el "ratón"; <shift>+<tab>;**  o flecha hacia arriba, o flecha hacia la izquierda.
- 4. Se puede ir a un número de renglón específico al teclear un número de renglón válido en "Record", al final del área de datos.
- 5. Para borrar un valor (no el renglón. sino su contenido), posíciónese en el renglón y úsese la tecla <delete> del teclado; también se puede seleccionar todo el valor con el ratón y oprimir la tecla

<delcte> del teclado.

**6. Para borrar un renglón o varios renglones adyacentes, sclcccióncse él o los renglones a borrar,**  posicionándose a la izquierda del renglón en cuestión (cuadrícula gris) y oprímase el ratón (lado izquierdo), el renglón aparecerá sombreado (\*). Dejando oprimido el ratón. selecciónense los demás renglones a borrar; después oprimase tecla <delete> del teclado.

7. Inserción de renglones, sólo se puede hacer al final de la columna (donde está un"•", en la ilustración aparece como "nuevo dato a teclear"). EmCalc ordenará los valores de menor a mayor al valuar F(X) y graficar.

## **Notas:**

Abajo del área de datos existe la palabra "Record" junto con 6 "cajas", cada una representa lo siguiente (de izquierda a derecha), se pone el dibujo aproximado que aparece:

1) Ir a primer renglón o inicio de los datos. I<

- 2) Ir a renglón anterior. <
- 3) Caja en blanco. Aquí se indica un renglón al que se desea ir, oprimiendo <enter> después de especificarlo.
- 
- 4) Ir al renglón siguiente.  $>$  >  $\geq$  1 al último renglón (fin de los datos).  $\geq$  1 5) Ir al último renglón (fin de los datos).  $>$ |<br>6) Insertar un renglón
- 

 $s$ ólo se pueden escribir nuevos datos donde está el "\*").

# Tablas de cantura con más de una columna.

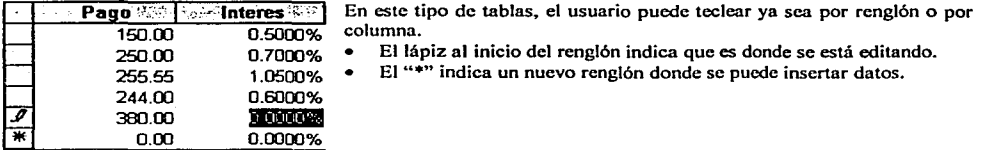

# **Captura de datos en columnas específicas.**

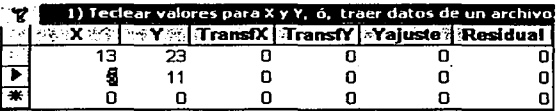

En este caso, se requiere que el usuario introduzca datos sólo en las columnas 1 y 2. EmCalc se asegura de proteger los datos de las adyacentes, son campos editables. En este caso EmCalc indica donde se deben capturar los datos.

# **Control de Errores al valuar una función.**

En las secciones de Grafieación y Análisis de Regresión, que utilizan funciones, se hace necesario controlar los errores que se pueden producir al valuar la expresión de la función.

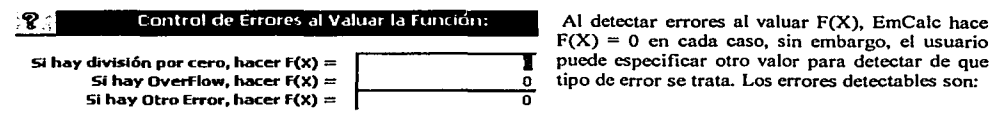

 $F(X) = 0$  en cada caso, sin embargo, el usuario

1. División por Cero. Usese default (cero) o especifiquesc otro valor.

- 2. Overflow o Desbordamiento. Al valuarse la función se genera un número muy grande que no es posible representar por la computadora. Usese default (cero) o especifiquese otro valor.
- 3. Otro Error, úsese default (cero) o espccifiquese otro valor. Errores de Otro Tipo(\*).
	- Expresión errónea. La expresión tiene sintaxis incorrecta la cual puede ser ocasionada por múltiples causas incluyendo la omisión de operadores, ejemplo: 3x debe escribirse J•x; los nombres de funciones preconstruidas son incorrectos, ejemplo: Seno(x) debe escribirse Sin(x); etc. La caja-combo "Preconstruidas" del módulo "Valuación de Funciones" tiene la sintaxis correcta de las funciones.
	- La expresión excede 255 caracteres, ya sea cuando está en términos de X o al sustituir X por su valor.  $\bullet$

Al encontrar errores, se recomienda accesar el módulo de Valuación de Funciones y valuar la función en los puntos en que se produce el error. Este módulo produce el mensaje especifico para el error.

A continuación se dan ejemplos de errores detectados, según la sección en que se utilice la función.

Fragmento de la Pantalla Valuación de Funciones mostrando el mensaje especifico de error. Ninguna otra sección de EmCalc proporciona los errores cspcdficos que pueden suscitarse.

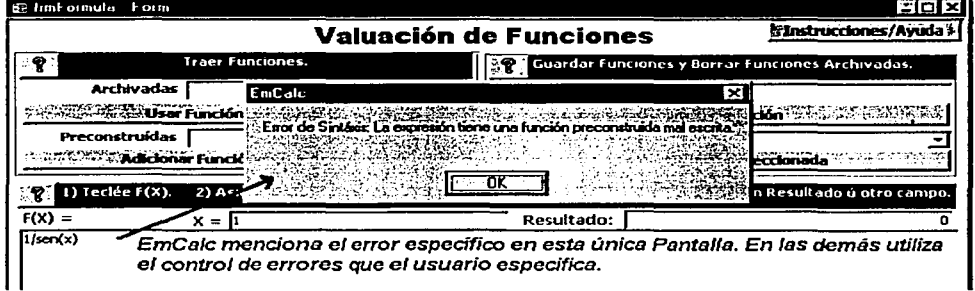

La pantalla muestra como se refleja un error de "otro tipo" (en este caso de sintaxis) al valuar una función.

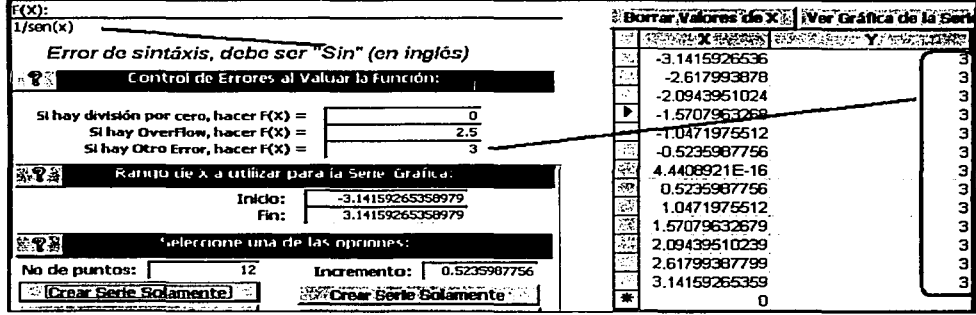

# 2.2 Organización de las Pantallas en EmCalc.

Para el desarrollo del trabajo EmCalc provee módulos que se desarrollan en diferentes pantallas. Cada módulo consiste de las pantallas necesarias para proveer información suficiente para el proceso que se esté llevando a cabo.

El siguiente organigrama muestra la estructura en que están organizadas las pantallas de EmCalc. En ella se puede distinguir un máximo de 3 niveles de subordinación.

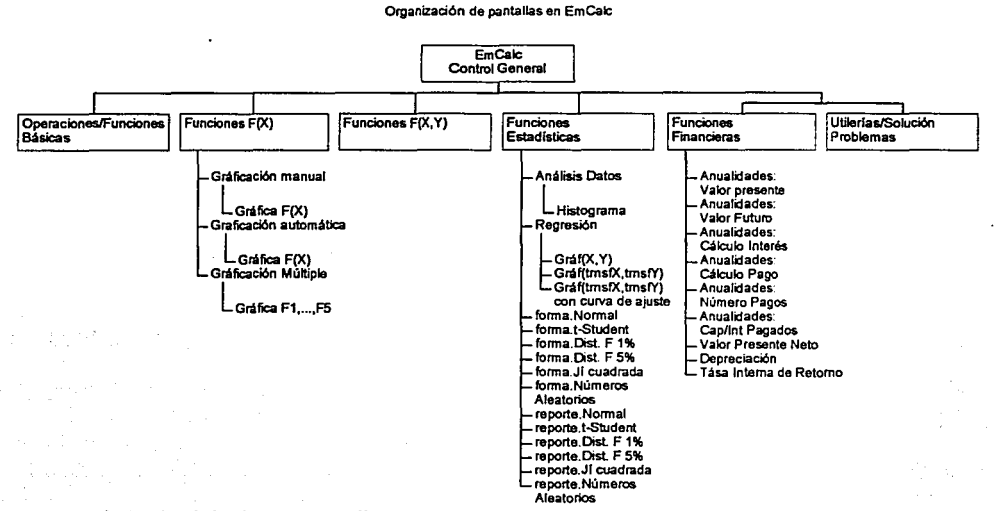

Estructura jerárquica de las formas o Pantallas.

Navegación en las pantallas en EmCalc. El organigrama anterior además de mostrar la estructura jerárquica de las pantallas, muestra la ruta de navegación o acceso a las pantallas.

Apertura y Cerrado de Pantallas. Al irse abriendo las formas, éstas quedan organizadas para cerrarse en el orden **en que fueron abiertas, en cada nivel en que se encuentren.** 

El tamaflo y la posición de las pantallas al abrirse, no permite ver las pantallas subyacentes, es por eso que se pueden cerrar en el orden en que fueron abiertas.

Se recomienda al usuario no disminuir la pantalla actual (Ja que se está viendo), para evitar confusión.

Considérese el ejemplo mostrado en la figura de abajo.

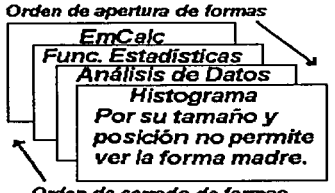

Orden de cenado de formas

- Inicialmente se abre la forma principal (EmCalc).
- Se usa la opción de Funciones Estadísticas.
- Se selecciona la opción de Análisis de Datos.
- Se genera el Histograma.

Todas las pantallas quedan abiertas, se recomienda no achicarlas (achicarlas quiere decir que sólo aparece su icono en la barra de aplicaciones de Windows).

Para cerrar las pantallas, hágase en el orden invertido de apertura.

## 2.3 Activación de EmCalc.

Para activar la aplicación. deben correrse en la computadora los software Access 97 o Access 2000. Al seleccionar la base de datos, el nombre a buscar es EmCalc.mdb.

Al ser solicitado proporciónese la palabra clave: EmCalc. Esta palabra clave puede ser en mayúsculas, **minúsculas o combinación de nmbas.** 

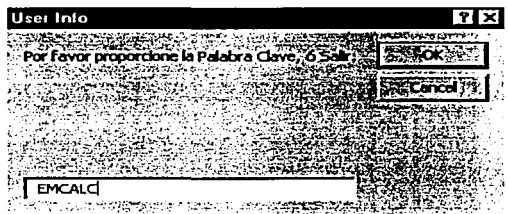

**Existe la opción de no activar EmCalc, en cuyo caso hay que teclear salir, igual, puede ser en mayúsculas, minúsculas o combinación de ambas. Access será cerrado.** 

EmCalc dará 10 oportunidades para proporcionar cualquiera de las dos opciones, en caso de no proporcionar **ninguna de ambas, Access se cerrará después de emitir un mensaje.** 

Al proporcionar la palabra clave aparece automáticamente la pantalla de presentación de EmCalc.

# 2.4. Pantalla principal o Pantalla de Presentación.

La pantalla principal de EMCalc da acceso a los módulos de trabajo y siempre permanece activa. Si se cierra, se pierde acceso a los módulos, si sucediera tal caso, hay que cargar nuevamente EmCalc.

## Acceso a los módulos de trabajo.

i i Sela Hellen atau t الداف الداما وتقمورة مفتح لأنبأ أللدب وجائزتكم la la Romala esperanto de la

**Para accesar cualquiera de los módulos para realizar una tarea. hágase clic en la caja-comando del módulo**  respectivo. Esto hará que se cargue la pantalla adecuada a la tarea solicitada.

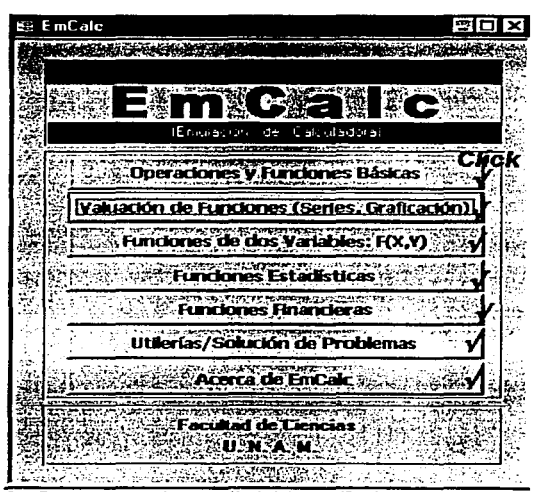

La figura muestra la pantalla inicial de EmCalc y las opciones **disponibles para realizar tareas. Un clic del ratón en cualquier parte de la caja es suficicn\e para activarlas.** 

Para cerrar las pantallas de trabajo, hay que hacer clic en el cuadro marcado con "X" en la parte superior de las pantallas.

Para terminar EmCalc hay que usar el comando del menú de Access <File> <Close>.

# 2.5 Módulo 1. Operaciones y Funciones Básicas.

Esta pantalla permite realizar operaciones y valuar funciones preconstruidas. Provee la facilidad de utilizar 5 memorias para almacenar información, más una adicional que permite realizar la suma de las memorias anteriores. Los submódulos de que consta son:

- 1. Valuación de Funciones Preconstruidas.
- 2. Realización de Operaciones.
- Hillización de Memorias  $\mathbf{a}$

#### Pantalla del módulo en su desplegado inicial.

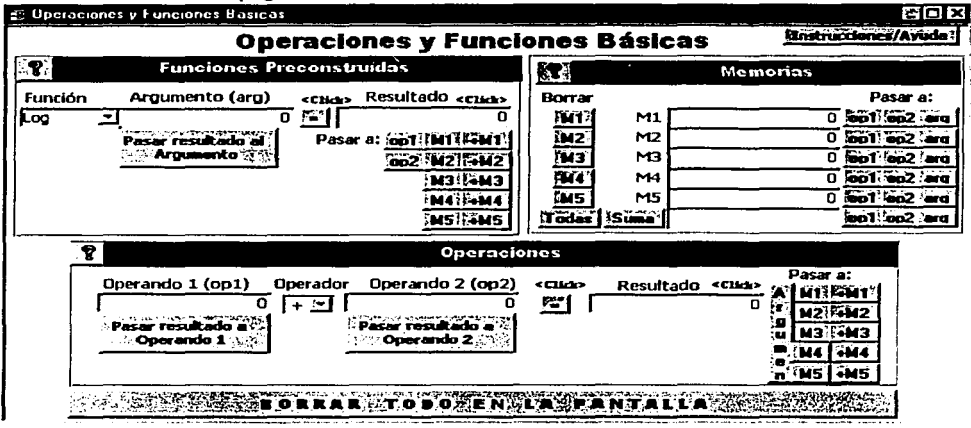

### Cómo empezar

Acorde a la tarea a realizar, el usuario puede utilizar inicialmente cualquiera de las secciones Funciones Preconstruidas ú Operaciones. Las memorias sólo pueden utilizarse después de obtener un resultado de cualquiera de estas secciones.

1. Funciones Preconstruidas. Permite la valuación de funciones matemáticas, más un cierto número de funciones derivadas y obtener aproximaciones a los números "Pí" y "e".

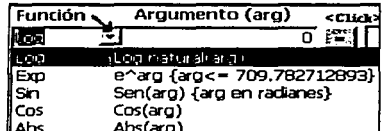

Para valuar una función, síganse los siguientes pasos:

- Clic en la caja-combo de Función; de la lista que aparece elíjase una función;
- Tecléese un valor en Argumento, apropiado para la función; excepto para Pí y e;
- Clic en "=" o en Resultado. Ambos generan el resultado.
- El resultado de la función se puede transferir a cualquiera de

los siguientes controles:

Al argumento de la función; clic en el comando <Pasar resultado al argumento>.

- o A los operandos 1 o 2 de la sección de Operaciones; clic en Pasar a: <opl> ú <op2>.
- o A una memoria; clic a cualquiera de los botones <MI>, <M2>, <MJ>, <M4> o <MS>.
- o Sumar a una memoria; clic a cualquiera de los botones <+MI>, <+M2>, <+MJ>, <+M4> o <+MS>.
- **2. Operaciones. Se usa para obtener resultados utilizando dos operandos y un operador, se proveen algunas funciones que requieren dos operadores y los números Pí y e.**

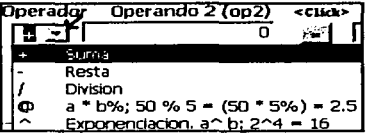

**Para realizar una operación síganse los siguientes pasos:** 

- Tecléese el Operando I;
- Selecciónese o tecléese un Operador en la caja-combo del **operador**
- Tccléese el Operando 2;
- Clic en la caja "=" (signo igual), o clic en la caja de Resultado.
- El resultado de la operación se puede transferir a cualquiera de

**los siguientes controles:** 

- o A los operandos 1 o 2; clic en <Pasar Resultado a Operando I> o <Pasar Resultado a Operando 2>.
- **o Al argumento de la función; clic en <Pasar a: Argumen>.**
- o A una memoria; clic a cualquiera de los botones <MI>, <M2>, <MJ>, <M4> o <MS>.
- o Sumar a una memoria; clic a cualquiera de los botones <+MI>, <+M2>, <+M3>, <+M4> o <+MS>.

**Para obtener el valor de "Pi" y de "e"** 

- **Sclecciónesc a "Pí" o "e" como operadores,**
- **Clic en** "=" **o en "resultado". El valor escogido aparece como resultado.**

Función Log.(b),

- Teclécse la base del logaritmo en el operando 1,
- Selecciónese el Operador Lga(b),
- Tecléese en el operando 2 el número del cuál se desea conocer el logaritmo,
- **clic en** "=" **o en Resultado**
- **·3\_ Memorias. Se dispone de S memorias cuyo contenido se visualiza en tocio momento, más una adicional**  que puede generar la suma de las 5 anteriores, también visible en todo momento. Se conocen como MI, M2, M3, M4, M5 y la Suma de Memorias.

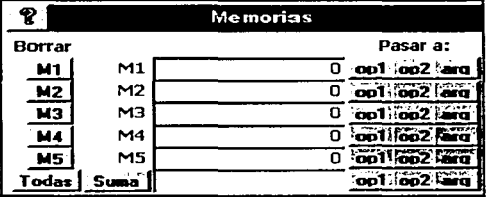

**t"1emorias** El contenido de cualquiera de las memorias (incluida la suma de las memorias) puede ser transferido a los operandos 1 o 2, o al argumento de la función usando los comandos pasar a Opl, OP2, Arg. adyacentes al **campo de la memoria.** 

- **Se puede borrar individualmente cada memoria o todas a la vez usando los comandos borrar: Ml,**  M2, MS, o <Borrar Todas>.
- <Suma> produce la suma de las memorias M 1 a M5

**<Borrar Todo en la pantalla>, este comando borra los operandos, el resultado de la operación,. el argumento,**  el resultado de la función y las memorias. Inicializa la función a "Log" y el operador a "+".

# Ejemplo: se realiza el cálculo de la función:  $3x^2 + Log(x)$ , para  $x = 7.7$

Se puede empezar en cualquier sección Funciones Preconstruidas ú Operaciones, a elección del usuario. En el caso de la función propuesta, existen varias formas de procesar los cálculos. El siguiente orden, por lo tanto, no es el único.

#### Acción

1) Id  $(7.7) = 7 = > M1$ 2)  $M1 \Rightarrow Arg$  $3)$  Log(7.7) = 2.041 => M2  $4)$  M1 =>  $On1$ 5)  $7.7 \text{ }^{\circ}2 = 59.29 \Rightarrow$  Op1 Opr "^" 6)  $59.29 * 3 => 177.87 = > M1$ 7) Suma[Memorias]= 179.911

Equivalencia en EmCalc Función Id, 7.7 en Arg; clic en "="; <pasar a M1>  $<$ pasar M1 a Arg> función Ln; clic en "="; <pasar a M2>  $<$ pasar M1 a On1> 2 en Op2; clic en "="; <pasar resultado a OP1> Opr "\*"; 3 en Op2; clic en "="; <pasar a>M1 Suma [memorias] <Resultado Final.

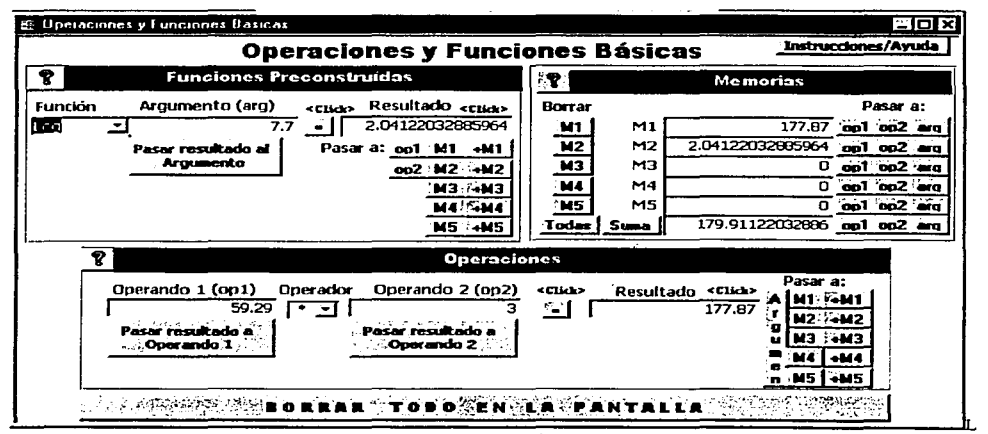

La figura muestra la pantalla después de realizar los cálculos del ejemplo propuesto en esta sección.

Para realizar otros cálculos, por ejemplo valuar la expresión dada, en otro punto, se recomienda "borrar todo en la pantalla" usando el comando que se proporciona, localizado en la parte baja de la pantalla.

Notas:

- Sólo los resultados pueden ser pasados a las memorias, ya sea de una función o de una operación.
- Cada vez que se pasa o se suma un resultado a una memoria, la suma de memorias se hace cero, porque ya no refleja la suma de las memorias.
- Cada vez que se pasa un valor al argumento, el resultado de la función se hace cero, porque ya no refleja el resultado de la función.
- Cada vez que se pasa un valor a los operandos 1 o 2, el resultado de la operación se hace cero, porque ya no refleja el resultado de la operación.

Las siguientes son el acervo de funciones disponibles en la sección de Funciones Prcconstruidas.

**Funciones Preconstruidas. Se incluyen aproximaciones a los números Pi y e:** 

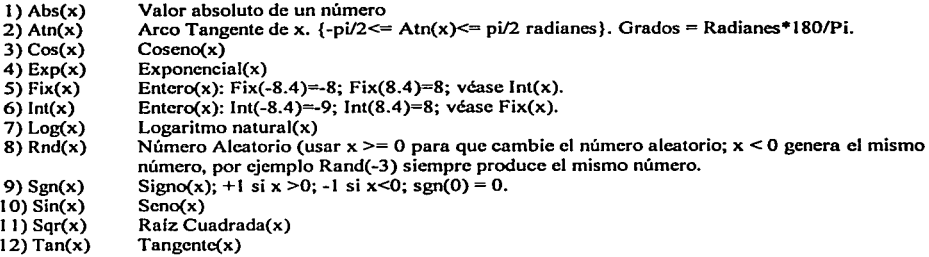

Funciones Matemáticas Derivadas. Se utiliza la expresión derivada para valuar la función.

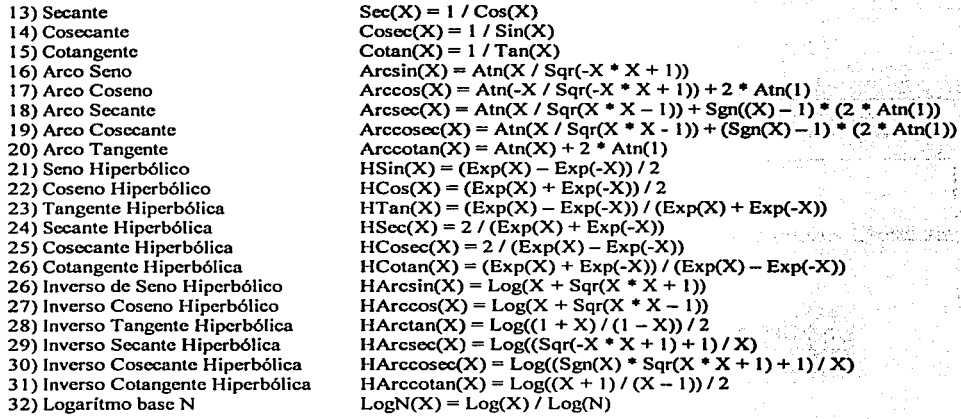

**Otras funciones y/o constantes.** 

33)  $1/x =$  Inverso(x)  $34)$  Id(x) = x 35) Pi 36)c

Inverso multiplicativo. Función Identidad. Constante utilizada en cálculos que involucran el circulo. La base de logaritmos naturales.

#### 2.6 Módulo 2. Valuación de Funciones.

Esta Sección pennite:

- Escribir expresiones en términos de X y valuarlas.
- Guardar permanentemente las funciones (expresiones) creadas, asignándoles un nombre.
- Traer o accesar una función archivada previamente, para valuarla o editarla.
- Traer o acccsar funciones preconstruidas para editarlas o combinarlas con Funciones de Usuario.
- Borrar permanentemente funciones que han sido guardadas en el archivo.

## Adicionalmente se da acceso a los siguientes módulos de graficación:

- Generación de gráficas dando una función F(X). tecleando los puntos en los cuales se valuará la función.
- Generación de gráficas dando una función F(X), generando los puntos X automáticamente en un intervalo dado, ya sea especificando cuantos puntos se desean, o, et espaciado entre ellos.
- Generación de gráficas de hasta 5 funciones, especificando cada función, generando los puntos X automáticamente en un intervalo dado; ya sea especificando cuántos puntos se desean, o, el espaciado entre ellos.

Pantalla del módulo en su desplegado inicial, excepto por la indicación de "Arca de Edición de F(X)'".

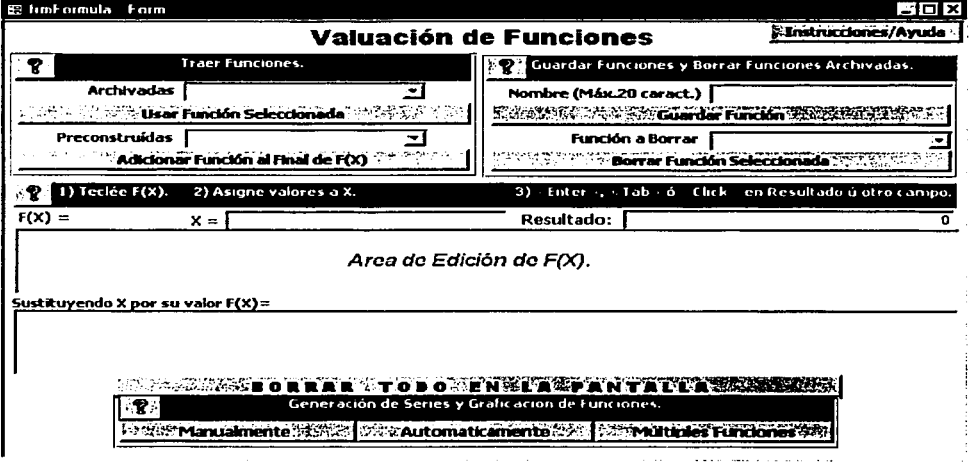

# Valuación de una Función. Cómo empezar

Para obtener la valuación de una función síganse los dos siguientes pasos:

- 1. A elección del usuario, háganse una de las tres siguientes opciones:
	- $\bullet$  Construir una función tecleando una expresión en el área de edición de  $F(X)$ ;

:·'

--------------~

- Accesar una Función de Usuario; si existe una expresión para F(X), la nueva función reemplaz.ará la expresión existente. Esta expresión se puede editar.
- Accesar una Función Preconstruida (FP), si existe una expresión para F(X), la FP se agregará al final de la expresión existente. La expresión resultante se puede editar.
- 2. Valúese la función tecleando un valor para X.
	- Al terminar de escribir el valor de X oprímase <enter>, <tab> o hágase clic en un campo diferente al de captura para X (por ejemplo, en el de resultado).
	- Para valuar en otro punto, reemplácese el valor de X y sfganse las instrucciones de (a).

# la) Construcción de una función.

- Posiciónese en el área de edición de F(X),
- Constrúyase la expresión algebraica en términos de X.

**Nota: Esta sección acepta expresiones en términos de X y/o de Y, sin embargo, las V-s serán consideradas como X's en todos los casos.** 

#### **Reglas para crear expresiones.**

- Se siguen las reglas que generalmente se usan en los lenguajes de programación y hojas de cálculo, **poniendo operadores aritméticos.**
- El nombre de las funciones preconstruidas debe estar en inglés. P. Ej. Sin(x).
- Ejemplo, la expresión 3XSin(X), se debe escribir:  $3*X*Sin(X)$ , se pueden usar espacios:  $3*X*Sin(X)$
- **Se pueden utilizar mayúsculas o minúsculas indistintamente y los espacios necesarios.**

**El tamaño máximo de una expresión para una función al ser reemplazada por su valor debe ser de un**  máximo de 255 caracteres.

#### lb) Traer Funciones de Usuario.

Traer Funciones significa extraer una función del archivo de usuario y hacerla accesible en el área de edición de F(X). Para accesar o traer Funciones de Usuario se requiere que previamente el usuario ya haya creado y **guardado funciones en el archivo. Si la caja-combo de funciones está vacía, no existen funciones guardadas.** 

# **Para traer una función de usuario hágase lo siguiente:**

Funciones de usuario. Nótese que hay funciones **F(X)** v **F(X-Y)**.

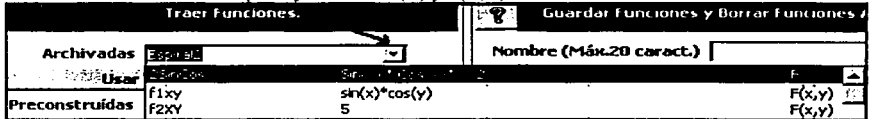

1. Clic en la caja "Archivadas". Aparecerá una lista de las funciones que el usuario ha guardado.<br>
• Eiemplo: 2SinCos Sin(X) \* Cos(X)\*X^2

- $Sin(X) * Cos(X)*X^2$  F(x)
	- Nombre de la función: 2SinCos Expresión:  $\text{Sin}(X)$  \*  $\text{Cos}(X)$  \*  $X^2$  y adicionalmente,
		- 13
- Tipo de función:  $F(x)$ , una variable; también existen  $F(x, y)$ , de dos variables. ea recordiac
- 2. Selecciónese la función que se deseé traer,
- $3.$ ... Clic en comando <Usar Función Seleccionada>. La expresión aparecerá en el área de edición de F(X).

# Notas:

- Al transferir una función, ya sea de usuario o preconstruida, los valores que existan para X y resultado son borrados para evitar que la función se valúe innecesariamente.
- Se recomienda usar en este módulo las funciones de usuario del tipo F(x); si se opta por valuar las funciones F(x, y), se convertirán las Y's a X's y se procederá a procesarlas en términos de X.

1c) Traer Funciones Preconstruidas. EmCalc tiene un archivo de funciones preconstruidas, las cuales pueden ser accesadas y agregadas al final de la expresión existente en el área de edición F(X).

**Para traer una función Prcconstruida hágase lo siguiente:** 

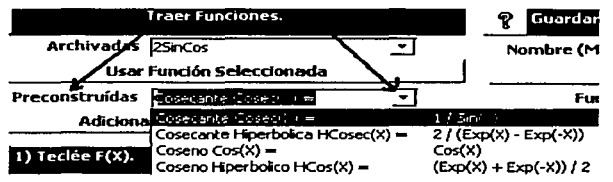

Al oprimir la caja-combo "Preconstruidas" **aparece una lista de las funciones de las cuáles se proporciona su expresión para ser agregada a la expresión existente en el área de**  edición de F(X).

- **1. Clic en la caja "Prcconstruidas".**
- 2. Al aparecer la lista de funciones, selecciónese la que se deseé transferir.
- 3. Clic en comando <Adicionar Función al final de F(X}>. La expresión aparecerá en el área de edición de F(X), a continuación de la expresión que ya exista en esa área.
- 4. El usuario debe poner el operador adecuado para que la función resultante sea correcta.

Ejemplo de expresión usando una Función Preconstruida Derivada: Jx Cosecante(x)

- $Cosecante(X) = 1/Sin(x);$
- Entonces la expresión debe escribirse: 3\*X\*1 /Sin(x)
- Para evitar confusión se usan paréntesis  $3*X * (1/Sin(X))$

**Guardar Funciones y Borrar Funciones Archivadas.** 

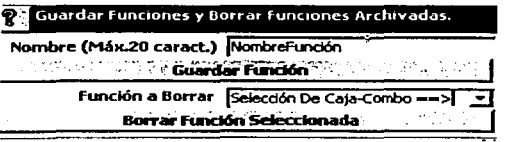

**La figura muestra las secciones para:** 

- **Guardar funciones. Sustitúyase Nombre función por el nombre con que se desea guardar la función.**
- **Borrar funciones. Clic en caja-combo permite ver las funciones a borrar.**

**Guardar Funciones. La expresión que exista para F(X) se archiva permanentemente como una Función de Usuario, con un nombre proporcionado por el usuario, para poder ser accesada posterionnente, indicándose**  que es del tipo  $F(x)$ , lo cual significa que está escrita en términos de X.

- **L En la caja-texto Asígnese un nombre a la función. No hay restricción en caracteres a** usar, **pero si existe un**  limite de 20 caracteres para el nombre de la función.
- 2. Clic en el botón <Guardar Función>.

#### Notas:

- 1. F(X) puede guardarse aún estando incorrecta. Esta facilidad se provee para que el usuario pueda posteriormente arreglar la expresión.
- 2. Si el nombre ya existe en el archivo de funciones, el sistema NO guardará la función. En este caso hay que asignar otro nombre a la función y hacer clic en el botón <Guardar Función>, nuevamente.

Borrado de funciones. Borrado permanente de funciones de usuario guardadas en el archivo. La función borrada ya no será posible accesarla.

- 1. Clic en caja-combo "Función a Borrar", seleceiónese de ahl la función que se desea borrar.
- 2. Clic en <Borrar Función Seleccionada>.

<Borrar todo en la pantalla>. Al oprimir este comando se borra la información desplegada en la pantalla, pero no la información que ha sido almacenada.

Las Funciones Preconstruidas que EmCale proporciona no se pueden borrar. Para graficarlas, se recomienda guardarlas como funciones de usuario y posteriormente utilizarlas en los módulos de graficación.

#### Mensajes de Error:

- 1. De excederse el límite de 255 caracteres, EmCalc emitirá un mensaje desplegando la longitud de la **expresión.** 
	- El usuario debe corregir la expresión para que no exceda este limite.
- 2. División por Cero y Overflow. En cada caso, se pide al usuario que se cerciore que la expresión sea válida para los puntos dados.
- 3. Otro tipo de error. Los errores relativos a "Posible Error de Sintaxis" requieren que el usuario corrija la expresión. Usese la expresión donde se reemplaza X por su valor como auxiliar para encontrar el error.

Ejemplo: Para mostrar el uso de esta pantalla se valúa la función:  $3x^2 + \text{Log}(x)$  valuada en  $x = 7.7$ ; aquí la expresión debe tener todos los operadores, en este caso debe ser:  $3*x^2 + Log(x)$ . Nótese además que es la misma función utilizada en el módulo anterior Operaciones y Funciones Básicas.

 $\frac{1}{2}$ 

l

La figura muestra la función: 3x<sup>2</sup>2 + Log(x), para x = 7.7. Las líneas indican las instrucciones a seguir.

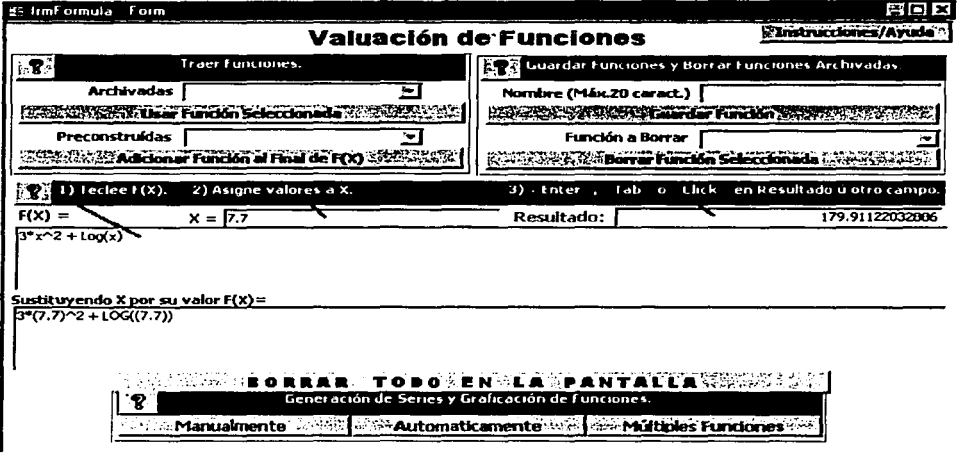

Generación de Series y Graficación de Funciones. Usando estos comandos se generan series de puntos a graficar, manual o automáticamente, y se crean gráficas de una, o varias funciones a la vez usando un mismo rango de puntos.

- 1. Manualmente. El usuario captura en una tabla los puntos  $X$  a graficar.
- 2. Automáticamente. El usuario indica un intervalo a graficar.
- 3. Múltiples Funciones. Pcnnitc graficar hasta *5* funciones, sobre los mismos puntos o sobre el mismo intervalo.

# 2.6.1 Módulo 2.0 Consideraciones generales para gralicación de funciones.

# 1) Especificación de la o las funciones a graficar:

Las pantallas de graficación ofrecen la facilidad de traer una función desde el archivo de funciones de usuario, o de especificar una nueva tecleándola completamente. Para las pantallas de graficación, la función **especificada en la pantalla de Valuación de Funciones, se transfiere automáticamente, pero se puede**  reemplazar.

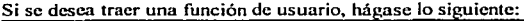

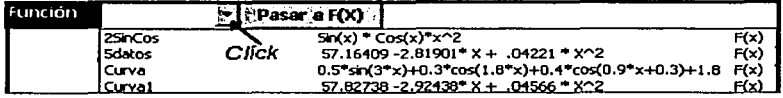

- **l.** Clic en la caja-combo "Función". A parecerá una lista de las funciones que el usuario ha guardado.<br> **a ExinCos Cos(X)\*X^2 F(x)** 
	- mplo:  $2\sin\cos$  Sin(X) \* Cos(X) \*X^2 F(x)<br>Nombre: 2SinCos
	- $2SinCos$
	- Expresión:  $\sin(X) * \cos(X) * X^2$  y adicionalmente,<br>Tipo:  $F(x)$
	- Tipo:
- 2. Selecciónese la función que se deseé graficar,
- 3. clic en comando <Pasar a  $F(X)$  >. La expresión aparecerá en el área de  $F(X)$  de la pantalla.

# Notas:

- Usense en esta pantalla las funciones del tipo  $F(x)$ ; Si se opta por emplear las funciones  $F(x,y)$  aquí, se convertirán las Y's a X's y se procederá a procesarlas en términos de X, lo cuál podrla ser erróneo, se deja a **consideración del usuario su empico.**
- Las funciones preconstruidas de EmCalc no están disponibles en esta pantalla a menos que el usuario ya las haya integrado al archivo de usuario.
- Si se opta por editar o teclear una expresión "desde cero", EmCalc no podrá detectar si hay errores por el "Control de Errores al Valuar la Función" que se especifica en la pantalla, de modo que el usuario debe **estar atento a esta situación.**

## 2) Gráficas generadas.

Las gráficas que se producen son todas del tipo "puntos" unidas por lineas. Se especifican en el eje cartesiano donde X es la variable independiente y F(X) es la función subordinada. En general F(X) se referencia como "Y", resultando entonces:  $Y = F(X)$ .

- La escala en ambos ejes es determinada automáticamente.
- Los colores de las lineas y puntos son predeterminados.

# 2.6.2. Módulo 2.1 Graficación de Funciones. Generación de Puntos Manualmente.

El usuario teclea los puntos  $X$  en los cuales desea valuar  $y$ /o graficar a  $F(X)$ .

Pantalla empleada en su estado inicial. La función se transfiere de la pantalla anterior.

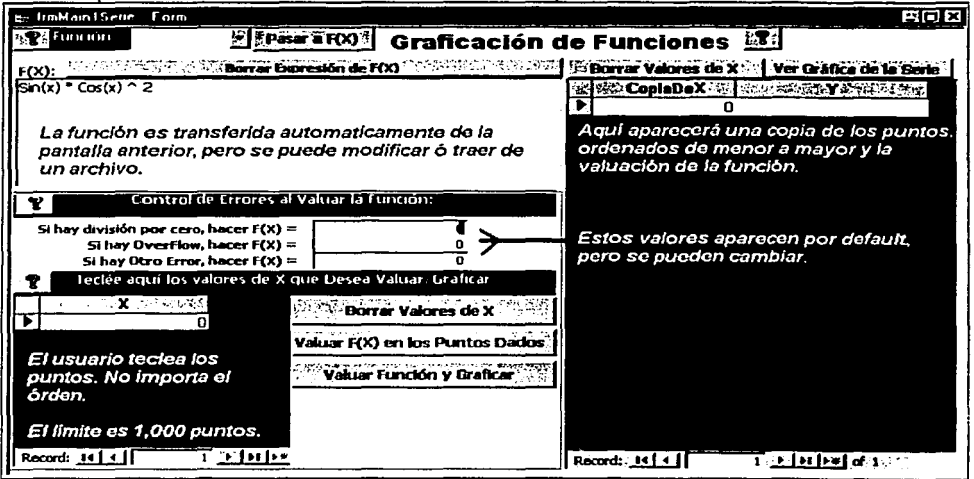

## Pasos para generar una gráfica.

1. Especifiquese la función que se desea valuar y graficar. La función F(X) de la pantalla anterior (la que da origen a esta pantalla) es transferida automáticamente, sin embargo, F(X) se puede editar, teclear enteramente, o traer de un archivo de funciones de usuario (Ver inicio sección para más información).

 $\leq$ Borrar Expresión de F(X)>. Este comando borra la expresión para F(X) de la pantalla.

- 2. Especifiquense los valores para control de errores. (Ver Capitulo 1 para más información).
	- División por cero, úsese default (cero) o especifiquese otro valor.
	- Overflow, úsese default (cero) o especifiquese otro valor.
	- Otro Error, úsese default (cero) o especifiquese otro valor.
- 3. Teclear valores de X en que se desea valuar  $F(X)$  y/o graficar. (Ver Capítulo 1 para más información).

4. Valuación de  $F(X)$  en los puntos dados y/o Graficación de  $F(X)$  en los puntos dados.

Se puede <Valuar F(X) en los puntos dados> oprimiendo este comando. Si después de valuar la función se desea ver la gráfica, hágase clic en <Ver Gráfica de la Serie>.

<Valuar la Función y Graficar> este comando hace ambas tareas a la vez.

Comando <Borrar Valores de X>. Borra la tabla de datos dados. Cualquiera de las dos cajas de este comando borra los valores de X y de F(X).

# Notas:

- Al <Valuar F(X) en los puntos dados> se produce una copia de X, la cual aparece en una tabla a la derecha de la pantalla, junto con el valor de F(X): Esta copia de X está ordenada de menor a mayor.
- Se pueden insertar valores de X intermedios a los ya dados, sólo al final de la tabla (Con el titulo "X"). Al valuar o al graficar F(X), los puntos serán ordenados de menor a mayor.
- Cada vez que se hacen cambios a los valores de X y/o se agregan datos a la tabla, es necesario <Valuar F(X) en los puntos Dados> o <Valuar y Graficar Función> para tener los datos correctos en <Copia de X, Y> y en la gráfica.

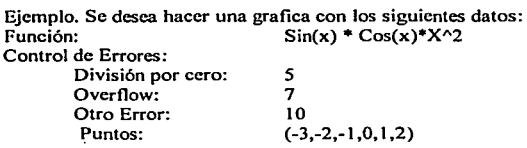

La figura muestra la pantalla, preparada para el ejemplo que se menciona arriba.

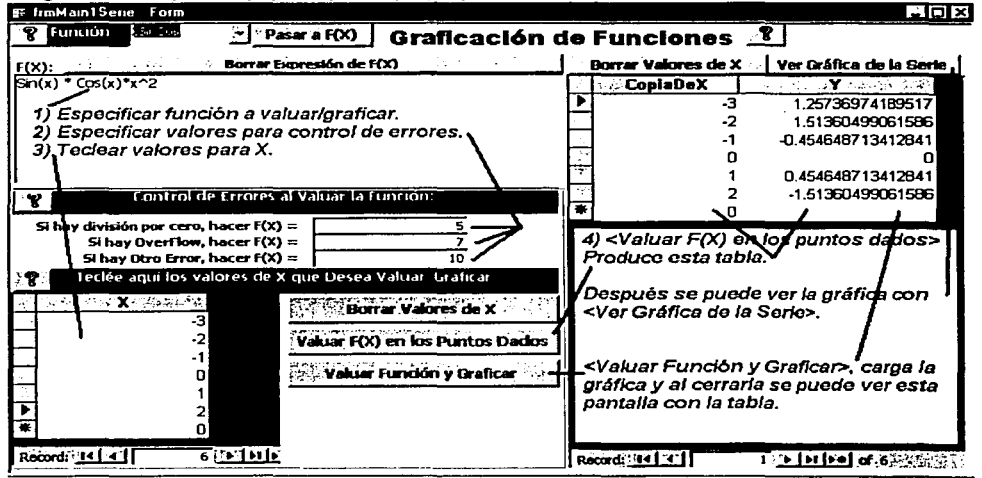

La gráfica generada se muestra en la ilustración de abajo. El tipo de gráfica está predeterminado a puntos unidos por líneas, el titulo y el formato de los ejes también están predeterminados.

1  $\parallel$ 

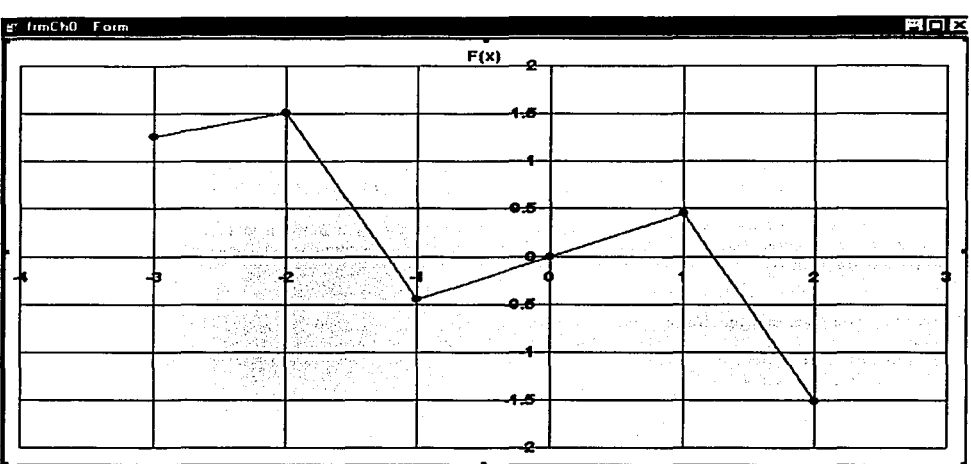

Gráfica producida con la función  $F(X) = \text{Sin}(X) * \text{Cos}(X) * X^2$ .

# Notas:

- **Se puede especificar una nueva función o nuevos datos en cualquier momento.**   $\bullet$
- Para generar otra gráfica con puntos generados manualmente, sólo se requiere cerrar la pantalla de la  $\bullet$ gráfica y poner los nuevos datos.
- **Se recomienda usar el comando <Borrar Valores de X> cuando se especifiquen nuevos** datos~ **en lugar de**   $\bullet$ sobrescribir sobre los anteriores (se deja a elección del usuario).
- $\bullet$ Para un "Borrado rápido" de todo lo que hay en la pantalla, se recomienda cerrar la pantalla y entrar a ella nuevamente desde la pantalla de Valuación de funciones.
- Para un "Borrado rápido" de todo lo que hay en la pantalla, se recomienda cerrar la pantalla y entrar a ella  $\bullet$ nuevamente desde la pantalla de Valuación de funciones.

# 2.6.3 Módulo 2.2 Generación de Ponlos a Graficar aulomáticamente.

El usuario indica un intervalo en el eje X para valuar y graficar a F(X). A su elección debe proveer el número **de puntos X a generar. o el espaciado entre los puntos.** 

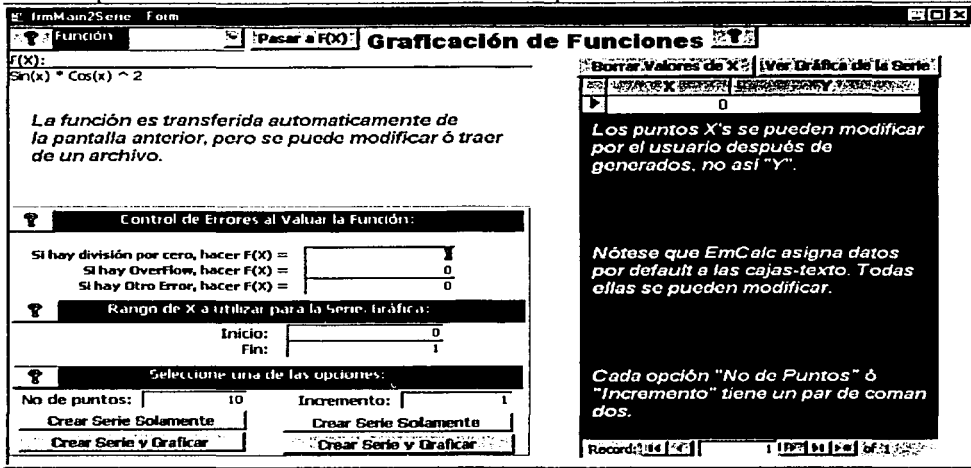

Pantalla empleada en su estado inicial. La función se transfiere de la pantalla anterior.

#### **Pasos para generar una gráfica:**

- $l$ . Especifiquese la función que se desea valuar y graficar. La función  $F(X)$  de la pantalla anterior (la que da origen a esta pantalla) es transferida automáticamente, sin embargo, F(X) se puede editar, teclear **enteramente, o traer de un archivo de funciones de usuario (Ver inicio sección para más información).**
- 2. Espccifiquense los valores para conlrol de errores. (Ver inicio sección para más información).
	- División por cero, úsese default (cero) o espccifiquese otro valor.  $\bullet$
	- Overflow, úsese default (cero) o cspecifiqucse otro valor.
	- Otro Error, úsese default (cero) o especifiquese otro valor.
- 3. Espccifiquese el rango de X a graficar. Se debe especificar el inicio y el fin del rango Aparece por default (0, 1 ). El valor de "INICIO" debe ser menor que el de "FIN", de otra forma EmCalc no graficará.
- **4. Selecciónese "Número de Puntos" o "Incremento" entre los puntos.** 
	- "Número de Puntos" se dividirá el rango dado en el número de puntos especificado, generando punlos equi-espaciados. •
	- **''lncremento**" entre los puntos, se generan los puntos a graficar a partir del límite inferior, agregando el incremento hasta agotar el rango dado.
		- **En caso de valores inválidos para "No. de puntos" o "incremento",, EmCalc generará 10 puntos.**
- *5.* Dependiendo de la opción tomada en (4) "Número de Puntos" o "Incremento", se utiliza una de las opciones debajo de esa opción, ambas son idénticas, excepto por el parámetro que se utiliza:
	- Se puede <Crear Serie Solamente> oprimiendo este comando. Si después de crear la tabla de puntos  $\bullet$ (X, Y) se desea ver la gráfica, hágase clic en <Ver Gráfica de la Serie>.
	- <Cera Serie y Graficar > este comando crea la tabla y despliega la gráfica, a la vez.

Comando <Borrar Valores de X>. Borra la tabla de puntos generados (X, Y).

#### Notas:

- Al <Crear Serie Solamente> se producen los puntos  $X, Y$  F(X), referenciados en la tabla como (X,Y).
- Los puntos X generados, pueden ser editados, al cambiar el valor de X, automáticamente se recalcula F(X).
- Se pueden borrar renglones (Puntos(X, Y)) de la tabla creada.
- **Al usar la opción uNúmcro de Puntos" EmCalc genera el ulncremento" para que et usuario tenga el dato,**  conversamente, al utilizar "Incremento" EmCalc calcula "Número de Puntos" para información.
- **El máximo número de puntos a crear es 1000. De excederse en cualquier opción ("Incremento" o "Número"** de Puntos"), el total es ajustado a 1000.
- **Se pueden cambiar en cualquier momento: la función, valores para control de errores, rango a utilizar. ºNúmero de Puntos" o ºIncremento". De hacer algún cambio, hay que correr nuevamente los comandos**  que generan los puntos(X, Y) nuevamente.

## **Ejemplo. Se desea hacer una grafica con los siguientes datos:**

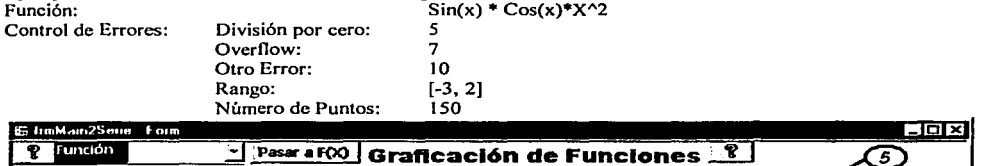

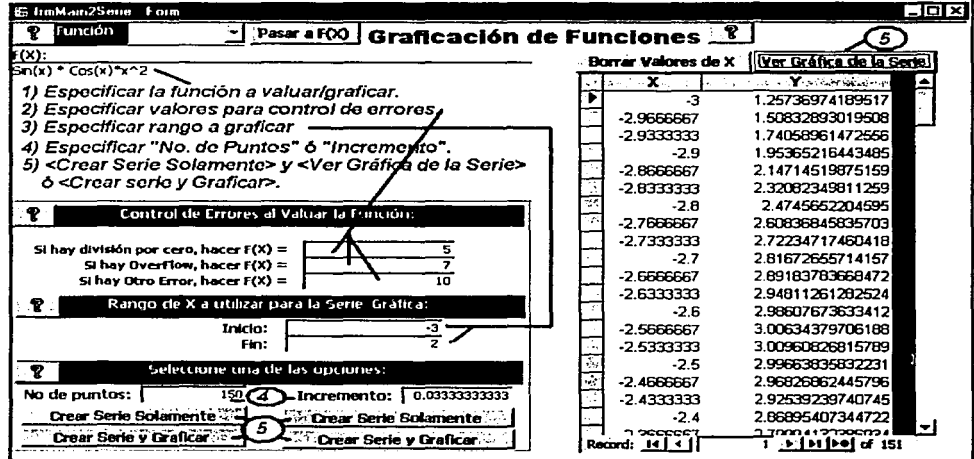

**La figura muestra el ejemplo de la gráfica de la misma función que la sección anterior. utilizando 150 puntos.** 

... ---- \_L

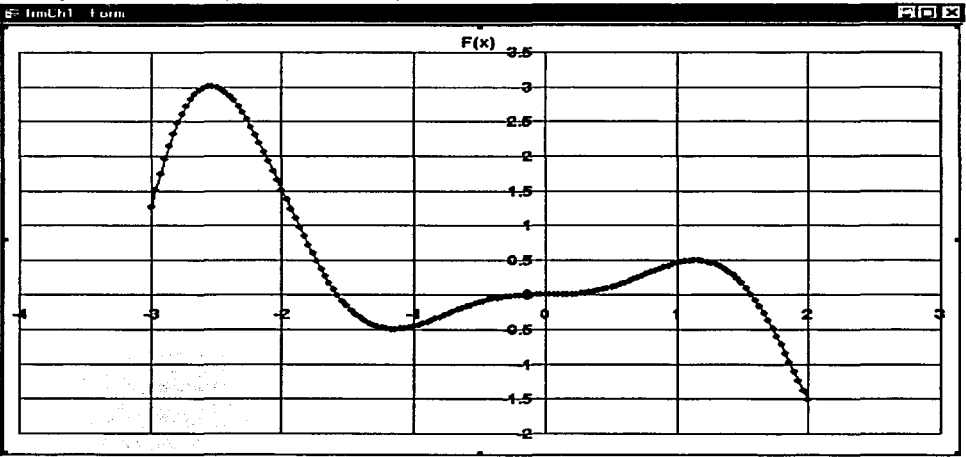

La gráfica generada se muestra en la ilustración de abajo. El tipo de gráfica está predeterminado a puntos unidos por lineas, el título y el formato de los ejes también están predeterminados.

La gráfica generada con 150 puntos en el mismo rango que la sección anterior. F(X) = Sin(X) \* Cos(X) \* X^2

المكتف موالات

a kata sa mga matangang kalayang ng mga kalawang sa Malaysia. Na may sa pangangang sa pangangang sa pangalang<br>Kanalang ang pagkapang paglalang ng pagkapang ang pagkapangang ng mang pagkapangana nagpalang pagkapalang ing

子の中にも知られている。

 $\sim 500$  and  $\Omega_{\rm B}$  .

alizate di controlle della controllata della controllata della controllata della controllata della controllata

و المساحة العالمية المساحة المساحة التي يتم المساحة العالمية المساحة المساحة المساحة المساحة الأولى:<br>المساحة المساحة المساحة المساحة المساحة المساحة المساحة المساحة المساحة المساحة المساحة المساحة المساحة المساح<br>المساحة ا

في بيان

Administration of the state was a structure of the state of the

 $\sim 10^{10}$  km  $^{-1}$ 

(pose)

アウザー 定 (A) 39,38

不得无钱

227

 $\sqrt{2}$  and  $\sqrt{2}$ and the control

tin ingele

مواقعين

*\_\_ \_!' .. -·* 

#### 2.6.4 Módulo 2.3 Graficación de Múltiples Funciones.

Pcnnite graficar de 1 a *5* funciones a la vez, todas sobre un mismo intervalo en el eje X. Los puntos X se **generan usando cualquiera de las opciones: manual o automática recién descritas en las secciones anteriores.**  Esta pantalla no permite ver la valuación de las funciones. Las funciones  $F1(X)$ ,  $F2(X)$ ,  $F3(X)$ ,  $F4(X)$ ,  $F5(X)$  se **pueden teclear manualmente o se pueden acccsar desde el archivo de Funciones de Usuario.** 

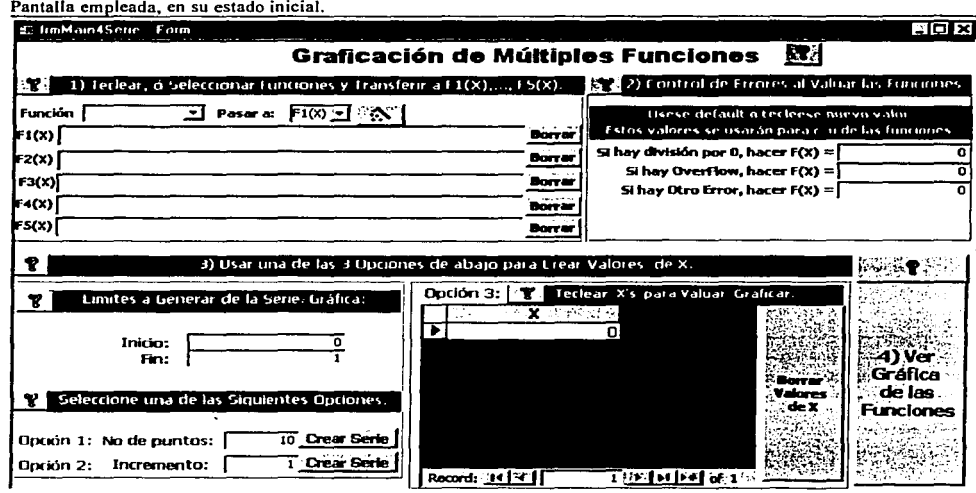

#### **Pasos para generar una gráfica:**

- 1. Especifiquense las funciones a graficar. Las funciones  $F1(X)$  a  $F5(X)$  se pueden traer de un archivo de funciones de usuario, editar o teclear enteramente (Ver inicio del capítulo para más información).
	- Para traer una función hágase lo siguiente:
		- **Clic en la caja "Función". Aparecerá una lista de las funciones que el usuario ha guardado.**
		- Seleccióncse la función deseada,
		- Clic en caja-combo <Pasar a  $Fi(X)$ >, donde  $I = 1, ..., 5$
		- Clic en la "Varita Mágica". La expresión aparecerá en Fi(X) seleccionada, i = 1,...,5.
- 2. Especifiquense los valores para control de errores. (Ver inicio sección para más información).
	- División por cero, úsese default (cero) o especifíquese otro valor.
	- Overflow, úsese default (cero) o especiliquese otro valor.
	- $\blacksquare$ Otro Error, úsese default (cero) o especifiquese otro valor.
- 3. Especifiquese el rango de X a gralicar. Se debe especificar el inicio y el fin del rango. Aparece por default (O, 1 ). El valor de "INICIO" debe ser menor que el de "FIN", de otra forma EmCalc no graficará.

 $\begin{array}{c} \begin{array}{c} \begin{array}{c} \begin{array}{c} \end{array} \\ \begin{array}{c} \end{array} \end{array} \end{array} \end{array}$ 

- 4. Selecciónese una de las tres opciones que se dan
	- "Número de Puntos" se dividirá el rango dado en el número de puntos especificado, generando puntos equi-espaciados, después
		- $\leq$ Crear serie> genera los puntos X, llenando la tabla que aparece bajo la opción 3. ٠.
	- "Incremento" entre los puntos, se generan los puntos a graficar a partir del límite inferior, agregando el incremento hasta agotar el rango dado, después
		- $\bullet$ <Crear serie> genera los puntos X, llenando la tabla que aparece bajo la opción 3.
		- En caso de valores inválidos para "No. de puntos" o "incremento", EmCalc generará 10 puntos.  $\bullet$
	- "Manualmente". Esta opción permite teclear los puntos que el usuario desea graficar.  $\bullet$
- 5. <Ver Gráfica de las Funciones>. Este comando despliega la gráfica de las funciones especificadas.

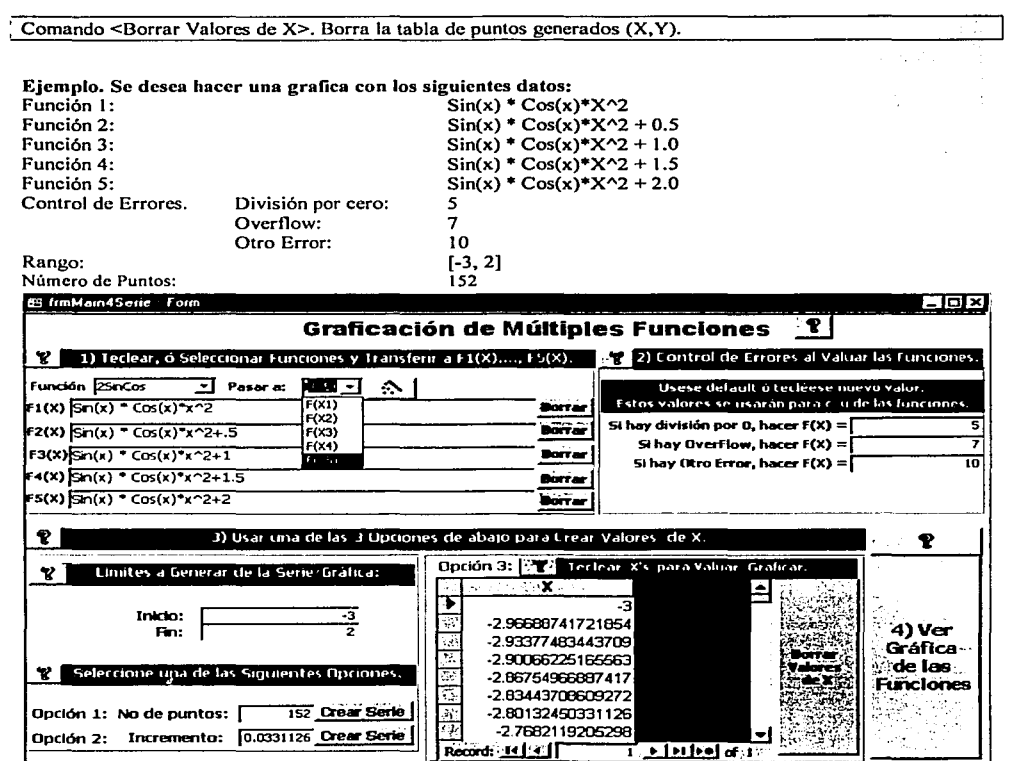

La ilustración muestra la pantalla con 5 funciones a graficar. Nótese que son iguales, excepto por el 0.5 de diferencia en cada una. Se muestra también la caja-combo para "Pasar a" una función de F1(X) a F5(X).

Procedimiento para especificar las funciones:

- . Se transfirió la misma función a cada una de Fl(X) a FS(X).
- Se editó cada Fi(X) agregándole 0.5, 1.0, etc a cada una.

La gráfica generada se muestra en la ilustración de abajo. El tipo de gráfica está predeterminado a puntos unidos por líneas, el título, el formato de los ejes también están predeterminados. Las leyendas también están predeterminadas a YI, Y2, YJ, Y4 y YS, así como el indicador a usar en el punto (rombo, punto, triángulo, etc).

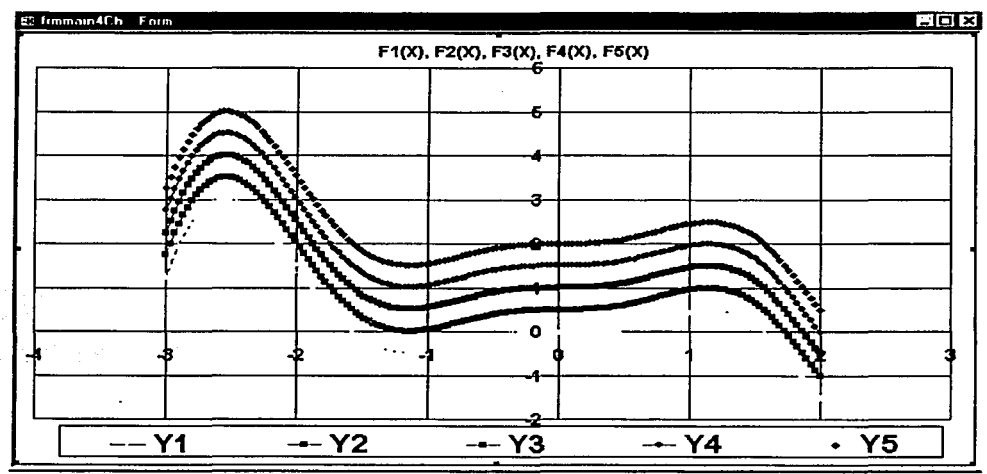

La gráfica muestra las 5 funciones, todas son idénticas, excepto por el 0.5 que las desplaza. para diferenciarlas.

#### Notas:

- Al <Crear Serie>se producen los puntos X y se despliegan en la tabla para X.
- Los puntos X generados, pueden ser editados, al cambiar el valor de X, automáticamente se recalculan las funciones  $F1(X)$  a  $F5(X)$ , aunque estas, no son desplegadas.
- Se pueden borrar renglones (puntos X) de la tabla creada.
- **Al usar la opción "'Número de Puntos" EmCalc genera el ulncrementon para que el usuario tenga el dato, conversamente, al utilizar "Incremento" EmCalc calcula "Número de Puntos" para información.**
- **El máximo número de puntos a crear es 1000. De excederse en cualquier opción ("Incrementoº o "'Número**  de Puntos"), el total es ajustado a 1000.
- **Se pueden cambiar en cualquier momento: la función, valores para control de errores. rango a utilizar,**  "Número de Puntos" o "Incremento". De hacer algún cambio, hay que correr nuevamente los comandos **que crean la serie.**
- Si se especifican menos de *5* funciones, aparecerá una línea a lo largo del eje X, las funciones no especificadas se hacen  $Fi(X) = 0$ .

1 1

--\_\_\_\_\_\_\_ \_J\_

## 2.7 Módulo 3. Valuación de Funciones F(X, Y).

Nota: debido a la similitud que presentan este módulo y el de Valuación de Funciones F(X), se especificarán aqui las generalidades de éste módulo y se remite al usuario a la lectura del módulo "Valuación de Funciones F(X) para tener mayor información.

Esta Sección permite:

- Escribir expresiones en términos de X y Y, y valuarlas.
- Guardar permanentemente las funciones (expresiones) creadas, asignándoles un nombre.
- Traer o accesar una función archivada previamente, para valuarla o editarla.
- Traer o accesar funciones preconstruidas para editarlas o combinarlas con Funciones de Usuario.
- Borrar permanentemente funciones que han sido guardadas en el archivo.

Pantalla de este módulo en su forma inicial, excepto por la indicación "Area de Edición de F(X. Y)".

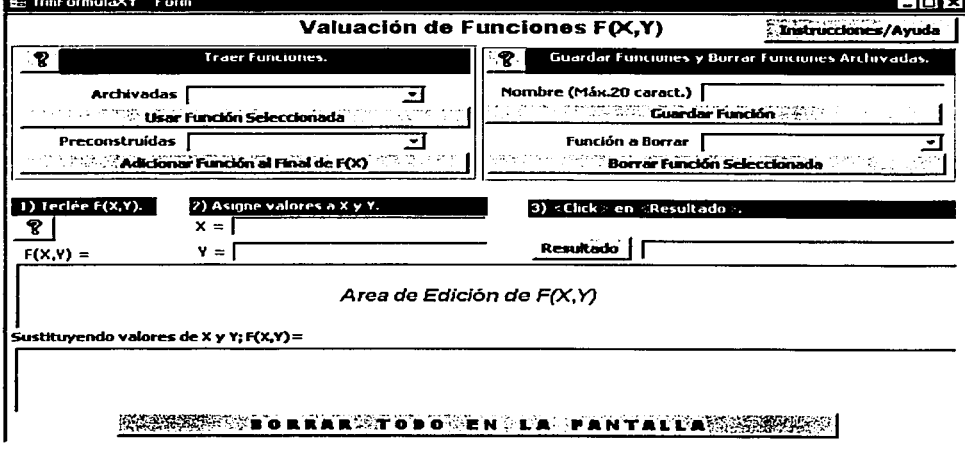

#### Valuación de una Función. Cómo empezar

Ċ

En el área de edición de F(X, Y), constrúyase una expresión algebraica en términos de X y Y. Se puede escribir la expresión en términos de X solamente ( $F(X)$ , o de Y solamente ( $F(Y)$ , sin embargo, si esta expresión es guardada será categorizada como  $F(X, Y)$ , lo cuál puede crear confusión al verla y no encontrar ambos términos; se deja a consideración del usuario el manejo de esta situación.

Para obtener la valuación de una función síganse los dos siguientes pasos:

- 1. A elección del usuario, háganse una de las tres siguientes opciones:
	- Construir una función tecleando una expresión en el área de edición de F(X, Y);
- Accesar una Función de Usuario. Se pueden accesar funciones categorizadas como F(x, y) y también como  $F(x)$ ; si existe una expresión para  $F(X, Y)$ , la nueva función reemplazará la expresión existente. Esta nueva expresión se puede editar.
- Accesar una Función Preconstruida (FP), si existe una expresión para F(X, Y), FP se agregará al final de la expresión existente. La expresión resultante se puede editar. Recuérdese que FP está en términos de X, debe editarse para cambiarse a Y's en caso necesario.
- 2. Valúese la función tecleando un valor para X y Y.
	- Clic en la caia-comando "Resultado".
	- Para valuar en otro punto, reemplácense los valores de X y/o de Y, clic en "Resultado".  $\bullet$

Eiemplo de expresión  $F(X, Y)$ :  $X * sin(x) + Y * cos(y)$ 

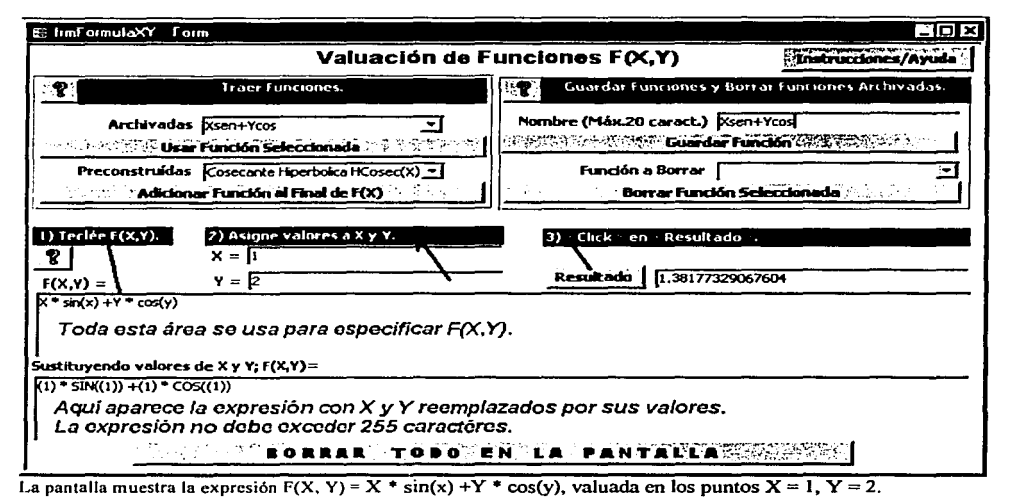

Notas:

El tamaño máximo de una expresión para una función  $F(X, Y)$  al ser reemplazada por los valores de X v de Y debe ser de un máximo de 255 caracteres.

<br />Borrar todo en la pantalla>. Al usar este comando, se borra la información desplegada en la pantalla, pero no la información que ha sido almacenada.

## **Comandos Auxiliares.**

Guardar Funciones. Asígnese un nombre y oprimase <Guardar Función>. Al guardar una función desde este módulo serán categorizadas como  $F(x, y)$  aún cuando sólo dependan de una variable: X o Y, o sean constantes.

Borrar Funciones. Se selecciona una función del archivo de funciones de usuario haciendo clic en la caiacombo "Función a borrar" y se borran al hacer clic en el comando <Borrar Función Seleccionada>. Se pueden borrar funciones categorizadas como  $F(X)$  o como  $F(x, y)$ .

## 2.8 Módulo 4. Funciones Estadísticas.

Esta pantalla da acceso a los siguientes módulos que generan:

- Análisis de observaciones que el usuario proporciona:
- $\alpha$ Análisis de datos, Estadística descriptiva.
- Análisis de Regresión para una variable. Ajuste lineal y ajuste cuadrático.  $\mathbf{o}$
- Desplegado é impresión de tablas estadísticas:
	- Normal. Tabla de distribución de la función Normal(0,1).  $\sigma$
	- T de Student. Muestra puntos porcentuales.  $\mathbf{o}$
	- Ji-Cuadrada Puntos porcentuales  $\mathbf{a}$
	- F 1%. Puntos porcentuales de la distribución F, nivel de significancia del 1%.  $\bullet$
	- F 5%. Puntos porcentuales de la distribución F, nivel de significancia del 5%.  $\bullet$
	- Números alcatorios. Generador de tablas de números alcatorios acorde a parámetros que el usuario  $\alpha$ especifica.

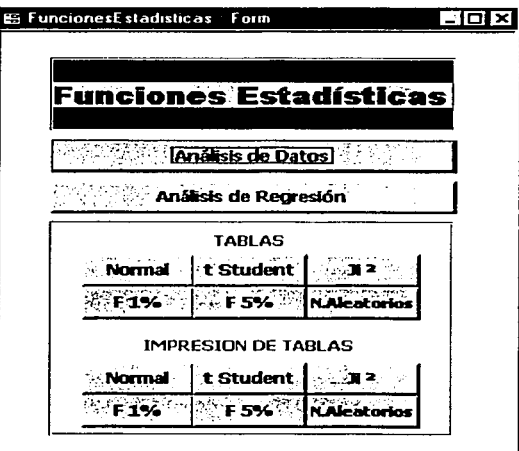

## Pantalla de Funciones Estadísticas.

#### Acceso a las pantallas.

Un clic en la caja-comando deseada dará acceso a la pantalla del módulo o desplegará el reporte de la tabla solicitada en formato de pre-impresión.

## 2.8.1 Módulo 4.1 Análisis de datos

Correspondiente al área de Estadística Descriptiva, en este módulo se analiza un grupo de datos y se genera su información descriptiva, entre otros: media, varianza., desviación estándar, rango, etc. Se proporciona también un histograma de los datos.

El grupo de datos que el usuario proporciona puede representar una Población o una muestra, por lo cuál se generan ambos tipos de infonnación.

Pantalla del módulo mostrando algunas indicaciones para esta documentación.

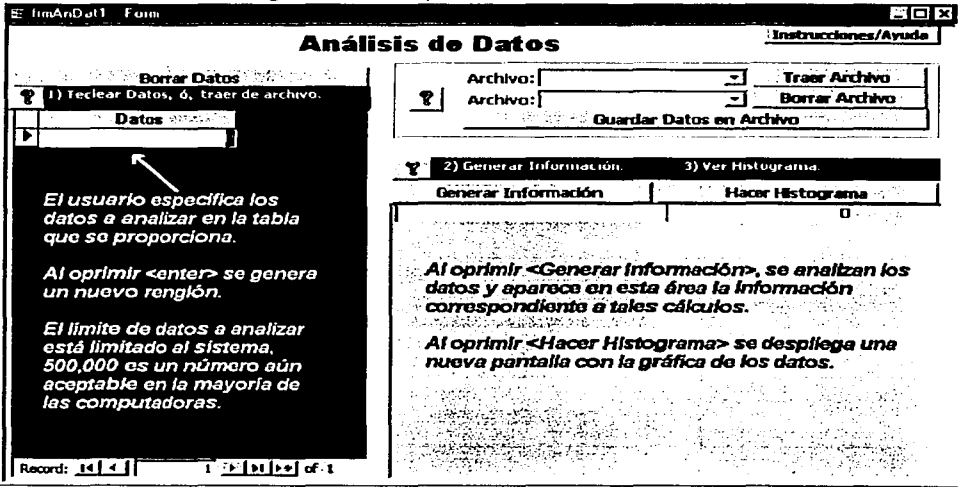

#### Por dónde empezar

EmCalc analizará los datos que se introduzcan en la tabla de captura que se proporciona. Los siguientes pasos permiten llevar a cabo tal tarea.

- 1. Introdúzcanse los datos en la tabla que se proporciona. Manualmente o traídos de un archivo.<br>• Canturados (manualmente). Estos datos son la información que será analizada en este módulo
- Capturados (manualmente). Estos datos son la información que será analizada en este módulo. Puede ser tecleado en cualquier orden, EmCalc los ordena para analizarlos y para graficarlos.
- Transferidos desde un archivo creado previamente. (Puede importarse de Excel, ver Utilerfas).
	- Hay que cerciorarse que el área de captura de datos esté vacía, de otro modo los datos traídos del archivo se adicionarán a los existentes.

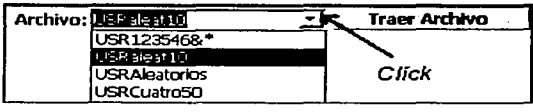

- o Clic en caja-combo Archivo, junto al comando <Traer Archivo>. De la lista que aparezca,, selecciónese el archivo que se desea accesar.
- o Al hacer clic en la caja-comando

1  $\overline{\phantom{a}}$ 

<fraer Archivo> se traruiferirá una copia del archivo hacia el área de Datos. Ahl los datos pueden ser modificados; en esta área además, se pueden agregar o borrar datos. Los datos en el archivo permanecerán intactos.

2. Análisis de los datos. Usese el comando <Generar Información>. el cuál hace que los datos se analicen y se desplieguen en una tabla en la pantalla, indicando las características encontradas.

Nota: el comando <Generar Información> debe ser utilizado cada vez que se modifiquen los datos, ya sea al' editar los valores, o al agregar, o borrar datos é introducir nuevos datos.

3. Creación del histograma. El comando <Hacer Histograma> produce un histograma que permite ver la · frecuencia absoluta de los datos.

Nota: <Generar Información> y <Hacer Histograma> son comandos independientes, esto significa que no se requiere correr los comandos en el orden dado arriba. El único requerimiento es que haya datos a analizar.

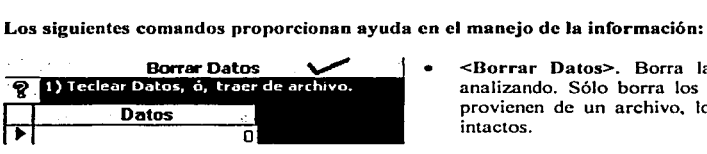

<Borrar Datos>. Borra la tabla de datos que se esté analizando. Sólo borra los datos de la pantalla. Si estos **provienen de un archivo. los datos en el archivo quedan intactos.** 

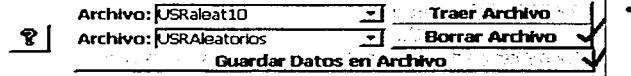

- **<Borrar Archivo>. Borra permanentemente el archivo de datos.** 
	- o Clic en Archivo. De la lista **que aparezca, selecciónese el**

**que se desea borrar.** 

- **o Al hacer clic en <Borrar Archivo> El archivo de datos será borrado permanentemente.**
- **<Guardar Datos en Archivo>. Los datos Se pueden guardar permanentemente en un archivo.** 
	- o Al oprimir el comando aparece una pantalla preguntando el nombre que se le desea dar al archivo:
		- **o Máxima longitud del nombre: 1** *S* **caracteres. De excederse, no se guarda el archivo.**
		- o EmCalc le agrega el prefijo "USR" al nombre (no cuenta para la longitud de 15 caracteres).
		- **o No existe restricción en caracteres a usar para el nombre.**

Si se guarda un archivo con un nombre de archivo ya existente, el nuevo archivo sustituirá al viejo perdiéndose los datos del archivo viejo. Una forma de comprobar los nombres existentes de archivos es haciendo clic en cualquiera de las dos cajas-combo de archivos de los comandos  $\langle$ Traer Archivo> y  $\langle$ Borrar Archivo>.

Ejemplo: supóngase que se desea analizar el peso de 75 personas (niños incluidos).

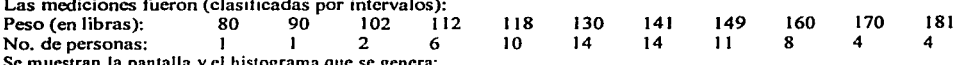

Instrucciones/Avuda **Análisis de Datos TI Beatreer Archivo Borrar Datos** STAR STORY Archivo: b 1) Teclear Datos, o, traer de archivo. **Exporter Archivo** Ŧ ं ? । Archivo:<sup>[</sup> न्न Conservation Duardar Datos en Archivo Malacon Para *<b>References* **Dates** - SPASS 21 u ≂ **BLUE** எ 90 2) Generar Informacion. 3) Ver Histograma. ≍▼ :| 102 لترونة **Hacer Histograms**  $102$ Generar Información 112<sub>Sc</sub> **Número de Observaciones**  $75.$ 112 específican **Suma** 10343 Media 137.906666666667 112 las 75 Varianza Poblacional (N) 453.7646222222222 112 observacio 459.896576576577 varianza Muestral (n) 112 nes, una Desy. Standard Pob. (N) 21.3017516233342 112 por una. 21.4451993829989 Desy, Standard muestra (n) 118 Minimo ை  $118$ Máximo 181 118 101 Rango  $118$ Mediana  $\overline{141}$ 118 Mediana 1  $\frac{110}{149}$  and  $\frac{1}{2}$  and  $\frac{1}{2}$  $11B$ Mediana 3  $118$  $\overline{\mathbf{31}}$  . . . . Rango Intercuartil 118 ō. Record: 14 4 ]  $74.9$  in the  $6.75$ serse en antigüés Ý, tava t

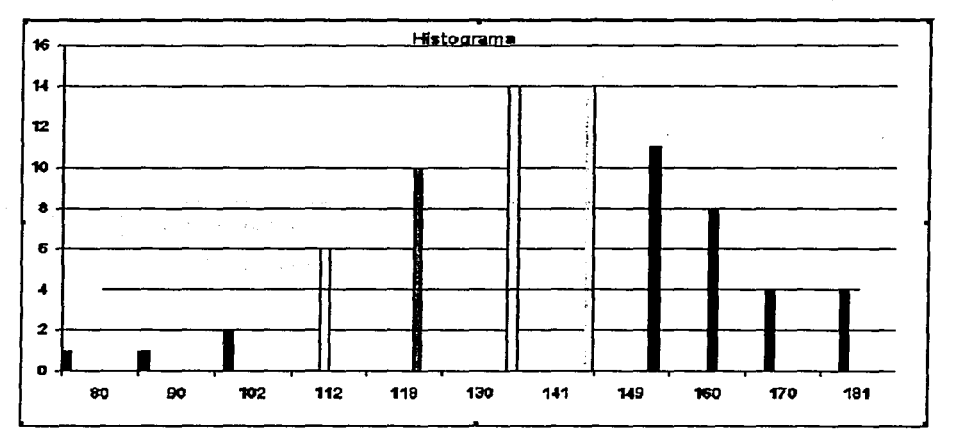

 $32$ 

## 2.8.2 Módulo 4.2 Análisis de Regresión.

Permite crear modelos de ajuste para una variable independiente (X) y una dependiente (Y), por medio de una recta (Y = a + bX) o de un modelo cuadrático (Y = a + bX + cX^2), por el método de mínimos cuadrados. Se provee adicionalmente la facilidad de hacer transformaciones a los valores de X y/ o de Y independientemente, resultando entonces el modelo lineal Transf(Y) =  $a' + b'$  Transf(X); y el modelo cuadrático Transf(Y) =  $a' + b'$  $Transf(X) + c(Transf(X))$ <sup>2</sup>.

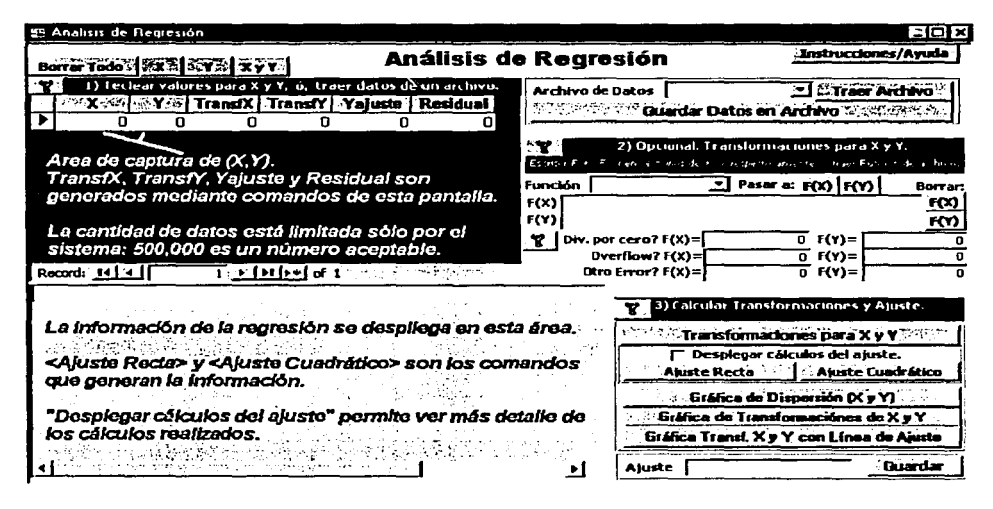

Pasos a seguir para crear un modelo de ajuste.

- 1. Tecléense los pares de valores para X y Y, o transfiéranse los valores de un archivo de datos. Los datos a analizar deben aparecer en la tabla para captura de datos con los encabezados X, Y en las columnas a usar. Pueden ser capturados manualmente o traídos de un archivo de datos (También pueden provenir de Excel, véase la pantalla de Utilerías). En caso de duda, véase Manejo del Area de Datos, abajo.
- 2. Opcional: se pueden especificar transformaciones para  $X$   $y/$  o  $Y$ . Se pueden especificar expresiones para transformar los datos de X y/ o de Y. En el caso de una transformación para Y, la expresión debe hacerse en términos de Y.
	- Del archivo de funciones de usuario se pueden transferir expresiones para las transformaciones a los campos  $F(X)$  y/ o  $F(Y)$ . En caso que sea para  $F(Y)$ , la expresión se transformará automáticamente a términos de Y.
	- Se provee la facilidad de valuar  $F(X)$  y  $F(Y)$  a cierto valor en caso que se ocasione un error al sustituir los valores de X y/ o de Y. EmCalc valúa a Cero por default al haber División por cero. Overflow, ú Otro Error. Véase la sección de Valuación de Funciones para mayor información.
	- Si X y/ o Y no requieren transformaciones,  $F(X)$  o  $F(Y)$  se deja(n) en blanco. EmCalc utilizará los valores de  $X \vee Y$  como sus propias transformaciones.
- **En caso que se use una expresión nueva, se recomienda probarla en el área de Valuación de Funciones para verificar que efectivamente sea correcta, de ahí se puede guardar con un nombre y posteriormente ser accesada en esta sección de transformaciones.**
- **3. Opcional: Calcular Transformaciones. Al oprimir este comando se pueden calcular las transformaciones para X y Y. No es prcrrequisito correr este comando para obtener el ajuste correcto.**

<rransfonnaciones para X y Y> permite ver los valores de las transformaciones en caso que se especifiquen. de otra fonna se replicarán ahí los datos para X y Y.

En los datos traídos de un archivo, pueden aparecer datos para TransfX, TransfY, Y ajuste y Residual, estos valores se recalcularán cada vez que se ejecute el comando <Transformaciones para X, Y> y <Ajuste Recta> o <Ajuste Cuadrático>.

- Si existen valores nulos para X o Y, los datos del ajuste pueden ser inválidos.
- Los valores nulos sólo pueden existir cuando son importados de Excel.
- **Si es:isten valores nulos, los datos aparecerán en blanco.**   $\bullet$
- **Si los nulos representan ceros, deben ser modificados manualmente.**
- 4. Generar el Modelo de Ajuste. Los comandos <Ajuste Recta> y <Ajuste Cuadrático> despliegan una tabla **con la información del modelo creado.** 
	- Al activar la caja-chequeo "Desplegar cálculos del ajuste" al generar el modelo de regresión la tabla despliega cálculos intermedios, de otro modo se proporcionan sólo datos finales. Se activa haciendo clic en ella, otro clic la desactiva.
	- $\leq$ Ajuste Recta> genera los datos para el ajuste lineal: Y = a + bX.
	- $\leq$ Ajuste Cuadrático> genera los datos para el ajuste cuadrático: Y = a + bX + cX $\sim$ 2.
	- Al generar los modelos de regresión se calculan automáticamente las transformaciones para  $X$  y  $Y$ , en caso que hayan sido especificadas.

5. Opcional: Gráficas. Se proporcionan 3 gráficas, listadas a continuación:

- <Gráfica de Dispersión (X y Y)> crea una gráfica mostrando los puntos (X, Y) originales.
- <Gráfica de Transformaciones de X y Y> muestra los pares de puntos (transfX, transfY). En caso que **no se especifiquen transformaciones, la gráfica es idéntica al punto anterior.**
- $\leq$ Gráfica TransfX y Y con Línea de Ajuste> muestra los pares de puntos (transfX, transfY) y la estimación realizada utilizando el modelo de regresión calculado. Se muestra la recta o curva calculada.
- 6. Opcional: Guardar la función del modelo. La expresión del modelo puede ser guardado para ser usado **posteriormente en cualquier sección o pantalla que accese funciones de usuario.**

Ajuste Guardar Guardar

- Especifiquese un nombre para la función de un máximo 15 caracteres de longitud.
- Clic en el comando guardar.
- Nota: por su naturaleza, las secciones de regresión generan la expresión del modelo que emplean para **el ajuste de los datos, a partir de las observaciones especificadas por el usuario. No es necesario, ni**  posible el proporcionarle la función a utilizar para ajustar los datos.

Los archivos de datos para Regresión se borran en la sección de Utilerías del Menú Principal.

Maneio del área de entrada de datos. Véase el anexo 1: "Captura de datos" para mayor información.

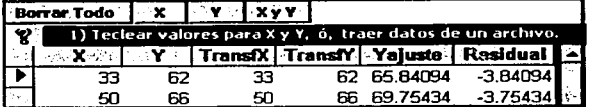

- Comando <Borrar Todo>. Inicializa la pantalla borrando la tabla de captura de datos, el área de delegado de información, y las transformaciones especificadas.
- Comando <X>. Borra la serie de valores para X.
- Comando <Y>. Borra la serie de valores para Y.
- Comando  $\langle X \lor Y \rangle$ . Borra la tabla de las observaciones  $(X, Y, TransfX, TransfY, Yajuste, Residual).$
- Especificación de Datos: tecleando pares de valores (X, Y).
	- Se provee una área de captura de datos con los encabezados X, Y en las columnas a usar. Las demás columnas no permiten su edición.
	- TransfX, TransfY son las transformaciones que se efectúan de los datos (en caso que se especifiquen), de otro modo contendrán los puntos (X, Y).
	- Yaiuste es la estimación de Y después de calcular el modelo;
	- Residual es la diferencia entre el "ajuste de Y" y Y ( o su transformada)
- Especificación de Datos: transfiriéndolos de un archivo de datos. Si la caja-combo de archivos está vacía, esto indica que no existen archivos guardados.

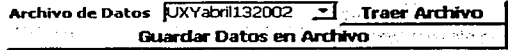

- Clic en Archivo de Datos. De la lista que aparezca, selecciónese el que se desea accesar.
- clic en <Traer Archivo> transferirá una copia del archivo al área de Captura de Datos. Ahí los datos pueden ser modificados; en esta área además, se pueden agregar o borrar datos. Los datos en el archivo permanecerán intactos.
- Guardar datos. El comando <Guardar Datos en Archivo> permite guardar los datos permanentemente para ser accesados posteriormente.
	- Clic en <Guardar Datos en Archivo > hace aparecer una pantalla preguntando el nombre que se le desea dar al archivo.
	- El nombre del archivo debe ser de un máximo de 15 caracteres de longitud. De excederse EmCalc no guardará los datos.
	- Al nombre del archivo se le antepondrá "UXY" automáticamente.
	- No existe restricción en caracteres a usar para el nombre.

С

Nota; al guardar un archivo con un nombre ya existente, el nuevo archivo sustituirá al viejo perdiéndose los datos del archivo viejo. Una forma de comprobar los nombres existentes de archivos es haciendo clic en cualquiera de las dos "cajas" de archivo de los comandos <Traer Archivo>.

Borrado de Archivos de datos. Véase la sección de <Solución de Problemas/Utilerías> del Menú Principal.

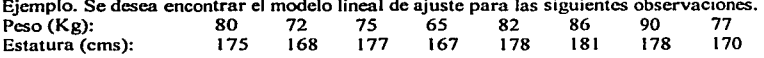

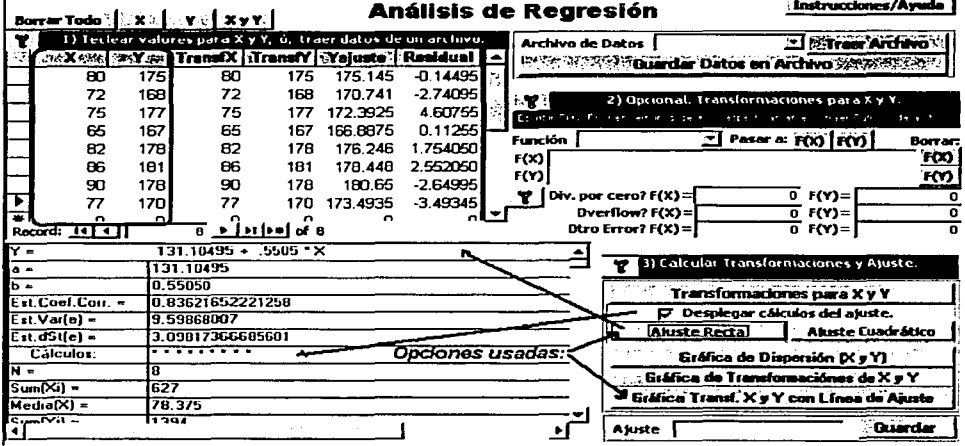

# (Grafica reducida de tamaño). La línea es la recta de ajuste.

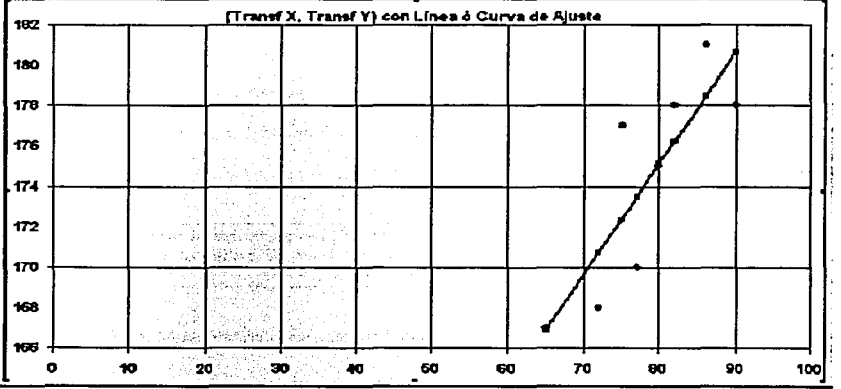

# Módulo 4.3 Desplegado de Formas con Tablas Estadísticas. Se muestra un ejemplo del desplegado de las formas.

Para desplegar las pantallas que contienen tablas estadísticas, oprimase la caja-comando correspondiente:

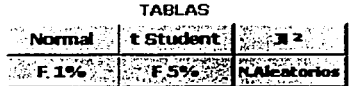

**Ejemplos de desplegado de las formas de tablas estadisticas.** 

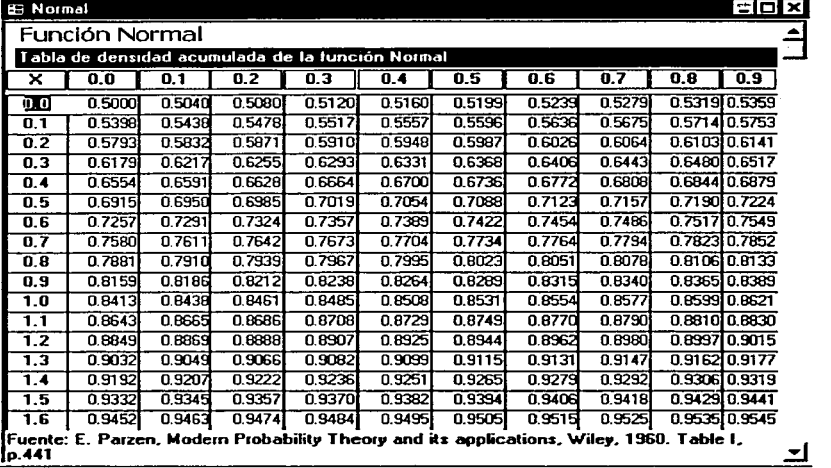

## 2.8.3.1 Módulo 4.3.1 Generación de Números Aleatorios.

Forma de Números Aleatorios. La forma permite crear tablas de números aleatorios de acuerdo a parámetros **especificados por el usuario.** 

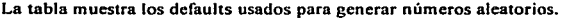

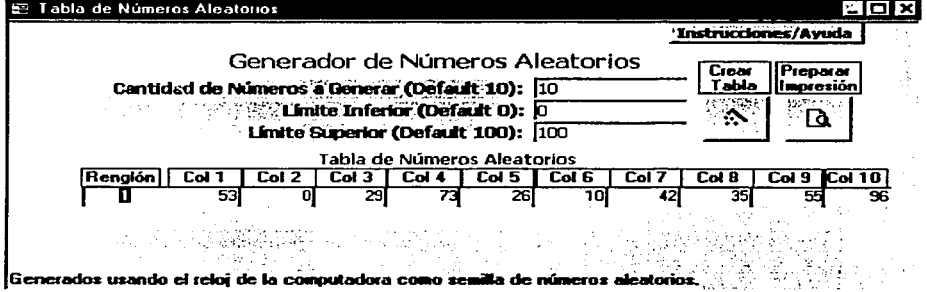

## **Generación de tablas de Números Aleatorios.**

**Los siguientes son los parámetros que el usuario debe especificar:** 

- Cantidad de Números a Generar. Se debe especificar un número mayor o igual a 10.  $\bullet$ 
	- El default es 10 cuando hay un valor inválido, o menor a 10.
	- La cantidad de números que se generan es un múltiplo de 10 que contiene al número que se le pide. Por  $\bullet$ **cjemplo9 si se especifica "Cantidad de Números= 34", entonces se generarán 40 números aleatorios.**
- Rango en el cual se deben producir los números aleatorios:
	- Límite Inferior.
		- **Valor mínimo del rango. Puede ser menor que cero, incluso.**
		- El default es O cuando hay un valor inválido.
	- Límite Superior.
		- Valor máximo del rango. Puede ser menor que cero, incluso.
		- El default es 1 00 cuando hay un valor inválido.

Para generar la tabla, hágase clic en la "Varita Mágica".

Nota: EmCalc no permite "reversar" los limites. Limite Inferior debe ser menor a Limite Superior. de otra forma usará los defaults.

Si se especifican números decimales, EmCalc los redondeará.

Notas:

Cada vez que se haga clic en la "Varita Mágica". se generará una nueva tabla de números aleatorios con los **mismos parámetros.** 

- Debido a que son generados por la misma rutina, se les llama Números Pseudo aleatorios, sin embargo, se ٠. contrarresta este efecto de pseudo aleatoriedad al inicializar la rutina de generación de números utilizando el reloj de la computadora como semilla.
- La cantidad de números a generar esta limitado sólo por la capacidad del software MS-Access o de la  $\epsilon$ computadora en que se corra el sistema: 1000.000 es un número posible de generar. Véase la sección de <Solución de Problemas/Utilerías> del Menú Principal.

Ejemplo: La siguiente tabla muestra la generación de una tabla con 1,000,000 (un millón) de números aleatorios (Véase nota en Utilerías). El rango utilizado para producir números es (-200, 200).

La tabla muestra los últimos renglones de la tabla creada en el ejemplo.

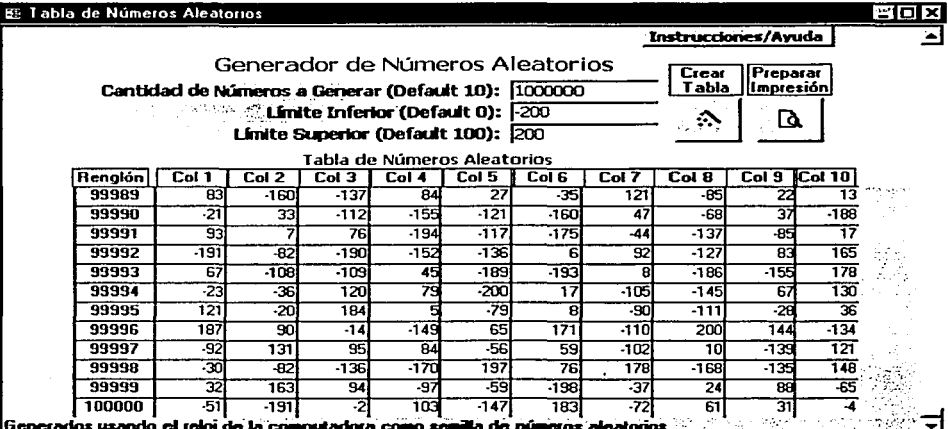

El comando <Preparar Impresión> genera la pre-impresión de la tabla, la cuál puede ser impresa o cancelada a elección del usuario.

- Para imprimir oprimase el comando (6) del menú del sistema Access.
- Para cancelar, oprimase la tecla <Esc> del teclado.

2.8.4 Módulo 4.3 Pre-impresión é Impresión de Tablas Estadlsticas. Se muestra un ejemplo reducido de la impresión de tablas estadísticas

Para desplegar una tabla en formato de impresión, oprímase la caja-comando correspondiente:

**IMPRESION DE TABLAS Normal** t Student 32 F 5%<sup>5</sup> **L'Alentorios** F.1%

Al obtener la pre-impresión, si se desea imprimir, oprímase el comando que se muestra en la ilustración. Si no se desea la impresión. oprfmase la tecla <Ese>

Nota: en el caso.de la tabla de números aleatorios, se imprime la última que se haya creado.

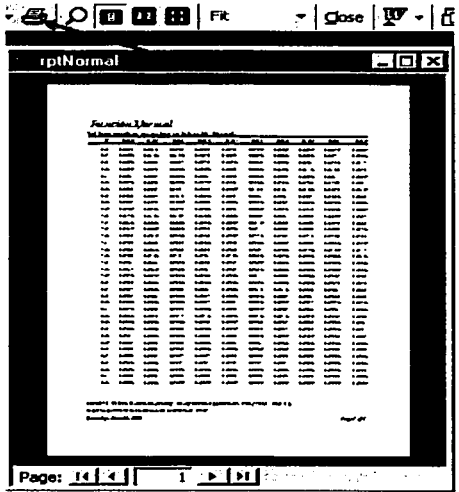

## 2.9 Módulo 5. Funciones Financieras. Cálculo de Anualidades, Valor Presente Neto, Depreciación y Tasa Interna de Retorno.

## 2.9.1 Módulo 5.0 Anualidades y Caracteristicas de las Pantallas de Anualidades.

Anualidades.Una anualidad es una serie de pagos iguales, reali7.ados periódicamente, durante cierto lapso de tiempo, a una tasa de interés fija, y con periodicidad idéntica. Una anualidad puede representar un préstamo, o una inversión; los pagos pueden ser vencidos o anticipados.

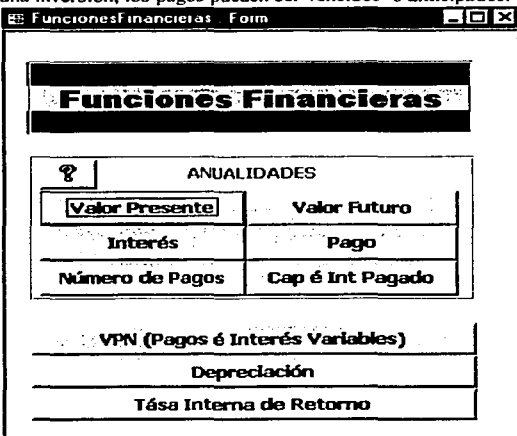

## Los siguientes elementos forman parte de una anualidad.

- El Capital o Principal. Es el valor presente de un préstamo; de una inversión, es la suma de dinero ahorrado, sin incluir intereses.
- Pago o Pago periódico. Los pagos pueden  $\bullet$ representar salidas de dinero: pagos<br>propiamente, o depósitos: o entradas de propiamente, o depósitos; dinero: ingresos o recibos de dinero, pero no combinaciones. Todos los pagos son iguales.
- Periodicidad. Todos los pagos tienen una periodicidad idéntica. Por ejemplo, todos los<br>pagos son mensuales, o todos son pagos son mensuales, trimestrales o todos usan otra periodicidad idéntica para todos los pagos, pero no combinaciones.
- Número total de pagos ( o Número de Pagos). Debe haber un número definido de pagos en un lapso de tiempo.
- Tasa de interés ( o interés, o tasa). Si la anualidad representa un préstamo, la tasa es el porcentaje periódico que hay que pagar sobre el saldo no liquidado de un préstamo; o en su caso si la anualidad representa una inversión. entonces la tasa es el porcentaje de utilidad que se ganará por período sobre el monto acumulado de una inversión.
- Convertibilidad. Es una característica de la tasa de interés, relacionada con la periodicidad de los pagos con respecto al período de un año. Ejemplos:
	- o Tasa anual convertible mensualmente. La tasa se divide por 12 para obtener la tasa a aplicar.
	- o Tasa anual convertible trimestralmente, la tasa anual se divide por 4 para obtener la tasa a aplicar.
- Tipo de Pagos: Vencidos o Anticipados. Son vencidos cuando el pago se realiza al final del periodo; son anticipados cuando el pago se realiza al principio del período.
- Saldos Insolutos. Es el capital aún no liquidado de una deuda, en un cierto periodo de tiempo, antes que la deuda expire. Al final de la anualidad, o al expirar la anualidad, el saldo insoluto es cero.

Para los argumentos: Pagos, Valor Presente (Saldo Inicial) o Valor Futuro (Saldo Final), el efectivo pagado, o salidas de dinero, tal como el depósito en ahorros, es representado con números negativos; mientras que., el dinero recibido, o entradas de dinero, tal como cheques de dividendos, es representado con números positivos.

#### Características de las pantallas de Anualidades.

- 1. Penniten realizar 4 sensibilidades.
	- Cada columna representa una sensibilidad.
	- Los datos que el usuario debe proporcionar aparecen en negro.
	- El resultado aparece resaltado en rojo.
	- Para obtener el resultado se oprime el comando  $\leq (Col i)$  XX Sensibilidad  $\geq i$ , i = 1, 4; XX es alguno de "Valor Presente", "Valor Futuro", "Pago", "Interés", "No. de Períodos", "Capital é Interés Pagado".

····-------·-----

|<br>|<br>|

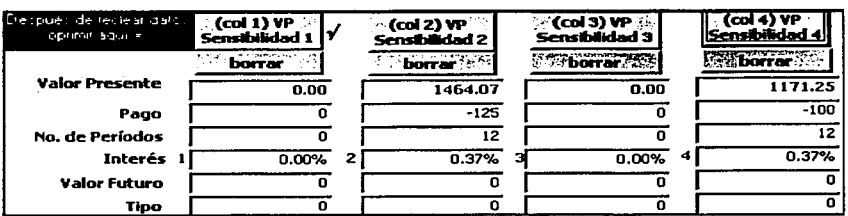

2. Para copiar de una columna a otra, se especifican la columna origen y la columna destino en las cajas

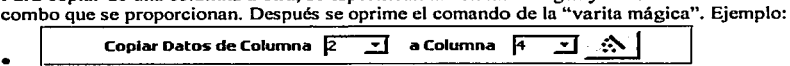

- Cualquier columna puede ser el origen y cualquier columna puede ser el destino, para lo cuál las cajascombo sólo despliegan las columnas 1 a 4.
- El copiar a la misma columna esta inhibido.
- 3. Se provee una área para realizar cálculos. usando expresiones, cuyo resultado se puede transferir al interés de cualquiera de las cuatro sensibilidades. Por ejemplo:

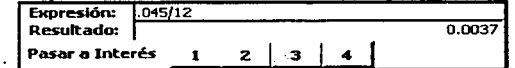

- Se escribe cualquier expresión válida, utilizando números, operadores y funciones válidas.
- Para obtener el resultado se oprime <enter>, <tab>, clic en cualquier campo.
- Para pasar el Resultado al interés de una sensibilidad, basta oprimir cualquier comando <Pasar a Interés 1,2, 3 o 4>.

## Nota:

En la sección del cálculo del Interés. la transferencia es del interés calculado, hacia la expresión: ejemplo:

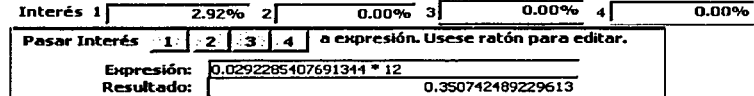

1 Nótese que al transferir el resultado se despliegan todos los decimales que el sistema calcula.

#### 2.9.2 Módulo 5.1 Valor Presente.

Calcula el Valor Presente de una anualidad basada en una serie de pagos futuros iguales con periodicidad constante y con una tasa de interés fija: el pago puede ser vencido o anticipado. Se proporciona además, la facilidad de especificar un Saldo Final.

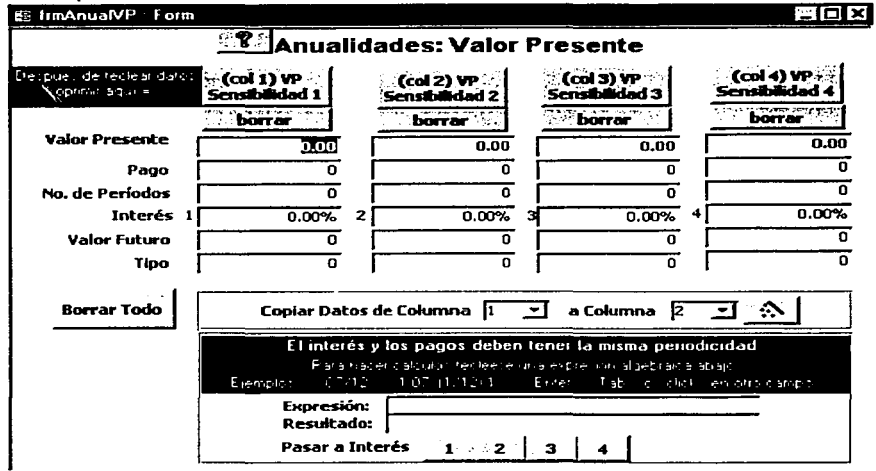

Pantalla para cálculo del Valor Presente de una anualidad.

Especificación de argumentos (los conceptos se definen al inicio del capítulo):

- Pago. Es el pago periódico. Puede ser cero si se especifica un Valor Futuro.
	- Para salidas de dinero usar negativos. Eiemplos: depósitos al banco, pagos a préstamos.
	- Para entradas de dinero usar positivos. Ejemplo: ingresos o recibos de dinero.
- Interés. Su periodicidad debe estar acorde al pago periódico. Se pueden hacer cálculos en el área inferior  $\bullet$ derecha (llamada Expresión), después clic en "pasar a" Interés 1, 2, 3 o 4,
- Número de Períodos o Número de Pagos. Total de pagos a realizar en la duración de la anualidad.
- Valor Futuro o Saldo Final (parámetro opcional). Cantidad a pagar junto con el último pago (en caso de  $\blacksquare$ un préstamo).
	- Si el pago es cero, entonces debe especificarse el Valor Futuro (En este caso es un saldo final).  $\bullet$
- Tipo de Pago. Momento en que se hace el pago:
	- 0: vencidos, pago al final del período;
	- 1: anticipados, pago al principio del período.

Ejemplo 1: Se obtiene un préstamo para un automóvil por el cual se pagarán \$2,600 mensuales, aplicando una tasa de interés del 14% anual, por 48 meses, y al final se hace un pago adicional por \$5,000. ¿Cuál es el precio actual del auto? Esto es equivalente a preguntarse ¿Cual es el Valor Presente de los pagos que se efectuarán?

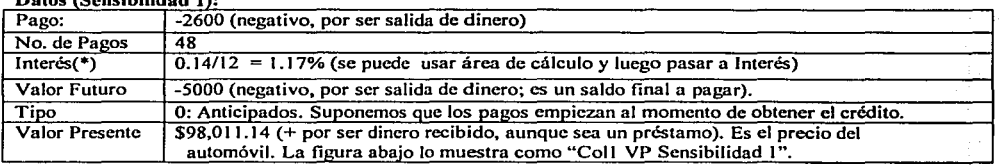

Datos CSensibilidad l l:

 $(*)$  Se da el interés anual, hay que convertirlo a la periodicidad del pago, que en este caso es mensual.

Sensibilidad 2: ¿Cuál es el valor si al final no se paga nada? (Efecto neto de las mensualidades): \$95,145.82

Sensibilidad 3: ¿Cuál es el efecto del pago de 5,000 al final, traído a valor presente?: \$ 2,865.32. Nótese que:  $95145.82 + 2865.32 = 98011.14$ . (VP Sensibilidad 1 = VP Sensibilidad 2 + VP Sensibilidad 3)

Sensibilidad 4: ¿Cuál es el efecto de hacer pagos anticipados, en lugar de vencidos? \$ 1,110.03 se estarían "regalando" al acreedor. desde el punto de vista de quien obtiene el préstamo.

La tabla muestra las sensibilidades del ejemplo. Sensibilidad 1 son los datos originales.

والمستحدث والمستحدث والمستحدث

o z

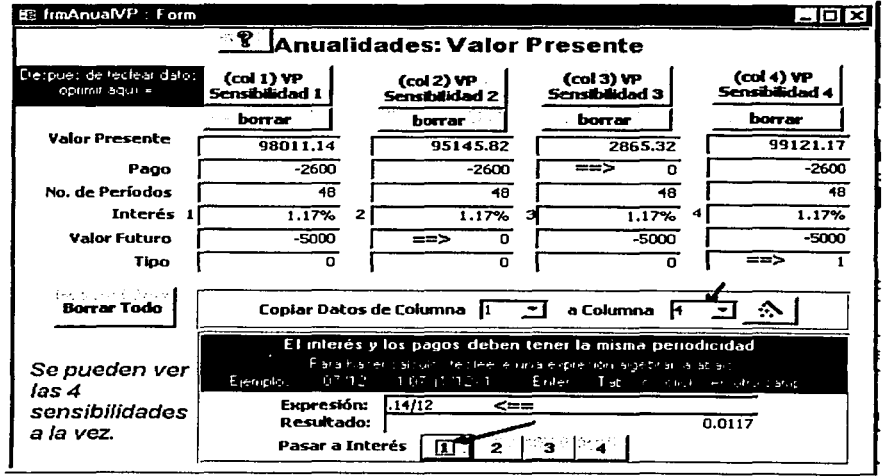

## 2.9.3 Módulo 5.2 Valor Futuro.

Calcula el capital é intereses acumulados que se obtendrán después de hacer una serie de pagos iguales con periodicidad constante y con una tasa de interés fija; el pago puede ser vencido o anticipado.

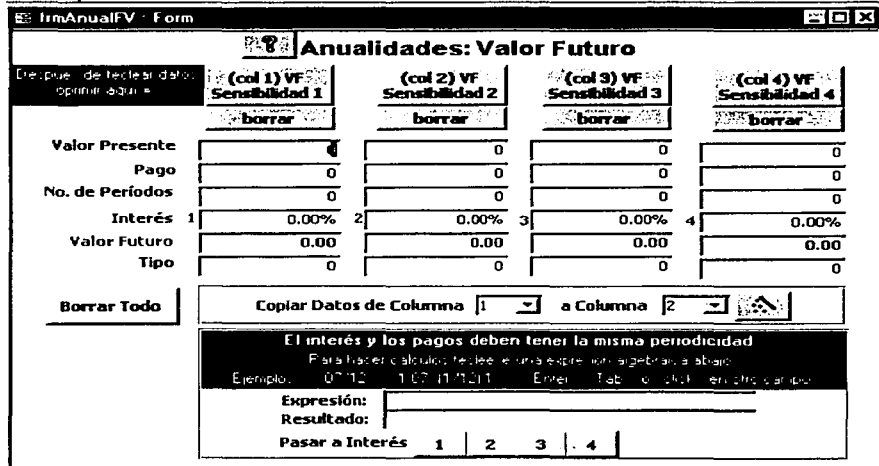

Pantalla para cáiculo del Valor Futuro de una anualidad.

Especificación de argumentos (los conceptos se definen al inicio del capítulo):

- Pago. Es el pago periódico. Puede ser cero si se especifica un Valor Presente ( o un Saldo Inicial).
	- Para salidas de dinero usar negativos. Ejemplos: depósitos al banco, pagos a préstamos.
	- Para entradas de dinero usar positivos. Ejemplo: ingresos o recibos de dinero.
- Interés. Su periodicidad debe estar acorde al pago periódico. Se pueden hacer cálculos en el área inferior derecha (llamada Expresión), después clic en "pasar a" Interés 1, 2, 3 o 4.
- Número de Períodos o Número de Pagos. Total de pagos a realizar en la duración de la anualidad.
- Valor Presente o Saldo Inicial (parámetro opcional). Cantidad Inicial que se deposita junto con el primer depósito a invertir.
	- Si el pago ( o depósito) es cero, entonces debe especificarse el Valor Presente (En este caso es un saldo inicial).
- Tipo de Pago. Momento en que se hace el pago:
	- 0: vencidos, pago al final del período;
	- 1: anticipados, pago al principio del período.

Ejemplo de Valor Futuro: ¿Que cantidad se obtendrá después de 12 depósitos de \$500, empezando con un depósito de \$2,500 adicional en el primer pago, al 6% de interés (anual) que otorga el banco?

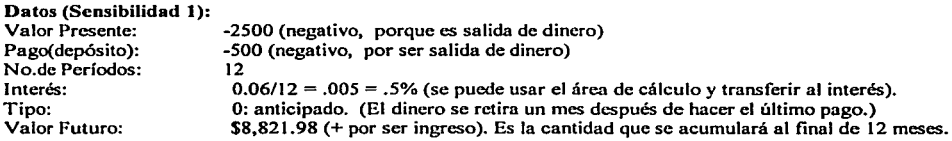

Sensibilidad 2: ¿Cuánto se acumulará si no se tiene saldo inicial? Efecto neto de las mensualidades: \$6, 167. 78

Sensibilidad 3: ¿Cuál es el efecto de acumulación del Saldo Inicial, al hacer el último pago?: \$ 2,654.19 Nótese que:  $6167.78 + 2654.19 = 8852.81$ . (VP Sensibilidad 1 = VP Sensibilidad 2 + VP Sensibilidad 3)

Sensibilidad 4: ¿Cuál es el efecto de hacer depósitos anticipados, en lugar de vencidos? Se obtendrían \$30.83 **extras.** 

**La figura muestra las sensibilidades del ejemplo.** 

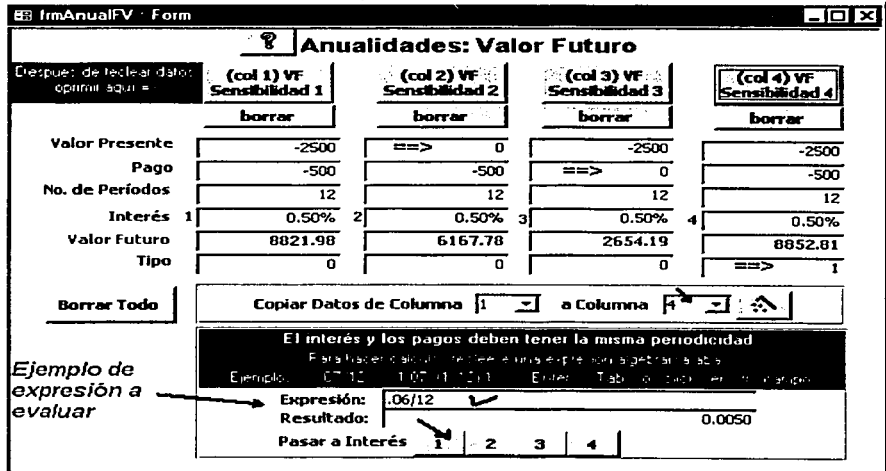

#### 2.9.4 Módulo S.3 Cálculo de la Tasa de Interés.

**Calcula el interés para una serie de pagos periódicos iguales, especificando un valor presente o un valor futuro.**  La tasa de interés calculada tendrá una periodicidad idéntica a la de los pagos especificados.

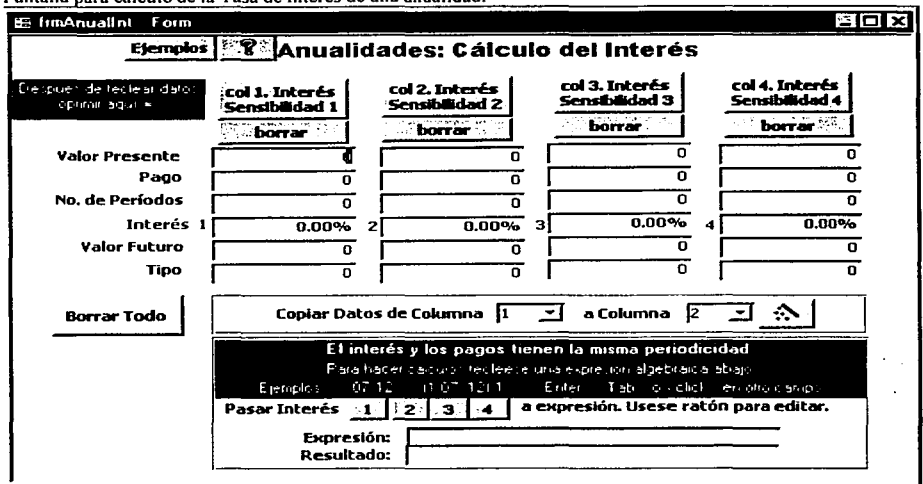

Pantalla para cálculo de la Tasa de Interés de una anualidad.

Especificación de argumentos (los conceptos se definen al inicio del capitulo):

- Valor Presente de la anualidad o saldo inicial.
	- Si el Valor Presente es cero, entonces deben especificarse Pago y Valor Futuro.
- Pago. Es el pago periódico. Puede ser cero si se especifican ambos: Valor Presente y Valor Futuro.
	- Para salidas de dinero usar negativos. Ejemplos: depósitos al banco, pagos a préstamos.  $\bullet$
	- Para entradas de dinero usar positivos. Ejemplo: ingresos o recibos de dinero.
- Número de Períodos o Número de Pagos. Total de pagos a realizar en la duración de la anualidad.
- Valor Futuro o Saldo Final. Valor futuro de las anualidades o Cantidad a pagar junto con el último pago Si Valor Futuro es cero, entonces deben especificarse Pago y Valor Presente.
- Tipo de Pago. Momento en que se hace el pago:
	- O: vencidos. pago al final del período;
	- 1: anticipados, pago al principio del periodo.

Al finalizar el cálculo del interés, éste se puede transferir al área de cálculo de expresiones (área inferior derecha), al hacer clic en  $\epsilon$ pasar Interés $> 1, 2, 3$  o 4 a expresión; para calcular el interés anual.

## Ejemplos:

Se emplean anualidades anticipadas en todos los ejemplos, a menos que se especifique diferente. Los **parámetros no especificados son "Cero".**  a) VP y VF: ¿Que interés se debe emplear si se tienen \$2,500 y se desea que en 12 meses aumente a \$2,750? -VP: -2500. Depósito: Salida de dinero. - -No. de períodos: 12<br>-VF: 2750 (Es positivo porque se recibe) - -Interés: 0.80% mensual. -VF: 2750 (Es positivo porque se recibe) b) VP y Pagos. Se obtuvo un crédito por \$5,000 y se harán 36 pagos mensuales de \$150. ¿Que tasa aplicaron?<br>-VP:  $\frac{5000}{R}$  = 5000. Recibo de dinero. -VP: 5000. Recibo de dinero. -Pago: -150. Negativo, es salida de dinero. -Interés: 0.42% mensual.

e) VF y Pagos. Se planea ahorrar \$100 por 12 meses y se desea obtener \$1,250. ¿Que tasa se necesita? -Pago: -100. Negativo, salida de dinero. - -No. de períodos: 12 (depósitos).<br>-VF: 1250. Es positivo porque se recibe. - -Interés: 0.74% mensual. 1250. Es positivo porque se recibe.

d) VP, Pagos y VF (VF es el total de Anualidad y Saldo Inicial): Si se depositan \$1,000 junto con el primero de 12 depósitos mensuales de \$100 y al final se reciben \$2,500, ¿Qué tasa se obtuvo?<br>-VP: -1000. Depósito: Salida de dinero. -Pago: -100. Salida de dinero. -VP: -1000. Depósito: Salida de dinero. -Pago:<br>-No. de períodos: 12<br>-VF: -No. de períodos: 12  $-$ VF: 2500. Es positivo porque se recibe.<br>-Interés: 1.50% mensual. 1.50% mensual.

J

La pantalla muestra los ejemplos a-d, dados arriba. Muestra el cálculo del interés anual para la sensibilidad 3.

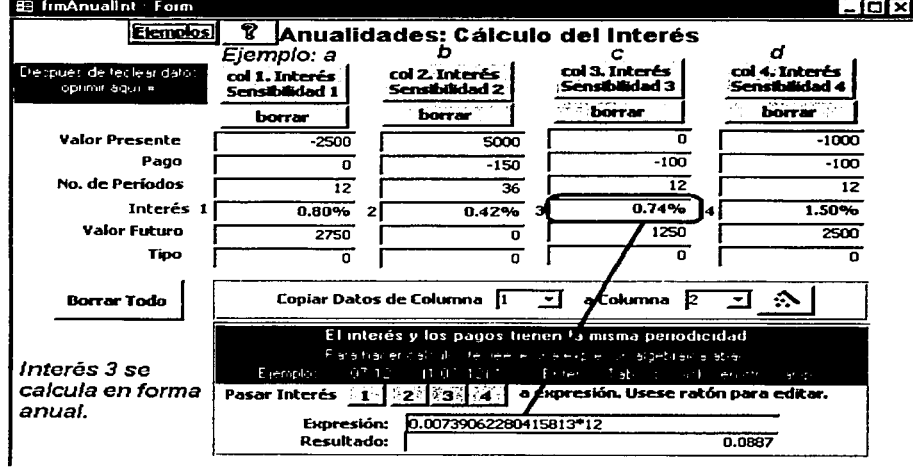

e) VP, Pagos y VF(VP es el total de Anualidad y Saldo Final): Se obtiene un crédito por \$5000 y se deben hacer 24 pagos de \$220 y al final un pago extra de \$500. ¿Qué interés se está aplicando?<br>-VP: está aplicando : está aplicando sorque se recibe. - Pago: -220. Salida de dinero.  $-VP:$  .  $\cdot$   $\cdot$   $\cdot$   $\cdot$   $\cdot$  5000. Es positivo porque se recibe.  $\cdot$  -  $\cdot$  -  $\cdot$  -220. Salida de dinero.  $\cdot$  -  $\cdot$  -  $\cdot$  -  $\cdot$  500 (Salida de dinero. -No. de períodos:  $24 \times 1.10\%$  mensual.<br>-Interés:  $\frac{1}{2}$  1.10% mensual. 1.10% mensual.

f) Mismo caso que (e), con pagos anticipados.

g) Mismo caso que e, pero al final en lugar de pagar \$500, regresan \$100. **Mismo valor en los argumentos, excepto:**  -VF: 100. Positivo porque es ingreso.

h) Mismos caso que (f), con pagos anticipados.

La pantalla muestra los ejemplos e-h. dados arriba. Muestra el cálculo del interés anual para la sensibilidad 3.

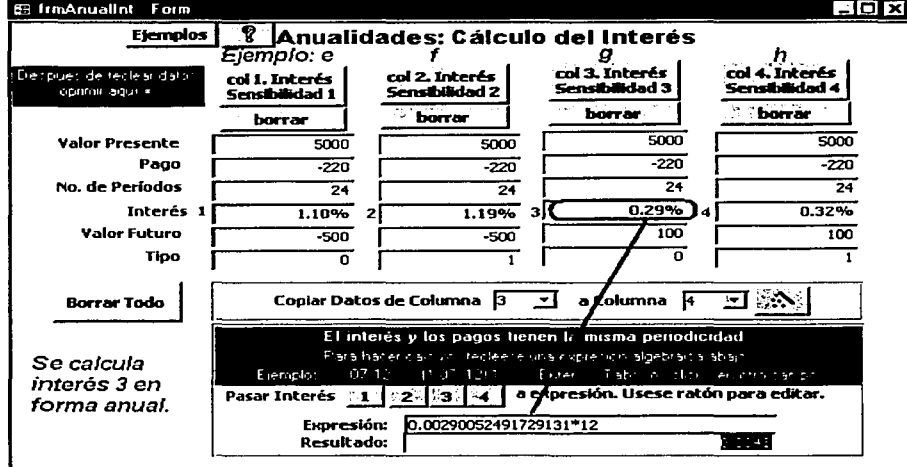

## 2.9.5 Módulo 5.4 Cálculo del Pago Periódico.

Calcula el Pago de una anualidad, la cuál está basada en una serie de pagos iguales (desconocidos) con periodicidad constante y con una tasa de interés fija, el pago puede ser vencido o anticipado.

- Si el pago es negativo representa salida de dinero. Ejemplo: depósitos al banco.
- Si es positivo, representa entradas de dinero. Ejemplo: ingresos o recibos de dinero.

Pantalla para cálculo del Pago Periódico.

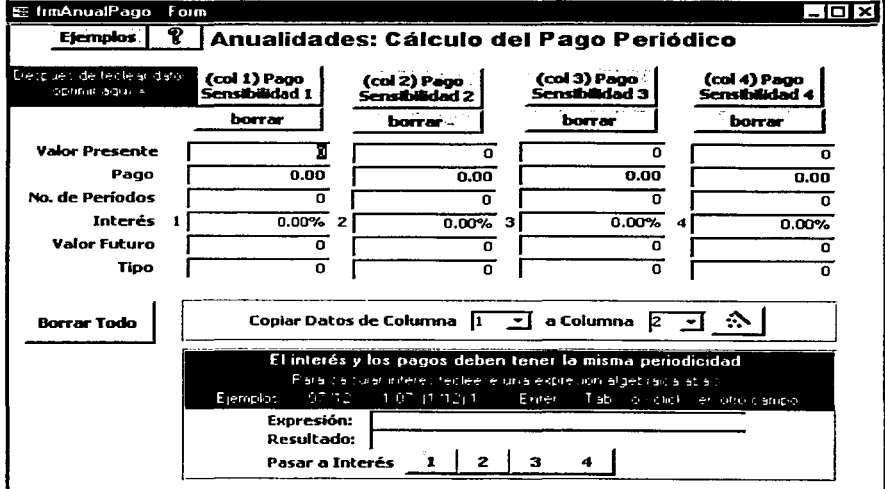

Especificación de argumentos (los conceptos se definen al inicio del capítulo):

- Interés. Su periodicidad debe estar acorde al pago periódico. Se pueden hacer cálculos en el área inferior derecha (llamada Expresión), después clic en "pasar a" Interés 1, 2, 3 o 4.
- Número de Períodos o Número de Pagos. Total de pagos a realizar en la duración de la anualidad.
- Valor Presente es el monto inicial del préstamo (Puede ser un Saldo Inicial).
	- Si el Valor Presente es cero, entonces debe especificarse el Valor Futuro.  $\bullet$
- Valor Futuro. Valor futuro de las anualidades o Cantidad a pagar junto con el último pago (según sea el caso).
	- Si Valor Futuro es cero, entonces debe especificarse Valor Presente
- Tipo de Pago. Momento en que se hace el pago:
	- 0: vencidos, pago al final del período;  $\bullet$
	- 1: anticipados, pago al principio del período.

Ejemplos: . . .. .. . .. , . .. ..,,,, ... Se emplean anualidades anticipadas en todos.los ejemplos,- a menos que se especifique diferente. Los parámetros no especificados son "Cero".

-VP y VF: ¿Que depósito mensual se necesita si se tienen \$500 y se desea que en 1 afio aumente a \$2,500, al 8% anual?<br>-VP: -VP: -500. Depósito: Salida de dinero. -No; de periodos: 12 -Interés:  $.08/12 = 0.67\%$  mensual. -VF: 2500. Es positivo porque se recibe<br>Pago: -157.31. Negativo porque es depósito, salida de dinero. -157.31. Negativo porque es depósito, salida de dinero. -VP. Si se obtuvo un crédito por \$5,000 y se pagarán 36 mensualidades, con tasa del 15% anual. ¿Que pago se necesita hacer?<br>NP: 50 -VP: 5000. Préstamo: entrada de dinero. -No. de períodos: 36<br>11. Pago: 15/12 = 1.25% mensual. Pago: -17  $\cdot$ -173.33 mensual. Salida de dinero.

-VF y Pagos. Se planea lograr \$1,250 al cabo de 12 depósitos mensuales, si el banco otorga una tasa del 7% anual. ¿Que depósito se necesita hacer?<br>-No. de períodos: 12 -No. de períodos: 12<br>-VF: 1250. Es positivo porque se recibe. -Pago: -100.87. Es un denósito. Sa 1250. Es positivo porque se recibe. -Pago: -100.87. Es un depósito. Salida de dinero.

-VP, Pagos y VF (VF es el total de Anualidad y Saldo Inicial): SI se inicia o con \$1,000, haciendo 12 depósitos mensuales al banco, el cual otorga o el 8% anual, y se reciben \$2500 al final ¿Cuál es el monto del depósito?<br>-VP: -1000. Depósito: Salida de dinero. --No. de períodos: 12 -VP:  $-1000$ . Depósito: Salida de dinero.  $-$ No. de periodos: 10.08/12 = 0.67% -Interés:  $0.08/12 = 0.67\%$ <br>-Pago: -113.82. Es un depósito. Salida de dinero. -113.82. Es un depósito. Salida de dinero.

-VP, Pagos y VF (VP es el total de Anualidad y Saldo Final): Se obtuvo un crédito al 14% anual, por \$5,000 y se deben hacer 24 pagos, y al final se debe hacer un pago extra de \$500. ¿Qué depósito se debe hacer?<br>-VP: 5000. Préstamo: entrada de dinero. (1990) - No. de períodos: 24 -VP: 5000. Préstamo: entrada de dinero. -No.<br>-Interés: 0.14/12 = 1.17% -Interés: 0.14/12 = 1.17% - VF: -500. Es un pago. Salida de dinero.<br>-Pago: -221.89. Salida de dinero. -221.89. Salida de dinero.

-Mismo caso anterior, pero al final en lugar de pagar \$500, regresan \$1 OO. -Mismo valor en parámetros, excepto VF: 100. Entrada de dinero. Pago= -243.70. Salida de dinero.

SI

فإرادته والمتحالا والمحاجر أدراج والمرادي والمتحدث والمتحدث والمحاجر e die troop van die konings

an ann t-Sea

g Alifa Alban (1986)

1  $\mathbb{R}$ 

## 2.9.6 Módulo S.S Cálculo del Número de Pagos.

Calcula el Total de Pagos Completos más el pago parcial que se hace en un período adicional, que se requieren en una anualidad basada en una serie de pagos iguales con periodicidad constante y con una tasa de interés fija, el pago puede ser vencido o anticipado.

*1* 

J

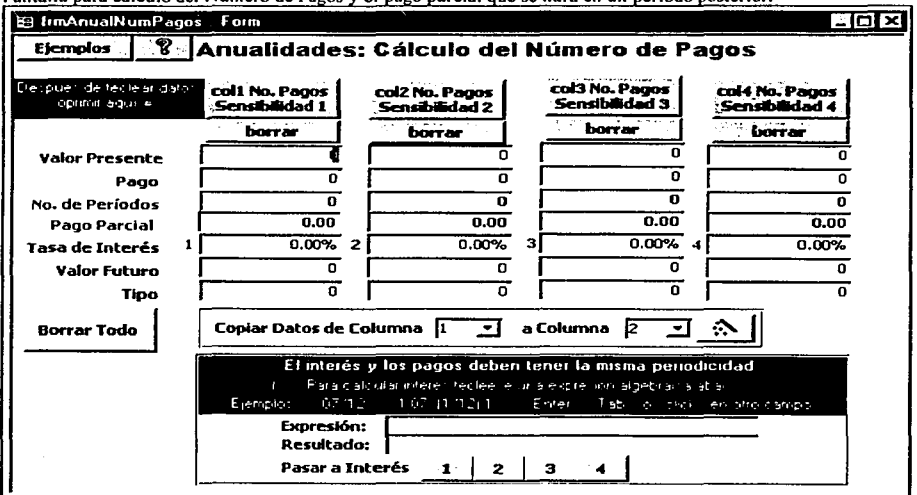

Pantalla para cálculo del Número de Pagos y el pago parcial que se hará en un período posterior.

Especificación de argumentos (los conceptos se definen al inicio del capítulo):

- Valor Presente es el monto inicial del préstamo (Puede ser un Saldo Inicial).
	- Si Valor Presente es cero, entonces debe especificarse Valor Futuro y Pago. ä
- Pago. Es el pago periódico. Puede ser cero si se especifica un Valor Futuro.
	- Para salidas de dinero usar negativos. Ejemplos: depósitos al banco, pagos a préstamos.
	- Para entradas de dinero usar positivos. Ejemplo: ingresos o recibos de dinero.
- Interés. Su periodicidad debe estar acorde al pago periódico. Se pueden hacer cálculos en el área inferior derecha (llamada Expresión), después clic en "pasar a" Interés 1, 2, 3 o 4.
- Valor Futuro o Saldo Final (parámetro opcional). Cantidad a pagar junto con el último pago (en caso de un préstamo).
	- Si Valor Futuro es cero, entonces debe especificarse Valor Presente y Pago.
- Tipo de Pago. Momento en que se hace el pago:
	- O: vencidos, pago al final del periodo;
	- 1: anticipados, pago al principio del período.

Nota: el número de periodos de pago regularmente resulta en un número con decimales. El pago parcial que EmCalc presenta se calcula utilizando esta fracción.

 $\vert$  $\mathbf{I}$ 1 1 1

#### Ejemplos:

**En esta ocasión se presenta la pantalla al inicio. Los ejemplos (a al d) se encuentran a continuación** 

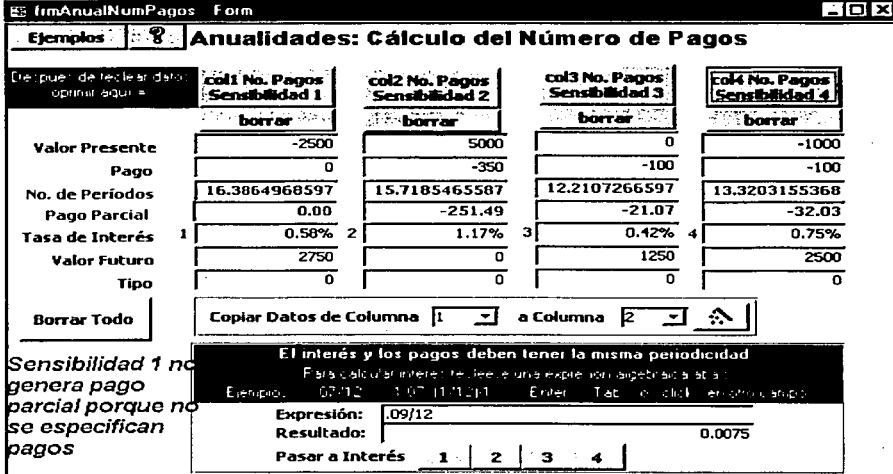

a) VP y VF: Se depositan \$2500 a una tasa del 7% anual ¿En cuánto tiempo aumentará a \$2,750?<br>-VP: -2500. Depósito: salida de dinero. || -Pago: 0  $-VP:$  -2500. Depósito: salida de dinero.<br>-VF: 2750 (Es positivo porque se recibe)  $-$ Interés: .07/12 = 0.58% (se asume convertible mensualmente)

 $-R = 16.39$  meses  $\sim 16$  meses y 12 días.

,, ·-----· -----------------~

Nota: debido a que no se especifica pago, no se genera pago parcial, sino sólo la fracción de periodo que se necesita para acumular al Saldo Final especificado.

b) VP y Pagos. Se obtuvo un crédito por \$5,000 y se harán pagos mensuales de \$350, a una tasa anual del 14%.<br>-VP: 5000. Recibo de dinero. (caraccione -350. Negativo, es salida de dinero. -Pago: -350. Negativo, es salida de dinero. -Interés: .14/12 = 1.17%  $-R = 15.72$  meses  $\sim 15$  pagos de 350 y uno de \$251.49

e) -VF y Pagos. Se planea ahorrar \$100 mensualmente al 5% anual y se desea obtener \$1,250. -Pago: -100. Negativo, salida de dinero.  $-$ Interés: .05/12 = 0.42%

53

 $-R = 12.21 - 12$  depósitos de \$100 y uno de \$21.07

d) VP, Pagos y VF (VF es el total de Anualidad y Saldo Inicial): SI se depositan \$1,000junto con el primero de los depósitos mensuales que se planean de \$100, y al final se reciben \$2,500; con un rendimiento del 9% anual.

-VP: -1000. Depósito: Salida de dinero. -Pago: -100. Salida de dinero. -VF: 2500. Es positivo porque se recibe.

 $R = 13.32$  meses  $-13$  depósitos de 100 y uno de \$32.03

Ejemplos en la siguiente pantalla.

,. .. ;

e) -VP, Pagos y VF (VP es el total de Anualidad y Saldo Final): Se obtiene un crédito por \$5000 al 15% anual y se deben hacer pagos mensuales de \$220 y al final un pago extra de \$500, junto con el último pago.<br>-VP: 5000 Es positivo porque se recibe. -Pago: -220. Salida de dinero.

-VP: 5000.Es positivo porque se recibe. -Pago: -220. Salida de dinero. -500 (Salida de dinero)

 $R = 24.58$  meses  $\sim 24$  pagos de 220 y uno de \$128.24

f) Mismo caso anterior, con pagos anticipados.  $R = 24.21$  meses ~ 24 pagos de 220 y uno de \$48.08

g)--Mismo caso anterior, pero al final en lugar de pagar \$500, regresan \$100. Mismo valor en los argumentos, excepto: -VF: 1 OO. Positivo porque es ingreso.  $R = 27.36$  meses  $\sim 27$  pagos de 220 y uno de \$78.98

h) Mismo caso anterior, con pagos anticipados.  $R = 26.96$  meses  $\sim 26$  pagos de 220 y uno de \$211.20

Se presenta solo la parte de la pantalla que genera los datos. Ejemplos e al h.

ffi hmAnualNumPagos Form little and the control of the control of the state of the state of the state of the state of the state of the state of the state of the state of the state of the state of the state of the state of Ejempios | 8 | Anualidades: Cálculo del Número de Pagos Despues de feclear dator eprinn agul • Valor Presente: Pago No. de Períodos Pago Parcial Tasa de Inte<del>rés <sup>1</sup></del><br>Valor Futuro Tipo 1 de la pantalla que g<br>• 701m<br>• nualidades<br>• col1 No. Pagos<br>• Sensibilidad 1 *bottar':* q 5000 -zzo 24.5829066555 -128.24  $1.25%$  2 -500 o ~~1 ··"""-: 1 5000 -zzo 24.2185524094 -48.08 1.25% <sup>1</sup>·500 col3 No. Pagos<br>:Sensibilidad 3 ·~3· ~ Pavós 1 l~o;I .bor'r .... 1 .· . ....r,;.,¡¡. 1 1 5000 5000  $\sqrt{220}$   $\sqrt{220}$   $\sqrt{220}$ l 27.3590081209 26.9599852601  $-78.98$ <br>3  $1.25\%$   $4$   $1.25\%$  $\frac{1.25%}{100}$  $\begin{array}{|c|c|c|c|}\n\hline\n\text{100} & \text{100}\n\end{array}$ **l** o

## 2.9.7 Módulo 5.6 Cálculo del Capital é Interés Pagado.

Calcula tanto el pago de Capital é Interés en un período dado, como el acumulado pagado de éstos; de una anualidad basada en una serie de pagos iguales con periodicidad constante y con una tasa de interés fija. el pago **puede ser vencido o anticipado.** 

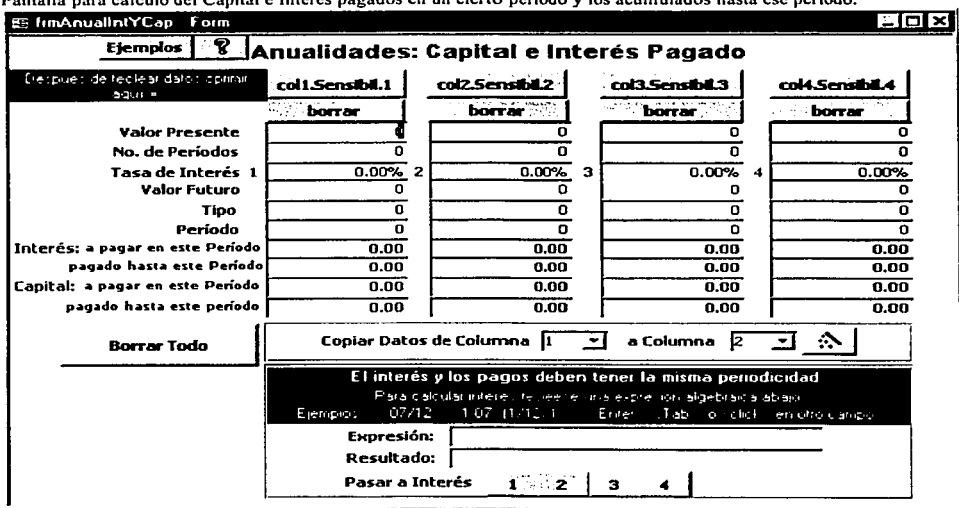

**Pantalla para cálculo del Capital é Interés pagados en un cierto periodo y los acumulados hasta ese periodo.** 

Especificación de argumentos (los conceptos se definen al inicio del capítulo):

- Valor Presente es el monto inicial del préstamo (Puede ser un Saldo Inicial).
	- $Si$  Valor Presente es cero, entonces debe especificarse Valor Futuro.  $\bullet$
- Interés. Su periodicidad debe estar acorde al pago periódico. Se pueden hacer cálculos en el área inferior derecha (llamada Expresión), después clic en "pasar a" Interés 1, 2, 3 o 4.
- Valor Futuro o Saldo Final (parámetro opcional). Cantidad a pagar junto con el último pago (en caso de un préstamo).
	- Si Valor Futuro es cero. entonces debe especificarse Valor Presente.
- Tipo de Pago. Momento en que se hace el pago:
	- O: vencidos, pago al final del período;

*e* 

- **1:** anticipados, pago al principio del periodo.
- Período. Es el período para el cuál se requiere conocer el Capital é Interés pagados.

Nota: Pago no es un parámetro necesario en este cálculo.

รางชั้งในละ วิธีตารรัฐ แลง

# Ejemplos:

1) Se obtiene un préstamo por \$150,000 con una tasa del 14% anual para un automóvil por el cual se pagarán mensualidades por 48 meses. Se desea conocer el total de interés a pagar.

 $\mathcal{L}^{\mathcal{L}}(\mathcal{C})$ 

1

J

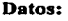

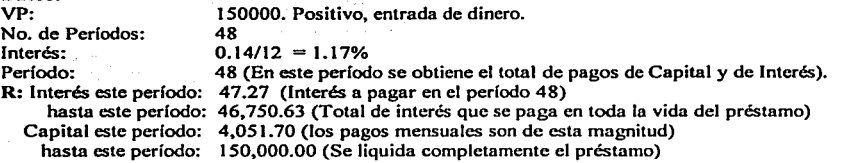

2) Mismo que (1), con pagos anticipados.<br> $\mathbb{R}^+$  interés este período: 46.72 (Interés a r

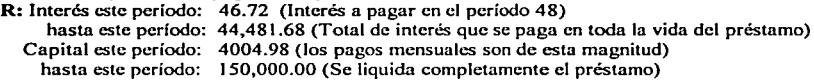

**La pantalla muestra comparación entre el plan con pagos vencidos y con pagos anticipados.** 

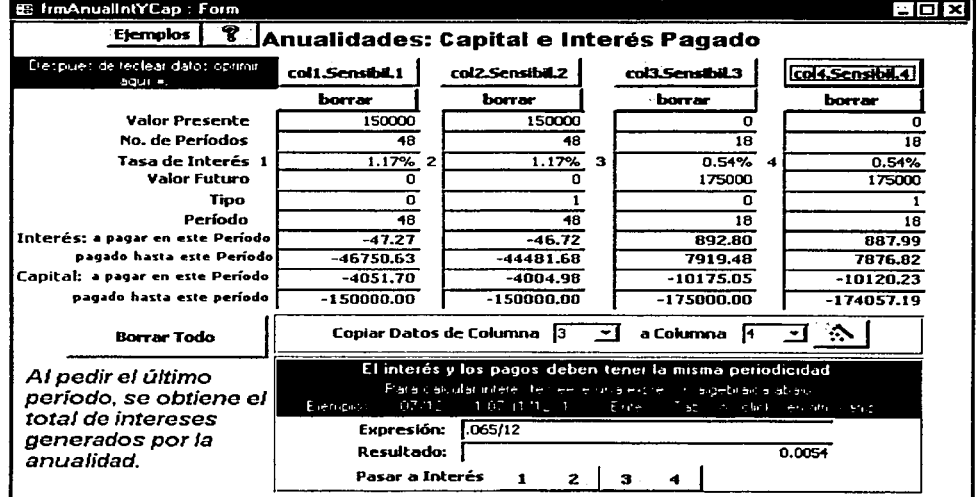

Los siguientes ejemplos también se presentan en la pantalla de arriba.

3) Se desea conocer el rendimiento que se generará al hacer depósitos mensuales por 18 meses para acumular un Capital de \$175,000; el banco otorga el 6.5% anual sobre el ahorro.

#### Datos:

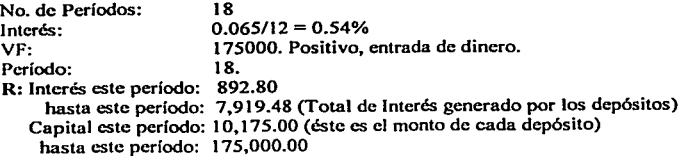

4) Mismo que (3), con pagos anticipados.

R: Interés este periodo: 887.99

hasta este periodo: 7,876.82 (Total de Interés generado por los depósitos) Capital este período: 1O,120.23 (éste es el monto de cada depósito) hasta este período: 175,000.00

or all stoud

3. Saab kees

 $\mathcal{L}(\mathcal{E},\mathcal{E}) \simeq \sum_{i=1}^n \mathcal{L}(\mathcal{E},\mathcal{E})$ and engineering and

the contribution of the control of a care in the C

あんとんだ おおし (性の)のけった

 $\sigma_{\mathcal{E}}(\gamma) = \gamma \cdot \sigma_{\mathcal{E}}(\gamma) = \gamma \cdot \gamma \cdot \gamma \cdot \gamma \cdot \sigma_{\mathcal{E}}(\gamma) = \gamma \cdot \gamma \cdot \gamma \cdot \gamma \cdot \gamma \cdot \gamma \cdot \gamma \cdot \gamma$ 

Patent Residence

**Sales Street** 

**Service** 

**College** ين عمل 15 مئي ۾ ا

**Participants** 

e prostranom can

an di Kabupatén Bandung.<br>Kabupatèn Jawa Bandung

tin ay

 $5.11121$ Georgia Caracteristic Communication of the CCC of the Communication

 $\hat{\sigma}_{\rm eff} = \frac{1}{2} \left[ \hat{\sigma}_{\rm eff} \right]$ 

فيقتلون أناسب

1

~l
### 2.9.8 Módulo 5.7. Cálculo del Valor Presente Neto (VPN).

**Se calcula el valor presente de una serie de pagos periódicos que pueden ser iguales o desiguales; con tasa de interés constante o variable.** 

**Pantalla inicial mostrando notas para el usuario. Las notas no aparecen en la pantalla.** 

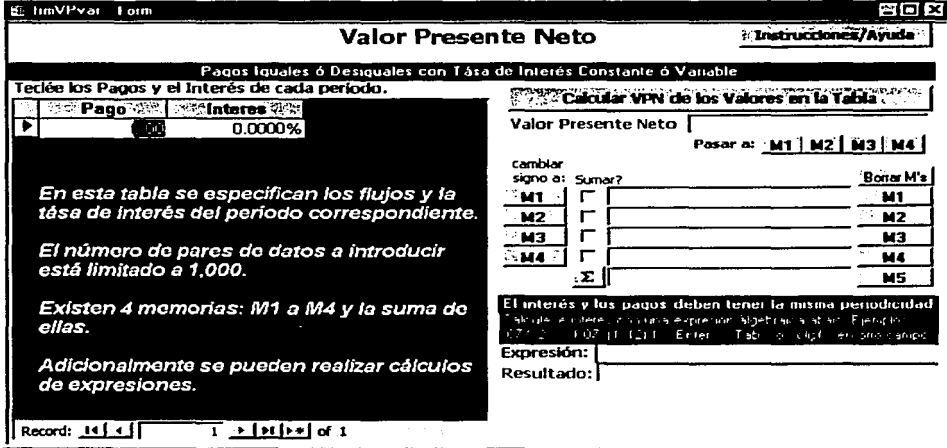

### **Pasos a seguir:**

- 1. Espccifiqucnse la serie de pagos junto con el interés del periodo, en la tabla que se provee.
	- El interés debe estar en concordancia con la periodicidad del pago: mensual, semestral, anual, etc.  $\bullet$
	- $\bullet$ Para hacer cálculos se puede utilizar el área inferior derecha de la pantalla (máximo 255 caracteres).
- 2. Clic en comando <Calcular VPN de los valores en la tabla>.

Uso de las memorias M1, M2, M3, M4 y M5 o Suma.

- Las memorias M 1-M4 pueden almacenar datos durante la sesión; M5 sólo almacena sumas.
- El VPN se puede guardar en M1, M2, M3 o M4, al usar el comando <pasar a>: M1, M2, M3 o M4.
- **Clic en la caja-chequeo "Sumar"' adyacente a la memoria permite que ese valor sea sumado cuando se**  oprime el comando  $\leq \geq$ , junto a M5.
- Clic en el comando <Cambiar signo a Mi> i = I, *5* permite manipular el signo de la cantidad almacenada en la memoria **i**, para realizar sumas o sustracciones al oprimir el comando  $\leq \geq$ , junto a M5.
- Borrar M's. Permite borrar la memoria que se deseé: MI, M2, M3, M4 o M5.

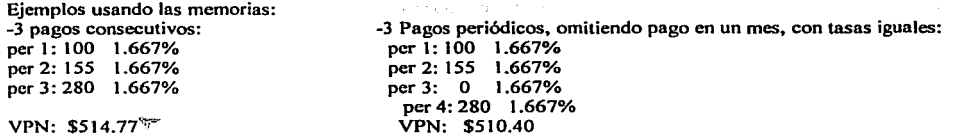

Calcúlese VPN para ejemplo 1; pasar a M1; clic en el cuadro "sumar"; M1 = S14.77 **Ahora VPN para ejemplo 2; pasar a M2; clic en el cuadro "sumar"; cambio de signo a M2;** M2= -510.40  $\frac{1}{100}$  -Comando sumar (letra sigma junto a M5);

**La pantalla muestra el ejemplo descrito. Adicionalmente muestra operaciones que se pueden realizar con los campos Expresión y Resultado.** 

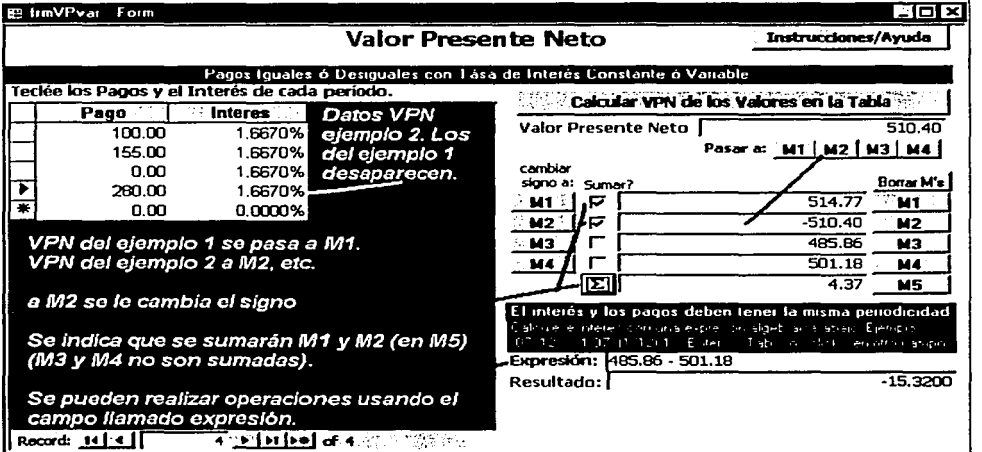

Cálculos y/ o valuación de expresiones.

Para hacer cálculos utilicese el área inferior derecha de la pantalla. Reglas para la expresión: Deben usarse los operadores

Ejemplos: Expresión =  $485.86 - 501.18$ Resultado= -15.3200

59

 $\mathbf{I}$ 

H.

1<br>1.

### 2.9.9 Módulo 5.8. Depreciación.

Se generan las tablas de depreciación para los métodos de Linea Recta y de Doble Declinación del Saldo ( o el factor que se especifique). Tales tablas indican el período; la Depreciación del período; la Depreciación Acumulada a dicho periodo, y el Costo Remanente, el cual equivale al Costo menos la Depreciación Acumulada hasta ese periodo.

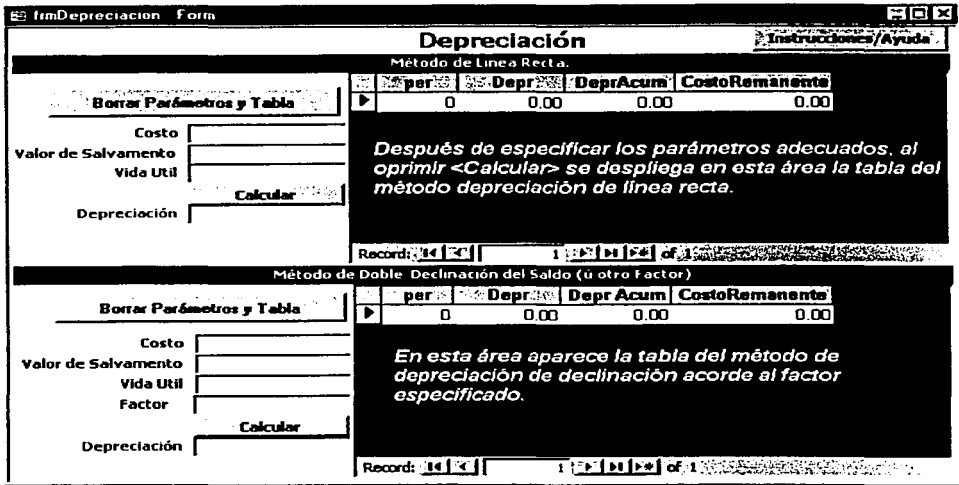

**Los siguientes parámetros son comunes a ambos métodos:** 

- Costo. Es el valor inicial del bien a depreciar.
- Valor de Salvamento. Es el valor del bien después que ha sido completamente depreciado. Puede ser cero.
- Vida Util. Es el número de años que un bien está activo. Debe ser un número entero.

Al oprimir el comando <Calcular> se genera la tabla que muestra la depreciación.

Método de Linea Recta. La depreciación es idéntica en cada uno de los períodos.

La depreciación es el Costo dividido por el número de años de Vida Util; previa sustracción del Valor de Salvamento:

Depreciación = (Costo - Valor Salvamento)/Vida Util

- Método de Doble Declinación del Saldo (ú otro Factor). La depreciación es mayor en los periodos iniciales que en los finales.
	- $\bullet$ **Se utiliza además de los arriba mencionados, el siguiente parámetro**
	- Factor: indica la velocidad de depreciación del bien.

Se usa la fórmula: Depreciación = Costo(i)/Vida Util \* Factor; donde Costo(i) es el costo remanente en el período i; i = 1, Vida Util

Los comandos <Borrar Parámetros y tabla> inicializan el área respectiva en que se encuentra cada uno. 45 S.J **Research** 295

Ejemplos (se comparan ambos métodos en la pantalla):

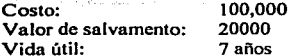

Adicionalmente para método de doble declinación: factor de declinación: 2 (valor de default).

La pantalla muestra una comparación de ambos métodos. Nótese que en doble declinación se deja de depreciar antes del tiempo límite debido a que ya llegó a su valor de salvamento.

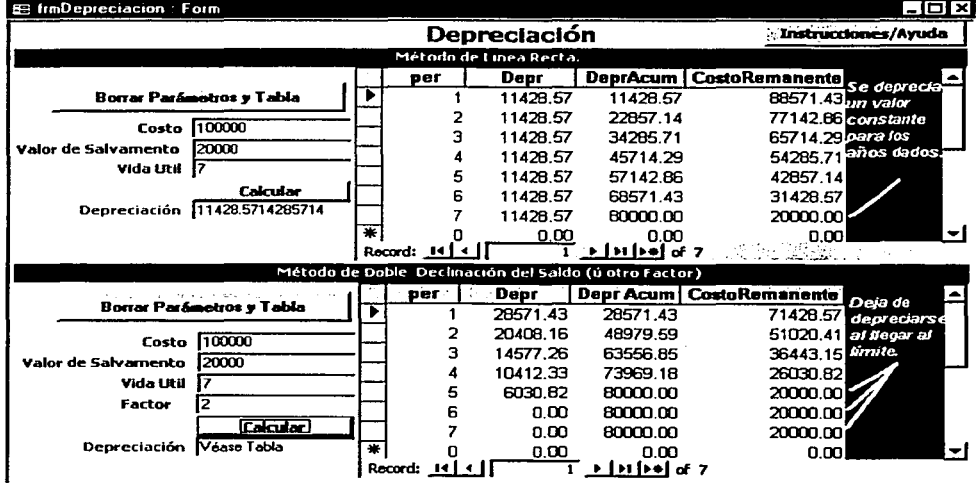

### 2.9.10 Módulo 5.9. Tasa Interna de Retorno.

Se calcula la Tasa Interna de Retorno de una serie de flujos de efectivo.

### Pantalla inicial.

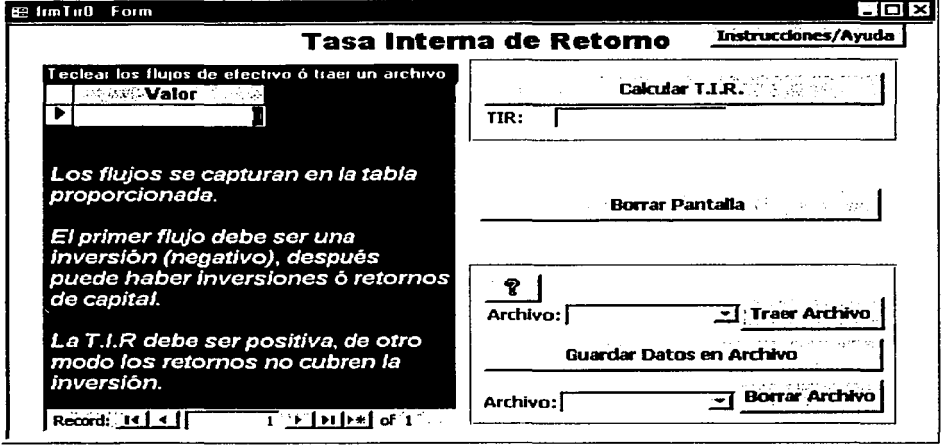

Instrucciones:

- Tecléense los flujos en la tabla que se provee.
	- o Al menos debe haber una inversión (Las salidas de dinero se especifican con números negativos).
	- o Al menos debe haber un retomo (Los ingresos se especifican con números positivos, puede ser cero).
	- o Generalmente se empieza con una Inversión y después se pueden tener Retornos o Inversiones; cuando en un determinado período se hace una inversión y se obtiene un retorno, las cantidades se "saldan" y se teclea el valor resultante, pudiendo ser mayor o menor que cero, según sea el caso.
- <Calcular TIR>. Este comando calcula la Tasa Interna de Retomo a partir de los datos dados.

<Borrar pantalla> Inicializa la pantalla, borrando los datos que se presentan.

### Ejemplo:

Se invierten \$1.000 y se obtienen los siguientes retornos: \$600, \$-100, \$600 (esto es, se invierten 1,000 en el periodo 1; se recuperan \$600 en el segundo período; se vuelven a invertir \$100 el siguiente período y finalmente se recuperan otros \$600 en el período 4).

La tabla queda:  $-1000$ 600 -100

--·-. ·~----~-·----~=======··~· \_··\_.\_. \_.\_, :::: \_\_\_\_ \_

62

600:  $TIR. = 4.9476%$ 

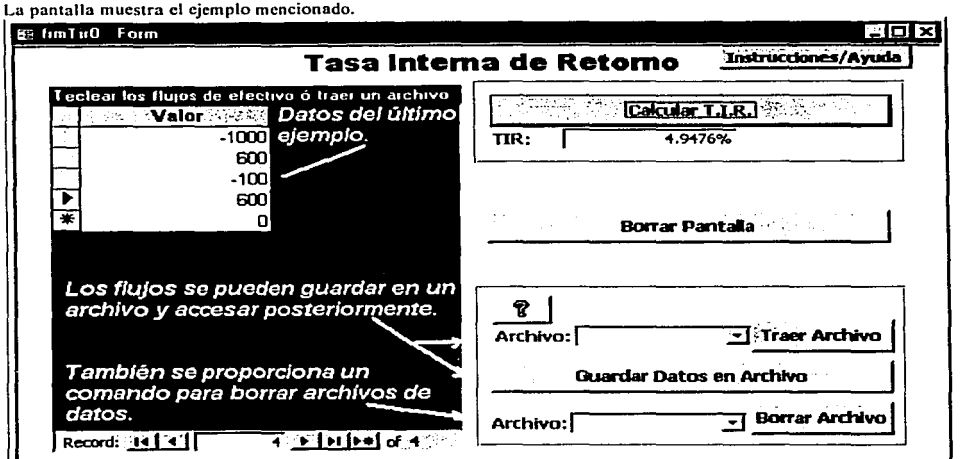

### **Manejo de archivos de datos.**

**<Traer Archivo>. Transfiere datos guardados en un archivo. al área de captura.** 

- **Clic en "Archivo". De la lista que aparezca, sclccciónese el que se desea accesar.**
- Clic en <Traer Archivo>. Se transfiere una copia de los datos del archivo al área de captura. Ahí los datos pueden ser modificados y se pueden agregar o borrar datos. Los datos en el archivo permanecerán intactos.

**<Guardar Datos en Archivo>. Permite guardar datos permanentemente en un archivo de usuario.** 

- Al oprimir este comando aparece una pantalla preguntando el nombre para el archivo, el cuál:
	- o Debe ser de un máximo de 15 caracteres de longitud. De excederse, EmCalc no lo guarda.
	- o Al nombre se le agrega el prefijo "TIR". este prefijo no cuenta para el límite de 15 caracteres.
	- **o No existe restricción en caracteres a usar para el nombre.**

Si se guarda un archivo con un nombre de archivo ya existente, el nuevo archivo sustituirá al viejo perdiéndose los datos del archivo viejo.

**<Borrar Archivo> Borra pennancntcmentc los archivos.** 

- Clic en "Archivo". De la lista que aparece. selecciónese el que se desea borrar.
- Al hacer clic en <Borrar Archivo> El archivo de datos será borrado permanentemente

Nota: Si la "caja" de Archivos esta vacía, esto indica que no hay archivos a borrar.

# 2.10 Módulo 6. Utilerías / solución de Problemas.

Esta pantalla permite:

- Borrar archivos de datos de la sección de Análisis de Regresión.
- Importar archivos de datos para las secciones de Análisis de Datos y Análisis de Regresión.
- Proporciona instrucciones para compactar la base de datos (EmCalc).

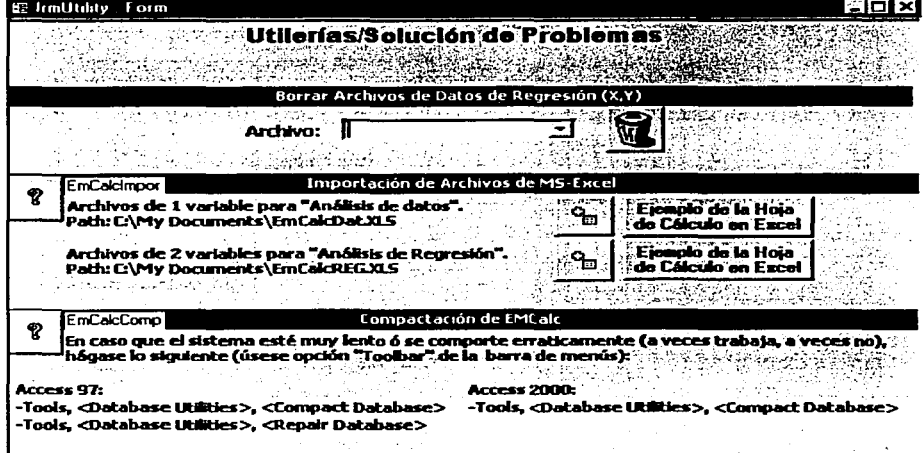

Borrar archivos de datos de la sección de Análisis de Regresión:

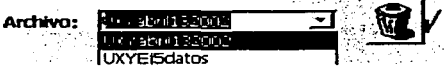

Oprímase la caja-comando.

- Selecciónese archivo a borrar.
- Oprima caja-comando advacente.

### Importar archivos de datos para las secciones de Análisis de Datos y Análisis de Regresión.

Los archivos a importar deben existir en formato de Excel. Las siguientes figuras muestran como deben aparecer en Excel (incluyendo encabezados).

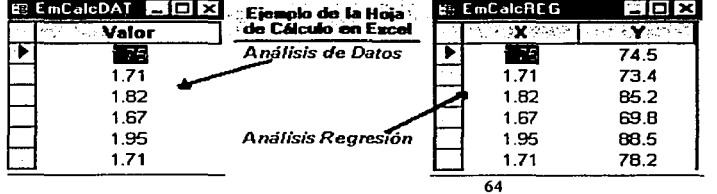

Figuras creadas usando los comandos <Ejemplo de la Hoja de Cálculo en Excel>.

Al crear el archivo en Excel, se sugiere copiar o las columnas y la ponerlas en un archivo nuevo.

Para archivos de Análisis de Datos (1 columna, llamada "Valor"), guárdese el archivo como: C:\My Documents\EmCalcDat.XLS

Para archivos de Análisis de Regresión (2 columnas, llamadas "X" y "Y"), guárdese el archivo como: C:\My Documents\EmCalcREG.XLS

**Si el directorio no existe. es necesario crearlo, de otro modo no se podrá realizar la importación.** 

Para realizar la importación oprimase la caja-comando:  $\overline{w}$ , perteneciente a la opción que desea realizar.

**Al terminar la importación aparecerá un mensaje como el siguiente, según la opción tomada.** 

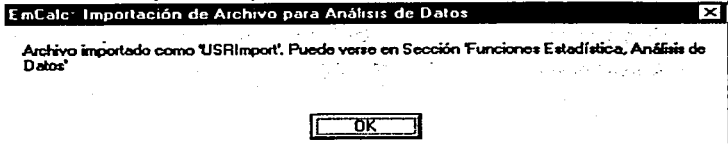

Los archivos importados podrán accesarse como:

- USR!mport para la sección de Análisis de datos.
- UXYimport para Análisis de Regresión.

**Estos archivos pueden accesarse en las secciones mencionadas y pueden ser borrados por el usuario, para crear**  copias de ellos hágase lo siguiente:

- Accésese el archivo en el área respectiva (como USRlmport o UXYlmport)
- Guárdese el archivo con un nombre diferente.

**Para mayor referencia de como necesarios/guardarlos, véase la sección correspondiente.** 

Nota: Sólo puede importarse un archivo de cada sección a la vez. Cada vez que se importa un archivo, se borra **el archivo anterior (si acaso existe) y se crea el nuevo. En otras palabras, si se desea importar mas de un**  archivo, de Análisis de Datos, por ejemplo, el proceso a seguir es:

Importar primer archivo.

--~·- ---~·-=:-~:~:::~ *..* 

Ċ

- Crear una copia de él (con el método arriba descrito).
- **Repetir este proceso para cada archivo a importar.**

### Instrucciones para compactar la base de datos (EmCalc).

Después de utilizar repetitivamente EmCalc ( o cualquier base de datos de Access), se requiere realizar un proceso llamado Compactación y Reparación.

El tamaño inicial de EmCalc es de 3,200 KB (aproximadamente) el cuál con cada utilización se va incrementando. El compactar hará que regrese a su tamaño original, excepto por los archivos que el usuario hava creado o borrado. El tamaño máximo de crecimiento de esta versión es 500MB, el cuál es, para efectos prácticos, imposible de alcanzar.

En Access 97 hay que emitir cada proceso por separado, primero compactando y después reparando. Comando de Access 97:

- <Tools>, <Database Utilities>, <Compact Database>
- <Tools>, <Database Utilities>, <Repair Database>

Access 2000 realiza ambos procesos a la vez. Comando de Access 2000:

• <Tools>. <Database Utilities>. <Compact and Repair Database>

Nota: En cada caso el usuario debe proporcionar la palabra clave "EmCale" para volver a conectarse.

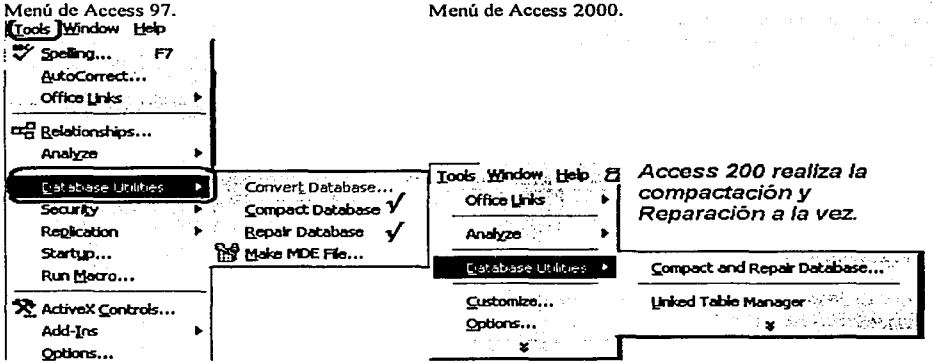

#### 3. Diseño y desarrollo de EmCalc.

÷.  $\frac{1}{2}$  ,  $\frac{1}{2}$ ġ,

÷

Se muestra el diseño y desarrollo de EmCalc por medio de los diferentes elementos de Access que se emplean **en su creación** 

### 3.1 Elementos de Aecess y Visual Basic Empleados.

El software empleado para desarrollar EmCalc es Access, auxiliándose del lenguaje de programación Visual Basic que provee capacidad para expandir las funciones de Access; ambos softwares de la compañía Microsoft. El desarrollo se llevó a cabo utilizando Access 97.

Access, es un software para desarrollar aplicaciones para bases de datos, las cuáles proveen la facilidad de la manipulación masiva de información. Tales aplicaciones consisten principalmente en el llenado de tablas de información, por medio de formas {pantallas) que pueden filtrar la información para evitar errores de captura o **repeticiones inadvertidas; permite el enlace de información entre distintas bases de datos. La información**  almacenada o enlazada puede ser extraída selectivamente y manipulada para ser desplegada o transferida a **otras bases de datos o archivos.** 

De Aceess se enuncian principalmente los elementos empicados para desarrollar EmCalc. Algunos elementos **adicionales se mencionan para dar una idea más general de lo que Access y/o Visual Basic pueden realizar. La**  parte final es complementada por una lista de los elementos empleados por Access.

**Para el diseño de bases de datos, Acccss provee los siguientes objetos. los cuales se definen o se describen ya sea directamente o por medio de sus funciones o sus características., otros elementos inherentes a cada uno de estos objetos serán definidos o descritos posteriormente:** 

**Pantalla de Access mostrando Jos objetos que se pueden utilizar en el diseño de una base de datos.** 

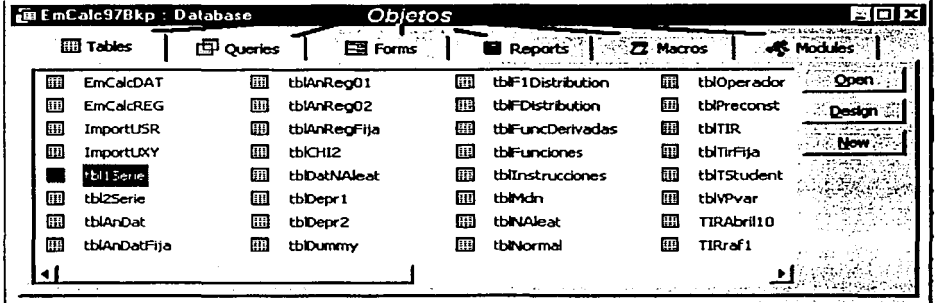

3.1.lTablas. Las tablas se proveen para el almacenamiento de información. Generalmente se genera una tabla **con campos que tienen información relacionada. En EmCalc hay tablas pre-cargadas con infonnación, y hay tablas que se usan para que el usuario capture información, éstas tablas creadas por el usuario pueden ser guardadas permanentemente.** 

Una tabla puede ser utilizada o vista de las 2 siguientes maneras:

Diseño. En esta vista se crean los nombres de campos a empicar y el tipo de valores para cada campo (numérico, alfa-numérico, fecha, etc); longitud del campo, valores válidos; etc. También se especifican los campos llave de esa tabla.

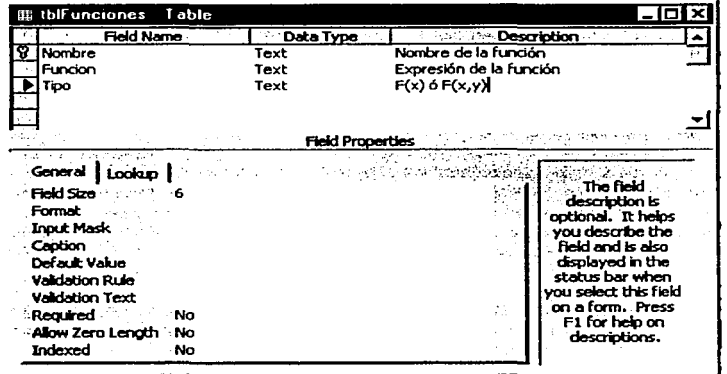

**Tabla tblFunciones en**  diseño. **Nólese que al campo Nombre** es<br>antecedido por el antecedido **dibujo de una llave lo cuál indica que es la llave de la tabla. cslo produce ••Nombre" para cada función sea único. es decir. se evita que haya nombres duplicados.** 

Captura de datos (ú hoja de cálculo). En esta vista, la tabla aparece agrupada por columnas y renglones. Las columnas corresponden al nombre del campo. Cada renglón define un registro formado por celdas y en **ellas se puede almacenar información manualmente. Otras maneras de agregar información a una tabla es**  por medio de formas (pantallas), queries, código de programación, etc. EmCalc no permite al usuario el **llenado de una tabla directamente. lo hace or medio de una forma.** 

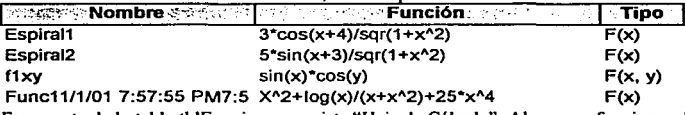

Fragmento de la tabla tblFunciones en vista "Hoja de Cálculo". Almacena funciones de usuario de EmCalc.

En EmCalc las tablas se utilizan (se mencionan procesos y objetos aún por definir):

- Para captura de datos por el usuario (ligando la tabla a una subforma de captura).
- Para guardar archivos de datos del usuario (creando copias de las tablas en que el usuario captura datos).
- Para guardar cálculos de información a mostrar. Se despliega la información calculada ligando la tabla a una subforma que se despliega en forma continua.
- **Para proporcionar las cajas-combo para proporcionar al usuario las opciones que tiene para seleccionar de**  ahl una.
- Para crear los datos temporales de las secciones de graficación.
- Para importar los archivos de Excel.

------~====~--' -·----···--:

Toda la información permanente (datos), reside en tablas.

Al final de esta sección se listan las tablas que se crearon para EmCalc.

3.1.2 Queries. La palabra "query" puede significar Vista o Búsqueda en el contexto de bases de datos. Se usará el nombre que se le da al objeto en inglés para evitar confusión.

**Un query tiene varias funciones, entre ellas:** 

- Proveer medios para ver una tabla (u otro query). Al usar un query se puede ver la misma información de **una tabla, se pueden omitir columnas, cambiar su orden de presentación. Se pueden realizar cálculos entre columnas o crear nuevas columnas.**
- **Relaciona o combina tablas. Dos o más tablas se pueden relacionar en un query por medio de campos comunes para obtener información almacenada en cada una de ellas; para determinar que elementos de**  cada tabla son iguales, o cuales no ocurren en alguna de las tablas.
- Filtra información. Proporciona la facilidad de extraer de las tablas sólo cierta información de acuerdo a un **criterio, por ejemplo, si un campo es fecha, se pueden extraer los registros que se encuentren entre**  determinadas fechas.

Access define cuatro tipos de queries:

- Para sólo mostrar información (Select queries: querics de selección).
- Para crear tablas de la información extraída (Make-table queries: queries para creación de tablas).
- Para agregar a una tabla la información extraída (Append queries: queries para agregar registros).
- Para actualizar información en una tabla (Update querics: queries de actualización de registros).

Un query puede tener 2 vistas:

- Diseño tipo Access. Aquí se especifica lo siguiente:
	- Tipo de query a empicar: Selcet, Makc-table, Append , Update.
	- **Tablas ú otros qucries de donde se extraerá la información, creando relaciones entre ellos.**
	- **Campos a extraer y/o cálculos a realizar entre ellos.**
	- **Criterios que la información debe cumplir para ser extraída.**

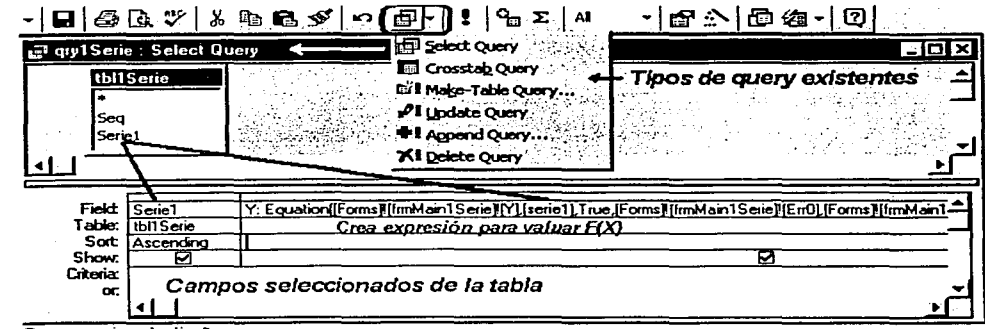

**Query en vista de diseño.** 

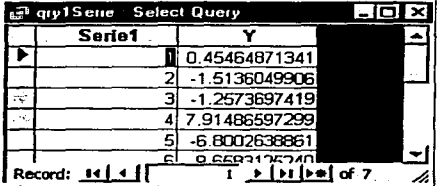

Query en vista "Hoja de Cálculo". Este tipo de queries se utilizan para mostrar la información en EmCalc y para el diseño de las gráficas.

Este tipo de queries (de Selección), pueden ser empleados<br>como entrada para otros queries, junto con otros queries ú otras tablas.

Vistas de diseño de los queries para borrado, agregar datos y actualizar. Es la única vista que permite Access para este tipo de queries, por ser queries de acción.

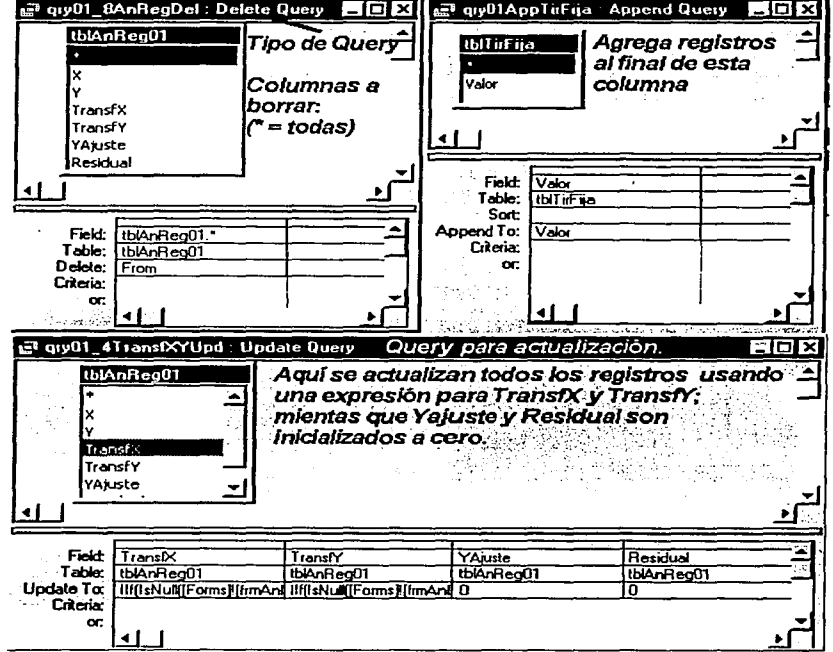

3.1.3 Formas. Una fonna es el diseño de un fonnato de desplegado que aparecerá en la pantalla al correrse la aplicación. También se le llama "pantalla" a una forma.

Una fonna puede ser utilizada en tres maneras diferentes (y las combinaciones de ellas):

- Captura de información para llenar tablas.
- Presentación de información contenida en tablas; esto incluye gráficas.
- Presentación de ayuda o información fija. incluyendo textos y, dibujos o fotografías.

Una forma tiene 2 vistas:

- Diseño. En esta vista se especifica lo siguiente:
	- Si la fonna esta o no ligada a una tabla o un query.
	- Objetos propios de una fonna que se crean para manejar la información que se desplegará.

**Forma en vista de diseño. La forma que se presenta. muestra todos los objetos que se utilizan en el diseno de EmCalc. Para crear una subforma. se arrastra con el ratón la forma que se quiere insertar. Esta forma no esta ligada a una tabla o a un**  . **pero. Ja subforma que contiene si está ligada.** 

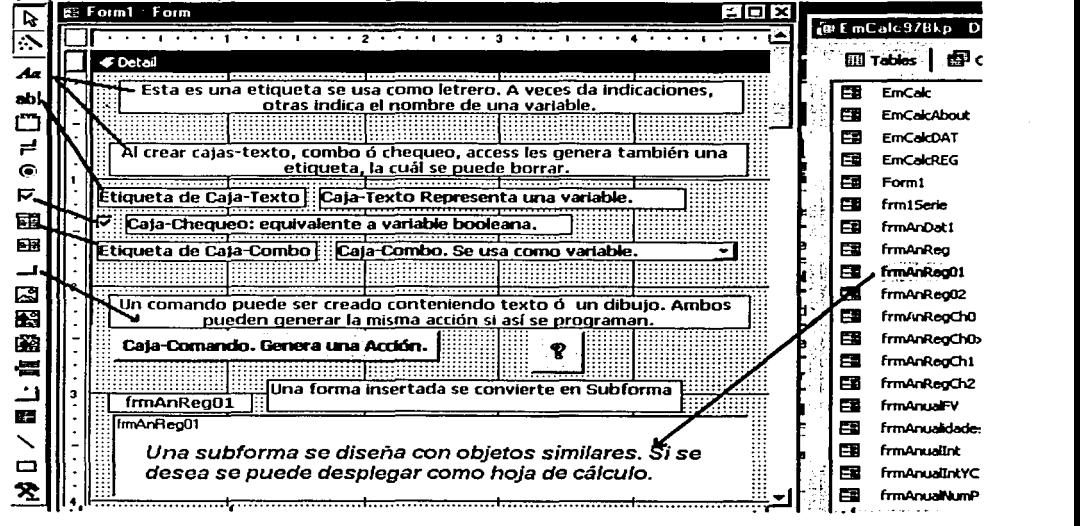

Forma. Asl se Je llama a Ja vista cuando Ja aplicación está en producción.

La figura muestra la forma anterior. ahora en la vista de producción. Nótese el error en que se incurre al dejar el texto de la caja·texto. Acccss trata de evaluarlo y produce un error. Nótese también como la subforma despliega la información tipo Hoja de Cálculo.

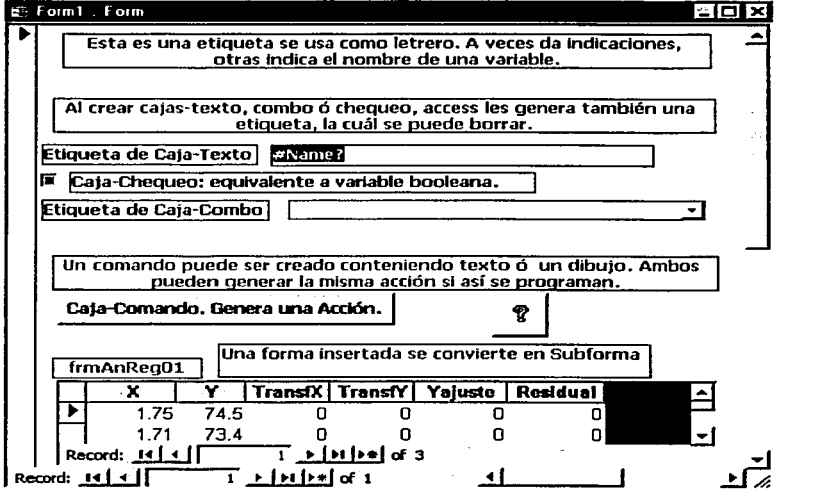

- Adicionalmente una forma puede contener una subforma, la cual puede desplegarse en cualquiera de las vistas permitidas, con información ligada a la forma principal o no. (En el caso de Access ninguna forma se liga o se sincroniza a la forma principal).
- Access provee un módulo de programación local que permite controlar los objetos que una forma tiene, así como las acciones a realizar al ocurrir eventos de Ja forma (al abrir Ja forma, al cerrarla, etc.). La serie de módulos de programación se puede ver en la sección Código de Programación por Pantalla.

1

3.1.4 Reportes. Un reporte es el diseño de un formato de desplegado que aparecerá en la pantalla y de ahí se **puede imprimir o cancelar la impresión a solicitud del usuario.** 

Un reporte se utiliza para la presentación de información (incluyendo gráficas), generalmente proveniente  $\bullet$ **de tablas, pero, no necesariamente.** 

Un reporte tiene 2 vistas:

- Diseño. En esta vista se especifica lo siguiente:
	- Si el reporte estará o no ligado a una tabla o un query.
	- Encabezado y pie de reporte y de página; detalle a emplear (los datos repetitivos).
- Pre-impresión. Un reporte se puede ver en formato de pre-impresión, el cuál permite ver el diseño realizado del reporte en la pantalla. sin imprimirlo. Se puede imprimir o cancelar la impresión.

**Nota: para el diseño de un reporte se utilizan los mismos elementos que en una fonna., excepto que en un reporte. no genera acciones, es decir no utiliza. cajas-comando.** 

Access provee un módulo de programación local que permite controlar los objetos que un reporte tiene, asi como las acciones a realizar al ocurrir eventos del reporte (al abrirlo, al cerrarlo, al imprimirlo, etc.). EmCalc no hace uso de estos módulos.

En la sección de Código de Programación por Pantalla se muestra el disei\o de algunos delos reportes que EmCalc genera.

**Macros. Una macro se utili?.a para ejecutar varias instrucciones sucesivamente sin intervención del usuario. Es parte de la base para automatizar procesos al permitir utilizar instrucciones de control, correr queries, correr**  código de programación (subrutinas y funciones escritas por el disei\ador de la base de datos), etc.

**Las macros sólo tienen la vista de diseño en que se especifica la serie de comandos a utilizar, los cuales**  forman parte del acervo de Access o han sido desarrollados previamente por el diseñador de la base de datos.

Módulos. Son módulos de programación. Permiten el desarrollo y almacenamiento de subrutinas y funciones de usuario en el lenguaje de programación Visual Basic.

Access provee dos tipos de módulos de programación. El tipo de programación puede ser idéntico, no asi la **extensión de su utilización:** 

- **Módulos locales. Estos son utilizados en las formas o en los reportes en forma de subrutinas o funciones. En estos módulos se pueden escribir subrutinas o funciones a realizar en los límites de la fonna o reporte en cuestión, si son refcrenciados desde otras fonnas o reportes no serán reconocidos.**
- Módulos generales. Aqui se pueden escribir subrutinas o funciones que pueden ser empleadas en cualquier  $\bullet$ parte que puedan ser llamadas: queries, formas, reportes, macros y módulos locales o generales.

Adicionalmente Access y Visual Basie proveen una cantidad de recursos para facilidad del programador como:

- **Funciones preconstruidas: matemáticas, para manejo de caracteres, infonnativas, manejo de mensajes,**  ٠ control de macros, etc.
- $\bullet$ Manejo de tablas y queries desde Visual Basic. En caso necesario se puede manipular la información de tablas y queries desde un módulo de programación.
- **Importación, exportación y enlace de infonnación de y hacia otro software y otros tipos de fonnato, entre**  otros: MS-Excel, otras bases de datos Access, Bases de datos Oracle, SQL. formato de texto, etc.

¡

1 L

# 3.1.S Tablas, Queries y Formas Empleadas en EMCalc.

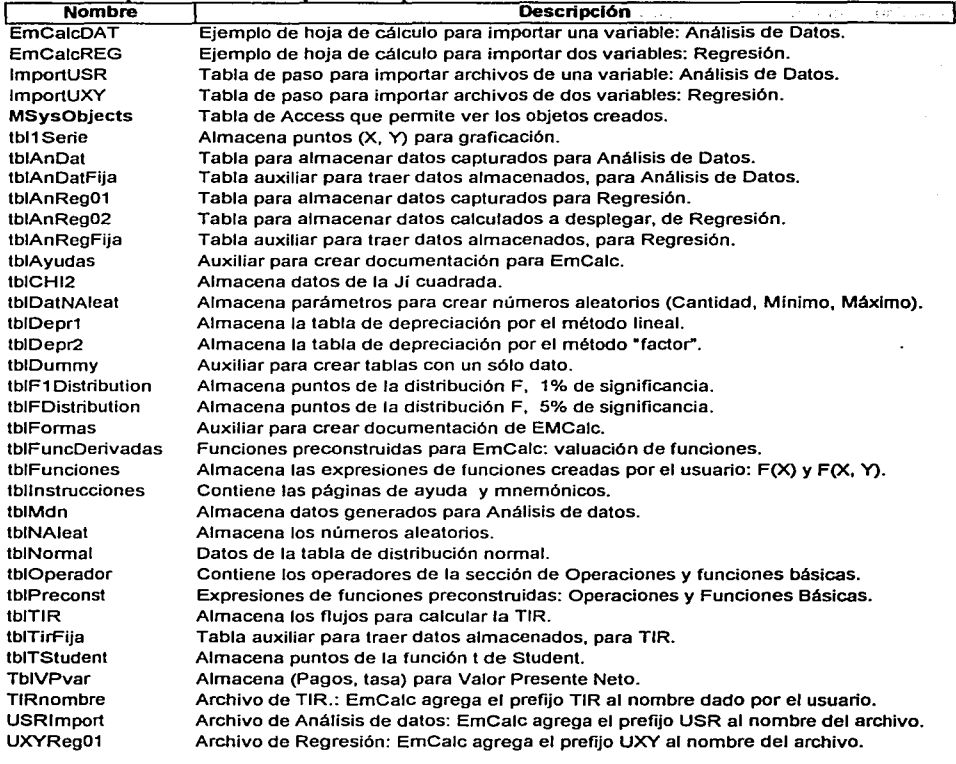

# TABLAS empleadas en EmCalc y su descripción:

74

------ --- \_\_\_\_\_\_\_

L

QUERIES y tipo de query (Muestra indica que sólo muestra o selecciona datos).

| <b>Tipo</b>    | <b>Nombre</b><br>经经济损失       | <b>Reservations of the Component Descripción</b><br>- Francisco (Anton |
|----------------|------------------------------|------------------------------------------------------------------------|
|                |                              | Muestra gry001_01NombresData Archivos Análisis de Datos.               |
|                | Muestra qry01AnDat           | Cuenta no. de observaciones y ordena de menor a mayor.                 |
|                | Muestra qry01AnReg00         | Despliega X, Y, TransfX, TransfY, Ajuste(Y), Residuales.               |
|                | Muestra qry01AnReg01         | Despliega X, Y, TransfX, TransfY, Ajuste(Y), Residuales.               |
|                | Muestra gry1Serie            | Despliega X y F(X), según la expresión que se tenga para F(X).         |
|                | Muestra gry2Serie            | Despliega X y F(X), según la expresión que se tenga para F(X).         |
|                | Muestra gry3Serie            | Despliega X y F(X), según la expresión que se tenga para F(X).         |
|                | Muestra qry4Charts           | Despliega X y valúa F1(X), F2(X), F3(X), F4(X) y F5(X) para graficar.  |
| Muestra gryMdn |                              | Cuenta No. de datos y despliega las observaciones agrupadas.           |
|                | Muestra gryVPvar             | Relaciona subforma de captura de datos con tabla.                      |
|                | Borra gry01_1RegDelXY        | Borra datos de la tabla de captura de regresión                        |
|                | Borra qry01_8AnRegDel        | Borra datos de la tabla de captura de regresión                        |
|                | Borra qry01DelTir            | Borra datos de captura de tabla de TIR.                                |
|                | Borra qry02AnDat             | Borra la tabla de captura de análisis de datos.                        |
|                | Borra gry02AnRegDel          | Borra la tabla de desplegado de Análisis de regresión                  |
|                | Borra gryBorraFuncion        | Borra función de usuario desde F(X) (una a la vez).                    |
|                | Borra gryBorraFuncionXY      | Borra función de usuario desde F(X,Y) (una a la vez).                  |
|                | Borra qryDel1Serie           | Borra datos de captura de graficación de puntos manuales               |
|                | Borra gryDel2Serie           | Borra datos de captura de graficación de puntos manuales               |
|                | Borra gryDelDepr1            | Borra datos de captura de la tabla de depreciación lineal.             |
|                | Borra gryDelDepr2            | Borra datos de captura de la tabla de depreciación Doble declinación.  |
|                | Borra qryDelMdn              | Borra datos de desplegado de la tabla análisis de datos.               |
|                | Borra gryDelNosAleat         | Borra la tabla de números aleatorios.                                  |
|                | Borra gryDelSerie1           | Borra datos de captura de graficación de puntos manuales               |
|                | Borra qryDelTblNoAleat       | Borra la tabla de parámetros para números aleatorios.                  |
|                | Borra qryDelVPvar            | Borra datos de captura de Valor Presente Neto.                         |
|                | Borra qryUXYVacialmport      | Borra datos de tabla de importación de Excel para regresión            |
|                | Borra qryVacialmportUSR      | Borra datos de tabla de importación de Excel para análisis de datos    |
|                | Actualiza gry01 2RegDelX     | Inicializa valores de X, en la tabla de datos de regresión             |
|                | Actualiza qry01_3RegDelY     | Inicializa valores de Y, en la tabla de datos de regresión             |
|                | Actualiza qry01_4TransfXYUpd | Inicializa valores de X y Y, en la tabla de datos de regresión         |
|                | Actualiza qry01_6Yajuste     | Valúa el ajuste (X) en la regresión y actualiza su valor en la tabla   |
|                | Agrega qry001_02AppendAnDat  | Agrega datos de un archivo, a la tabla de captura de análisis de       |
|                | Agrega qry01_7AppRegXY       | Agrega datos de un archivo, a la tabla de captura de regresión.        |
|                | Agrega qry01AppTirFija       | Agrega datos de un archivo, a la tabla de captura de TIR               |
|                | Agrega QryGuardaAjuste       | Guarda el modelo de ajuste en el archivo de funciones de usuario       |
|                | Agrega gryGuardaFuncion      | Guarda la expresión de F(X) en al archivo de funciones de usuario      |
|                | Agrega qryGuardaFuncionXY    | Guarda la expresión de F(X, Y) en al archivo de funciones de usuario   |
|                |                              |                                                                        |

 $\mathbb{R}^2$ 

### **FORMAS o PANTALLAS:**

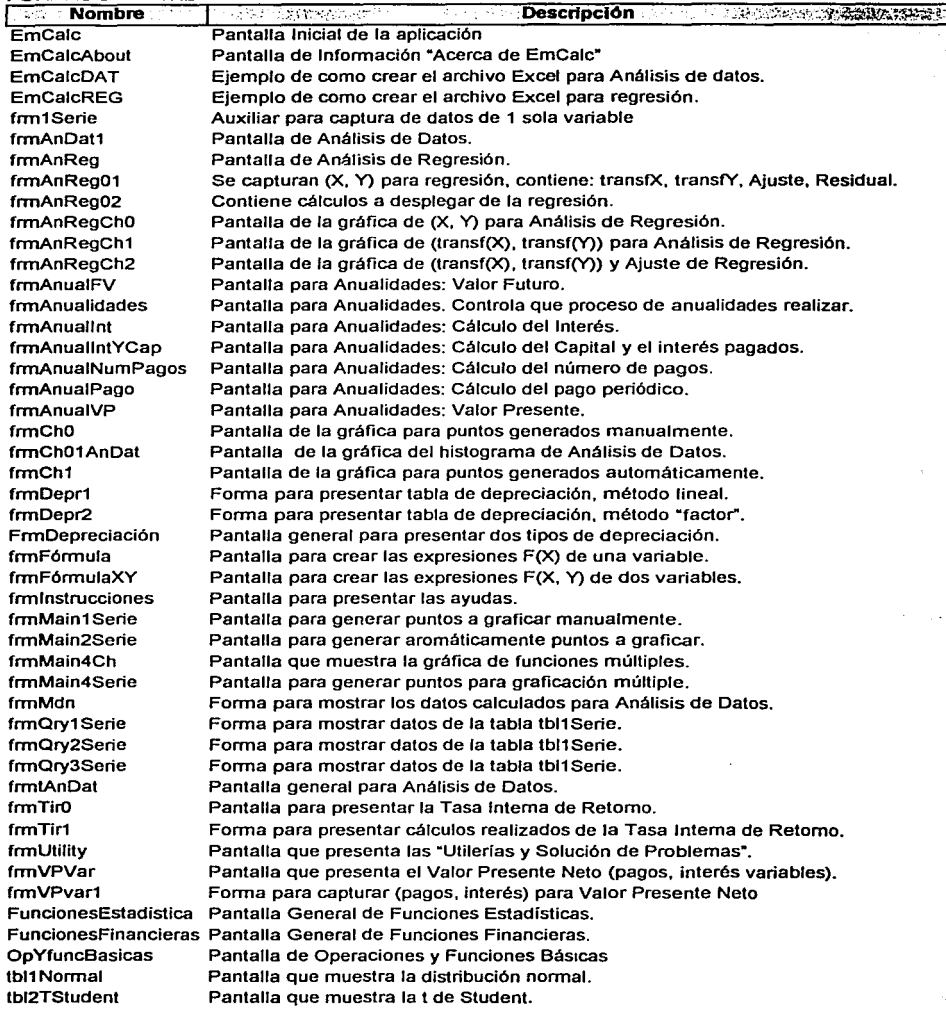

 $\prod_{i=1}^n$ 

---·-----· ·----- ....... \_L

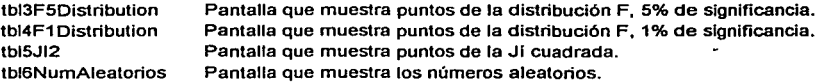

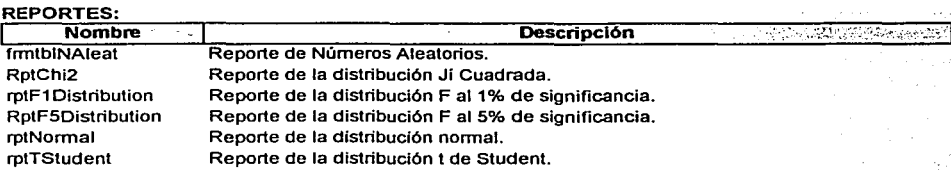

### **MACROS:**

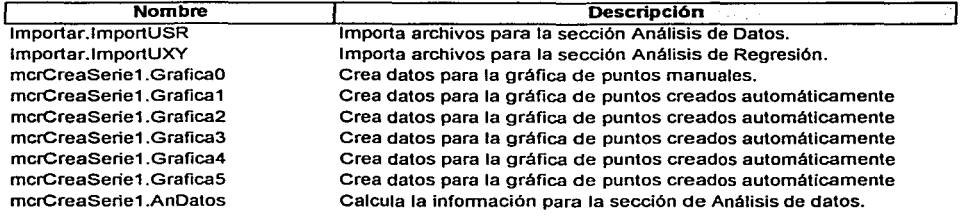

## **MODULOS:**

**1 Nombre EvFórmula** 

**1 Descripción ...<br>1 Contiene las funciones generales de EmCalc.** 

**1** 

 $\gamma,\beta_3$ 

 $\lambda$ TS.

> 1 .l

#### 3.2 Carga de formas (Transferencia de pantallas).

Con el objeto de hacer coherente el desarrollo del trabajo para el usuario de EmCalc, los módulos se desarrollan en diferentes pantallas. Con esto en mente, cada módulo consiste en las pantallas necesarias para proveer información suficiente para el proceso que se esté llevando a cabo.

3.2.1 Estructura de organización de las pantallas de EmCalc. Las pantallas tienen una organización jerárquica por módulos, iniciando la jerarquia desde la forma principal, dada funcionalmente por el trabajo que desarrolla cada pantalla en la cuál se programan los comandos de acceso a pantallas subordinadas.

El siguiente organigrama muestra la estructura en que están organizadas las pantallas de EmCalc. En ella se puede **distinguir un máximo de 3 niveles de subordinación.** 

 $\vert$ 

1

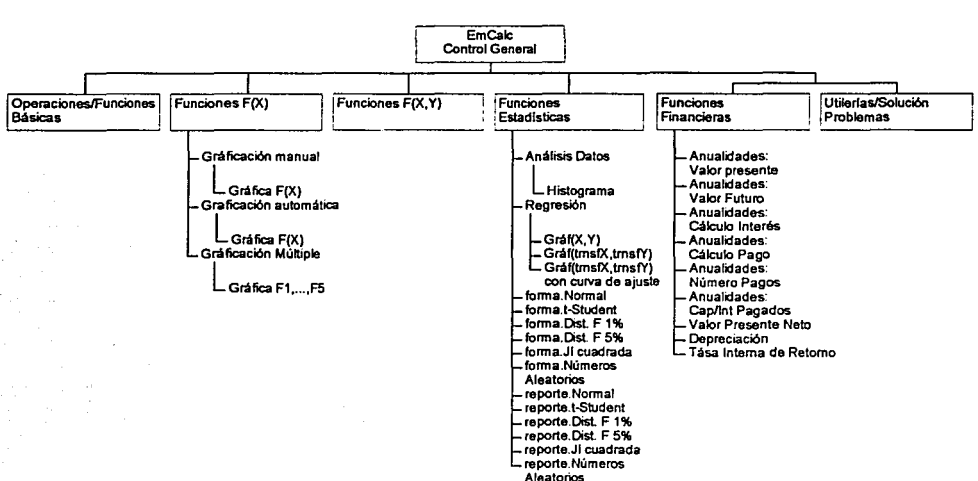

**Organización de pantallas en EmCalc** 

**Estructura jerárquica de las formas o Pantallas (este organigrama es idéntico al de Navegación en las Pantallas).** 

Navegación en las pantallas en EmCalc. Además de ser su organización jerárquica, el organigrama muestra la ruta de navegación o acceso a las pantallas; por ejemplo, al tener a la vista "EmCalc (Control General)", el usuario puede accesar cualquier pantalla de primer nivel; al estar en alguna pantalla de primer nivel (por ejemplo: funciones estadisticas) se pueden accesar cualquiera de sus subordinadas (2o. nivel), proveyendo, que esa pantalla tenga subordinadas.

Nota: a una pantalla de nivel superior se le denominará pantalla-madre y una de nivel inferior pantalla-hija; ejemplo: "Análisis de datos" es una pantalla-hija de "Funciones Estadísticas y a su vez, es una pantalla-madre de **"Histograma".** 

Todas las pantallas-madre de la rama permanecen abiertas al ir accesando sus pantallas-hija. Por ejemplo, para abrir la pantalla de "Histograma", debió haber estado abierta "Análisis de Datos", a su vez debió haber estado abierta "Funciones Estadísticas" y asimismo, debió haber estado abierta la pantalla "EmCalc".

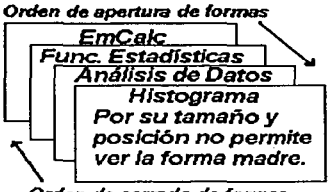

Orden de cerrado de formas

Apertura y Cerrado de formas. Al irse abriendo las formas, éstas quedan **organizadas para cerrarse en el orden en que fueron abiertas, en cada nivel en que se encuentren.** 

Esta organización es dada en parte por Access y en parte por el diseño. El tamaño y la posición de las pantallas al abrirse. no permite ver las **pantallas subyacentes, es por eso que se pueden cerrar en el orden en que fueron abiertas.** 

3.2.2 Acceso a las pantallas de trabajo. En general, las pantallas o formas son cargadas por medio de una caja de comando la cual hace un llamado a una subrutina que abre la pantalla solicitada. transfiriendo así el control a tal pantalla. En EmCalc se utilizan 3 métodos para hacerlo:

Caso 1) Carga de la forma del menú principal. Realizado con comandos propios de Access. Es la presentación de Emcalc.

Caso 2) Carga Normal o Default. Usando el valor preasignado a las variables al momento de diseñar la forma.

Caso 3) Carga Modificada. La base es la carga normal y se agregan comandos de inicialización de variables y/o sub formas.

> " <sup>3</sup>STA TESIS NO SALL **PE LA BIBLIOTECA**

1 1  $\mathbf{L}$  Caso 1) Carga de la forma del menú principal. Es la única forma que se carga automáticamente al empezar EmCalc. Esta forma no tiene variables definidas, sólo comandos para transferir el control a otras pantallas. La forma del menú principal se llama "EmCalc". Se usa la siguiente sucesión de comandos del menú principal:

- <Tools>,
- <StartUp>, lo cuál da acceso a la siguiente forma a llenar:  $\overline{\phantom{a}}$

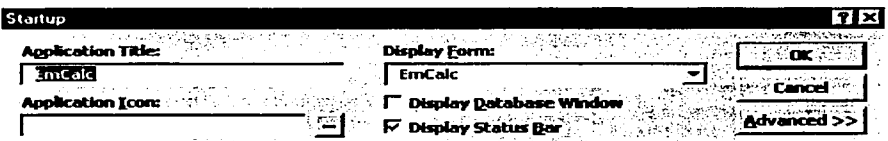

 $\leq$ OK $\geq$  Almacena los cambios y la siguiente vez que se abra la aplicación, aparecerá la forma EmCalc:

### Pantalla de Presentación y Principal de la aplicación.

Esta es la pantalla de presentación de Emcalc, la cuál a su vez permite el acceso a las pantallas de trabajo de la aplicación según el comando que se seleccione.

Esta forma permanece abierta durante toda la sesión de la aplicación. Al transferirse el control a una pantalla de trabajo, esta pantalla principal permanece activa tras la nueva pantalla. Si la nueva pantalla se minimiza o se cierra, aparece esta pantalla para dar acceso a una nueva pantalla o reiniciar en la misma que se estaba usando.

Si por algún motivo esta forma se cierra al estar activa otra pantalla~ se recomienda reiniciar la aplicación debido a que al cerrar esta pantalla se pierde la posibilidad de transferencia entre módulos.

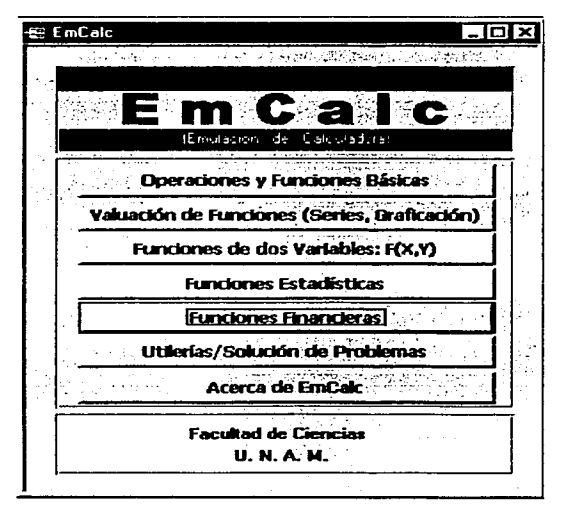

Caso 2) Carga Normal o Default. Usando el valor preasignado a las variables al momento de diseñar la forma. Las formas del caso (3) usan este mismo código y se les agregan comandos de inicialización de variables y/o **subformas, según el caso especifico.** 

### **Se ejemplifica con la transferencia de pantallas desde el menú principal.**

Comandos que transfieren el control a otras pantallas desde el menú principal de EmCAlc.

- **Operaciones y Funciones Básicas**   $\bullet$
- Valuación de Funciones (Series, Graficación)  $\overline{\phantom{a}}$
- Funciones de dos Variables: F(X, Y)  $\bullet$
- **Funciones Estadísticas**
- **Funciones Financieras**
- Utilcrias/Solución de Problemas
- Acerca de...

### Transferencia de pantallas 1 er. Nivel

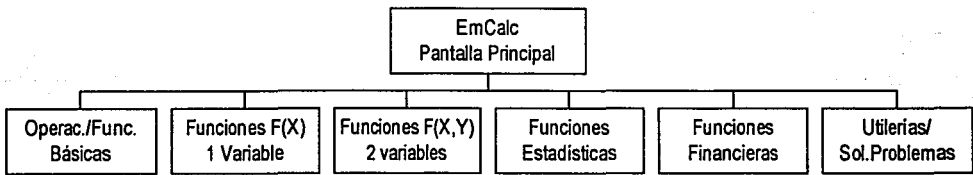

**Organigrama l. El organigrama muestra las pantallas de trabajo subordinadas a la principal.** 

Código empleado en los comandos de carga de pantallas. Este ejemplo muestra como abrir la forma **Ooeraciones v Funciones Básicas** 

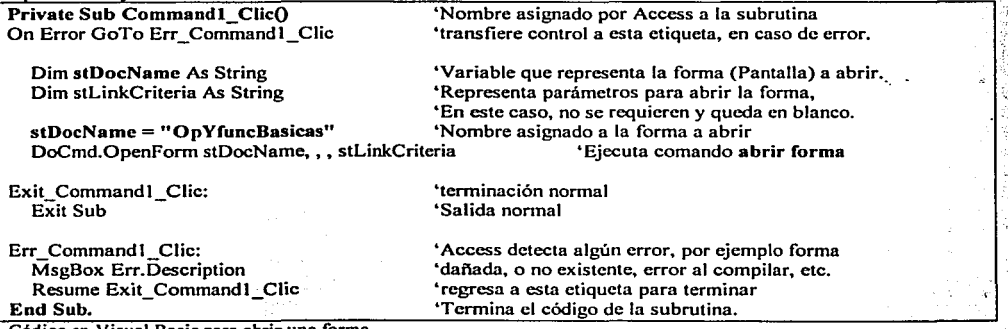

**Código en Visual Basic para abrir una forma.** 

Para abrir las formas de las demás secciones, los comandos empleados utilizan una subrutina con un código similar, simplemente se sustituye el nombre de la forma a abrir:<br>• Valuación de Funciones (Series, Graficación): *stDocName* = "frmFormula"

- Valuación de Funciones (Series, Graficación): stDocName = "frmFormula"<br>Funciones de dos Variables: F(X, Y): stDocName = "frmFormulaXY"  $\bullet$
- Funciones de dos Variables:  $F(X, Y)$ :  $\bullet$

Y así para cada una de las formas de esta sección, véase la siguiente tabla.  $\bullet$ 

Estructura de acceso a las pantallas de EmCalc. Se indica por medio de (1), (2) y (3) el método empleado. Método 3 aún por definir, se describe por cada una de las pantallas, por ser cada una un caso especial.

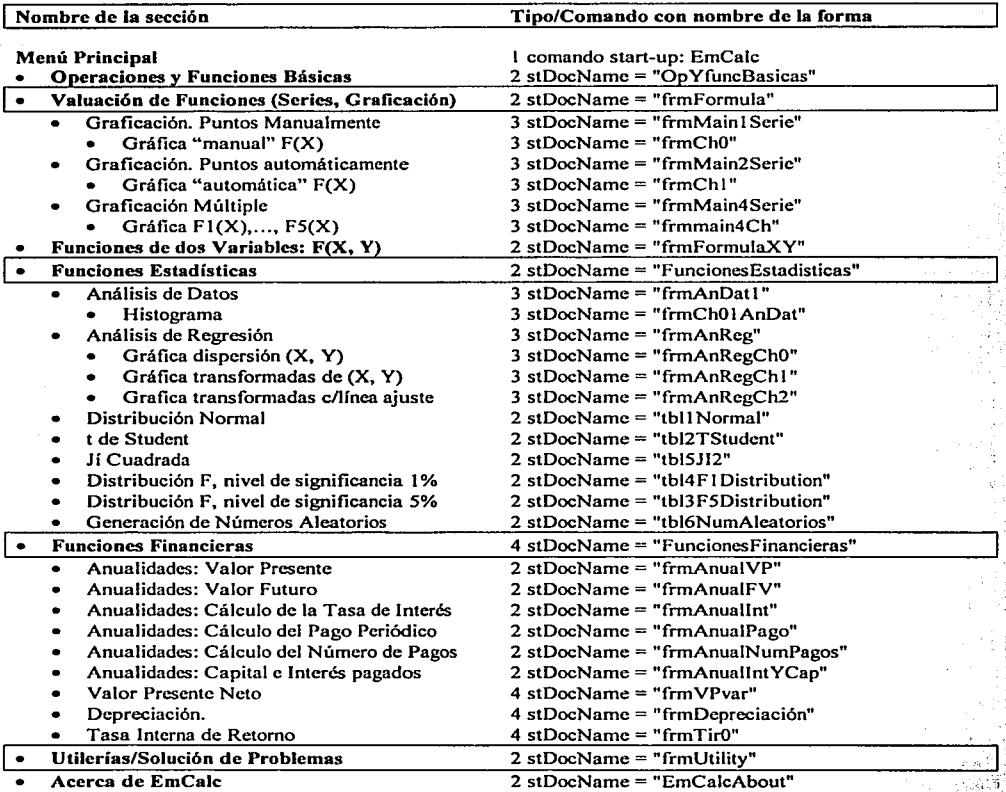

Caso 3) Inicialización de variables y/o subformas al momento de cargar la forma. Se muestran aquí las subrutinas empleadas para cada una de las formas que requieren inicialización de variables y/o subformas a un

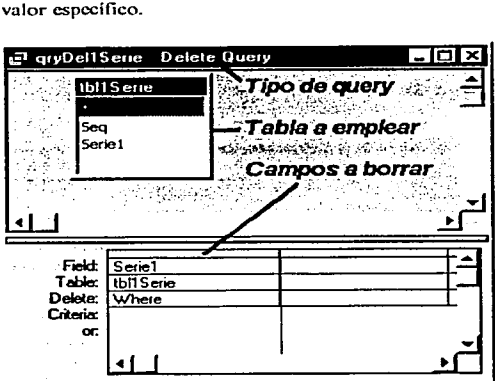

A la izquierda se muestra un query en vista de diseño.

En el ejemplo se borra sólo un campo, el cuál es el que alimenta de datos a una subforma que se utiliza para desplegar una tabla de captura de datos.

> The South Control of the South St تحتف والأنبي وهيوه مهروا والمرادي a construction of the construction of the construction of the construction of the construction of the construction of the construction of the construction of the construction of the construction of the construction of the

En las siguientes pantallas se optó por inicializar subformas de las pantallas a desplegar, haciendo un llamado a un query que borra la información de las tablas que alimentan a tales subformas, desde el comando de carga de **la forma, es decir, antes de cargar la fonna:** 

Forma: Valuación de Funciones (Series, Graficación), Graficación Manual

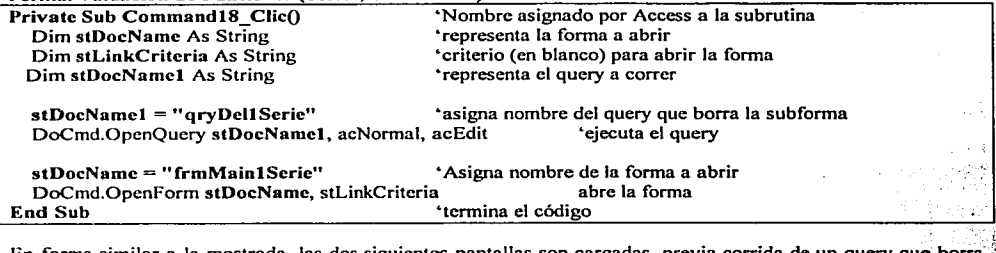

En forma similar a la mostrada, las dos siguientes pantallas son cargadas, previa corrida de un query que borra·\ **subformas que contienen:** ·

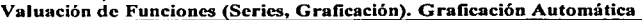

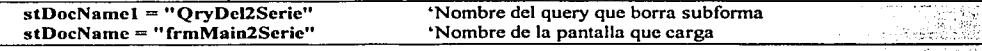

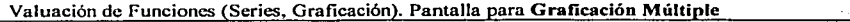

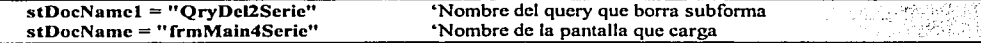

La siguiente forma utiliza dos subformas, por lo tanto, utiliza dos queries diferentes para borrar cada una de ellas. Aquí, la forma ya ha sido cargada y se corre ésta subrutina al cedérselc control a la forma. **Funciones Estadísticas. Análisis de Datos** 

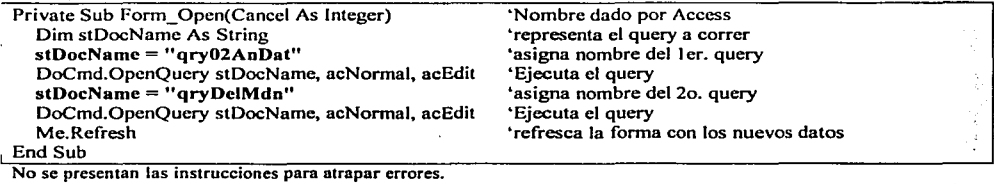

La siguiente forma utiliza también dos subformas, por lo tanto, utiliza dos queries diferentes para borrar cada una de ellas, adicionalmente, inicializa otras variables. Aquí, la forma ya ha sido cargada y se corre esta subrutina al cedérsele el control a la forma (se omiten instrucciones de control de errores). **Funciones Estadísticas: Análisis de R resión** 

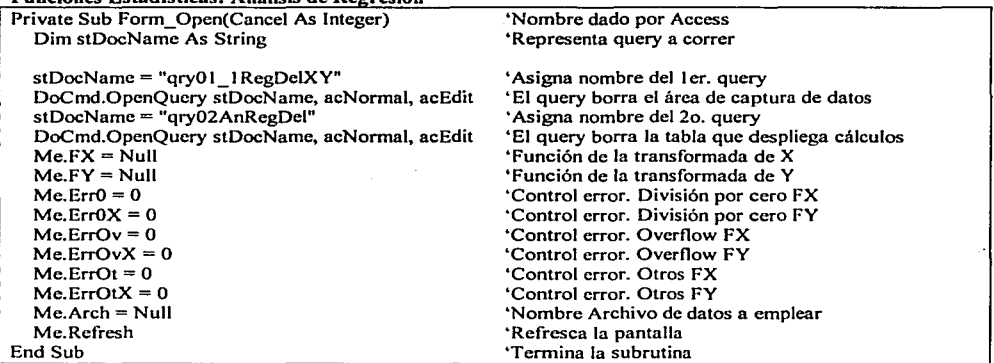

**La figura muestra el diseño de los queries que borran las subformas de la pantalla regresión.** 

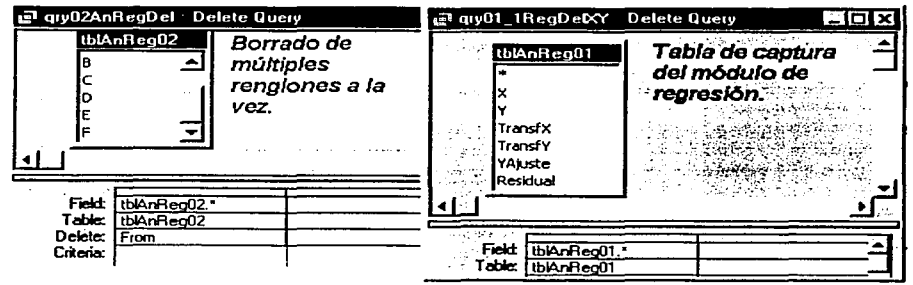

La siguiente forma lee de un archivo de números aleatorios: la cantidad de puntos que hay y los limites inferior **y** superior empleados para generar esa tabla de números aleatorios. Esto es, después de haberse cargado la forma (antes de cualquier otro evento).

**Funciones Estadísticas: Generación de Números aleatorios.** 

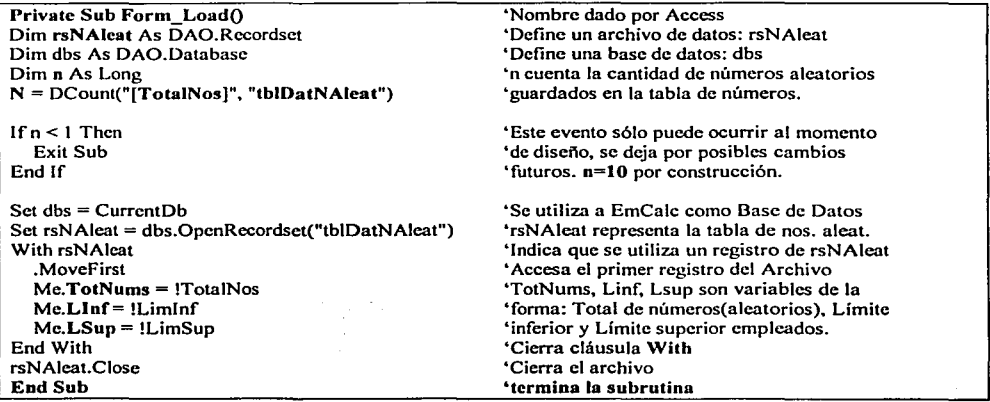

**En las siguientes subrutinas se omite el nombre, las instrucciones para atrapar errores, la instrucción de**  actualización de la pantalla y la instrucción que indica el fin de la subrutina.

En esta forma, un query borra la información de la subforma y se inicializan algunas variables de la forma. **Funciones Financieras: Valor Presente Neto:** 

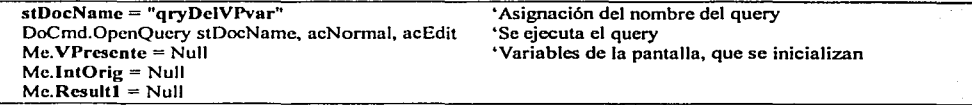

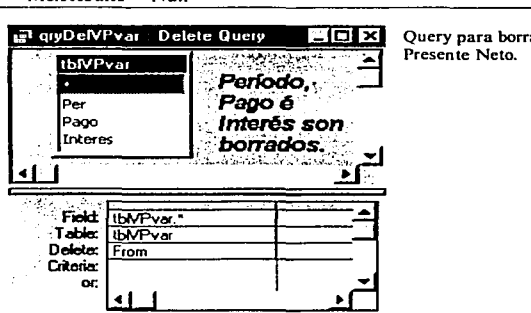

Query para borrar los datos de la subforma de captura de datos de Valor<br>Presente Neto.

**La siguiente forma contiene dos subfom1as. una para cada uno de los métodos**  de depreciación. Inicializa las subformas utilizando dos qucrics, después que ha sido cargada la forma.

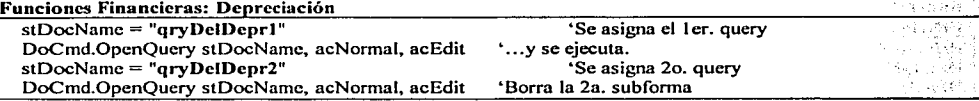

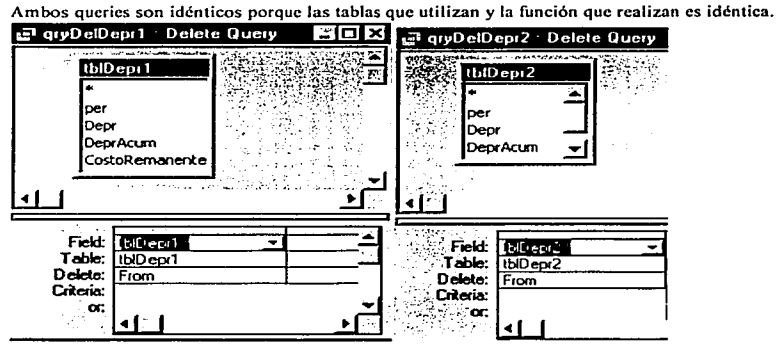

La siguiente forma contiene una subforma, la cual se inicializa con un query, después que ha sido cargada la forma.

**Funciones Financieras: Tasa Interna de Retorno** 

stDocName = "qryOJDelTir"

DoCmd.OpenQuery stDocName, acNormal, acEdit

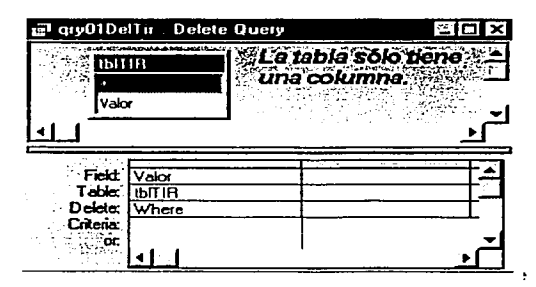

### **3.3 Formas v subformas.**

Algunas formas en EmCalc contienen una subforma la cual se emplea ya sea para capturar **infonnación o representar información que se genera.** 

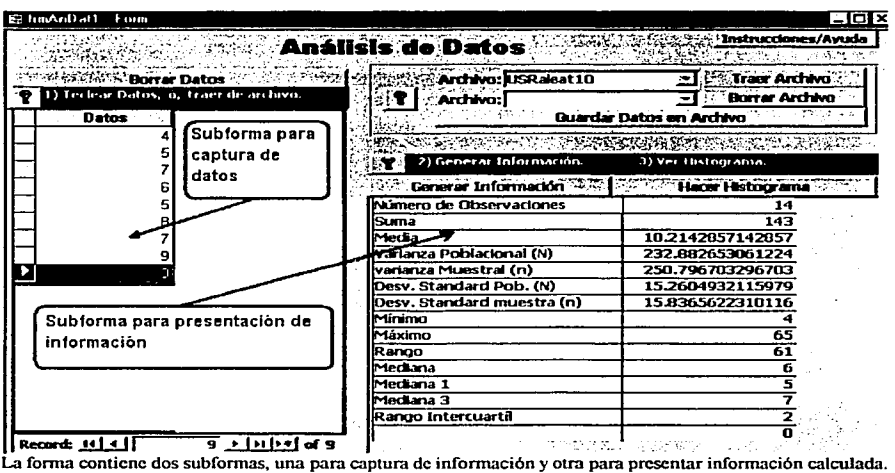

Las formas y subformas en EMCalc son creadas de manera independiente y después se ensamblan, es decir, una subforma es por sí misma una forma, posteriormente al ensamblarse dentro de otra forma se convierte en su subforma. Ejemplo tomado de la sección de Análisis de Datos:

- Forma madre (la forma que contendrá las subformas). Se crea sin ligarse a alguna tabla o query. Se especifica que su vista sea "Forma Normal".
- Subforma para captura de datos (nombre: frmtAnDat). Esta subforma se liga a la tabla tblAnDat para que los datos queden grabados. Se liga específicamente al campo "Valor" de la tabla tblAnDat (SELECT tblAnDat. Valor FROM tblAnDat); se especifica que su vista sea "Hoja de Cálculo".

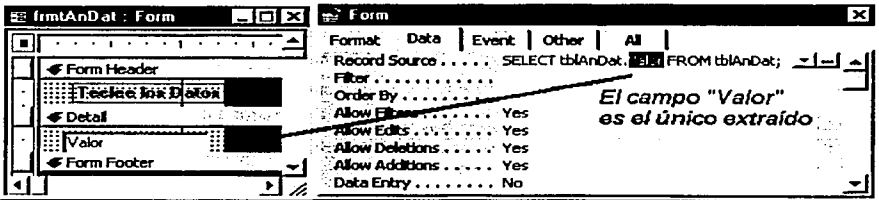

87

**Subforma para presentación de información (nombre: frmMdn). Esta subforma se liga a una tabla**  para mayor facilidad de extracción de datos, la tabla empleada se llama tblMdn.Los campos **extraídos son: Nombre y Dato; se especifica que su vista sea u Forma Continua" .** 

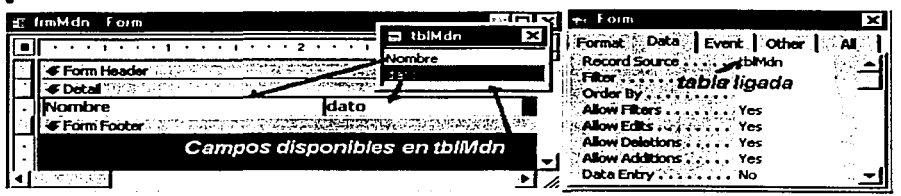

**NOTA:** las vistas tipo "hoja de cálculo" y "forma continua" pueden ser muy similares, sin embargo **tienen características diferentes para navegación en los campos. La vista hoja de cálculo proporciona**  más facilidades para capturar información. EmCalc usa este formato en todas las tablas de captura. **mientras que se usa el de forma continua para todas las subformas de desplegado de información** 

Finalmente. Se abre la forma madre frmAnDat1 y se "arrastran" con el ratón las otras dos formas, colocándolas y haciéndolas del tamaño adecuado.<br>https://www.partners.com/artners/ayuda/artners/ayuda/artners/ayuda/artners/ayuda/artners/ayuda/artners/ayuda/

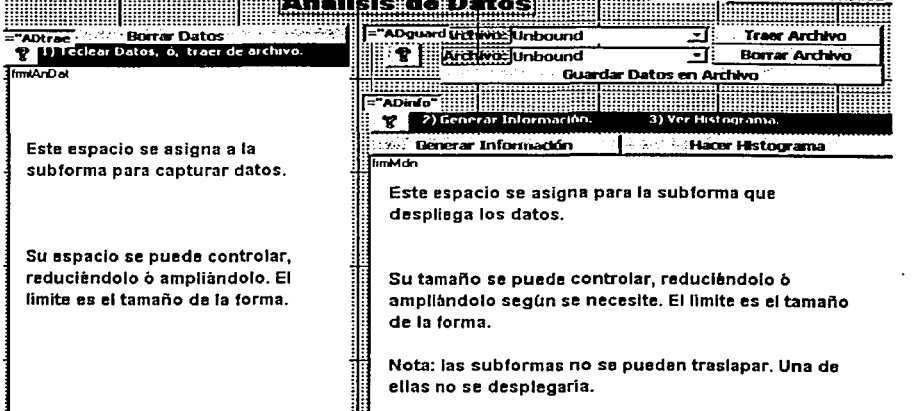

En la vista de diseno de la fonna madre. las sub formas aparecen como rectángulos, al ser colocadas con el ratón.

La relación entre las subformas es de tipo funcional. Los comandos que se escriben, toman la información de la subforma de captura, procesan la información y la presentan en la subforma de desplegado o en la caja-texto de resultado correspondiente:

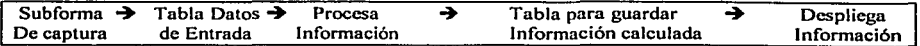

### Formas y subformas empleadas en EmCalc (los cuadros indican las subformas):

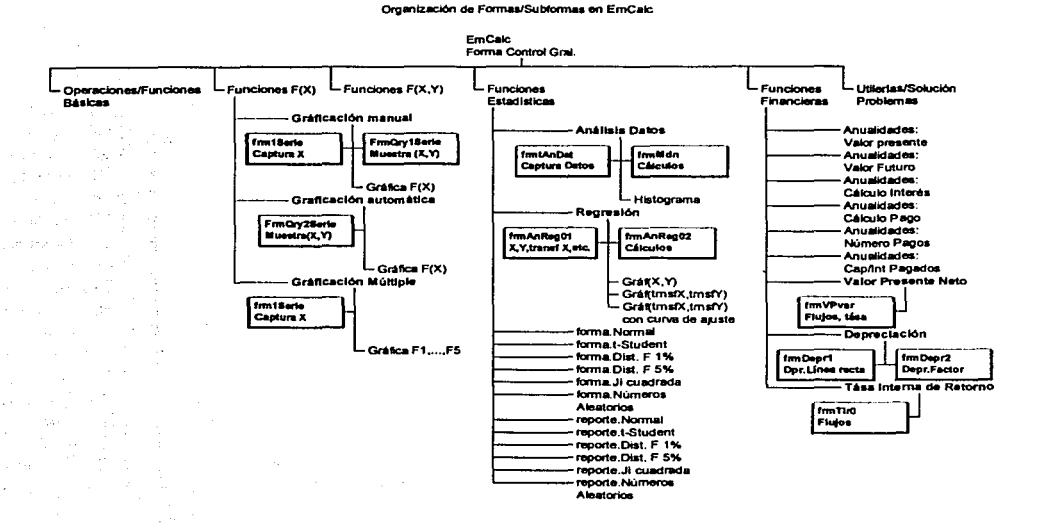

Formas que utilizan subformas en EmCalc (esta lista corresponde al organigrama):

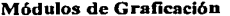

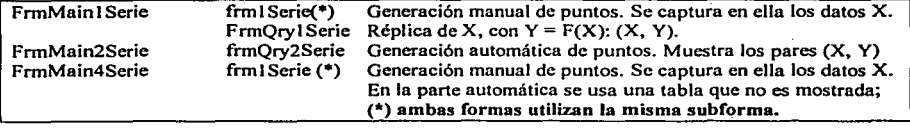

**Funciones Estadísticas** 

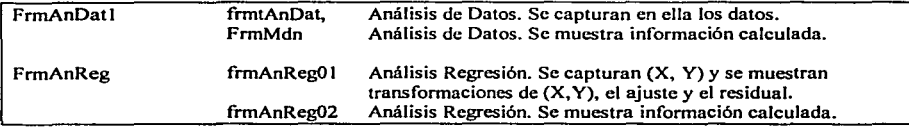

o ya  $\frac{1}{2}$  .  $\frac{1}{2}$ 

Ÿ

Ą.

### **Funciones Financieras**

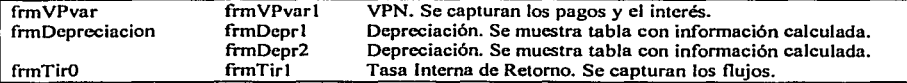

### 3.4 Obietos Empleados para Crear una Forma, Caias-Combo.

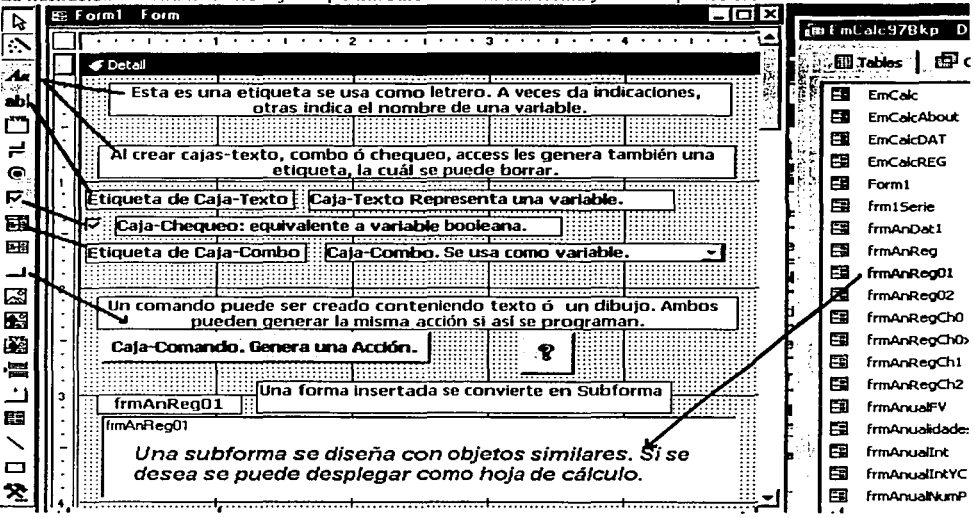

La ilustración muestra todos los objetos que EmCalc utiliza en una forma y el icono que los crea.

Etiquetas. Se utilizan para poner letreros o instrucciones. En ocasiones se usa para indicar el nombre de un campo

Caja-Texto. Se utilizan para que el usuario proporcione parámetros o para desplegar información.

Caja-Chequeo. Variables booleanas, el usuario las activa o desactiva.

Caja-Combo. Muestra opciones de las cuáles el usuario debe seleccionar una. Se describen más ampliamente en la sección que sigue.

Caia-Comando. Crea una acción al activar una subrutina, o una macro, tal como: guardar un archivo o extraer datos de un archivo, borrar datos, realizar un cálculo, desplegar una pantalla, etc. La sección de Código de Programación por Pantalla presenta todas las subrutinas creadas por las cajascomando.

Nota:

- En EmCalc se crean subrutinas también al hacer clic en algunas cajas-texto o después de actualizar algunas cajas-texto. Esto se muestra en la sección de Código de Programación por Pantalla.
- La creación de subformas se puede ver en la sección de Formas y Subformas.

Cajas-Combo. La función principal de una caja-combo en EmCalc es mostrar al usuario las opciones disponibles para un campo y de ahí seleccionar el valor a usar. Posteriormente. al oprimir un comando se genera la acción para la cuál se requiere el valor en la caja-combo.

En EMCalc se utilizan cajas-combo con dos métodos diferentes de ligar la información a mostrar: Ligando la caja-combo a una tabla o query.

Indicando los valores en la caja-combo.  $\bullet$ 

### 3.4.l Cajas-combo ligadas a una tabla o query.

Para mostrar el diseño de una caja-combo, se utiliza el campo Opr de la sección de "Funciones y Operaciones básicas", submódulo "Operaciones".

Opr representa al operador al realizar una operación. La ilustración muestra Opr cuando está cerrada y cuando se hace un clic para ver las opciones:

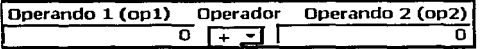

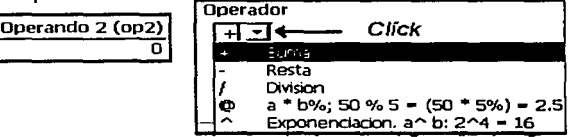

La caja-combo muestra información de la tabla tblOperador:

 $[{\rm{TblOperador}}] = [{\rm{Opr}}]$   ${\rm{OprDescr}}$   $\rightarrow$   $[{\rm{Operador}}(Caja-combo)]$ 

Se muestra un fragmento de la tabla tblOpcrador

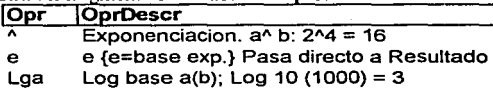

### Propiedades de la caja-combo:

- Datos. Proveniencia de los datos y manejo de éstos.
- 

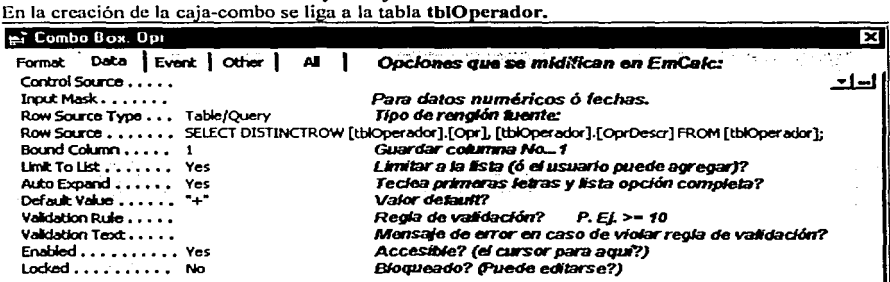

La figura muestra las opciones empleadas en EmCalc. Row Sourcc se explica en la figura de abajo.

La figura muestra el query que da origen a la expresión de Row Source de la figura de arriba. Se asigna una tabla o un query como la fuente de los datos y se selecciona de ahí los campos a emplear:

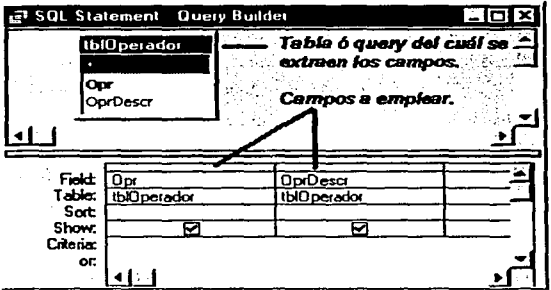

Este query se genera automáticamente al crear la caja-combo con un "Wizard" (Programa interno de Access y otros Software de Microsoft que guía al diseñador en la creación de obietos).

El query creado no tiene nombre porque está ligado automáticamente por Access, sin embargo se puede editar el diseño del query, é incluso ligar la caja-combo a otro query o a una tabla.

#### Formato.

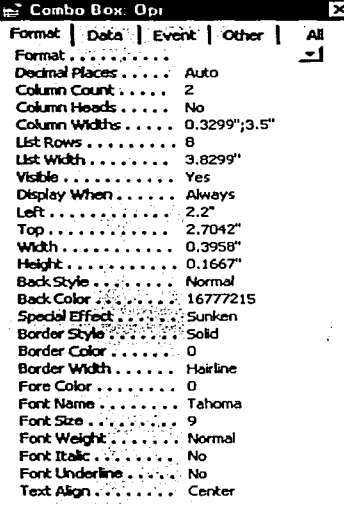

Formato. Como es texto, no se usa en este caso. Decimales Columnas a desplegar (al hacer clic) Usar encabezado de las columnas? Anchura de las columnas. Renglones a listar (al hacer clic) Anchura de la lista. A desplegar? (Visible?) Desplegar cuándo? Margen izquierdo Margen superior Anchura de la caja-combo Altura de la caja-combo Estilo del fondo Color del fondo (código asignado al elegir de barra de colores) Efecto especial (hundido-bajo relieve) Estilo del marco. Sólido, transparente, línea punteada, etc. Color del marco (código asignado al elegir de barra de colores) Anchura del marco Color de las letras(código asignado al elegir de barra de colores) Tipo de letra Tamaño de la letra Espesor de la letra Usar itálicas? Usar subrayado? Alineación del texto.

Eventos. En esta serie de propiedades no se especifica ninguna acción.

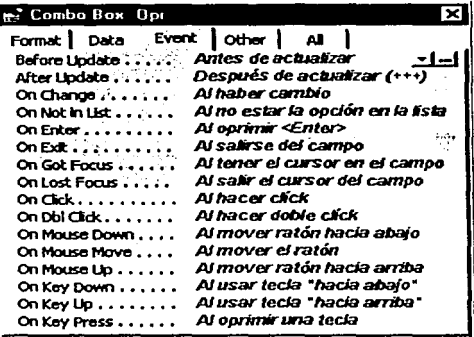

- $\mathbf{L}$ a opción más empleada de "Eventos", en EmCalc, es Después de Actualizar, sin embargo, en este caso en especial no es necesario.
- Estos eventos, permiten realizar una acción cuando suceden, por ejemplo, correr una subrutina o una macro que causan que se actualice cierto campo.

Otras Propiedades. Se especifica el nombre de la caja-combo y características de navegación.

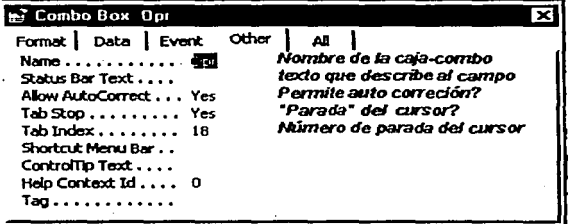

- Nombre: Opr;
- Status Bar text: texto que aparece en la barra de status, abajo, en la pantalla.
- tab stop: al oprimir la tecla Tab se hace parada? Si: de otra forma se accesaría sólo con el ratón;
- Tab Index: orden que le toca al oprimir la tecla tab;
- Todos (All). Esta opción muestra la lista de las cuatro series de propiedades anteriores.
Otras cajas-combo definidas. Las siguientes cajas-combo también están ligadas a una tabla y se crearon en forma similar a la ya mostrada. Se muestra un fragmento de la tabla a la cual están ligadas.

- Módulo: Operaciones y Funciones Básicas.
- **Sección: Funciones.**

**Muestra 2 columnas: la función y su descripción. Se almacena la función que se selecciona. esto, es mostrado en las ilustraciones.** 

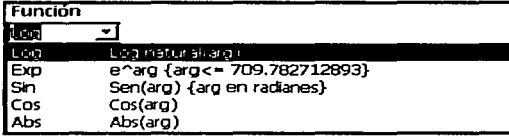

Ligada a la tabla tblPrcConst:  $TblPreconst$   $\rightarrow$  Función

Nótese como la información que se despliega coincide con la de la tabla.

**Fragmento de la Tabla tblPrcConst:** 

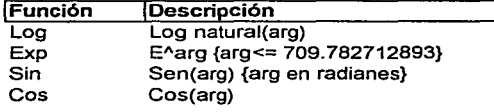

Cajas-Combo ligadas a la tabla tblFunciones (Funciones de Usuario). Debido a su utilización en diferentes secciones de EmCalc, varias cajas-combo se relacionan en forma idéntica a esta tabla.

Módulo: Valuación de Funciones

Submódulos: Traer Funciones y Guardar/Borrar Archivos. Su función es mostrar las funciones almacenadas, las cuáles están disponibles para que el usuario accese o borre. según la caja-combo y comando empleado.

**Estas cajas-combo muestran 3 columnas:** 

- **Nombre que el usuario le asigna a la función;**
- Expresión de la función; y,  $\bullet$
- Tipo de función (función de una o dos variables). Después de seleccionar la función, la cajacombo muestra el nombre de la función, pero, se transfiere la expresión al área de edición de **uF(X)" al oprimir el comando <Usar Función seleccionada>.**

**Ubicación de las cajas-combo mencionadas.** 

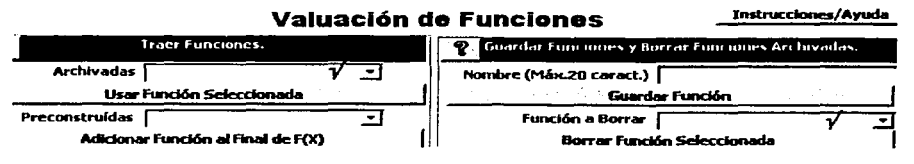

Las cajas-combo ligadas a esta tabla pueden mostrar la misma información o inhibir alguna columna.

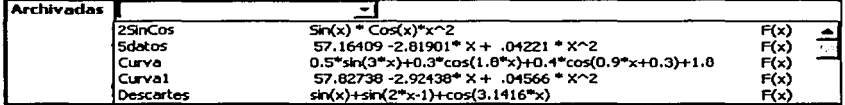

La caja-combo esta ligada a la tabla tblFunciones: khlFunciones:  $\rightarrow$  FunciónAUsarl

**Fragmento de la tabla tblFunciones:** 

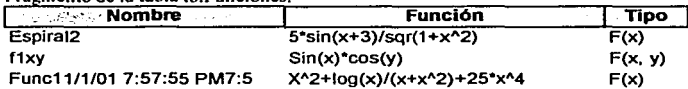

Nota: el módulo "Valuación de Funciones F(X, Y) usa réplicas exactas de estas cajas-combo.

### $\bullet$ Módulo: Graficación Manual.

Submódulo: Acceso de Funciones.

Nombre: Función. Se muestran las funciones disponibles para graficar.

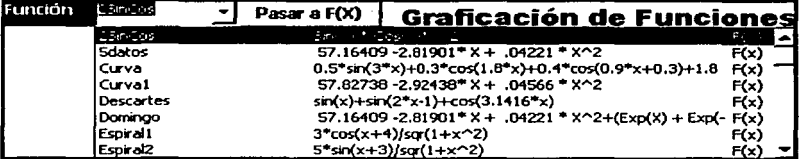

**Módulo: Graficación Generación automática de puntos.** 

Submódulo: Acceso de Funciones.

Se muestran las funciones disponibles para graficar.

## Módulo: Graficación Múltiple de Funciones.

Submódulo: Acceso de Funciones.

Se muestran las funciones disponibles para graficar.

### $\bullet$ Módulo: Análisis de Regresión.

Submódulo: Transformaciones para X y Y.

Muestra las funciones que se pueden utilizar para transformar a X y/o Y.

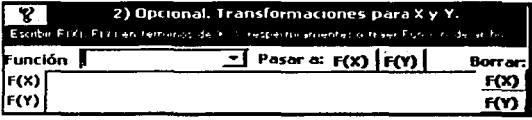

**La misma caja-combo muestra la función**  a transferir a F(X) o a F(Y); los comandos <Pasar a F(X); F(Y)> controlan el crear la **función en términos de X o de Y.** 

### Módulo: Valuación de Funciones

Submódulo: Funciones Preconstruidas.

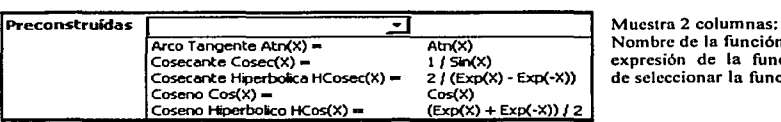

mbre de la función; presión de la función. Después seleccionar la función,

Ligada a la tabla tblFuncDerivadas:  $\frac{1}{h}$  **EuncPrecity** FuncPrecity **EuncPrecity** 

Fragmento de la tabla tblFuncDerivadas:

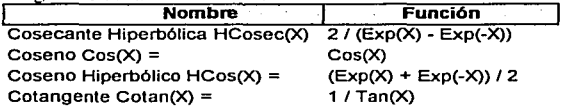

Nota: el módulo "'Valuación de Funciones F(X, Y). Usa una réplica exacta de esta caja-combo.

## Módulos: Análisis de Regresión y Utilcrías/Solución de Problemas.

Submódulo: Manejo de Archivos.

Análisis de Regresión. Muestra los archivos que se pueden cargar: comando <traer archivo>.

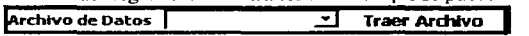

Nombre: ArchivoAborrar (Utilerías/Solución de Problemas). Mismo caso al anterior, para borrar: comando <borrar archivo: "tirar al bote de basura" >.

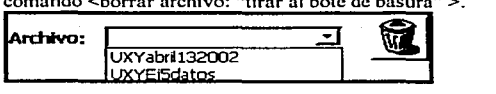

Ligados a la tabla MsysObjccts, la cuál es una tabla del sistema que muestra los objetos creados. En este caso se piden los nombres de las tablas (Type = 1) con el prefijo UXY. Por este motivo a todos los archivos de "Análisis de Regresión" se les antepone UXY al salvarlos, de esta forma EmCalc reconoce que pertenecen a esta categoría.<br>MsysObjects → Arch

 $\boxed{\text{MsysObjects}}$  + ArchivoABorrar

Fragmento de la tabla **Ms vsObiects** (se muestran sólo algunos campos):

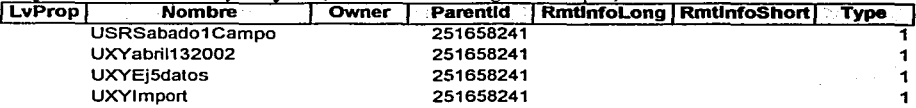

Un método similar al recién mostrado se utiliza en las siguientes cajas-combo:

### $\epsilon$ Módulo: Análisis de Datos.

Submódulo: Manejo de Archivos.

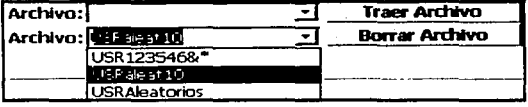

Muestra los archivos que se pueden Accesar: comando <traer archivo>.

Mismo caso al anterior, para borrar: comando <Borrar archivo>.

Ligados a la misma tabla MsysObjects. En este caso se pide el nombre de las tablas (Type = 1) con el prefijo USR. Por este motivo a todos los archivos de "Análisis de Datos" se les antepone USR al salvarlos, de esta forma EmCalc reconoce que pertenecen a esta categoría.

 $MsysObjects$  Datos MsysObjects > ArchivoABorrar

Fragmento de la tabla MsysObjects (se muestran sólo los campos pertinentes y algunos adicionales).

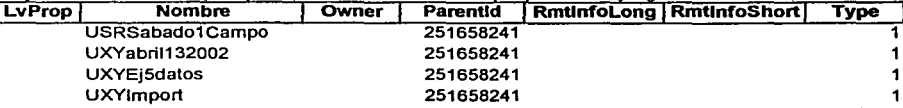

3.4.2 Cajas-Combo Especificando los Valores al Momento de su Creación.

Estas cajas combo se crean con el mismo wizard que las ligadas a una tabla, simplemente se especifica que los valores serán proporcionados por el programador.

Se ejemplifica con las cajas-combo del módulo Funciones Financieras; submódulo Anualidades: Valor Presente. Ambas cajas-combo fueron creadas en forma idéntica.

La función de estas caja-combo es mostrar la columna fuente y la columna destino al copiar datos;

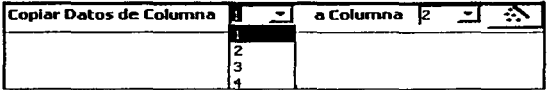

ambas muestran los valores 1, 2, 3, 4 **debido a que existen 4 columnas.**  Posteriormente **representado por la varita mágica ejecuta la copia.** 

La caja-combo Columna 1 muestra la columna fuente de los datos a copiar. Valores: 1, 2, 3 y 4. La caja-combo Columna 2 muestra la columna destino de los datos a copiar. Valores: 1, 2, 3 y 4.

### **Propiedades de la caja-combo:**

Las propiedades de esta caja-combo son idénticas a las mostradas para las cajas-combos ligadas a una **tabla, excepto por la proveniencia de los datos. Se muestra la ilustración con esta sección de**  propiedades

**Datos. Proveniencia de los datos y manejo de éstos.** 

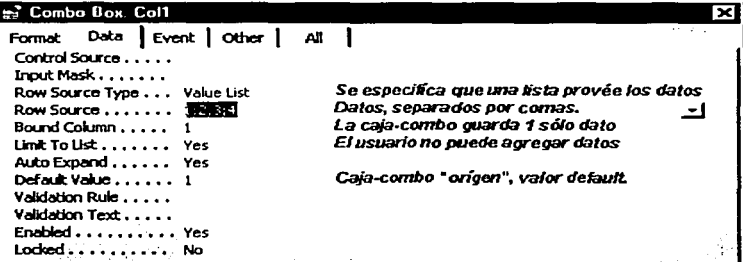

Nota: las cajas-combo de las demás secciones de anualidades se crearon en forma idéntica a éstas aquí descritas, y con nombres idénticos: Col1 y Col2:

- Anualidades: Valor Futuro
- Anualidades: Interés
- Anualidades: Pago  $\bullet$
- Anualidades: Número de Pagos
- Anualidades: Capital é Interés Pagados

### 3.5 Desarrollo de las pantallas de ayuda.

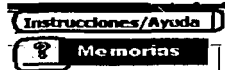

En cada pantalla de trabajo de EmCalc se despliega ayuda en línea. Los comandos de ayuda aparecen **instrucciones/Ayuda'** o con el símbolo **instrucciones/Ayuda'** o con el símbolo **instrucciones/Ayuda'** o con el símbolo **ins** de interrogación "?".

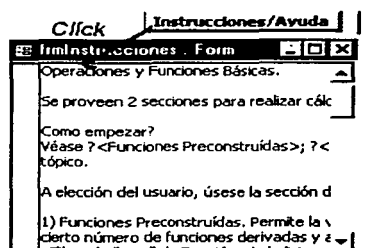

Al hacer clic en cualquiera de estos comandos se abre una pantalla con la ayuda solicitada

A la izquierda se muestra reducida, una pantalla de ayuda.

La página puede ser adecuada en tamaño por el usuario de EmCalc, ya sea para achicarla, agrandarla o moverla de lugar.

Pasos para la creación de las Páginas de Ayuda.

**Se usa como ejemplo la sección de Funciones y Operaciones Básicas. Posteriormente se da una**  tabla que muestra todas las ayudas proporcionadas.

### Paso 1)

Creación de la tabla maestra.

La tabla tbllnstrucciones contiene todas las páginas de ayuda. Tiene 2 campos:

- **Forma. Contiene los mnemónicos que indican que pantalla de ayuda se debe abrir al oprimir un**   $\bullet$ comando de ayuda. Se define como texto de 30 caracteres.
- **Instrucciones. Contiene la ayuda correspondiente al mnemónico. Es de tipo memorandum para**   $\bullet$ que pueda crecer hasta 64K (unas 16 páginas de texto).

**Fragmento de la tabla tbllnstruccioncs. El campo Instrucciones {texto de ayuda) solo muestra la primera**  línea del texto de una página de ayuda: 1

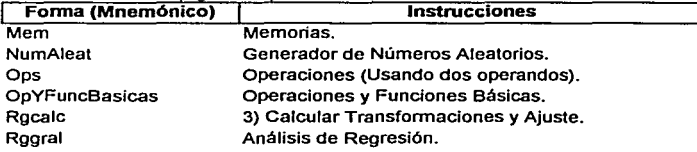

**El campo Instrucciones, por ser muy grande, solo puede ser visto en su totalidad cuando es**  desplegado en una forma o un reporte.

### Paso 2)

Creación de una forma para capturar el texto de ayuda en la tabla, y mostrar las ayudas. La forma se liga a la tabla al asignársele "Record Source (Origen de registros)...tblInstrucciones".

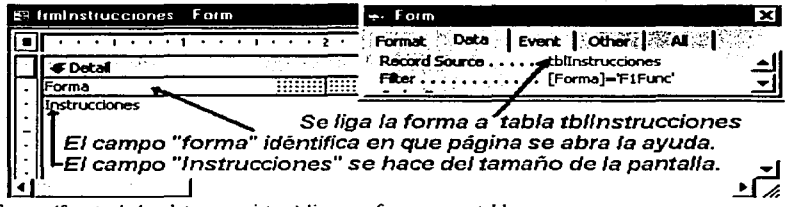

**Record Sourcc (fuente de los datos o registros) liga una forma a una tabla.** 

**La forma frmlnstruccioncs se crea con dos variables (cajas-texto) que corresponden a los campos**  de la tabla. Al estar ligada la forma a la labia, es usual utilizar los mismos nombres de la tabla, para los objetos de la forma que representan los campos de la tabla:

- Formu. Despliega el mnemónico. A este campo se le da la opción <Visible>=NO de su propiedad <Formal> para que al momento de correr la aplicación se oculte.
- Instrucciones. Despliega las instrucciones. Este campo se hace del tamaño de una pantalla para que despliegue la más información posible (el usuario de EmCalc le puede cambiar de tamaño).

El campo Instrucciones se protege para que el usuario no pueda actualizarlo. Al usar la opción <Lock> =Yes en la propiedad <Data>.

### Paso 3)

Creación de variables con mnemónicos para las ayudas en las pantallas de EmCalc. La sección de Funciones y Operaciones Básicas provee las siguientes ayudas:

- Instrucciones/ Ayuda  $\bullet$
- ?(Ayuda) sección de Funciones Preconslruidas
- ?(Ayuda) sección de Operaciones
- ?(Ayuda) sección de Memorias
- Borrar Todo en la Pantalla.

De modo que se definen en esta pantalla variables (cajas-texto) a las cuáles se les asignan los **siguientes mnemónicos; se opta por llamar a la variable igual al mnemónico que debe contener:** 

- OpYFuncBasicas = "OpYFuncBasicas" -ayuda general (véase fragmento de la tabla).
- 
- 
- 
- 
- **FPConst = "FPConst"** -sección de "Funciones Preconstruidas".<br>Ops = "Ops" -sección "Operaciones" (véase fragmento
- Ops = "Ops" -sección "Operaciones" (véase fragmento de la tabla)<br>Mem = "Mem" -sección "Memorias" (véase fragmento de la tabla)
	- -sección "Memorias" (véase fragmento de la tabla).

**Cajas- comando y sus variables relacionadas.**  Se les da la propiedad de "invisibles" para que **al correr la aplicación se oculten.** 

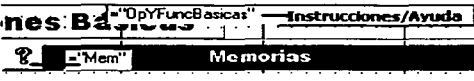

Paso 4) Relación entre las variables de la pantalla, y la página que la forma debe desplegar. **La relación se realiza por medio de una subrutina en Visual Basic que abre la forma de instrucciones en el lugar solicitado:** 

Código del comando <**Instrucciones/Ayuda**>, la ayuda general de esta sección:

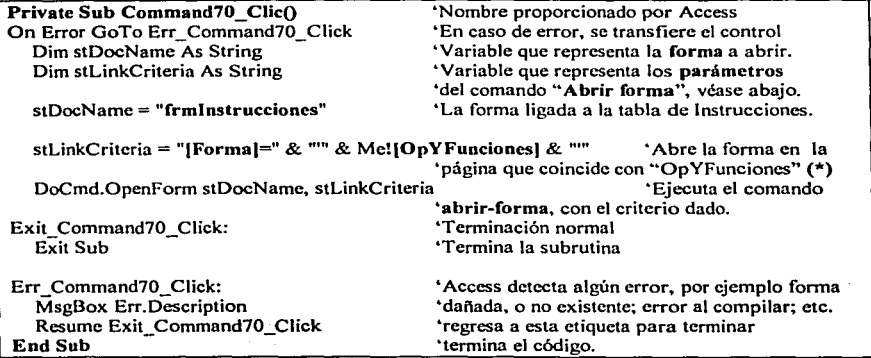

(\*) **stLinkCriteria ="[Forma)="** & '"" & **Me!(OpYFuncionesJ** & <sup>11111</sup>

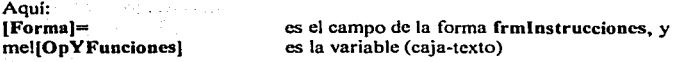

Al, ejecutarse el comando abrir-forma, la forma frmlnstrucciones desplegará la página donde **Forma = .. OPYFunciones""; mostrando Instrucciones = "'Operaciones y Funciones Básicasº.** 

### Las demás ayudas de esta sección.

para abrir la ayuda de Funciones Prcconstruidas el campo Forma de frmlnstrucciooes debe coincidir con el contenido de la variable FPConst, a la cual se le asignó previamente "FPConst": stLinkCriteria = "[Forma]="  $\&$  ""  $\&$  Me![FPConst]  $\&$  ""

Para abrir la pantalla de ayuda de Operaciones: stLinkCriteria = "[Forma]=" & "" & Me![Ops] & ""

Para abrir la pantalla de ayuda de Memorias (figura 5, mostrada anteriormente): stLinkCriteria = "lForma)=" & "'" & Me!(Meml & "'"

De este mismo modo se abren todas las pantallas de ayuda que EmCalc proporciona. A continuación se da una lista exhaustiva de los mnemónicos, los cuáles coinciden con los nombres de las variables que se utilizan:

## Tabla 1. Lista de ayudas empleadas y variables relacionadas.

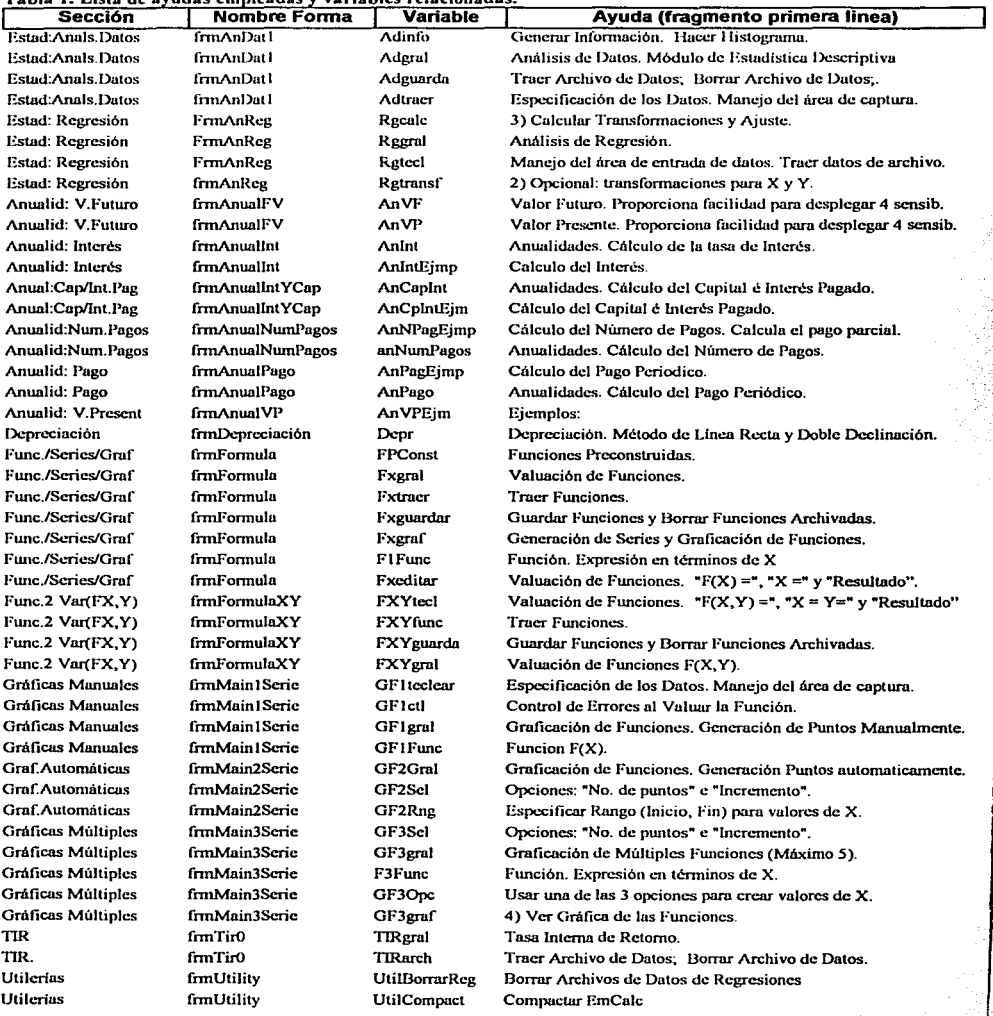

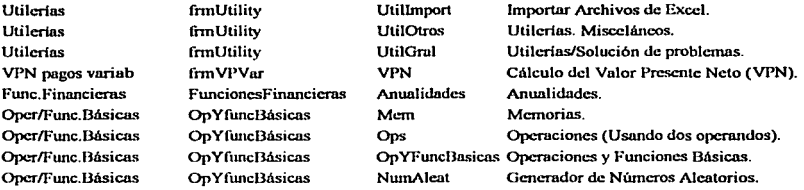

Alban.

**Contract** 

Service Company

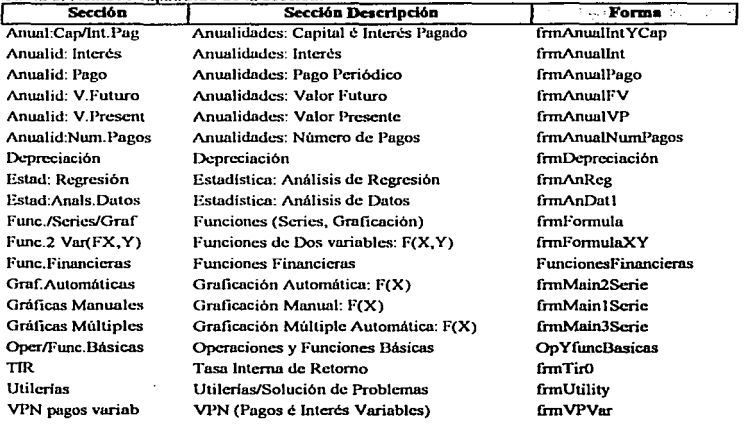

representações e a conseguiro

ang Kabupatèn Band

والمتحاج والوارد والمتالة والمتكس وراجع والمتعدو والقاربين وللمقاوم والأنماط

and a conservation of the process and a conservation of the second

That is a water season with the contract of the property of

Yezhoù Andreuzh ar Andreuzh.<br>Gwelet ivez

The committee of the company of the

 $\sim$   $\sim$   $_{\odot}$ 

فواضح والمحادث i de aposto l'angli فعلل والمتراوية والمتناول وكلام والمتعا the games

 $\mathcal{L}$ 

**Service State State** 

The Networth

医心脏 计字

### 4. Código de Programación por Pantalla.

### 4.1 Generalidades.

En cada forma y reporte que se crea. Access genera un módulo local de programación, el cuál contiene las subrutinas y funciones que sólo son accesibles en esa fonna o reporte. El módulo esta vaclo inicialmente.

**Al ir creando cajas-comando en una pantalla .. tales comandos generan subrutinas. las cuáles se almacenan en el módulo local. Los comandos producen acciones tales como cargar pantallas. generar cálculos. borrar los valores**  de las subformas, inicializar los valores de una pantalla, etc.

**De éste modo. a cada comando o acción que se realiza en una pantalla le corresponde una subrutina. de las cuáles, algunas son creadas automaticamcnte por Access y otras por el programador. Cabe aclarar que los comandos creados se activan en los siguientes eventos:**<br> **e** Al bacer click en una caja-comando o en ciertas ca

- **Al hacer clíck en una caja-comando o en ciertas cajas texto.**
- **Después de actualizar ciertas cajas-texto. ésto se realiza automaticarnente después que el usuario edita una**   $\bullet$ caja-texto (al usar la tecla <tab>, <cnter> o click en otra caja-texto, caja-combo o caja-comando).
- **Al abrir una forma. Esto se realiza automaticamcnte al abrir el usuario una pantalla.**

Adicionalmente a las subrutinas, se pueden crear funciones, las cuáles sólo pueden ser llamadas en la fonna o reporte en que se construya, debido a ésto. las funciones generalmente se desarrollan en módulos generales para que puedan ser accesadas desde cualquier forma, reporte o query.

En la descripción que se hace del módulo de programación de cada una de las pantallas, es necesario remarcar los siguientes puntos:

- En todas las secciones que requieren datos por parte del usuario, se desarrolló una sección de validación de  $\bullet$ datos. Adicionalmente se escriben instrucciones en Visual Basic para que se atrapen errores de otra lndole **automaticamente, por ejemplo divisiones por cero, overflows, etc. En cada caso, al ocurrir un error, ya sea**  la sección de validación de datos o el sistema (Access), emiten un mensaje indicando el problema a lo cuál el usuario de EmCalc debe responder con <OK> para que la aplicación se reanude.
- **Por ser el código para atrapar errores repetitivo, se describe al inicio de esta sección, y se omite del código de las subrutinas. Todas las subrutinas contienen instrucciones para atrapar errores.**
- Se elimina también de la descripción del código, la instrucción Me.Refresh la cuál hace que la pantalla se refresque desplegando los nuevos valores (recién calculados) al correr cada subrutina. En general y sin ninguna excepción, todas las subrutinas de todas las pantallas utilizan esta instrucción, la cuál se coloca **inmediatamente después de todos los cálculos o llamadas a funciones que se realizan. Se ejemplifica su uso junto con el control de errores y se muestra en algunas subrutinas para enfatizar su función.**
- Access proporciona la facilidad de referenciar las variables definidas en la pantalla, con el prefijo "Me.", por ejemplo, la caja-texto Resultado se referencia como Me.Resultado. En todas las subrutinas, sin **excepción alguna, las variables definidas en la forma en cuestión son refercnciadas de esta forma.**
- Se presentan al inicio de las subrutinas:
	- Las líneas de carga de pantallas de ayuda, para introducir las variables auxiliares declaradas para cargar las pantallas de ayuda , estas variables no son accesibles al usuario de EmCalc.
	- El comando para borrar o inicializar una pantalla, para introducir las variables utilizadas en la pantalla. En estas variables el usuario especifica valores a emplear en algún proceso de EmCalc.

Código para atrapar errores. Se ejemplifica el caso general usando una caja-comando llamada Command7. Debido a que el evento se general al hacer click en ella. Access genera automaticamente el nombre Command7\_Click para la subrutina. es a discreción del programador el cambiar el nombre o no. Nótese como todas las etiquetas tienen el nombre relacionado con el nombre de la subrutina:

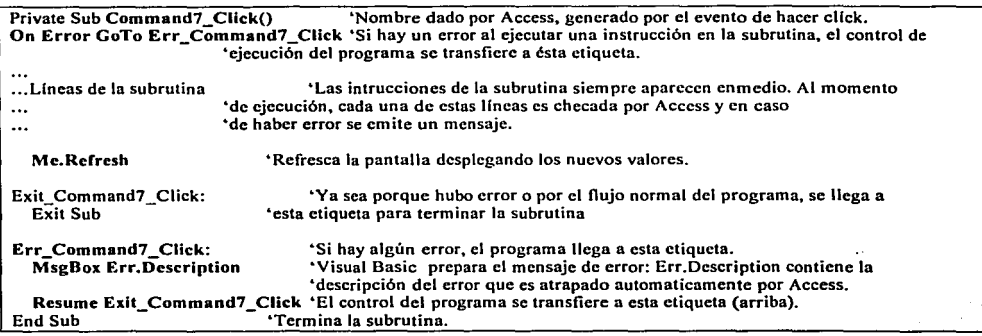

NOTA: en cada sección donde interactúan cajas~combo, por ejemplo, una para mostrar las funciones disponibles y otra mostrar las funciones a borrar, las cajas~combo deben tener el siguiente código para sincronizar su contenido.

Private Sub FuncionAGuardar\_AfterUpdate() 'La subrutina es creada para el evento después de actualizar.<br>Me.Refresh 'Es el único comando necesario. Me.Rcfrcsh •Es el único comando necesario. End Sub

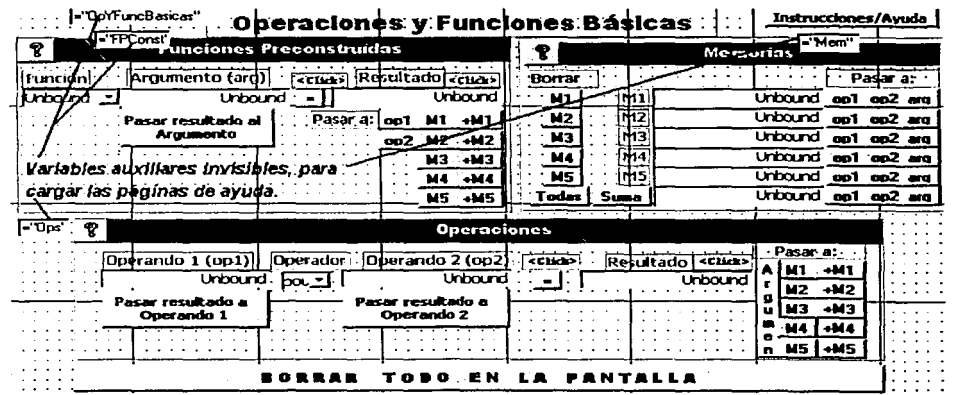

## 4.2. Operaciones y Funciones Básicas.

Option Compare Database

### Default de Acccss.

'Carga de las páginas de ayuda. Sólo la primera subrutina se escribe completamente. para las restantes páginas de ayuda se indica solamente la línea que se cambia.

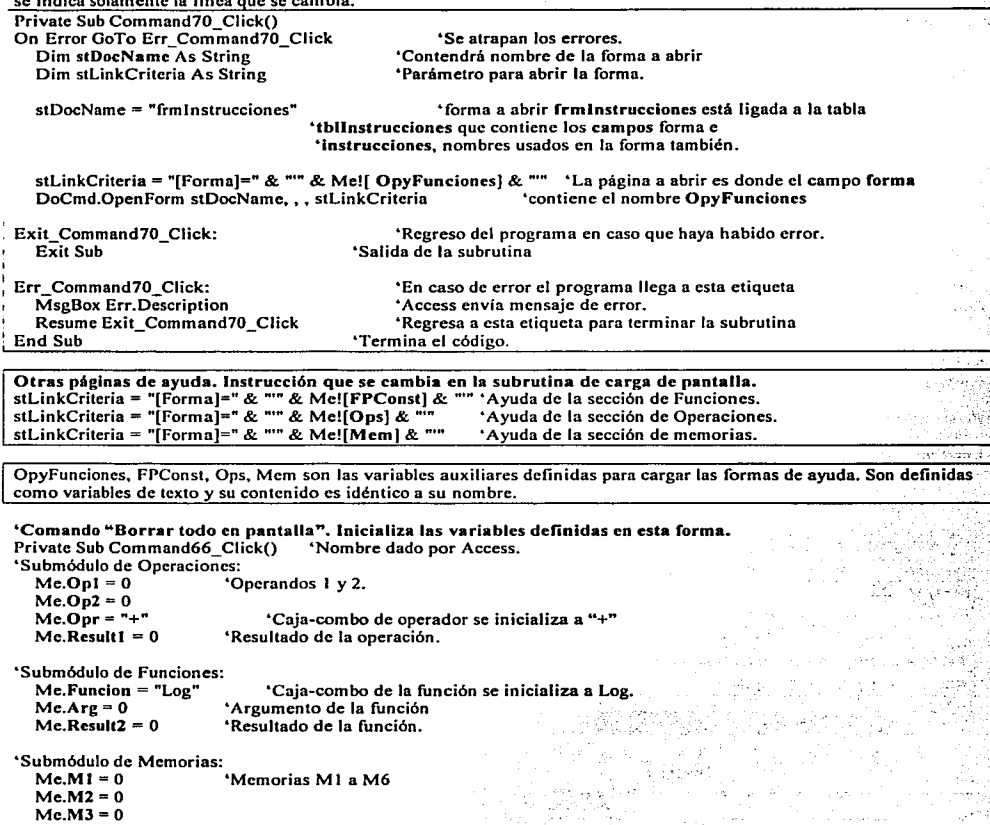

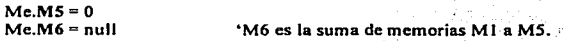

Me.Refresh End Sub 'Despliega las variables inicializadas.

 $Me.M4 = 0$ 

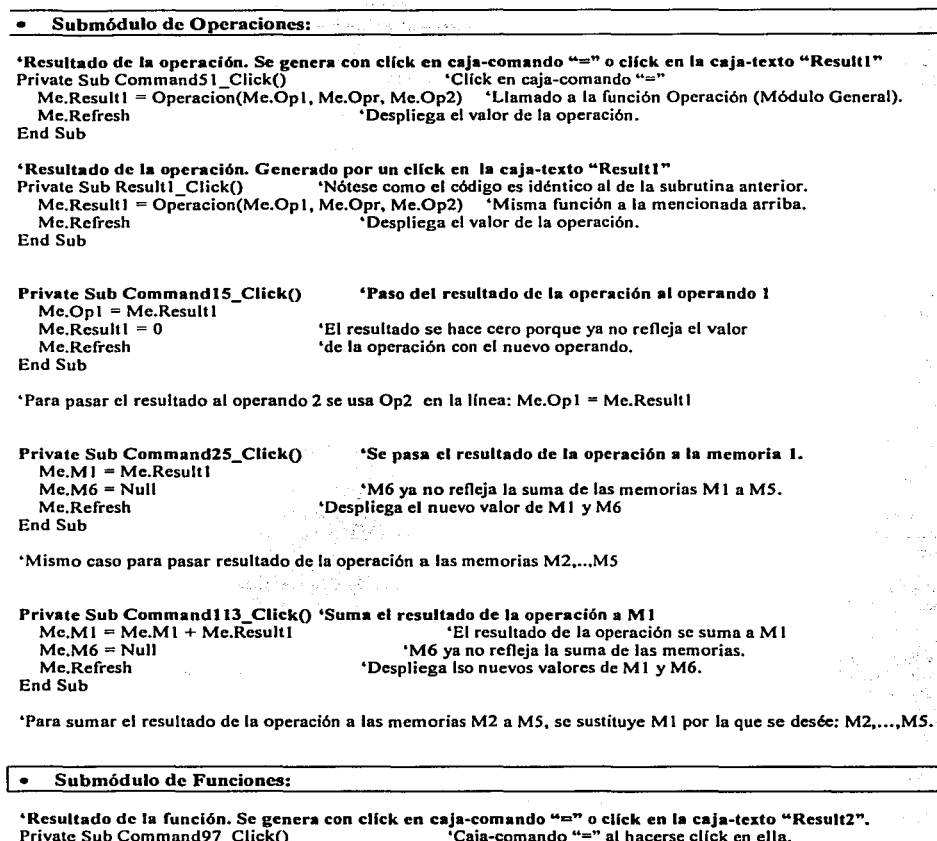

Me.Result2 = PreConst(Me.Funcion, Me.Arg) Mc.Rcsult2 = PreConst(Mc.Funcion, Me.Arg) 'Llamada a la función Preconst (Módulo General).<br>Mc.Refresh 'Despliega el valor de la función. 'Despliega el valor de la función. End Sub

**"Resultado de la función. generado con click en la caja-texto "'Result2". Prívate Sub Rcsult2 Click() 'Nótese como el código es idéntico a la subrutina anterior.**  Mate Sur Nessant Constant Constant Constant Constant Constant Constant Constant Constant Constant Constant Const<br>Mc.Result2 = PreConst(Mc.Funcion, Mc.Arg) 'Llamada a la función Preconst (Módulo General). 'Despliega el valor de la función End Sub

l.

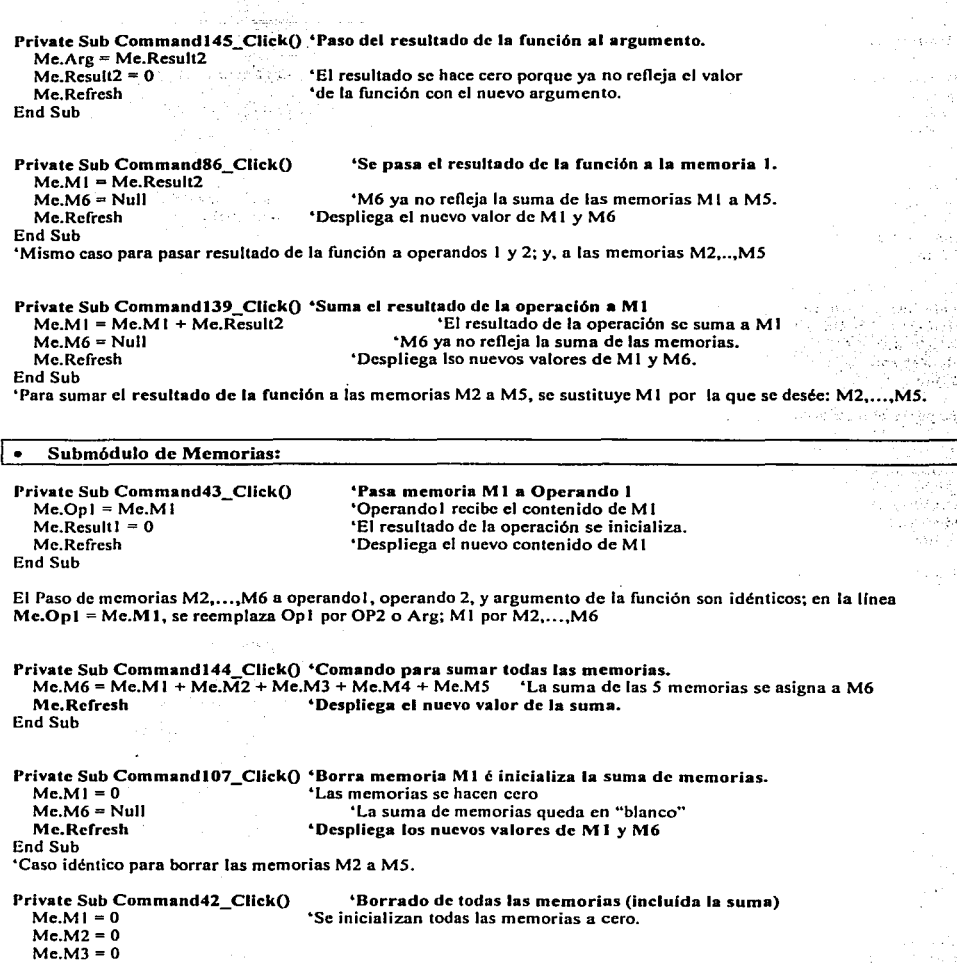

ž.

'M6 se inicializa al valor núlo. Mespliega los nuevos valores de las memorias.

Me.Refresh<br>End Sub

 $Me.M4 = 0$  $Me.M5 = 0$ <br>Me.M6 = Null \*Comando "Borrar todo en pantalla". Inicializa todas las variables definidas en esta forma.

Private Sub Command66\_Click()  $Me.Opl = 0$  $Me.Op2 = 0$  $Me.$ Resultl = 0  $Me$ . Result $2 = 0$  $M_0$  M<sub>i</sub> $= 0$  $Me.M2 = 0$  $Me.M3 = 0$  $Me.M4 = 0$  $MeMS=0$  $Me.M6 = null$  $Me.Are = 0$  $Me.$  Opr = "+" Me.Funcion = "Log" Me.Refresb End Sub

'Operandos 1 y 2.

'Resultado de la operación. 'Resultado de la función. •Memorias MI a M6

'M6 es la suma de memorias M1 a M5. •Argumento de la función 'Caja-combo de operador se inicializa a "+" 'Caja-combo de la función se inicializa a Log. •Despliega las variables inicializadas.

وبالمرادية

Agos

1500

a Col

# 4.3 Valuación de Funciones.

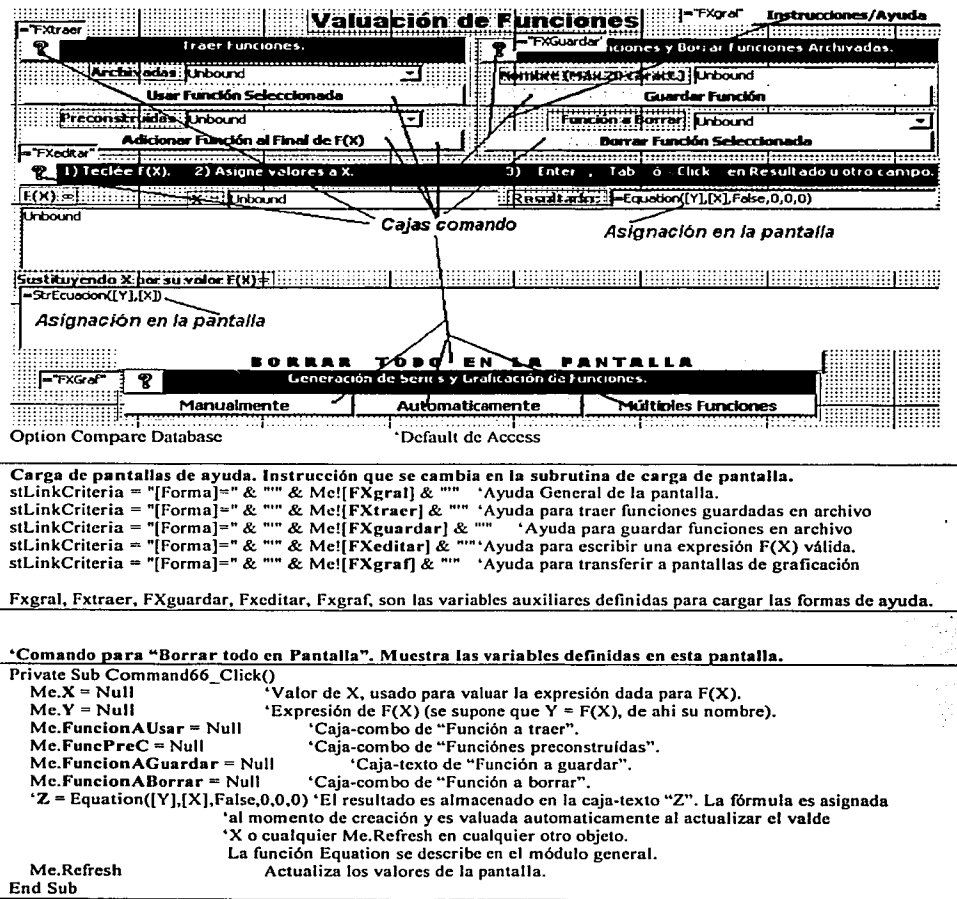

---·-- *\_\_\_\_* ...:~..:~

Sección traer funciones: se encarga de hacer accesibles funciones almacenadas en un archivo de usuario y también las funciones preconstruidas que son almacenadas en un área que el usuario sólo puede leer.

# "Transfiere Función guardada en archivo de usuario al arca de trabajo "F(X)"<br>Private Sub Command l 2 Enter() [15] "Funcion A Usar es una caia-combo

Private Sub Command 12\_Enter() 6 FuncionAUsar es una caja-combo que referencia dos columnas  $Me.Y = Me.FuncionAUsar. Column(1)$ <br>Me.Refresh 'es la de la tabla tblFunciones. La primera es el nombre y la segunda Me.Refresh "es la expresión. FuncionaUsar.Column () es una tabla de base 0<br>Funcional de la expresión (Column (1) el segundo elemento End Sub "por eso se transfiere Column(l). el segundo elemento.

### "Transfiere la expresión de función preconstruída al final de la expresión en el área de F(X) Private Sub Command30\_Click()

Me.Y= Me.Y & Me.FuncPreC End Sub 6 Usa el operador & (concatenar) para adicionar el texto de la 6  $'$ función preconstruída a la expresión existente  $F(X)$ .

### Sección de almacenamiento y borrado de funciones.

### Comando para guardar expresiones de funciones  $F(X)$ , de una variable.

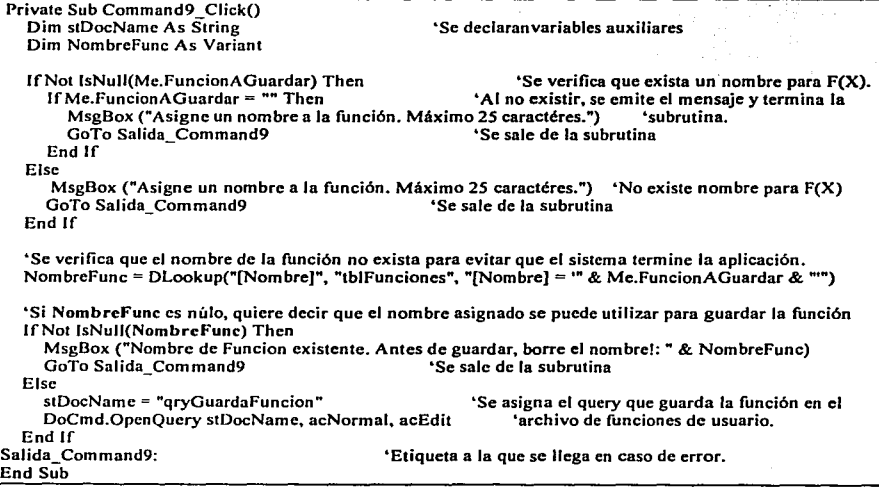

111

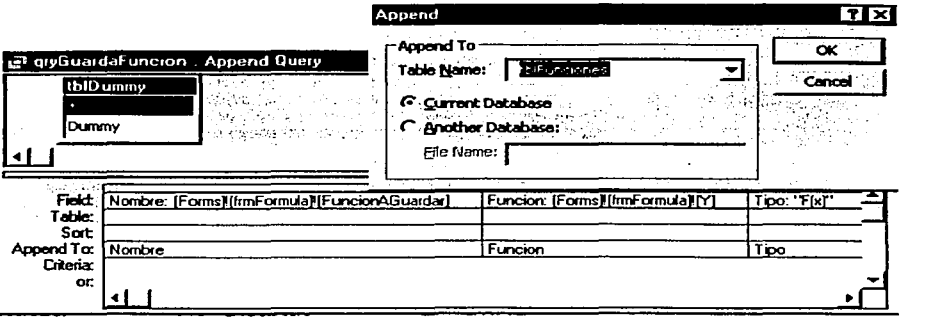

La figura muestra un query "Append" (para agregar registros), para guardar una función de usuario en un archivo. Nombre  $\bigoplus$  [Forms]![frmFormula]![FuncionAGuardar] es la expresión para referenciar el nombre de la caja-texto que contiene el nombre de Ja función en la forma;

Función  $\blacktriangle$  Nombre: [Forms]![frmFormula]![Y] es la referencia completa a la expresión de la función F(X) Tipo  $\leftarrow$  "F(x)" las funciones guardadas desde esta pantalla son de una sola variable: X.

'Borra función del archivo de funciones de usuario por medio de un query.

Private Sub Command 17 Click()

Dim stDocName As String ... variable auxiliar<br>stDocName = "qryBorraFuncion" ... YNombre del query 'Nombre del query, se asigna a la variable auxiliar.<br>seEdit 'Se ejecuta el comando de borrado. DoCmd.OpenOuery stDocName. acNormal. acEdit End Sub

Sección de transferencia hacia las pantallas de Graficación.

r " . . . . . . 1d#fk1:1.'·MHiif1'M"f'i!.1:1.a'j"ii!.h'5 1r

•carga la pantalla de graficación manual., inicializando la subforma de captura. No requiere Me.Refresh.

Private Sub Command 18\_Click() Dim stDocName As String Dim stLinkCriteria As String ... Variables auxiliares. Dim stDocName1 As String stDocNamel = "qryDellSerie" ... (Query que borra la tabla a la cuál está ligada la<br>DoCmd.OpenQuery stDocNamel, acNormal, acEdit : "subforma de captura, para inicializar la subforma. DoCmd.OpenQuery stDocName1, acNormal, acEdit stDocName = "frmMain 1 Serie" DoCmd.OpenForm stDocName...stLinkCriteria End Sub &Nombre de la forma de graficación. "Carga la forma y la despliega.

'Carga la pantalla de graficación automática, inicializando la subforma de datos. No requiere Me.Refresh.

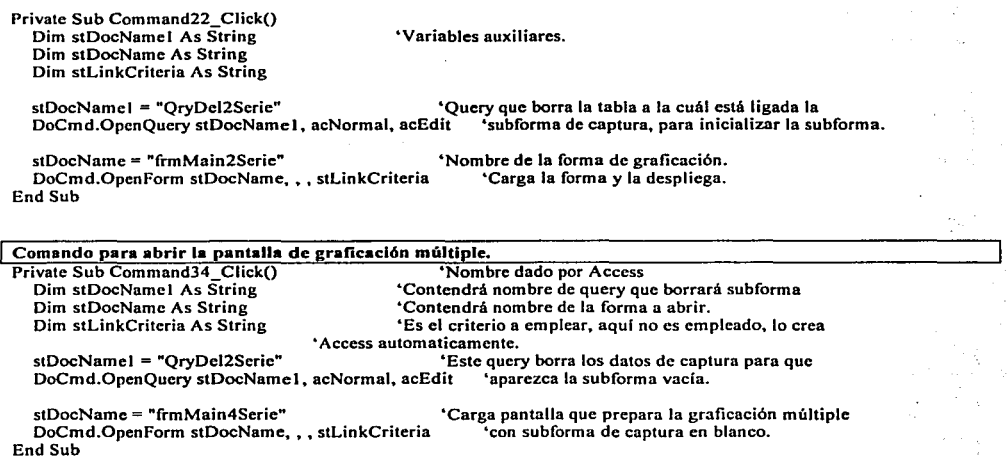

for the engage and the

 $\sigma_{\rm{in}}$  implies a spectral

 $\mathbf{v}_{\mathrm{A}}$ 

 $\mathcal{L}_{\mathcal{A}}$ 

as partly better the service of a

 $\sim 10$  $\mathcal{L}$  $\bar{1}$ 

 $\mathbb{F}_2$ 

diam.

 $\lambda$ 

in Silvi

 $\mathcal{F}\neq \mathcal{F}_2$ 

 $\sim$   $\omega_{\rm g}$ ÷,

a nga tinak na kalender<br>Kalendar ng Kalend

Contract State

s.

4.3.1 Graficación con Captura Manual de Puntos.

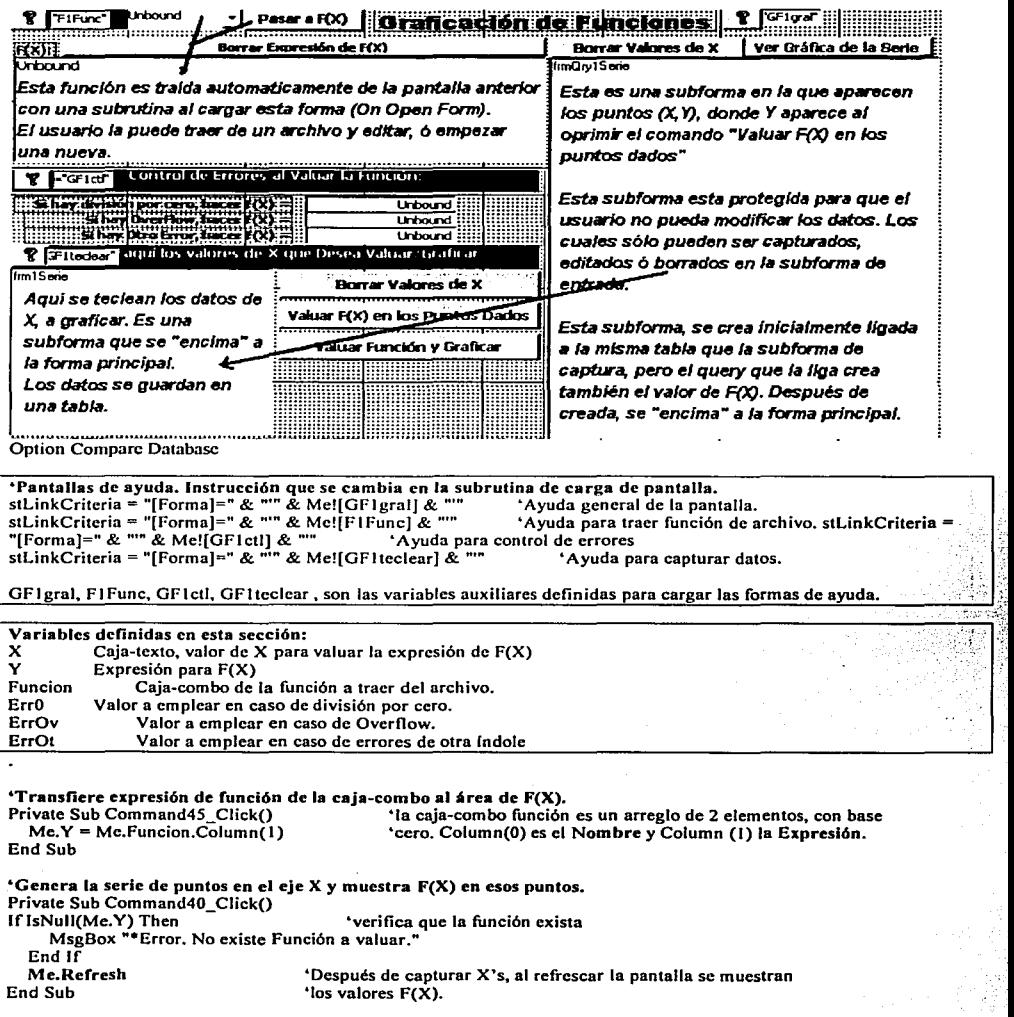

I·. 1:

114

•Genera la serie de puntos en el eje X , F(X) y despliega la gráfica. Nota: el comando "Ver gráfica de la serie" tiene código idéntico a éste.<br>Private Sub Command41\_Click() Dim stDocName As String, Puntos As Long •variables auxiliares. Dim stLinkCriteria As String <sup>1</sup>Verifica que haya función a valuar. MsgBox "\*Error. No existe Función a valuar."<br>Exit Sub \*Si ha Exit Sub •si hay error termina la subrutina<br>End If Puntos = DCount("[Seriel]", "tbllSerie") • verifica que se hayan capturado datos  $1$ f Puntos = 0 Then MsgBox "•Error. No hay datos a graficar. Introduzca datos en la tabla que se provee." 'Si hay error termina la subrutina End If<br>stDocName = "frmCh0" StatEt de la forma que contiene la gráfica<br>Se carga la pantalla de la gráfica. DoCmd.OpenForm stDocName, , , stLinkCriteria End Sub

### 'Borra los valores capturados para X Prívate Sub Command42\_Click()

Dim stDocName As String  $\frac{1}{2}$   $\frac{1}{2}$  'Variables auxiliares.<br>StDocName = "aryDel1Serie" (Se borran los datos c 'Se borran los datos con un query de borrado. DoCmd.OpenQuery stDocName, acNormal, acEdit Me.Refresh •se refresca la pantalla para que la subforma \*de captura aparezca vacía.  $\begin{array}{ccc} \hline \end{array}$   $\begin{array}{ccc} \hline \end{array}$   $\begin{array}{ccc} \hline \end{array}$   $\begin{array}{ccc} \hline \end{array}$   $\begin{array}{ccc} \hline \end{array}$   $\begin{array}{ccc} \hline \end{array}$   $\begin{array}{ccc} \hline \end{array}$   $\begin{array}{ccc} \hline \end{array}$   $\begin{array}{ccc} \hline \end{array}$   $\begin{array}{ccc} \hline \end{array}$   $\begin{array}{ccc} \hline \end{array}$   $\begin{array}{ccc} \hline \end{array}$   $\begin{array$  $\overline{a}$ 2 3 **QrvDel1Serie borra los** 4 datos de captura. 5 6  $\bar{z}$ o Record: ...!i.L!..J 1 Record: ..!tl.!J i Efecto del query de borrado de datos de captura.  $\vec{1}$  + DHs

### 'Borra la expresión de F(X) Prívate Sub Command57\_Click()

 $Me.Y = Null$ End Sub

> فالكومين بالمعا e seal

alimano (

'Inicializa F(X).

. Kutha Shini No. 25 OR ter Gast - 28만 u Liskira المؤخرة والمراوي

4.3.2 Graficación con Generación de Puntos Automaticamente.

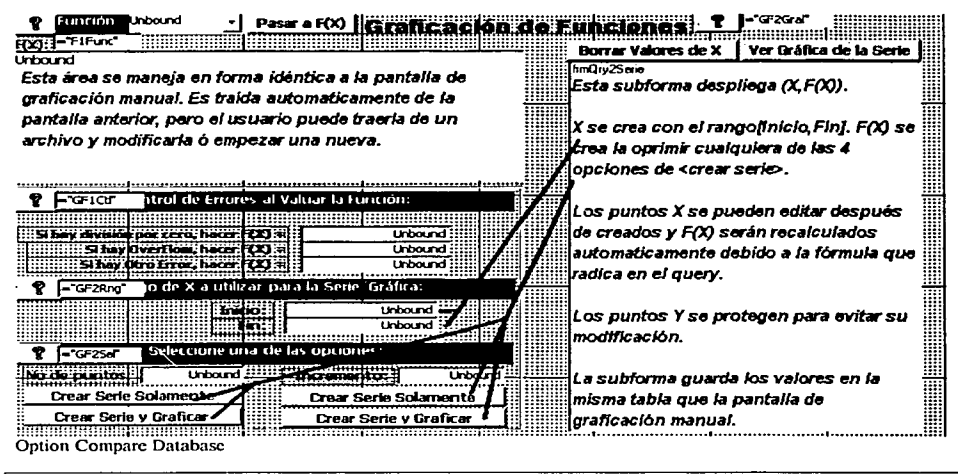

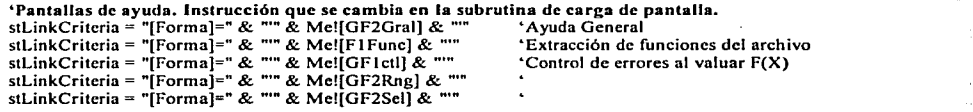

GF2Gral, FIFunc, GFlctl. GF2Rng. GF2Sel. son las variables auxiliares definidas para cargar las formas de ayuda.

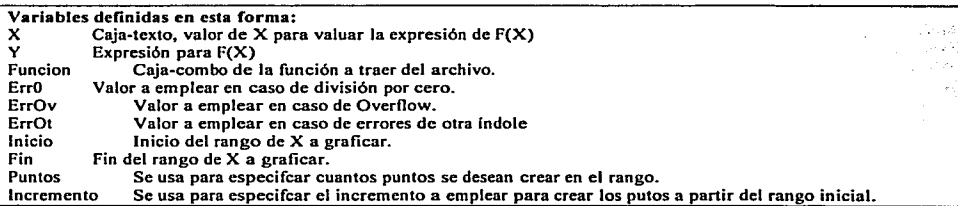

### Prívate Sub Command41\_ClickO  $Me.Y = Me.F$ uncion. $Column(1)$ End Sub

'Transfiere la expresión de la caja-combo función al área de F(X). 'Column(O) es el nombre y Column(2) es la expresión de la función.

•crea los puntos en el eje X y muestra la valuación de F(X) en esos puntos. Private Sub Command31 Click() Dim stDocName As String

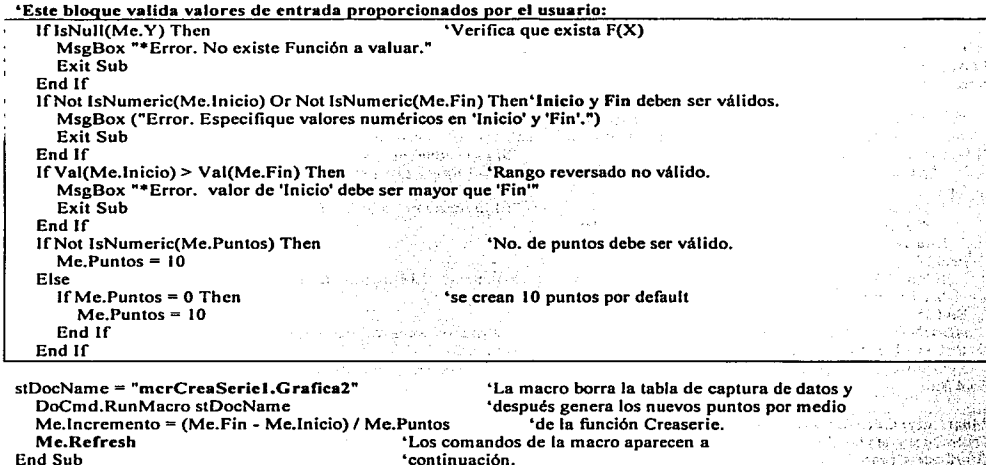

iamatā an a

 $\omega_{\rm{NN}}^{(1)}$ 

άö. 1951

'Instrucciones de la macro mcrCreaSeriel.Grafica2. Borra valores que pudiera haber y genera los propios.<br>OpenQuery qryDel2Serie ''Borra tabla de captura. OpenQuery qryDel2Serie 'Sorra tabla de captura.<br>RunCode CreaSerie ([Forms]![frmMain2Serie]![Inicio], 'Genera puntos con la función CreaSerie. RunCode CreaSerie ([Forms]![frmMain2Serie]![Inicio], [Forms]![frmMain2Serie]![Fin]. [Forms]![frmMain2Serie]![Puntosj)

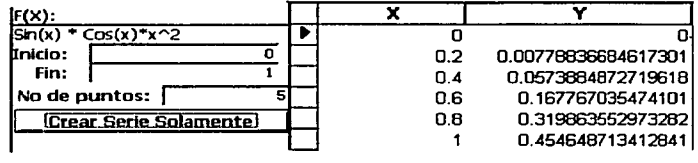

### •crea puntos en eje X~ crea la valuación de F(X) y carga la gráfica. Prívate Sub Command6\_Click()

Dim stDocName, stDocNamel, stLinkCriteria As String

lEsta linea corresponde a código idéntico al de la subrutina anterior para validar valores de entrada.

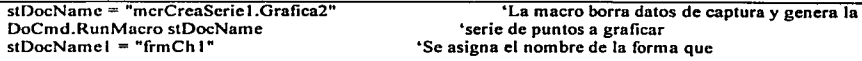

DoCmd.OpenForm stDocNamel,,, stLinkCriteria Me.Incremento= (Me.Fin - Me.Inicio) I Me.Puntos End Sub

•despliega la gráfica y se despliega. •valor del incremento.

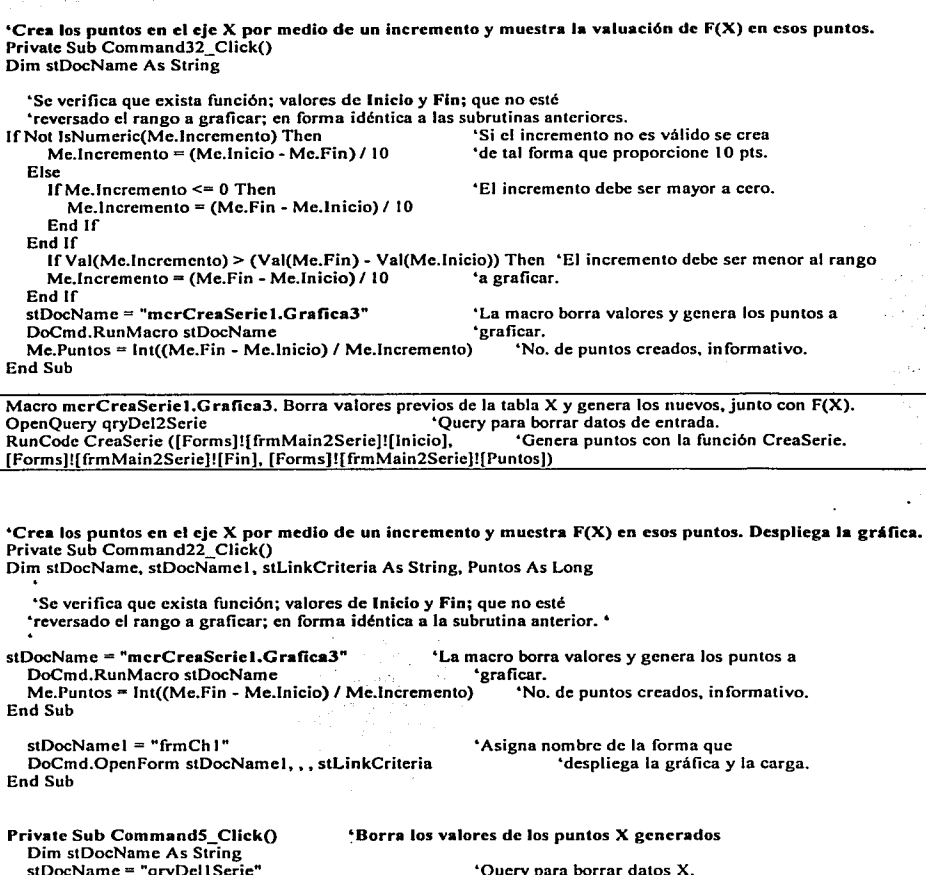

stDocName = "qryDel1Serie" 'Query para borrar datos X.<br>DoCmd.OpenQuery stDocName, acNormal, acEdit 'Ejecuta el query. Mc.Refresh • quipperformation acNormal, acEdit<br>Mc.Refresh • blanco.<br>Mc.Refresh • blanco. End Sub

### **4.3.3 Graficación Múltiple.**

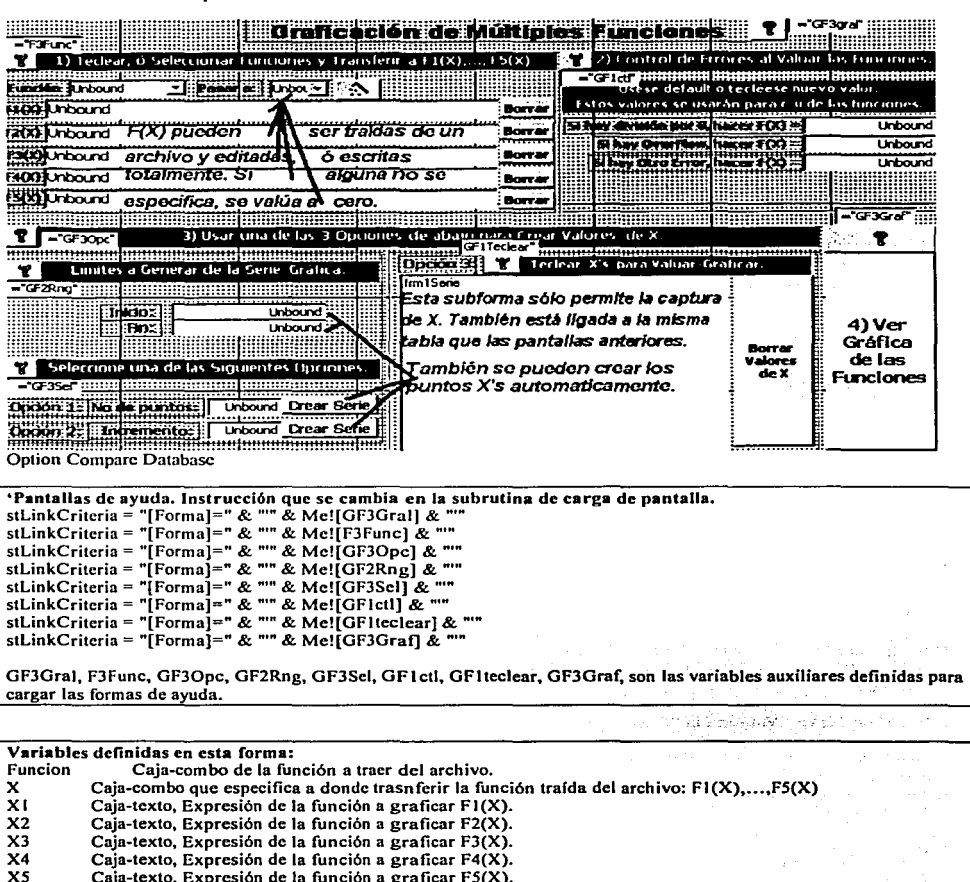

XS Caja-texto, Expresión de la función a graficar FS(X). **ErrO Valor a emplear en todas las funciones. en caso de división por cero.** 

**ErrOv Valor a emplear en todas las funciones. en caso de Overflow.** 

**ErrOt Valor a emplear en todas las funciones. en caso de errores de otra índole** 

Inicio **Inicio del rango de X a graficar.**<br> **Fin** Fin del rango de X a graficar.

**Fin Fin del rango de X a graficar.** 

**Puntos Se usa para especifcar cuantos puntos se desean crear en el rango.** 

**Incremento Se usa para especifcar el incremento a emplear para crear los putos a partir del rango inicial.** 

119

# **Private Sub CommandSJ\_ClickO •Transfiere una Funciona** Ft~ **F2, FJ,** F4~ **o FS.**

Case "F2(X)": Me.X2 = Me.Funcion.Column(1)

Case "F3(X)": Me.X3 = Me.Funcion.Column(1)<br>Case "F4(X)": Me.X4 = Me.Funcion.Column(1)

Case "F5(X)": Me.X5 = Me.Funcion.Column(1)

End Selcct

End Sub

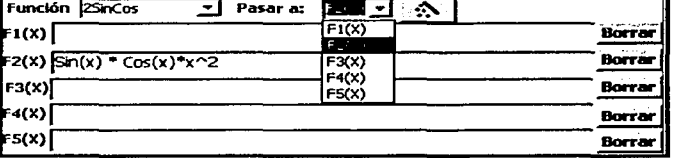

# Private Sub Command58\_Click() 'Borra F1(X).<br>Mc.X1 = "" F1(X) se inicializa en form

 $Fi(X)$  se inicializa en forma de texto.

End Sub

Para borrar F2, F3, F4 o F5, se sustituye X1 por X2, X3, X4 o X5 respectivamente.

**•Genera automaticamente los puntos a graficar. Opción "Número de Puntos".** Private Sub Command31\_Click()

**Dim stDocName As String** 

**•verifica que exista al menos una función a graficar.** 

lflsNull(Me.X 1) And lsNull(Me.X2) And lsNull(Me.XJ) And lsNull(Me.X4) And lsNull(Me.X5) Thcn **MsgBox "\*Error. No existen Funciones a graficar."**  Exit Sub

End lf

lfNot lsNumeric(Me.lnicio) Or Not lsNumeric(Me.Fin) Then 'Verifica que el Inicio y Fin del MsgBox ("Error: Especifique valores numéricos en 'Inicio' y 'Fin'.") **•rango a graficar sean válidos.**<br>Exit Sub

End lf

lfVal(Me.lnicio) >= Val(Me.Fin) Thcn 'Verifica que el rango no esté reversado MsgBox "\*Error. valor de 'Inicio' debe ser mayor que 'Fin'" Exit Sub

End If<br>If Not IsNumeric(Me.Puntos) Then **If Isolumeric (Me. Puntos) Then**  $\frac{1}{2}$  **is the Genera 10 puntos por defaul en caso que sea Me. Puntos = 10** 'inválido el valor.

Else

If Mc. Puntos  $= 0$  Then  $Me.P$ untos = 10 Endlf

End lf

**stDocName = "mcrCreaSeriet.Grafica4"** 

**DoCmd.RunMacro stDocName·** 

**Me.Incremento= (Me.Fin - Me.Inicio)/ Me.Puntos**  End Sub

**'Nombre de la macro que genera los 'puntos. Véase abajo instrucciones. •Et incremento es sólo informativo.** 

120

**Select Case Me.X 'Se analiza el valor de la caja-combo X (que es texto)**  Case "F1(X)": Me.XI = Me.Funcion.Column(1) 'Si es "F1(X)" se transfiere la función <br>Case "F2(X)": Me.X2 = Me.Funcion.Column(1) sucesivamente para las demás Fi(X).

'Column(0) es el nombre y Column(1) la expresión.<br>'de la función.

L Instrucciones de la macro: merCreaSeriel.Grafica4. Borra los puntos que pudiera haber y crea unos nuevos. .... 'Inicializa la subforma de datos.<br>o], l'Genera puntos con la función Creaserie2. RunCode CreaSerie ([Forms]![frmMain4Serie]![Inicio], [Forms]![frmMain4Scric]!(Fin], [Forms]![frmMain4Seric]![Puntos])

1

'Genera automaticamente los puntos a graficar. Opción "Número de puntos". Prívate Sub Command32 Click() Dim stDocName As String 'Los siguientes chequeos los realiza en forma idéntica a la subrutina anterior. ·verifica que exista al menos una función a graficar; 'Verifica que el rango a graficar exista y tenga valores válidos y que no esté reversado lfNot lsNumeric(Mc.lncrcmento) Then 'Verifica que el Incremento entre puntos sea Me.Incremento =  $(Me, Inicio - Me, Fin) / 10$  'válido, de ser inválido genera un incremento Else 'de modo que resulten 11 puntos a graficar. If Me. Incremento  $\leq$  0 Then  $Me.Incremento = (Me.Fin - Me.Inicio) / 10$ Endlf End If lfVal(Me.Incremento) >= (Val(Mc.Fin) - Val(Me.Inicio)) Then 'La función "Val" garantiza que se valúen Me.Incremento =  $(Val(Me,Fin) - Val(Me,Inicio)) / 10$ End If stDocName = "merCreaSeriel.GraficaS" 'Nombre de la macro que genera los puntos a 'Nombre de la macro que genera los puntos a ' 'graficar. Véase abajo instrucciones.<br>'Genera el número de puntos a graficar.  $Me.P$ untos = Int $((Me,Fin - Me-Inicio) / Me-Incremento)$ End Sub | Kuncode Creaserie2([Forms]:[IrmIvialn4Serie]:[Imicio],<br>| [Forms]![frmMain4Serie]![Fin],[Forms]![frmMain4Serie]![Incremento]) Instrucciones de la macro: merCreaSerie1.Grafica5. Borra los puntos que pudiera haber y crea unos nuevos.<br>OpenOuery OryDel2Serie (Borra los valores en la subforma. 'Borra los valores en la subforma.<br>iol. 'Genera puntos con la función Creaserie2. RunCode CreaSerie2([Forms]![frmMain4Serie]![Inicio], Private Sub Command5 Click() 'Borra los datos generados para X. Dim stDocName As String<br>stDocName = "gryDel1Serie" Sombre del query que borra los datos de la tabla de  $e$ Edit de datos de X. DoCmd.OpenQuery stDocName, acNormal, acEdit End Sub Private Sub Command37\_ClickO Dim stDocNamc As String Dim stLinkCriteria As String 'Genera la gráfica, cargando la pantalla que despliega la gráfica. 'Verifica que exista al menos una función a graficar. If lsNull(Mc.X 1) And lsNull(Me.X2) And lsNull(Mc.X3) And lsNull(Me.X4) And lsNull(Me.XS) Then MsgBox "\*Error. No existen Funciones a graficar." Exit Sub End If<br>Puntos = DCount("[Serie]]", "tbl1Serie") Verifica que existan puntos a graficar. If Puntos $= 0$  Then MsgBox "\*Error. No hay datos a graficar. Especifique valores para 'Inicio' y 'Fin', y <Crear Serie Solamente>." Exit Sub End If stDocName = "frmmain4Ch" 'Nombre de la forma que despliega la gráfica.<br>DoCmd.OpenForm stDocName,,, stLinkCriteria ''Carga la pantalla de la gráfica. DoCmd.OpenForm stDocName, , , stLinkCriteria End Sub

121

### 4.4 Valuación de Funciones F(X.,Y).

### Funciones de dos variables, en términos de X y Y.

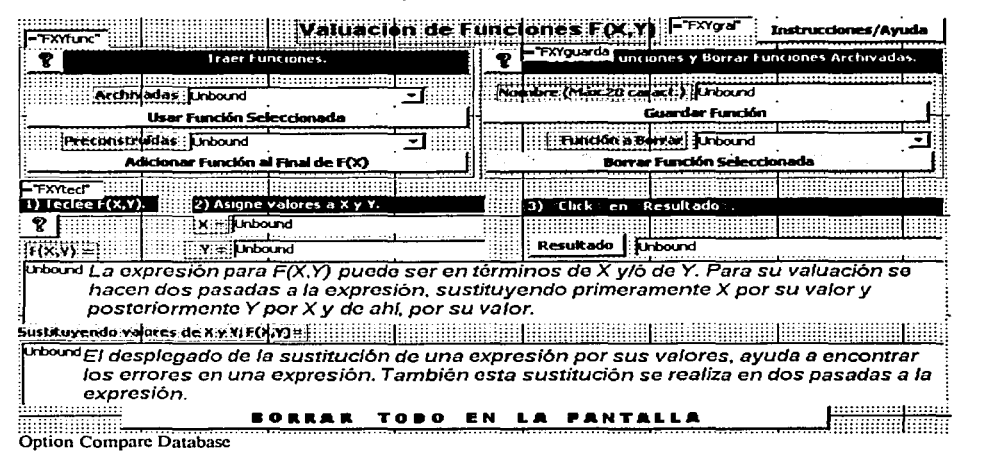

**•Pantallas de ayuda. Instrucción que se cambia en la subrutina de carga de pantalla.**<br>stLinkCriteria = "[Forma]=" & "'" & Me![FXYgral] & "'" (Ayuda general. stLinkCriteria = "[Forma]=" & "'" & Me![FXYgral] & "'" • Ayuda general.<br>stLinkCriteria = "[Forma]=" & "'" & Me![FXYfunc] & "'" • Ayuda para crear expresiones válidas. stLinkCriteria = "[Forma]=" & "'" & Me![FXYfunc] & "'" Ayuda para crear expresiones válidas<br>stLinkCriteria = "[Forma]=" & "'" & Me![FXYguarda] & "'" Ayuda para guardar funciones. stLinkCriteria = "[Forma]=" & "'" & Me![FXYguarda] & "'" [Ayuda para guardar funciones.<br>stLinkCriteria = "[Forma]=" & "" & Me![FXYtec]] & "'" [Ayuda para extraer funciones del archivo. stLinkCriteria = "[Forma]=" & "" & Me![FXYtecl] & "'

FXYgral. FXYfunc. FXYguarda. FXYtecl. son las variables auxiliares definidas para cargar las formas de ayuda.

### Muestra las variables que se definen en esta forma ..

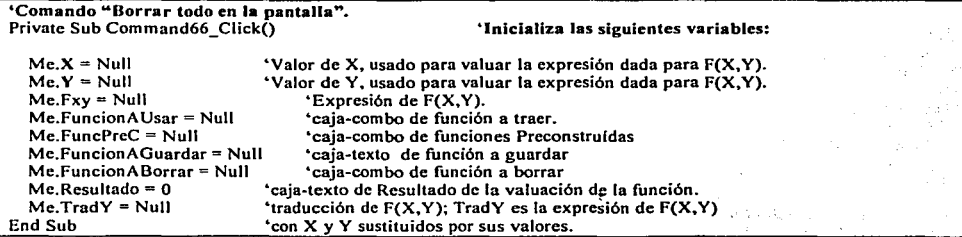

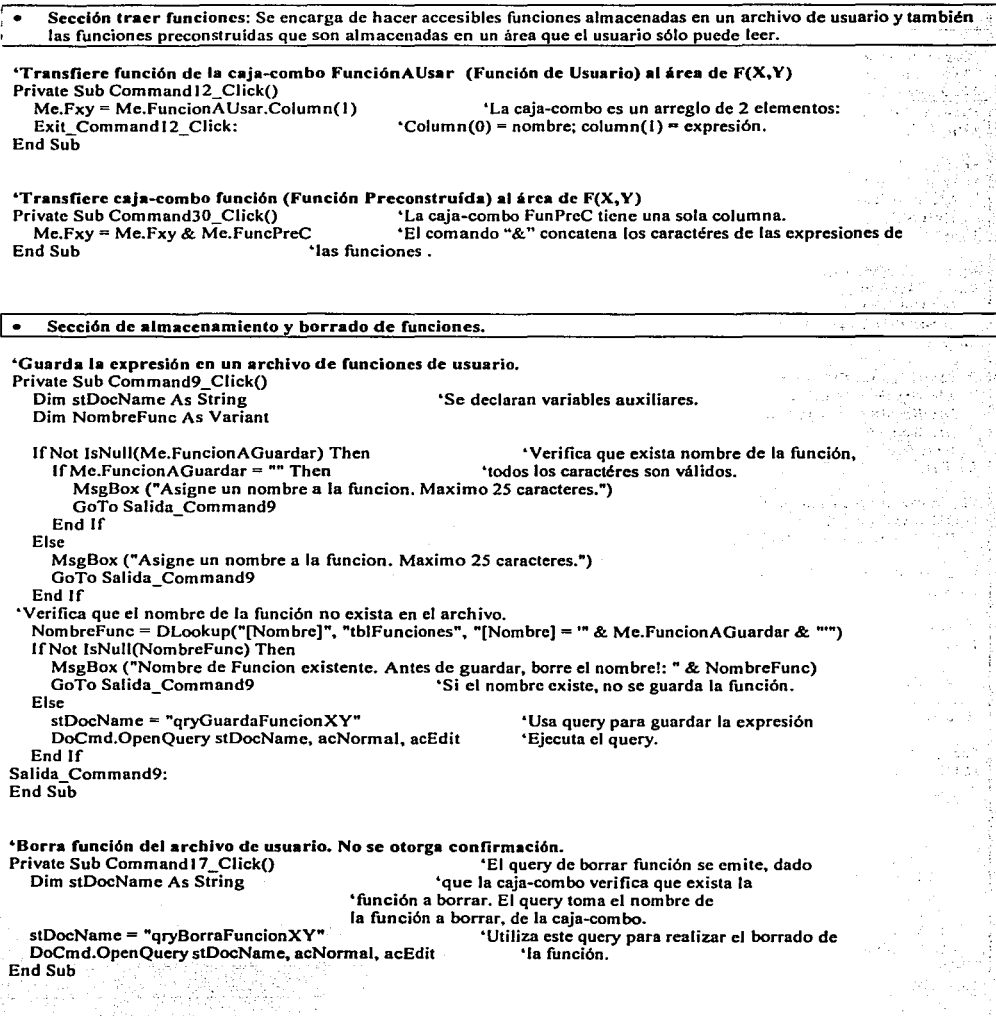

### **Sección de creación y valuación de expresiones.**   $\bullet$

**&Cenera la valuación de la función F(X,Y). Se hace en dos pasos: &J) Se sustituye X por su valor para que la función quede en términos de** *V* **solamente.**  <sup>42</sup>) Se reemplazan las Y's por X's, posteriormente se sustituve X por el valor dado para Y, y se valúa. Prívate Sub Command45\_Click() Dim FX, FY As String, i, lngL As Jnteger. OKx. OKy As Boolean 'Variables auxiliares. If IsNull(Me.Fxy) Then Exit Sub  $V$ erifica que exista una expresión  $F(X,Y)$ If IsNull(Me.X) And IsNull(Me.Y) And Not IsNull(Me.Fxy) Then<br>• Valúa a cero si X **Me.Resultado = O •valúa a cero si X y Y son valores núlos. Exit Sub •se sale de la subrutina.**  Endlf  $\ln \text{gL} = \text{Len}(\text{Me.Fxy})$   $\text{Asigna la longitude de la expression.}$ <br>For  $i = 1$  To  $\ln \text{gL}$   $\text{Po}$   $\text{Po}$   $\text{Po}$   $\text{Po}$   $\text{Po}$   $\text{Po}$   $\text{Po}$   $\text{Po}$   $\text{Po}$   $\text{Po}$   $\text{Po}$   $\text{Po}$   $\text{Po}$   $\text{Po}$   $\text{Po}$   $\text{Po}$   $\text{Po}$   $\text$ **Formal i Existen X's y/o Y's en la expresión 'de F(X, Y) recorriendo cada caractér de la 'detecta de la 'detecta signal de la 'de la 'de la 'de la 'de la 'de la 'de la 'de la 'de la 'de la 'de la 'de la 'de la 'de la 'de** If Mid(Me.Fxy, i, 1) = "X" Then OKx = True 'de F(X, Y) <br>If Mid(Me.Fxy, i, 1) = "Y" Then OKy = True 'expresión. If Mid(Me.Fxy, i, 1) = "Y" Then  $OKy = True$ **Next i**  lfNot (OKx Or OKy) Then  $Me.TradY = Me.Fxy$ Me.Resultado= Eval(Me.Fxy) Me.Refresh Exit Sub End If **'Permite valuar expresiones numéricas 'que no involucran ni X's, ni Y's. •Eval es función preconstruída de Access •Refresca Ja pantalla con con los nuevos datos •se sale de la subrutina (la termina)**  'Termina bloque IF. • **1a. parte. Se reemplazan las X's por el valor dado para X.**  lfOKx And OKy Then 'Si existen X y Y en Ja expresión, 'X se sutituye por su valor, quedando FY **•en términos de·Y.**  Else: If OKy Then  $FY = Fxy$   $FXY$  ya está en términos de Y, se asigna a Fy. End Jf **•caso especial en el que el usuario dá la función en términos.** d~ **.X.:**  If OKx And Not OKy Then  $\text{S}$  is existen X's, pero no Y's en la expresión,<br>Me.TradY = StrEcuacion([Fxy], [X]) Me.Resultado= Equation([Fxy], [X], False, .o; 0,,0), *>r* "'" •. ' 'Valúa Ja expresión. [X] es parámetro dummy. Exit Sub · · ' 'Se sale de la subrutina End light of ... , ... , ... , ... , ... , ... , ... , ... , ... , ... , ... , ... , ... , ... , ... , ... , .<br>... , ... , ... , ... , ... , ... , ... , ... , ... , ... , ... , ... , ... , .. '2a. parte. Las Y's se transforman a X's y se valúa. If OKy Then  $ln L = Lcn(FY)$ <br> $ln gL = Lcn(FY)$   $ln gL = Lcn(FY)$  $\ln \text{gL} = \text{Len}(\text{FY})$   $\text{transforma la expression para que quede}$ <br> $\text{FX} = \text{""}$ **FX** =  $^{\text{m}}$  **FX** =  $^{\text{m}}$  **For i** = 1 To lngL *Convierte Y's a X's* **For i F I** To lngL **Convierte Y's a X's** If Mid(FY, i, 1) = "Y" Then Mid checa el caractér i-ésimo de la expresión<br>FX = FX + "X"  $\qquad$  Then  $\qquad$  'Si encuentra Y la convierte a X si no **FX + 8 FX + <b>FX** + **C FX FX FX C EX CONS CONS CONS CONS EX CONS EX CONS CONS CONS CONS CONS CONS CONS CONS CONS CONS CONS CONS CONS CONS CONS CONS CONS CONS** Else: FX = FX + Mid(FY, i, 1) 'FX queda en términos de X.<br>End lf **Next i**   $Me.TradY = StrEcuacion([FX], [Y])$  $Me, Resultado = Equation (IFX), FYI, False, 0, 0, 0)$ **•sustituye V por su valor.**  End lf End Sub 'Valúa Ja expresión. [Y] es parámetro dummy. 4.S Funciones Estadísticas. Se encarga de cargar formas y Reportes. no hay variables definidas..

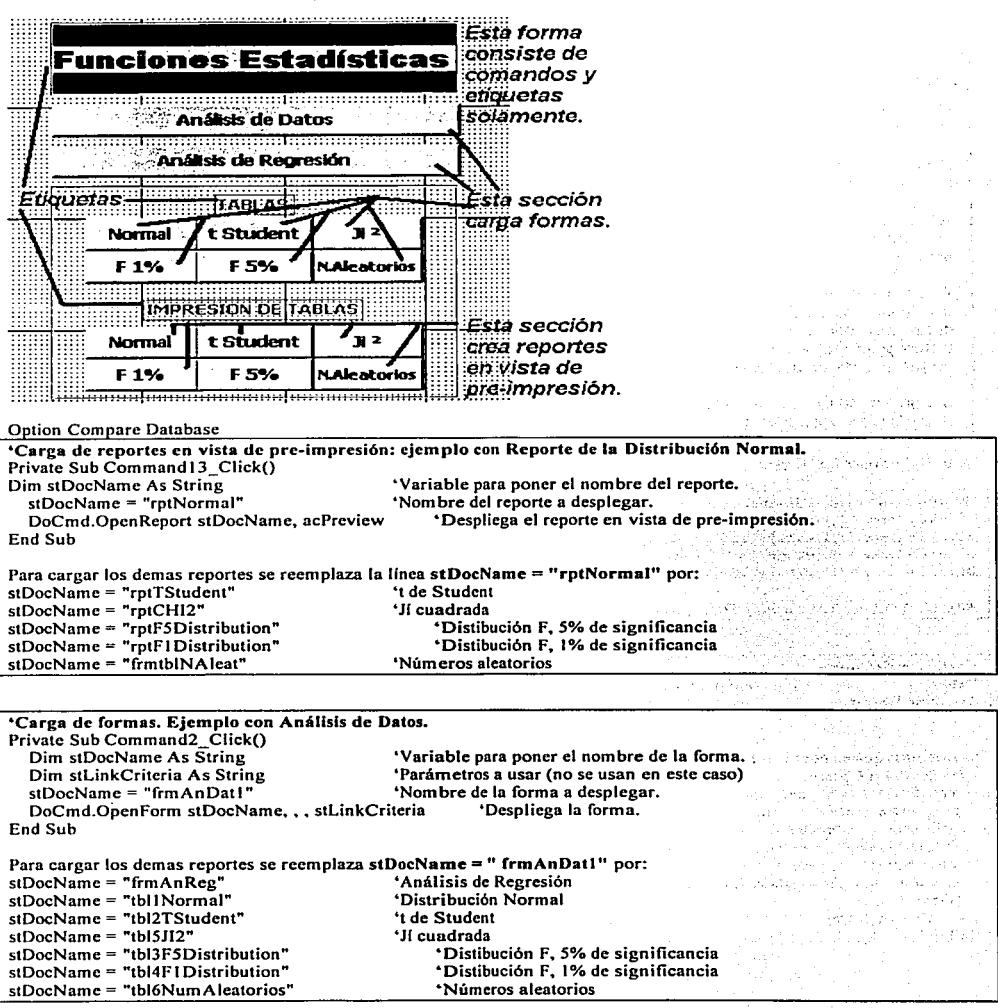

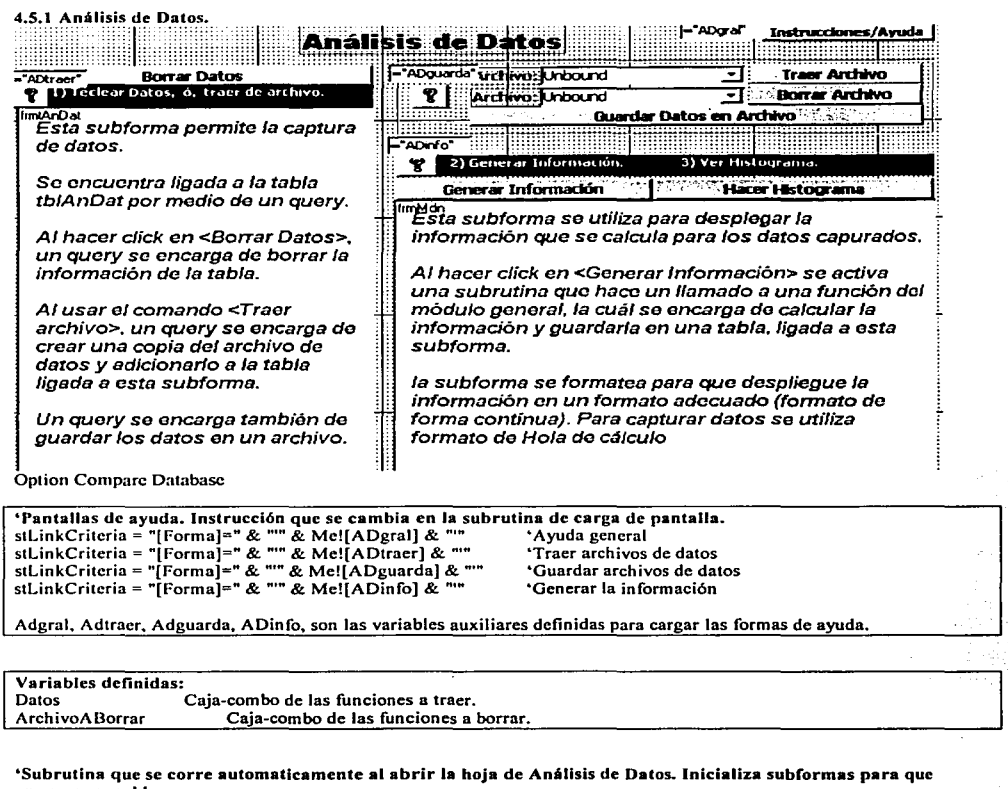

**aparezcan en blanco.** 

Prívate Sub Form\_Open(Cancel As lnteger) **Dim stDocNamc As String stDocName = "qry02AnDat" •inicializa subforma de captura de datos borrando la**  DoCmd.OpenQuery stDocName, acNormal, acEdit •tDocMame = "qryDelMdn" • 'Inicia **inicializa subforma de presentación de información "calculada borrando tabla telMdn."** DoCmd.OpenQuery stDocName, acNormal, acEdit •Datos<br>• Tiene valor defa **·oatos •Tiene valor default ... Núlo". No se requiere inicializar. 'Tiene valor default "Núlo". No se requiere inicializar.** End Sub

126

### Acceso de archivos de datos.

Privatc Sub TraeDat Click()  $a = TraceTbl(Me.Da<sub>tos</sub>, 1)$ Me.Refresh End Sub

'Trae archivos de datos de usuario al área de captura de datos. 'Función creada para extraer archivo. véase sección de Funciones. 'Permite ver los datos recién trafdos.

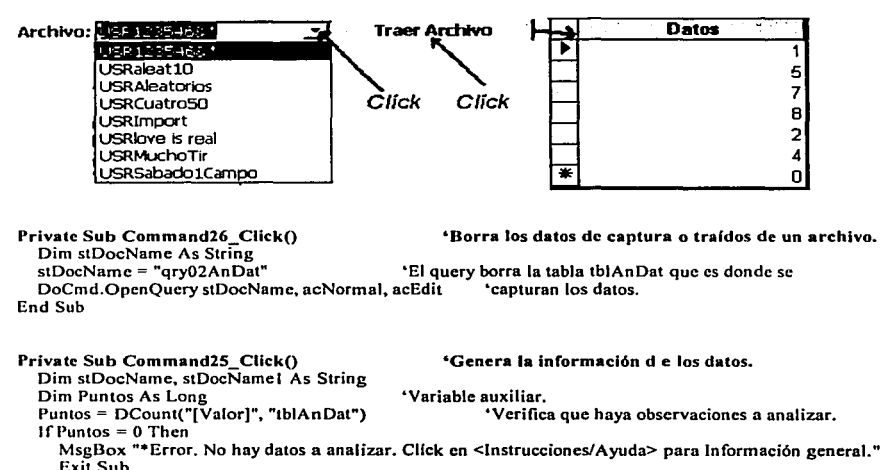

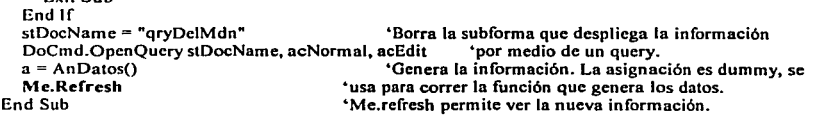

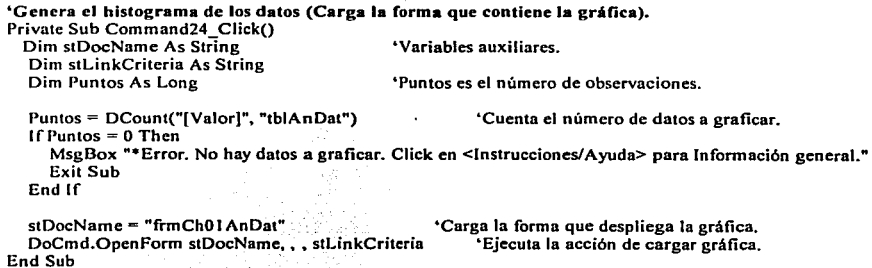

Private Sub Command28\_Click() 'Guarda los datos capturados en un archivo.<br>a = GuardaTbl(1) 'Hace una asienación dummy para correr función que pua 'Hace una asignación dummy para correr función que guarda los datos. End Sub

Private Sub Command48\_Click()<br>If IsNull(Me.ArchivoAborrar) Then 'Borra archivo de datos de captura permanentemente. MsgBox "Acción de borrar archivo cancelada." Exit Sub End lf 'Verifica que haya un nombre de archivo a 'borrar. 'Pide confirmación para borrar el archivo. lfMsgBox("Borrar archivo" & Me.ArchivoAborrar & "?", vbYesNoCancel) <> vbYes Thcn

> Wilkinstown Services لأوقف والمستحدث والمتقارب الأوروبا والمتحار

> > avalista in

MsgBox "Acción de borrar archivo cancelada."

Exit Sub End lf

DoCmd.DeleteObject acTable, Me.ArchivoAborrar 'Ejecuta el borrado de archivo. Me.Refresh 'Hace que el nombre ya no aparezca en las<br>End Sub<br>  $\frac{1}{2}$ 'cajas-combo.

De salva k

sure as literate

.1 '

e service).

a constitution

 $\label{eq:1} \gamma_{\alpha} = \frac{1}{2} \epsilon_{\alpha} - \epsilon \gamma_{\alpha}^{\alpha} + \epsilon_{\alpha} - \epsilon^{\alpha} \delta \overline{\sigma} \left( \delta \gamma_{\alpha}^{\alpha} \right) \delta \overline{\sigma} \left( \gamma_{\alpha}^{\alpha} \right) \gamma_{\alpha}^{\alpha} \left( \gamma_{\alpha}^{\alpha} \right) \gamma_{\alpha}^{\alpha} \left( \gamma_{\alpha}^{\alpha} \right)$ 

and the state of the state of the state of the state of the state of the state of the state of the state of the

¡. 1

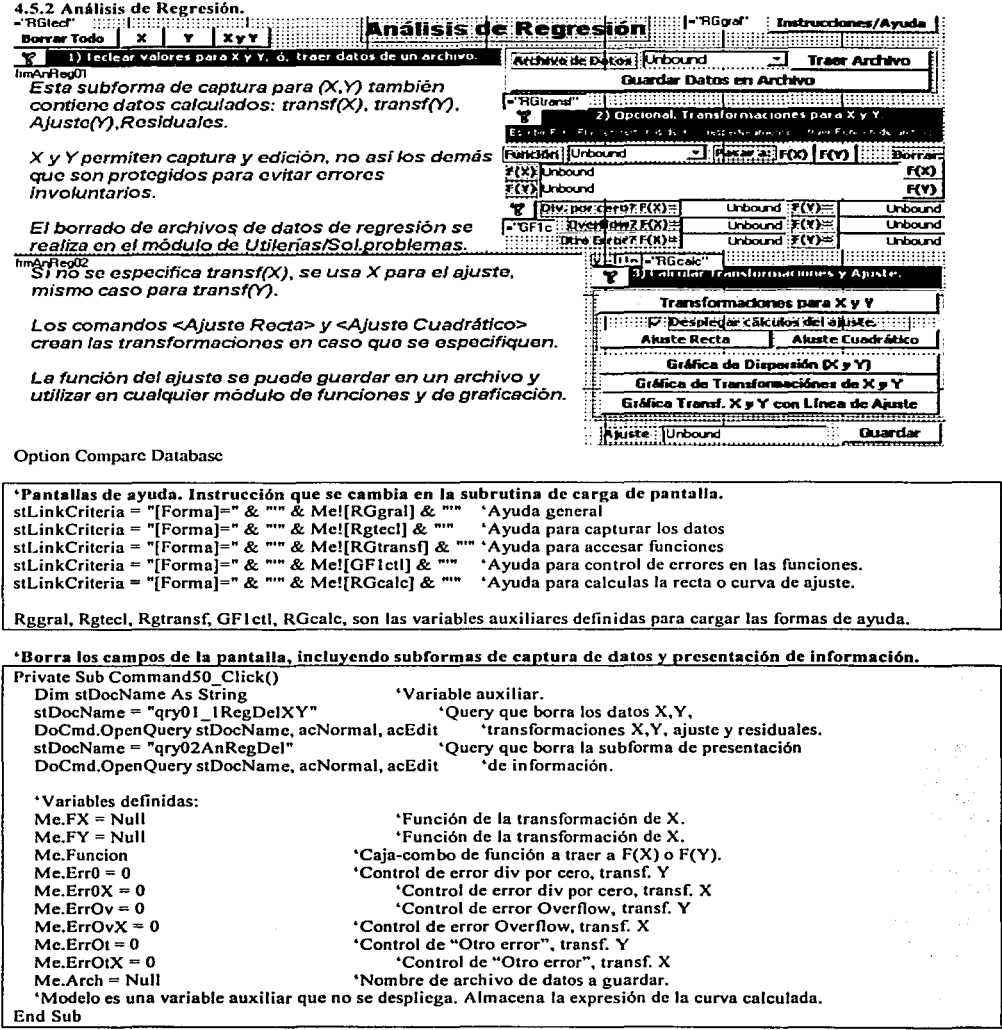

ŧ
'Inicialización de la forma. Esta subrutina se corre al cargar la pantalla de regresión. Private Sub Form\_Opcn(Cancel As lnteger) "El cuerpo de esta subrutina es idéntico al de la subrutina recién descrita para borrar los campos de In pantalla. End Sub Privatc Sub Command21\_Click() 'Borra los datos de captura para X. Dim stDocName As String<br>stDocName = "gry01 2RegDelX" 'Borra los valores de X por medio de un query<br>de actualización (Undate query). DoCmd.OpenOuery stDocName, acNormal, acEdit End Sub Priva te Sub Command22\_Click() 'Borra los datos de captura para Y. Dim stDocName As String<br>stDocName = "arv01 3RegDelY" Sorra los valores de Y por medio de un query<br>de actualización (Update query). DoCmd.OpenOuery stDocName. acNormal. acEdit End Sub Prívate Sub Command20 Click() Dim stDocName As String 'Borra los datos de captura para X y V. stDocName = "grv01\_1RegDelXY" DoCmd.OpenOuery stDocName, acNormal, acEdit 'Borra los puntos X y Y por medio de un "Query que borra renglones. End Sub 'Trae archivo de datos. Previa inicialización de la subforma de captura. Private Sub Command41 Click() Dim a, stDocName As<sup>-</sup>String 'Variables auxiliares.<br>stDocName = "arv01 8AnRegDel" 'Inicializa la sul 'Inicializa la subforma de captura de datos de X y Y<br>'por medio de un query. DoCmd.OpcnQuery stDocName, acNormal, acEdit •por medio de un query.  $a = \text{TraceToI}(\text{Me.Arch}, 2)$  'Se hace asignación dummy para correr la función que<br>End Sub 'copia los datos desde el archivo. Prívate Sub Command40\_ClickQ 'Guarda datos capturados de X y Y en un archivo. Dim a As String  $a = \text{GuardaTbl}(\tilde{2})$ <br>End Sub End Sub 'La asignación es dummy9 se usa para correr la función que guarda los "datos. El parámetro 2 indica que pertenece al área de regresión. 'Transfiere función tralda de archivo de funciones para transformar a X Prívate Sub Command64 Click()  $Me.FX = Me.F$ uncion. $\tilde{C}$ olumn(1) Me.Refrcsh End Sub 'Column(O) es el nombre de la función; Column(I) es la •expresión. 'Transfiere función de archivo de funciones para transformar a Y. La expresión queda en términos de Y.<br>Private Sub Command65\_Click() Dim i, lngL As Integer, Func As String<br>Func = Me.Funcion.Column(1)  $Func = Me, Function.Column(1)$   $'Asigna la expression de la function a la variable auxiliary Function (1)$ <br> $Inc = Len(Func)$   $'Verifica la longitud de la expression para posteriormente$  $\ln \text{g}$ L = Len(Func)  $\text{V}$  + Verifica la longitud de la expresión para posteriormente<br>Me.FY = ""<br>'recorrer cractér por caractér para cambiar X's por Y's Me.FY = ""<br>For  $i = 1$  To lngL 'Convierte Y's a X's the example of the scaractéres de la expresión, une For i = 1 To lngL 'Convierte Y's a X's "Barrido de los caractéres de la expresión, uno por uno. 'FY es la transformada de Y. es llenada caractér por caractér.

```
Me.FY = Me.FY + "Y" *Encuentra una X v hace el reemplazo por Y.
     Else<br>Me.FY = Me.FY + Mid(Func. i. 1)
                                               'Si no hav X, el caractér se "depósita" tal cuál en transf Y.
     End lf 
   Next 1 
   Me.Rcfresh 
End Sub 
'Genera las transformaciones de X y Y, de no especificarse transformaciones. Transf(X) = X y transf(Y) = Y.
Private Sub Command34_Click() 
   Dim stDocName As String 
   stDocName = "gry01_4TransfXYUpd"
   DoCmd.OpenQuery stDocName, acNormal, acEdit 
   Mc.Refresh 
End Sub 
                                                         "Se utliza un query para realizar las 
                                                              •transformaciones de X y Y. 
Private Sub Command26_Click() \qquad "Borra expresión para transformar X<br>Me.FX = Null
End Sub 
Private Sub Command27_Click()
  Me.FY = Null"Borra expresión para transformar Y 
End Sub 
"Genera la recta de ajuste (y= a + bX) 
Privatc Sub Command6_Click() 
  Dim stDocName As String, n As Long 
   n = DCount("[X]^n, "tblAnReg01") \cdot Verifica que haya datos a analizar.
  lfn <= 1 Then 
     MsgBox "•Error. Datos insuficientes o no hay datos a analizar." 
     Exit Sub 
  End Jf 
  stDocName = "qryOI_ 4TransfXYUpd" 'Crea las trasnformaciones para X y Y, por medio de 
                                                         'un query. Si no hay transformaciones se usan (X, Y).
  stDocName = "qry02AnRegDel" 'Borra la subforma de presentación de información de<br>DoCmd.OpenQuery stDocName, acNormal, acEdit 'a regresión con un query.
  DoCmd.OpenQuery stDocName, acNormal, acEdit
Me.Modelo= Regresion(I. Me.Desplegar) 'Función que calcula la regresión. 1 es el grado; 
                                         'Me.desplegar indica si se despliegan en la pantalla los
                                    •calculas detallados de la regresión. 
'Genera la curva de ajuste (y = a + bX + cX^2)
Private Sub Command47_Click() 
  Dim stDocName As String. n As Long 
  n = DCount("[X]", "tblAnRcgO 1 ") 'Cuenta el número de datos a analizar. 
                                              'Verifica que haya al menos un punto a graficar
    MsgBox "•Error. Datos insuficientes o no hay datos a analizar." 
     Exit Sub 
  End lf
```
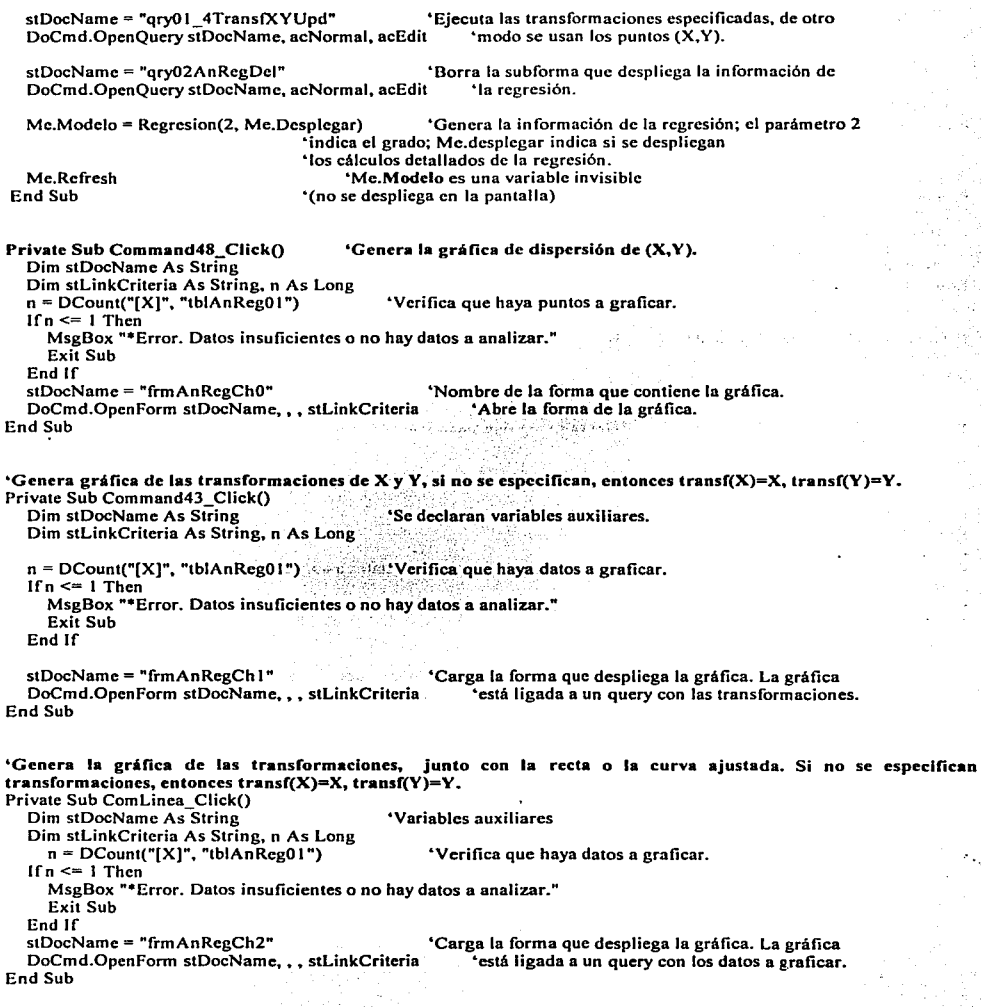

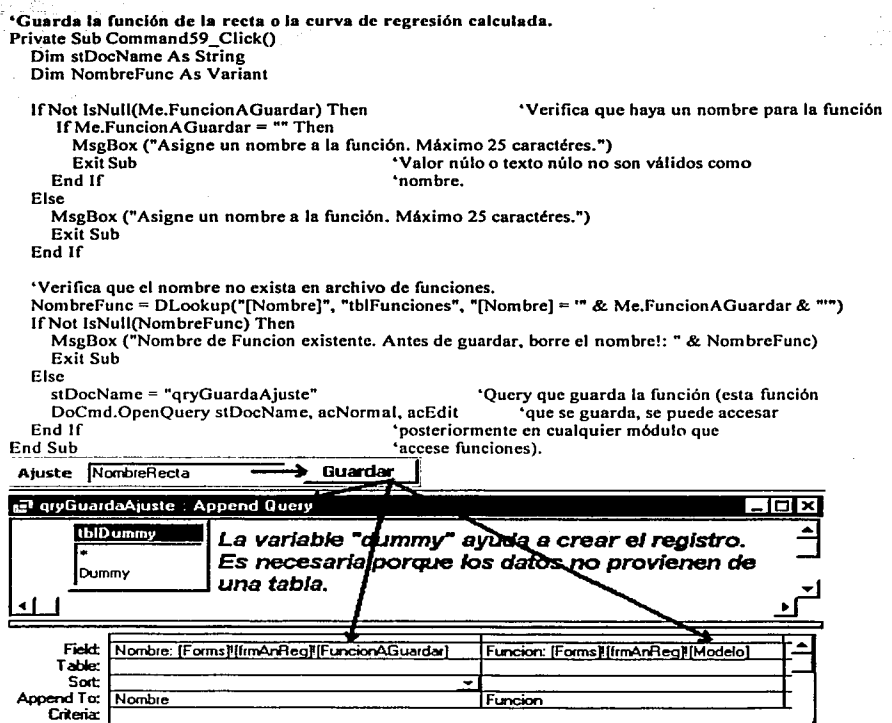

133

## 4.5.3 Números Aleatorios .

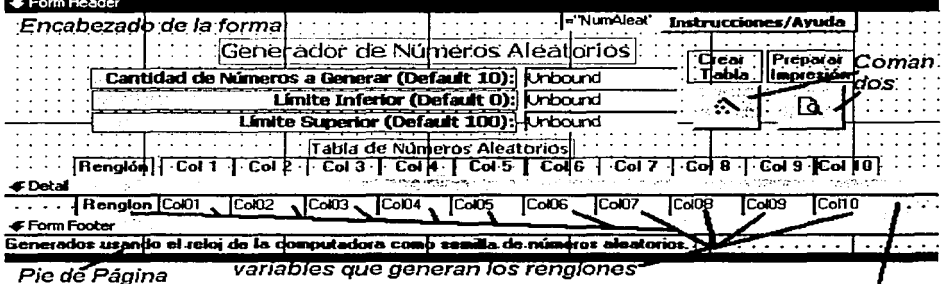

variables que generan los rengiones-

e de Pagina<br>La forma usa una vista de forma contínua, por eso se repiten los rengiones T cuando se despliega.

Option Compare Database

'Pantallas de ayuda. Instrucción que se cambia en la subrutina de carga de pantalla.<br>stLinkCriteria = "[Forma]=" & "" & Me![NumAleat] & "" (Carga de la forma de ayuda. stLinkCriteria = "[Forma]="  $\&$  ""  $\&$  Me![NumAleat]  $\&$  "" NumAleat es la variable auxiliar definida para cargar la forma de ayuda.

Variables definidas: TotNums Cantidad de números a crear Linf Limite inferior para el valor de los números. Límite superior para el valor de los números.

'Subrutina que se corre automaticamente al abrir Japantalla. Lee los parámetros con que fue creada una tabla anterior, para desplegar esos datos.

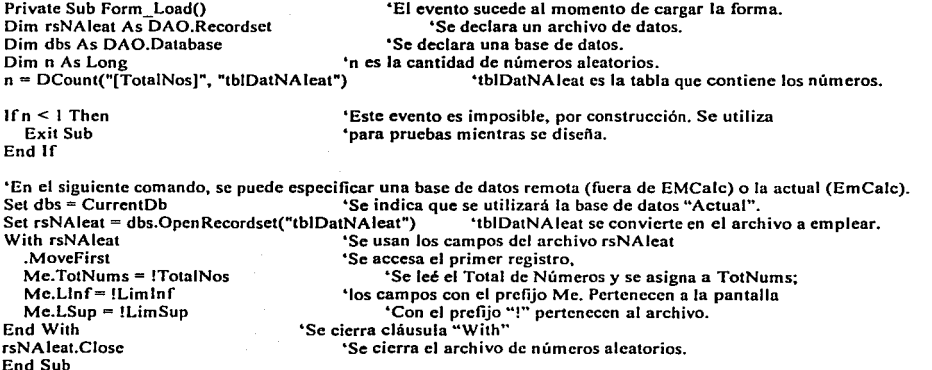

#### Private Sub Command30\_Click() **Dim stDocName As String, Tot, Menor, Mayor As Long 'Variables auxiliares.**  lfNot lsNumeric(Me.TotNums) Then  $Me.TotNums = 0$  $Tot = 10$ End lf If Not IsNumeric(Me.LInf) Then  $Me.LInf = 0$ **Menor= O**  End lf If Not IsNumeric(Me.LSup) Then  $Me.LSup = 100$  $Mavor = 100$ End If lfMe.TotNums < 10 Then  $Tot = 10$ Else: Tot = Me.TotNums End lf Menor= Me.Linf Mayor= Me.LSup If Mayor  $\leq$  Menor Then  $M_{\text{enor}} = 0$  $Me.LInf= 0$  $Mavor = 100$  $Me.LSub = 100$ End lf **'Verifica que el total de números solicitado "sea válido, de ser inválido crea 1 O. "Limite inferior del rango en el cuál deben "crearse los números se hace cero en caso de "ser inválido. "Limite superior del rango en el cuál deben "crearse los números se hace 100 en caso de "ser inválido. •se crea un mínimo de 1 O números. "Variables auxiliares. <sup>1</sup> Si el rango está reversado, se crean los "números en el rango( O, 100).**  DoCmd.Close acForm, "tbl6NumAleatorios" stDoeName = "qryDelTblNoAleat" DoCmd.OpenQuery stDoeName, acNormal, acEdit a= NAleatorios(Tot, Menor, Mayor) **•se cierra la forma de números aleatorios para**  'poder borrar la tabla a la cuál está ligada. 'Se ejecuta el query que borra la tabla. **•se hace una as.ignación dummy para crear la "tabla con esta función.**  DoCmd.OpenForm "tb16NumAleatorios" End Sub Private Sub Command37\_Click() **Dim stDocName As String 'Se abre nuevamente la forma. 'Despliega el reporte de números aleatorios.**

**"Crea la tabla de números aleatorios. La cantidad de números que se crea es múltiplo de 10, con un mlnimo de 10 números y máximo no establecido (limitado solo por capacidad de Acccss, 100,000 es un número aceptable). Se** 

stDoeName = "frmtblNAleat" **DoCmd.OpenReport stDocNamc., acPreview**  End Sub

**especifica un rango para el valor de los números.** 

'Nombre del reporte. **•Despliega el reporte.** 

## 4.5.4 Creación de las Pantallas de la Función Normal, t de student, Jí cuadrada, F 5% de Significancia y F1% de Significancia.

Las formas para desplegar tablas estadísticas utilizan un formato similar. Debido a la magnitud de las cantidades y la cantidad de números, se tiene especial cuidado en su formato para que se desplieguen adecuadamente.

Se dán dos eiemplos para mostrar su diseño; la función normal y la función F.

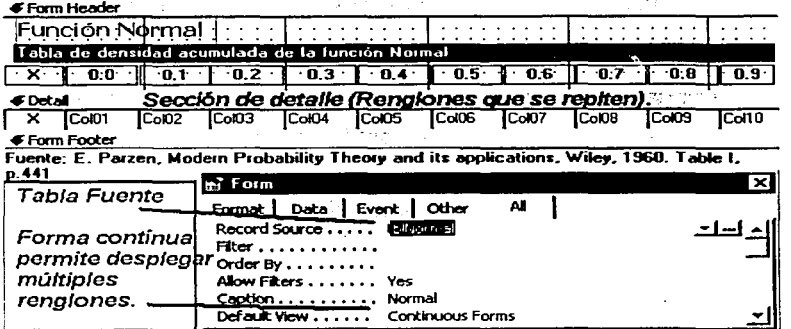

Otro ejemplo del diseño de las formas para mostrar tablas. Función F.

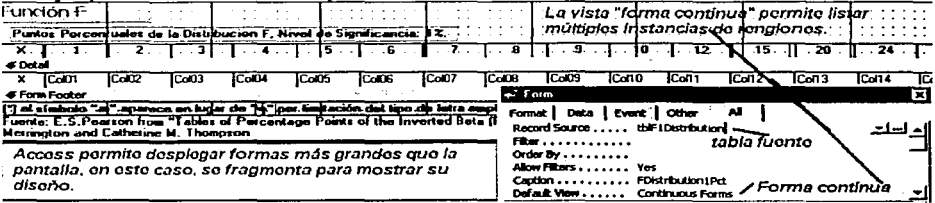

Diseño de los renortes. Para desarrollar los renortes se utiliza un diseño similar para todos, simplemente se cuida que los números se desplieguen adecuadamente.

## 4.5.5 Desplegado de los reportes.

解决的 Los reportes son todos preformateados. Para su diseño se utilizó la vista de diseño. No se modificaron sus subrutinas. TULO TE MULIKARKE KELARA KARE KE ARE LU MA

 $\kappa_{\rm 2D}$ 

y Azi

and support the con-

Se A

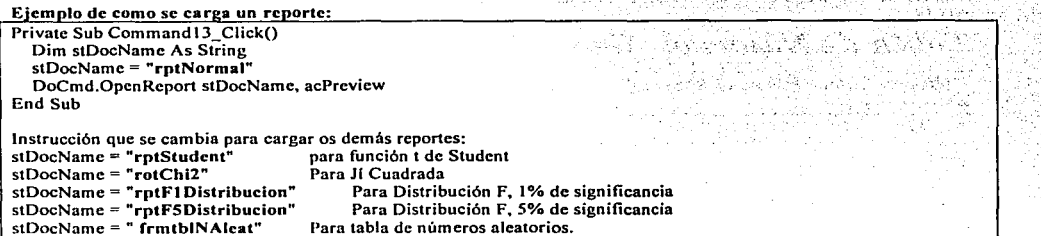

Ejemplos del diseño de los reportes.

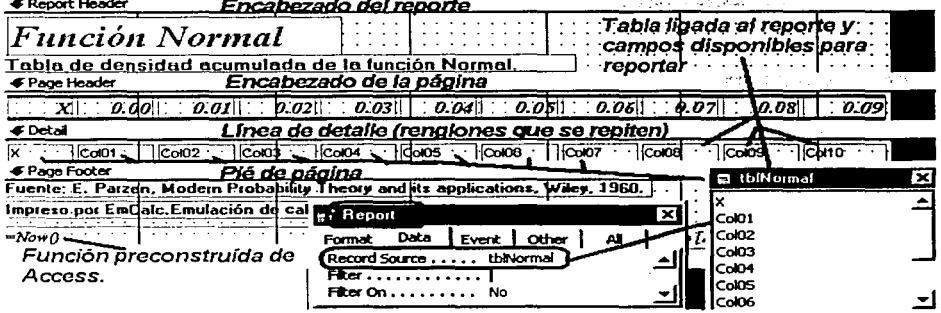

El reporte para la tabla de la función t de Student.

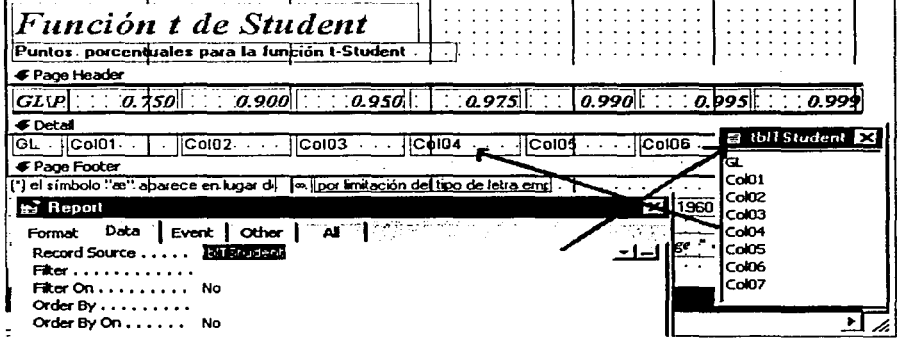

Reporte de Números aleatorios. Muestra la utilización de datos de la tabla para desplegarse en los encabezados y el detalle.

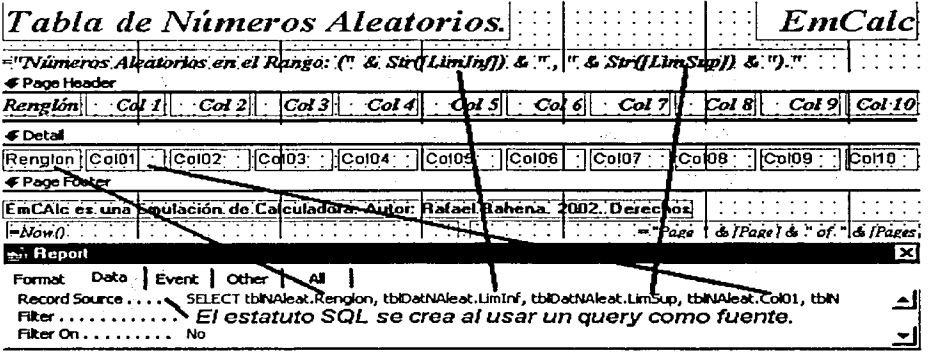

Ejemplo del desplegado en formato reducido:

 $\ddot{\phantom{1}}$ 

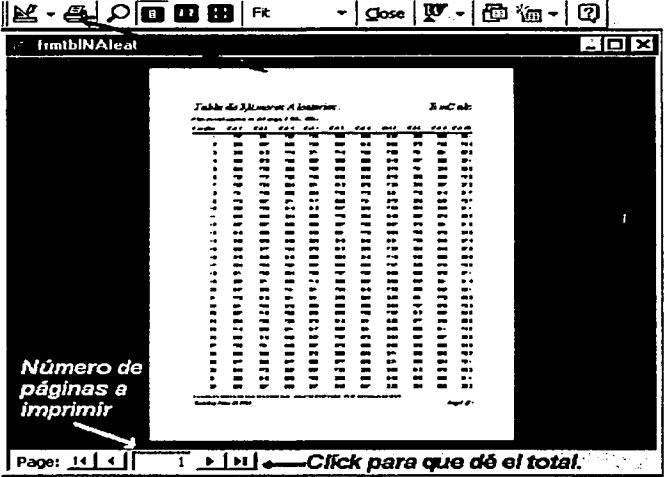

## 4.6 Funciones Financieras.

Esta pantalla sólo carga otras pantallas, incluída una de ayuda.

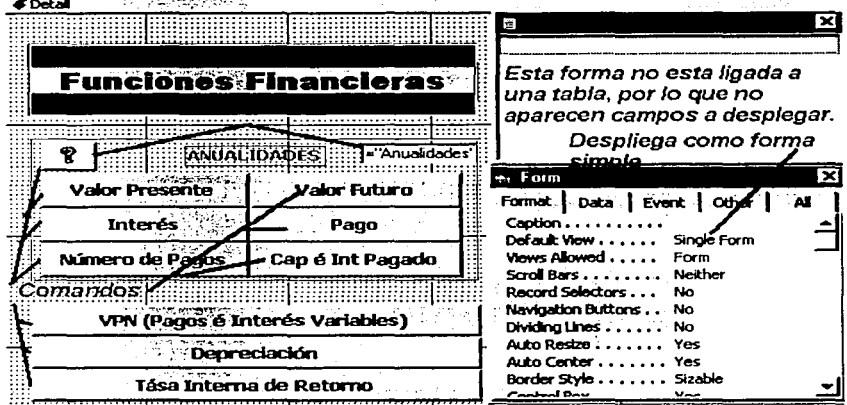

'Carga de pantallas. Instrucción que se cambia en la subrutina de carga de pantalla. 'Forma de ayuda stDocName = "frmlnstrucciones" 'Forma que despliega la ayuda. stLinkCriteria = "[Forma]=" & "'" & Me![Anualidades] & "'" 'Criterio utilizado para desplegar la página adecuada. Formas que calculan las anualidades: stDocName = "frmAnualVP" stDocName = "frmAnualFV" stDocName = "frmAnuallnt" stDocName = "frmAnualPago" stDocName = "frmAnualNumPagos" stDocName = "frmAnuallntYCap" stDocName = "frmVPvar" stDocName = "frmDepreciacion" stDocName = "frmTirO" 'Anualidades: Valor Presente. 'Anualidades: Valor Futuro. •Anualidades: Cálculo del Interés. •Anualidades: Cálculo del pago. •Anualidades: Cálculo del Número de Pagos. •Anualidades: Capital é Interés Pagados. 'Valor Presente Neto (Pagos é interés desiguales) 'Depreciación. 'Tása Interna de Retomo.

"'Anualidades'" es la variable auxiliar definida para cargar la forma de ayuda.

Nota:<br>Las pantallas de Anualidades: Valor Presente, Valor Futuro, Cálculo del Interés, Cálculo del Pago, Cálculo del Número de Pagos y Cálculo del Capital é Interés Pagado utlizan un diseño similar. De modo que al revisar el código de una de ellas, se tendrá la idea de las demás.

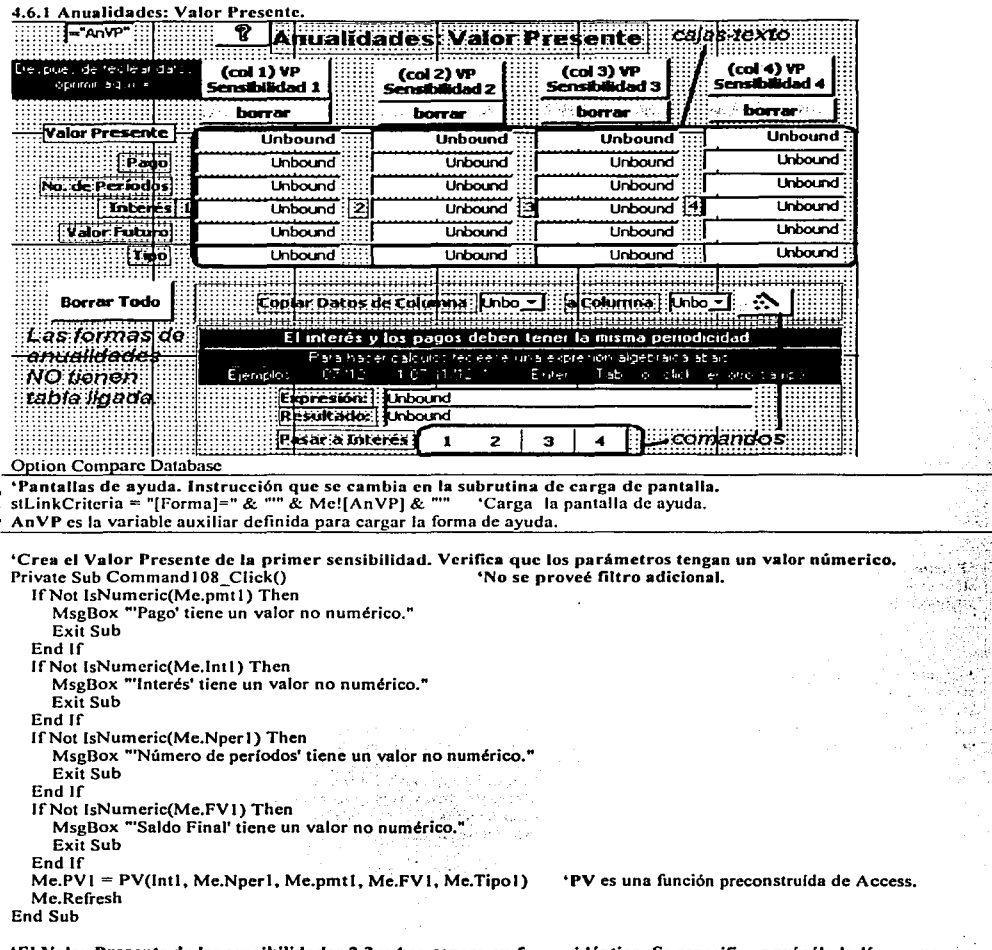

.k

S. wik ing<br>S 32 WW kin m 58 19

> i<br>Bun  $\mathbb{R}^2$ V.

# **'El Valor Presente de las sensibilidades 2.3 y 4 se genera en forma idéntica. Se especifica aquf sólo Ja Unea que genera el c41culo:**

Me.PV2 = PV(lnt2, Me.Nper2, Me.pmt2, Me.FV2, Me.Tipo2) Me.PVJ = PV(lnt3, Me.Nper3, Me.pmt3, Me.FVJ, Me.Tipo3) Me.PV4 = PV(Int4, Me.Nper4, Me.pmt4, Me.FV4, Me.Tipo4)

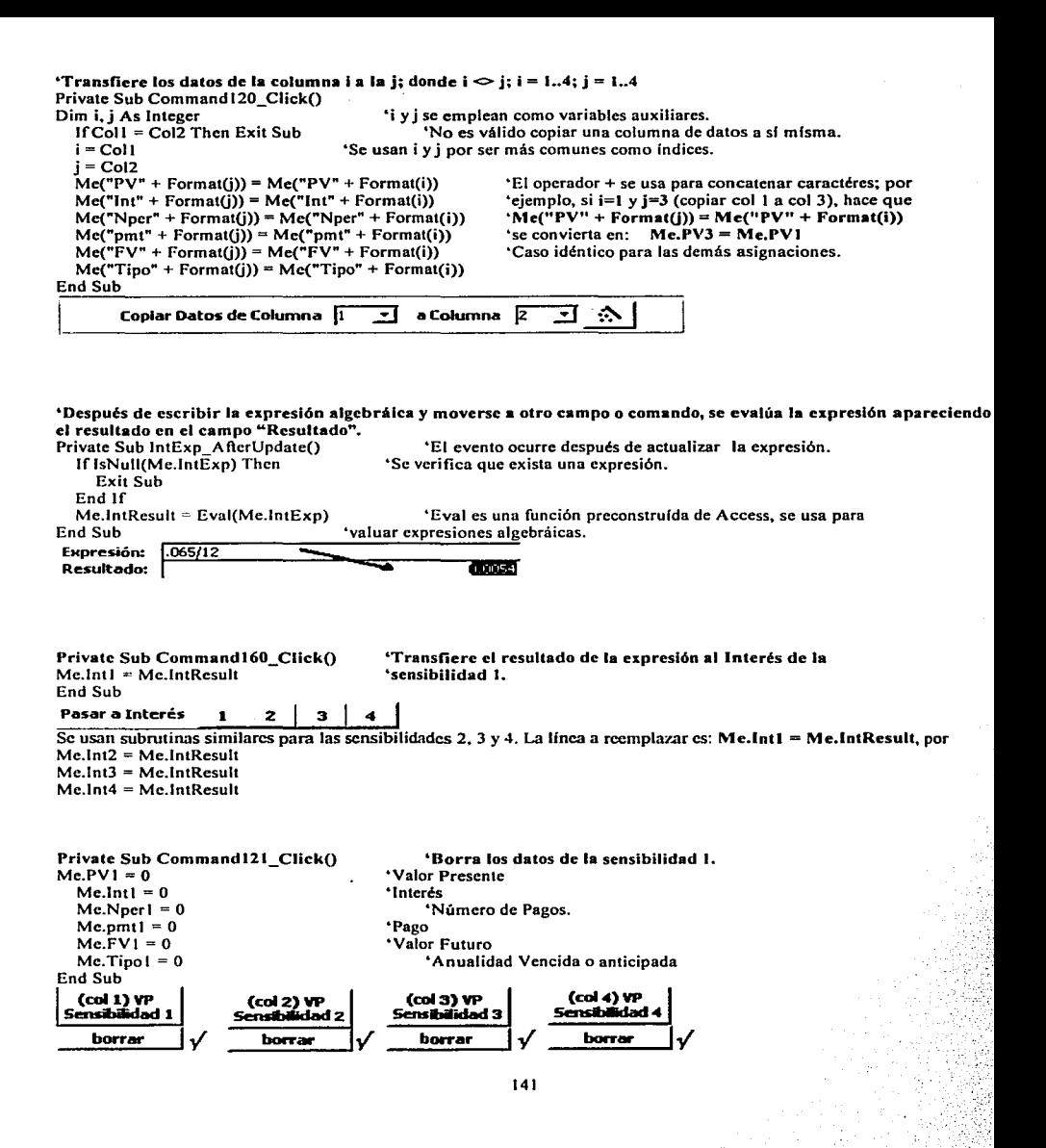

```
Se usan subrutinas idénticas para borrar los datos de las sensibilidades 2, 3 y 4, usando las siguientes variables:
Sensibilidad 2: Me.PV2 = 0 Me.lnt2 = 0 Me.Nper2 = 0 Me.pmt2 = 0 Me.FV2 = 0 Me.Tipo2 = 0<br>Sensibilidad 3: Me.PV3 = 0 Me.lnt3 = 0 Me.Nper3 = 0 Me.pmt3 = 0 Me.FV3 = 0 Me.Tipo3 = 0
                                      Me.Int3 = 0 Me.Nper3 = 0 Me.pmt3 = 0 Me.FV3 = 0 Me.Tipo3 = 0<br>Me.Int4 = 0 Me.Nper4 = 0 Me.pmt4 = 0 Me.FV4 = 0 Me.Tipo4 = 0
Sensibilidad 4: Me.PV4 = 0 Me.lnt4 = 0 Me.Nper4 = 0 Me.pmt4 = 0
```
**"Se borr•n los datos de todas las sensibilidades.** 

# **Borrar Todo**

```
Private Sub Command128 Click()
Dim i As Intcger 
  For i = 1 To 4
    Me("PV" + Format(i)) = 0Me("Int" + Format(i)) = 0Me("Nner" + Format(i)) = 0Me("pmt" + Format(i)) = 0Me("FV" + Format(i)) = 0Me("Tipo" + Format(i)) = 0Next i 
  Me.lntExp = Null 
  Me.IntResult = NullMe.Refresh 
End Sub
```
**'Se usa i como fndicc. •se recorren las 4 sensibilidades. borrando los datos.**  ' Si  $i = 2$ , la instrucción: Me("PV" +  $\text{Format}(i)$ ) = 0<br>'equivale a: Me,PV2 = 0  $Me.PV2 = 0$ 'Caso idéntico para las variables: lnt. Nper. pmt, FV y Tipo.

ne d

**•se inicializan las variables adicionales. lntExp es el campo en 'que se escribe una expresión algebráica: lntResult es el 'resultado de esa expresión.** 

Contact Artists

ใกล้นั้นแห่ง ค.ศ. 25

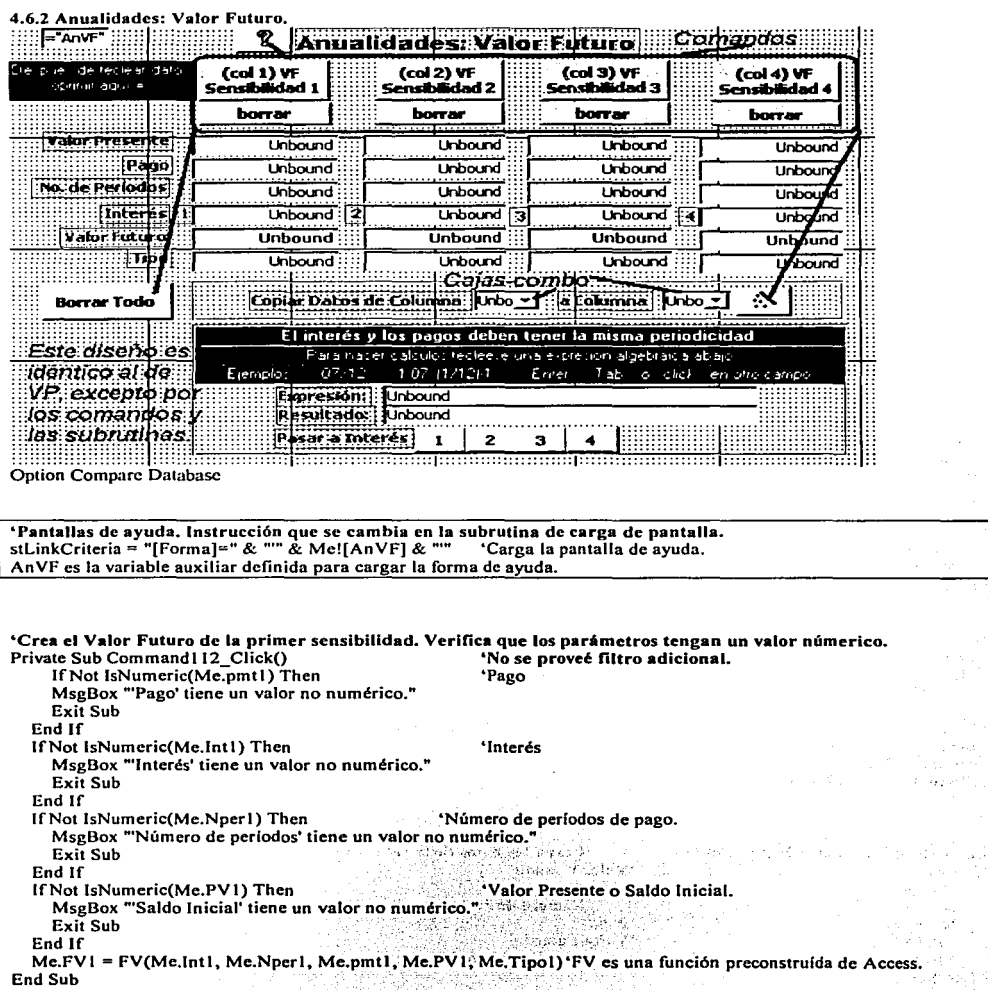

'El Valor Presente de las sensibilidades 2,3 y 4 se genera en forma idéntica. Se especifica aquí sólo la línea que genera el cálculo: Me.FV2 = FV(Me.lnt2, Me.Nper2, Me.pmt2, Me.PV2, Me.Tipo2) Me.FV3 = FV(Me.lnt3, Me.NperJ, Me.pmtJ, Me.PVJ, Me.TipoJ) Me.FV4 = FV(Me.Int4, Me.Nper4, Mc.pmt4, Me.PV4, Me.Tipo4)

'Transfiere los datos de la columna i a la j; donde  $i \Leftrightarrow j$ ;  $i = 1..4$ ;  $j = 1..4$ Prívate Sub Commandl20\_Click() Dim i, j As lnteger  $|fCo|1 = Col2$  Then Exit Sub  $i = Col1$  $i = Col2$ "i y j se emplean como variables auxiliares. 'No es válido copiar una columna de datos a si misma. "Se usan i y j por ser más comunes como indices.  $Mc("PV" + Format(i)) = Me("PV" + Format(i))$  $Me("Int" + Format(j)) = Me("Int" + Format(i))$  $Me("Nper" + Format(i)) = Me("Nper" + Format(i))$  $Me("pmt" + Format(i)) = Me("pmt" + Format(i))$  $Mc("FV" + Format(j)) = Me("FV" + Format(i))$  $Me("Tipo" + Format(i)) = Me("Tipo" + Format(i))$ 'El operador+ se usa para concatenar caractércs; por 'ejemplo, si i=I y j=3 (copiar col 1 a col 3), hace que  $'Me("FV" + Format(j)) = Me("FV" + Format(i))$ "se convierta en: Me.FV3 = Me.FVJ "Caso idéntico para las demás asignaciones. End Sub

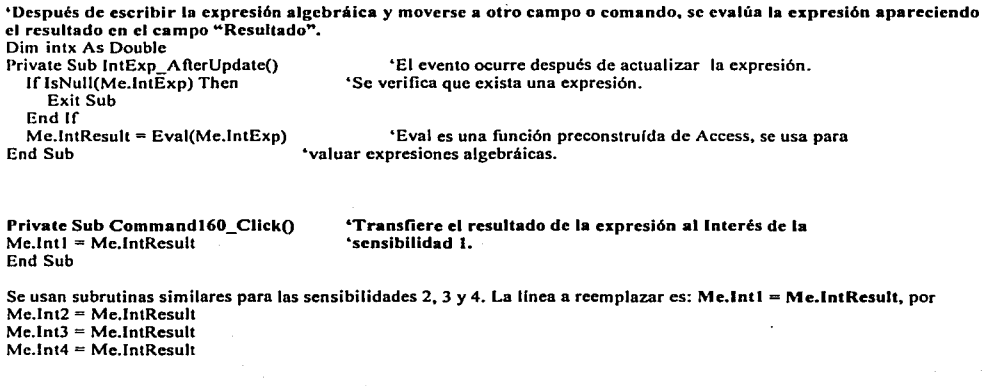

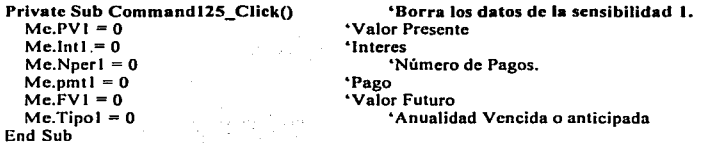

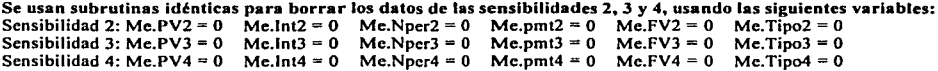

Private Sub Command128\_Click() **Dim i As Integcr For i = 1 To 4**   $Me("PV" + Format(i)) = 0$  $Me("Int" + Format(i)) = 0$  $Me("Nper" + Format(i)) = 0$  $Me("pmt" + Format(i)) = 0$  $Me("FV" + Format(i)) = 0$  $Me("Tipo" + Format(i)) = 0$ **Next i**  Me.lntExp = Null Me.lntResult = Null Me.Refresh End Sub

**"Se borran los datos de todas las sensibilidades.**  ·se **usa i como indice. •se recorren las 4** sensibilidades~ **borrando los datos.**   $\text{Si}$  **i** = 2, **la instrucción:** Me("PV" + Format(i)) = 0<br>
'equivale a: Me.PV2 = 0  $Me.PV2 = 0$ 'Caso idéntico para las variables: lnt, Npcr, pmt, FV y Tipo.

**"Se inicializan las variables adicionales. lntExp es el campo en 'que se escribe una expresión algebráica; lntResult es el •resultado de esa expresión.** 

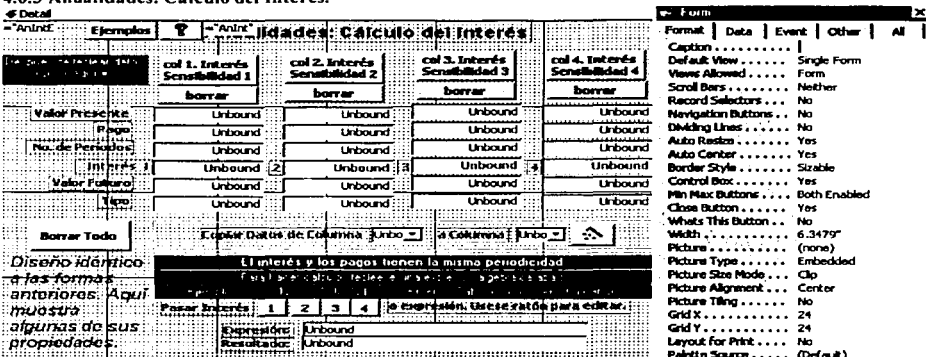

# **A.C.3. Amuelidades: CAlcula del Intensis**

**Option Compare Database** 

'Pantallas de avuda. Instrucción que se cambia en la subrutina de carga de pantalla. stLinkCriteria = "[Forma]=" & "" & Me![AnInt] & "" stLinkCriteria = "[Forma]=" & "" & Me![AnIntEimp] & ""

Anint, AnintEimp, son las variables auxiliares definidas para cargar las formas de avuda.

'Calcula el Interés de la primer sensibilidad. Verifica que los parámetros tengan un valor númerico. Private Sub Command 109 Click() If Not IsNumeric(Me.pmt I) Then 'Pago MsgBox "Pago' tiene un valor no numérico." Exit Sub End If If Not IsNumeric(Me.PV1) Then 'Valor Presente o Saldo Inicial. MsgBox "'Saldo Inicial' tiene un valor no numérico. Exit Sub End If If Not IsNumeric(Me.Nper1) Then 'Número de pagos MsgBox "'Número de períodos' tiene un valor no numérico." Exit Sub End If If Not IsNumeric(Me.FV1) Then 'Valor Futuro o Saldo Final MsgBox "'Saldo Final' tiene un valor no numérico. Exit Sub End If Me.Int1 = Rate(Me.Nper1, Me.pmt1, Me.PV1, Me.FV1, Me.Tipo1) Rate es una función preconstruída de access. If Me.Int1  $<$  0 Then 'La tása calculada debe ser mayor que cero. MsgBox "\*Error, Datos inválidos, se genera tása de interés menor que cero." End If End Sub

'El Interés de las sensibilidades 2,3 y 4 se genera en forma idéntica. Se especifica aquí sólo la línea que genera el **cálculo:** 

Me.lnt2 = Rate(Me.Nper2, Me.pmt2, Me.PV2, Me.FV2, Me.Tipo2) Me.lnt3 = Rate(Me.Nper3, Me.pmt3, Me.PV3, Me.FV3, Me.Tipo3) Me.lnt4 = Rate(Me.Nper4, Me.pmt4, Me.PV4, Me.FV4, Me.Tipo4) **'Transfiere los datos de la columna i a la j; donde**  $i \sim i$ **:**  $i = 1..4$ **;**  $i = 1..4$ Private Sub Command 120 Click() **Dim** i~ **j As Integer**   $1 f Co11 = Co12$  Then Exit Sub  $i = Coll$  $i = Col2$ **'i y j se emplean como variables auxiliares. 'No es válido copiar una columna de datos a si misma. •se usan i y j por ser más comunes como indices.**   $Me("PV" + Format(i)) = Me("PV" + Format(i))$  $Me("Int" + Format(i)) = Me("Int" + Format(i))$  $Me("Nper" + Format(i)) = Me("Nper" + Format(i))$  $Me("pmt" + Format(i)) = Me("pmt" + Format(i))$  $Me("FV" + Format(i)) = Me("FV" + Format(i))$  $Me("Tipo" + Format(i)) = Me("Tipo" + Format(i))$ **'El operador+ se usa para concatenar caractéres; por**  'eiemplo, si  $i=1$  y  $i=3$  (copiar col 1 a col 3), hace que  $Mel''Int'' + Format(i) = Me('Int'' + Format(i))$ **'se convierta en: Mc.lnt3 = Me.lntl •caso idéntico para las demás asignaciones.**  End Sub

**'Después de escribir la expresión algebráica y moverse a otro campo o comando, se evalúa la espresión apareciendo**  el resultado en el campo "Resultado".<br>Private Sub IntExp AfterUpdate() **El evento ocurre después de actualizar la expresión.** Dim intExp As Double lf lsNull(Me.lntExp) Then Exit Sub Endlf Me.lntResult = Eval(Me.lntExp) End Sub **'Se verifica que exista una expresión. 'Eval es una función prcconstrufda de Acccss, se usa para 'valuar expresiones algebráicas.** 

**'Transfiere el resultado del Cálculo del Interés a la expresión**  Private Sub Commandl60\_Click()  $Me.LntResult = Me.Lnt1$  'sensibilidad 1. End Sub

**Se usan subrutinas similares para las sensibilidades 2, 3 y 4. La lfnea a reemplazar es: Me.lntResult = Me.lntl. por**   $Me.LntResult = Me.Lnt2$  $Me.LntResult = Me.Lnt3$  $Me.IntResult = Me.Int4$ 

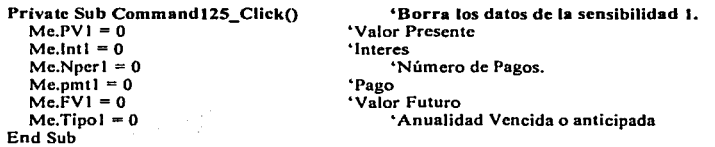

```
Se usan subrutinas idénticas para borrar los datos de las sensibilidades 2, 3 y 4, usando las siguientes variables: 
Sensibilidad 2: Me.PV2 = 0 Me.lnt2 = 0 Me.Nper2 = 0 Me.pmt2 = 0 Me.FV2 = 0 Me.Tipo2 = 0<br>Sensibilidad 3: Me PV3 = 0 Me.lnt3 = 0 Me Nper3 = 0 Me nmt3 = 0 Me FV3 = 0 Me Tipo2 = 0
Sensibilidad 3: Me.PV3 = 0 Me.lnt3 = 0 Me.Npcr3 = 0 Me.pmt3 = 0 Me.FV3 = 0 Me.Tipo3 = 0<br>Sensibilidad 4: Me.PV4 = 0 Me.lnt4 = 0 Me.Npcr4 = 0 Me.pmt4 = 0 Me.FV4 = 0 Me.Tipo4 = 0
Sensibilidad 4: Me.PV4 \approx 0
```

```
Private Sub Command128_ClickO
Dim i As lnteger 
  For i = 1 To 4
    Mc("PV" + Format(i)) = 0Me("Int" + Format(i)) = 0Me("Nper" + Format(i)) = 0Me("nmt" + Format(i)) = 0Me("FV" + Format(i)) = 0Me("Tipo" + Format(i)) = 0Ncxt i 
  MeIntExp = NullMe. IntResult = Nuil
  Mc Refresh
End Sub
```
**"Se borran los datos de todas las sensibilidades. 6 Se usa i como indice. •Se recorren las 4 sensibilidades, borrando los datos.**  $\text{S}$ **i i** = 2, la instrucción: Me("PV" + **Format(i))** = 0<br>  $\text{S}$ <br> **i** equivale a<br> **MePV2** = 0  $Mc$   $PV2 = 0$ •caso idéntico para las variables: lnt. Nper. pmt, FV y Tipo.

;:'

Çiyaye

المستحيلة أقينون

in a shekara and a string of the state of the state in 1945 - Listas en

**"Se inicializan las variables adicionales. lntExp es el campo en •que se escribe una expresión algcbráica: lntResult es el •resultado de esa expresión.** 

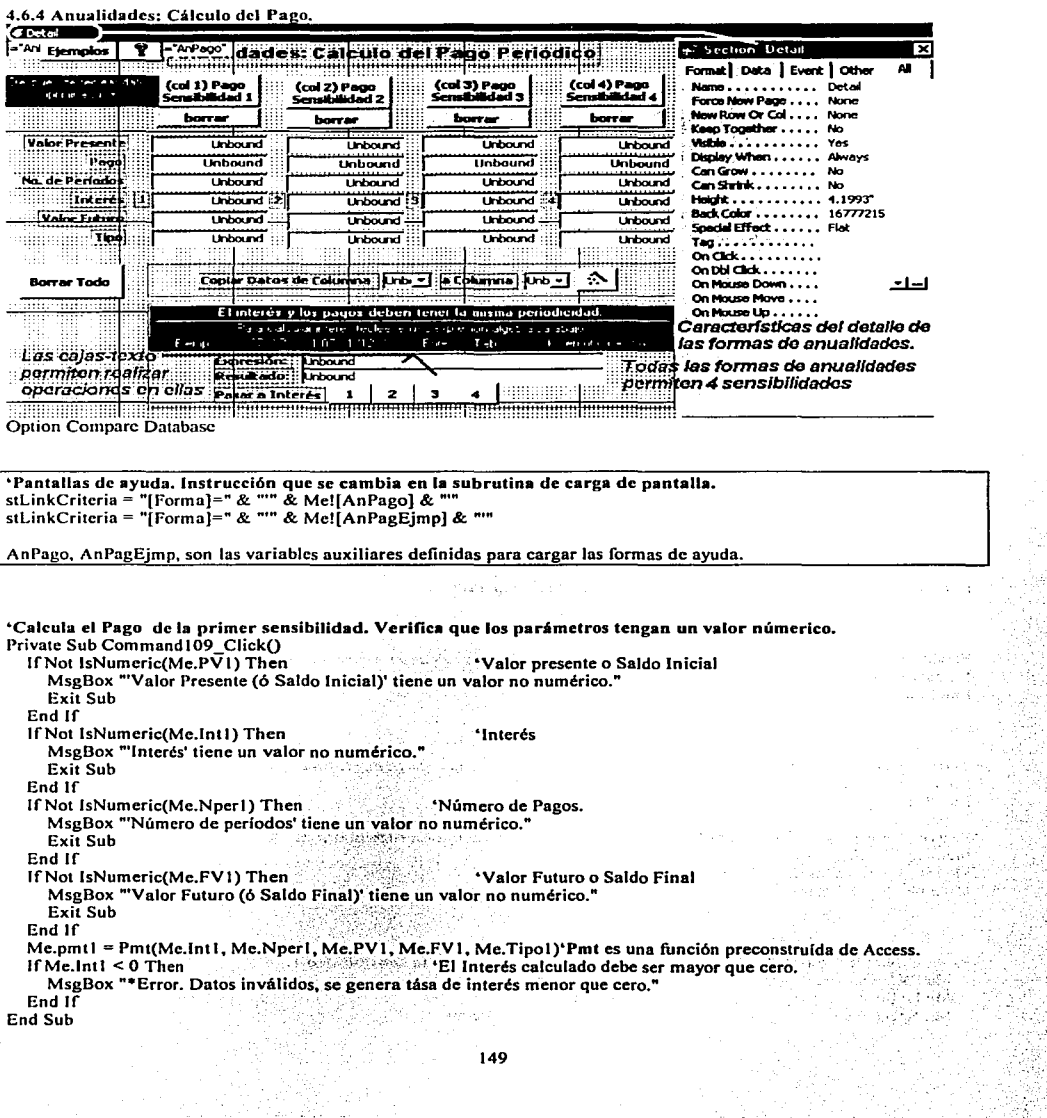

# 149

.<br>대급 un<br>An

**'El Pago de las sensibilidades 2,.3 y 4 se genera en forma idéntica. Se especifica aqui sólo la linea que genera el cálculo:**  Sensibilidad 1: Me.pml2 = Pmt(Me.lnt2, Me.Nper2, Me.PV2, Me.FV2, Me.Tipo2) Sensibilidad 2: Me.pmt3 = Pmt(Me.lnt3, Me.Nper3, Me.PVJ, Mc.FVJ, Me.Tipo3) Sensibilidad 3: Me.pmt4 = Pmt(Me.Int4, Me.Nper4, Me.PV4, Me.FV4, Me.Tipo4)

**'Transfiere los datos de la columna i a la j; donde**  $\mathbf{i} \Leftrightarrow \mathbf{i}$ **;**  $\mathbf{i} = 1.4$ **;**  $\mathbf{i} = 1.4$ Private Sub Command120\_Click()<br>Dim i. i As Integer **Dim i. j As Integer •i y j se emplean como variables auxiliares.**  If  $Col1 = Col2$  Then Exit Sub  $i = \text{Coll}$ **•No es válido copiar una columna de datos a sf misma. ·se usan i y j por ser más comunes como indices.**   $i = Col2$  $Mer[PV" + Format(i)] = Me(TPV" + Format(i))$  $Me("Int" + Format(i)) = Me("Int" + Format(i))$  $Me("Nper" + Format(i)) = Me("Nper" + Format(i))$  $Mc("pmt" + Format(i)) = Me("pmt" + Format(i))$  $Me("FV" + Format(i)) = Me("FV" + Format(i))$  $Me("Tipo" + Format(i)) = Me("Tipo" + Format(i))$ End Sub **•El operador+ se usa para concatenar caractéres; por**  'ejemplo, si  $i=1$  y  $j=3$  (copiar col 1 a col 3), hace que  $\text{Mef}^{\text{H}}$ lnt" + Format(i)) = Mc("lnt" + Format(i)) **•se convierta en: Me.Jnt3 = Me.lntl 'Caso idéntico para las demás asignaciones.** 

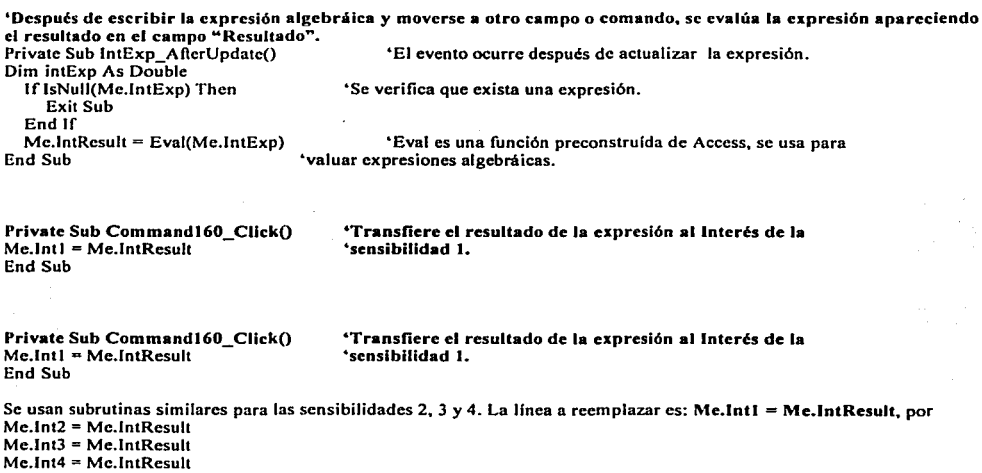

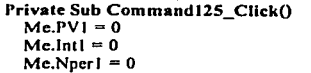

~Borra **Jos datos de Ja sensibilidad J. •valor Presente •rnteres •Número de Pagos.** 

- ·-·- -----~·\_,

 $\mathbf{r}$ 

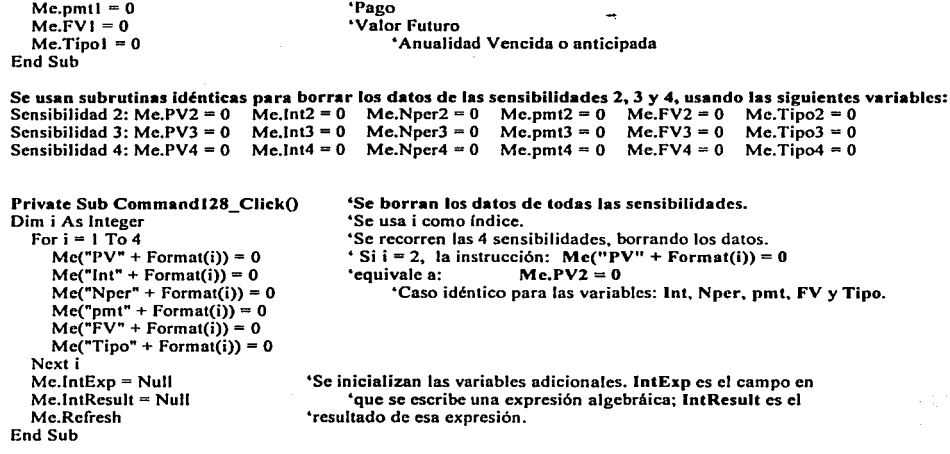

 $-15 + 194.3$ 

o di s

## 4.6.S Anualidades: Cálculo del Número de Pagos. Option Compare Database

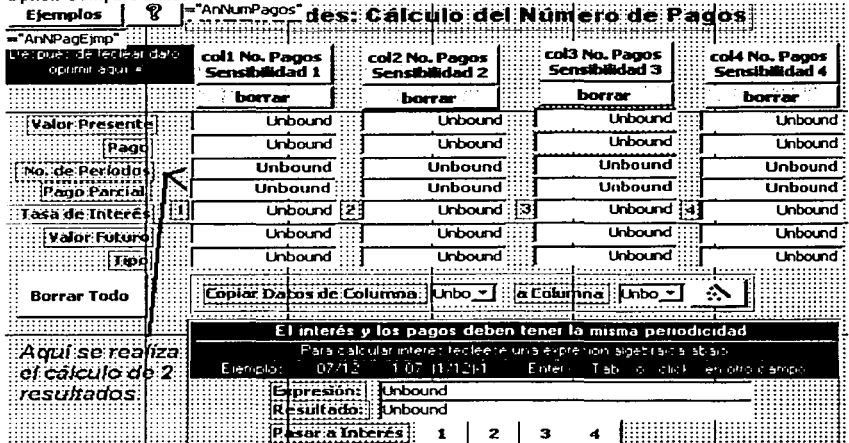

 $\ddot{\phantom{a}}$ 

'Pantallas de ayuda. Instrucción que se cambia en la subrutina de carga de pantalla. stLinkCriteria ~"[Forma]~" & "'" & Me![AnNPagEjmp) & ""' stLinkCriteria = "[Formal=" & "" & Me![AnNumPagos] & ""

AnNPagEjmp. AnNumPagos. son las variables auxiliares definidas para cargar las formas de ayuda.

&Calcula el Número de Pagos de la primer sensibilidad. Verifica que los parámetros tengan un valor númerico. Private Sub Commandl08\_Click() lfNot lsNumeric(Me.Pmtl) Then 'Pago MsgBox. "'Pago' tiene un valor no numérico." Exit Sub End If lfNot lsNumeric(Mc.lntl) Then 'Interés MsgBox "'Interés' tiene un valor no numérico." Ex.it Sub End lf lfNot lsNumeric(Me.PVI) Then 'Valor Presente o Valor Inicial MsgBox. "'Valor Presente (ó Saldo Inicial)' tiene un valor no numérico." Exit Sub End lf lfNot lsNumeric(Me.FVI) Then 'Valor Futuro o Saldo Final MsgBox "'Valor Futuro (6 Saldo Final)' tiene un valor no numérico." **has substitute** that  $\mathbf{h}$  is the second contract of  $\mathbf{h}$  . In the second contract  $\mathbf{h}$  is the second contract of  $\mathbf{h}$  is the second contract of  $\mathbf{h}$  is the second contract of  $\mathbf{h}$  is the second co Me.Nper 1 = nper(Me.lntl, Me.pmt I, Me.PV I, Me.i;V 1; Me'. Tipo i) · · 'Nper es función Preconstrulda 'de Access. El Número de Pagos

MsgBox "\*Error, Datos inválidos, se genera No. de períodos menor que cero." debe ser mayor que cero. End  $1\bar{f}$ Me. PParcial  $1 = (Me.Nper1 - Int(Me.Nper1))$ <sup>\*</sup> Me. pmt1 'Calcula el pago parcial. End Sub 'El Número de Pagos de las sensibilidades 2.3 y 4 se genera en forma idéntica. Se especifica aquí sólo la línea que genera el cálculo: Sensibilidad 2: Me.Nper2 = nper(Me.Int2, Me.pmt2, Me.PV2, Me.FV2, Me.Tipo2) Sensibilidad 3: Me.Nper3 = nper(Me.Int3, Me.pmt3, Me.PV3, Me.FV3, Me.Tipo3) Sensibilidad 4: Me.Nper4 = nper(Me.Int4, Me.pmt4, Me.PV4, Me.FV4, Me.Tipo4) 'Transfiere los datos de la columna i a la j; donde  $i \in j$ ;  $i = 1...4$ ;  $j = 1...4$ Private Sub Command120 Click() Dim i. i As Integer 'i v i se emplean como variables auxiliares.  $[FG<sub>0</sub>1] = CoI<sub>2</sub>$  Then Exit Sub 'No es válido conjar una columna de datos a sí misma.  $i = Coll$ 'Se usan i y i por ser más comunes como índices.  $i = Col2$  $Mc("PV" + Format(i)) = Me("PV" + Format(i))$ 'El operador + se usa para concatenar caractéres; por  $Me("Int" + Format(i)) = Me("Int" + Format(i))$ 'elemplo, si  $i=1$  v  $i=3$  (copiar col 1 a col 3), hace que  $Me("Nper" + Format(i)) = Me("Nper" + Format(i))$  $^{\circ}$ Me("Int" + Format(i)) = Me("Int" + Format(i))  $Me("pm" + Format(j)) = Me("pm" + Format(i))$ 'se convierta en:  $Me$ . Int $3 = Me$ . Int $1$  $Me("FV" + Format(j)) = Me("FV" + Format(i))$ 'Caso idéntico para las demás asignaciones.  $Me("Tipo" + Format(i)) = Me("Tipo" + Format(i))$  $Me("PParcial" + Format(i)) = Me("PParcial" + Format(i))$ 

'Después de escribir la expresión algebráica y moverse a otro campo o comando, se evalúa la expresión apareciendo el resultado en el campo "Resultado". Private Sub IntExp AfterUpdate() 'El evento ocurre después de actualizar la expresión. Dim intExp As Double If IsNull(Me.IntExp) Then 'Se verifica que exista una expresión. Exit Sub End If  $Mc.IntResult = Exal(Mc.IntExp)$ 'Eval es una función preconstruída de Access, se usa para End Sub 'valuar expresiones algebráicas. Private Sub Command160 Click() 'Transfiere el resultado de la expresión al Interés de la Me.Int1 = Me.IntResult 'sensibilidad 1.

End Sub

End Sub

Se usan subrutinas similares para las sensibilidades 2, 3 y 4. La línea a reemplazar es: Me.Int1 = Me.IntResult, por  $Me.Int2 = Me.IntResult$  $Me$ . Int $3$  = Me. IntResult  $Me.int4 = Me.intResult$ 

Private Sub Command125 Click() 'Borra los datos de la sensibilidad 1.  $Me$  PVI = 0 'Valor Presente Me Intl =  $0$ 'Interes  $Mc.Nperi = 0$ 'Número de Pagos. 'Pago  $Me.m<sub>1</sub> = 0$  $Me$   $FVI = 0$ 'Valor Futuro  $Me.Tino1 = 0$ 'Anualidad Vencida o anticinada  $Me$  PParcial = 0 'Paco Parcial. **End Sub** Se usan subrutinas idénticas para borrar los datos de las sensibilidades 2, 3 y 4, usando las siguientes variables: Sensibilidad 2: Mc.PV2 = 0 Me.Int2 = 0 Me.Npcr2 = 0 Me.pmt2 = 0 Me.FV2 = 0 Me.Tipo2 = 0:  $Me.$ PParcial = 0 Sensibilidad 3: Me.PV3 = 0 Me.Int3 = 0 Me.Nper3 = 0 Me.pmt3 = 0 Me.FV3 = 0 Me.Tipo3 = 0; Me.PParcial = Sensibilidad 4: Mc.PV4 = 0 Mc.Int4 = 0 Mc.Nper4 = 0 Mc.pmt4 = 0 Mc.FV4 = 0 Mc.Tipo4 = 0; Me.PParcial = Private Sub Command128\_Click() 'Se borran los datos de todas las sensibilidades. Dim i As Integer 'Se usa i como índice. For  $i = 1$  To 4 'Se recorren las 4 sensibilidades, borrando los datos.  $Me("PV" + Format(i)) = 0$ ' Si i = 2, la instrucción: Me("PV" + Format(i)) = 0  $Me<sup>n</sup>Int<sup>n</sup> + Format(ii) = 0$ 'couivale a:  $Me.PV2 = 0$  $Me("Nner" + Forma(i)) = 0$ 'Caso idéntico para las variables: Int, Nper, pmt, FV y Tipo.  $Me("pmt" + Format(i)) = 0$  $Me("FV" + Formula (i)) = 0$  $Mc("Tipo" + Format(i)) = 0$  $Me("PParcial" + Format(i)) = 0$ Next i  $Me,IntExn = Null$ 'Se inicializan las variables adicionales. IntExn es el campo en  $Me.IntResult = Null$ 'que se escribe una expresión algebráica; IntResult es el Me Refresh 'resultado de esa expresión. End Sub The construction of the company of the property of the company  $\label{eq:3.1} \begin{split} \frac{1}{\sqrt{2}}\frac{1}{\sqrt{2}}\frac{1}{\$ and the Section of Contract Communication and a single ing an international and a second April 1 So 2018年10月10日,10月11日,10月11日,10日,10日,10日,10日,10日,10日,10日,10日,10日。 in 1981 and Chemical and The Philippe Real in a strong and the state of the state of the state of the state of the state of the state of the state of the<br>The state of the state of the state of the state of the state of the state of the state of the state of the st de la componición de la composición de la capación de la capación de la capación de la capación de la capación<br>La capación a shekara 1990 of the search and successfully كي الموارد الموارد الموارد المستخدمات المستخدم الموارد الموارد الموارد الموارد الموارد الموارد الموارد الموارد TA 1999 - Sentis 1999 and Maria 1999 - The State Decompagned & 그 나서 사람이 과자 있었

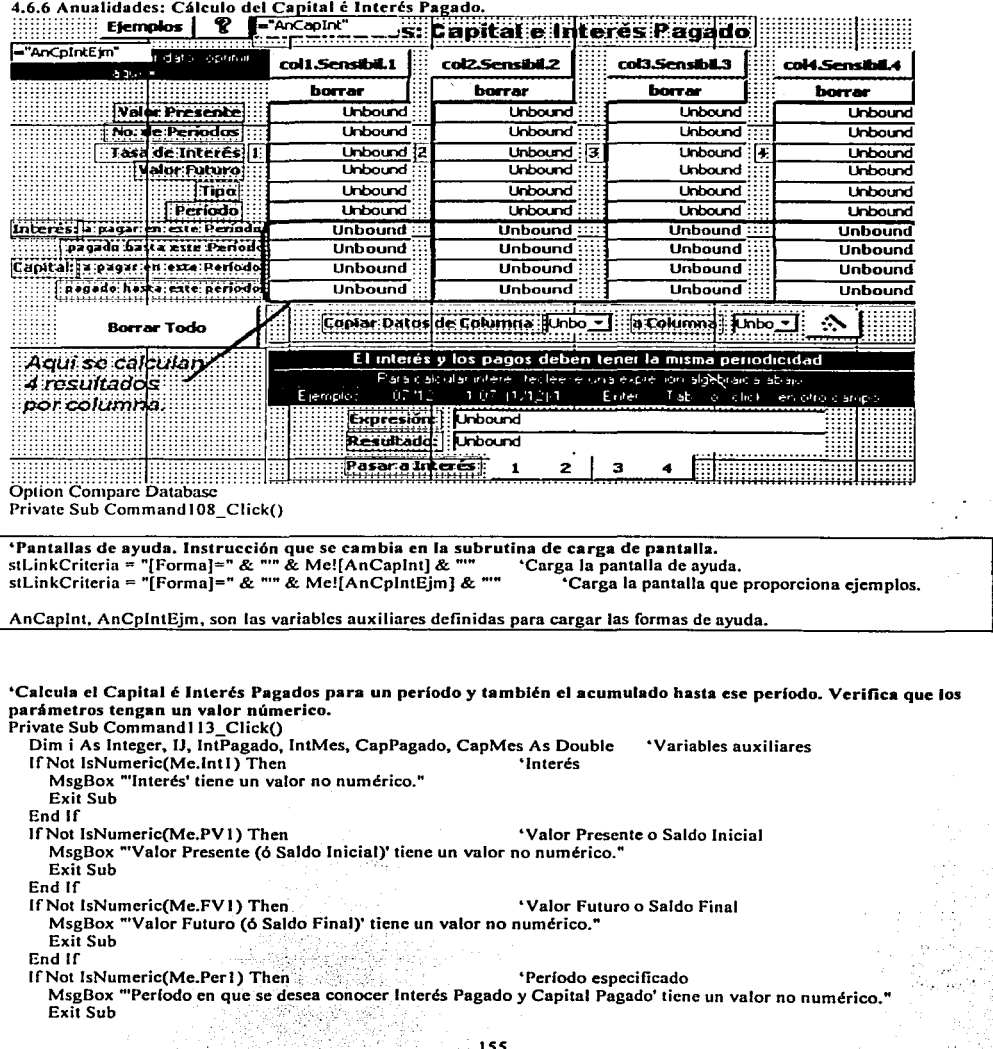

Endlf lf Not IsNumeric(Me.Nper1) Then ... ... ... ... ... ... ... \*Número de Pagos **MsgBox "'Número de Pagos' tiene un valor no numérico."**<br>Exit Sub<br>End If If  $Val(Me.Nper1) < Val(Me.Per1)$  Then If Yerlodo especificado debe ser menor que no. de pagos. **MsgBox "'Error. Periodo en que se desea conocer Interés Pagado y Capital Pagado' es mayor que el 'Total de**  Períodos<sup>7</sup>. Exit Sub Endlf For i = 1 To Me.Per l  $\qquad \qquad$  • Calcula Cap é int pagados para lntMcs = IPmt(Me.lntl, i, Mc.Npcrl, Me.PVI, Me.FVI, Me.Tipol) •periodos desde el Inicio hasta el  $IntPa$ gado =  $IntPa$ gado +  $IntMe$ s  $CapMes = PPmt(Me,Int1, i, Me, Nper1, Me, PV1, Me, FVI, Me, Tipol)$ 'lpmst y PPmt son funciones<br>CapPagado = CapPagado + CapMes<br>Preconstruídas de Access CapPagado = CapPagado + CapMes **Next i**  Mc.lntPagt = lntPagado Me.lntMes 1 = lntMes Me.CapPagt = CapPagado Mc.CapMes<sub>1</sub> = CapMes End Sub **.. Se asignan los cálculos a las "'variables de la pantalla. "'El Número de Pagos de las sensibilidades 2,3 y 4 se genera en forma idéntica. Se especifica aqul sólo las lineas que generan los cálculos:**  lntMcs = 1Pmt(Me.lnt2, IJ, Me.Nper2, Me.PV2, Me.FV2, Me.Tipo2) CapMes = PPmt(Me.lnt2, IJ, Me.Nper2, Me.PV2, Mc.FV2, Me.Tipo2) lntMcs = 1Pmt(Me.lnt3, IJ, Mc.Nper3, Mc.PV3, Me.FV3, Mc.Tipo3) CapMes = PPmt(Me.lnt3, IJ, Mc.Nper3, Me.PV3, Mc.FV3, Mc.Tipo3) lntMes = 1Pmt(Me.lnt4, IJ, Me.Nper4, Me.PV4, Me.FV4, Me. Tipo4) CapMes = PPmt(Me.lnt4, IJ, Me.Nper4, Me.PV4, Me.FV4, Me.Tipo4) **•Transfiere los datos de la columna <b>i a la j**; donde  $\mathbf{i} \leq \mathbf{j}$ ;  $\mathbf{i} = 1..4$ ;  $\mathbf{j} = 1..4$ Private Sub Command 120\_Click() **Dim i. j As lnteger**  If  $Co11 = Col2$  Then Exit Sub i=Coll  $j = Col2$ .. ¡ **y j se emplean como variables auxiliares. .. No es válido copiar una columna de datos a si misma. •se usan i y j por ser más comunes como indices.**   $Me("PV" + Format(j)) = Me("PV" + Format(i))$  $Me("Int" + Format(j)) = Me("Int" + Format(i))$  $Me("Nper" + Format(i)) = Me("Nper" + Format(i))$  $Me("pm" + Format(i)) = Me("pm" + Format(i))$  $Me("FV" + Format(j)) = Me("FV" + Format(i))$  $Me("Tipo" + Format(j)) = Me("Tipo" + Format(i))$  $Me("PParcial" + Format(j)) = Me("PParcial" + Format(i))$ **•EJ operador+ se usa para concatenar caractéres; por**  'ejemplo, si  $i=1$  y  $j=3$  (copiar col 1 a col 3), hace que  $^{\circ}$ Me("Int" + Format(j)) = Me("Int" + Format(i)) **•se convierta en: Me.lnt3 = Me.lntl .. Caso idéntico para las demás asignaciones.**   $Me("IntMes" + Format(j)) = Me("IntMes" + Format(i))$  $Me("IntPage" + Format(i)) = Me("IntPage" + Format(i))$  $Me("CapMes" + Format(i)) = Me("Cap Mes" + Format(i))$  $Me("CapPay" + Format(i)) = Me("CapPage" + Format(i))$ End Sub

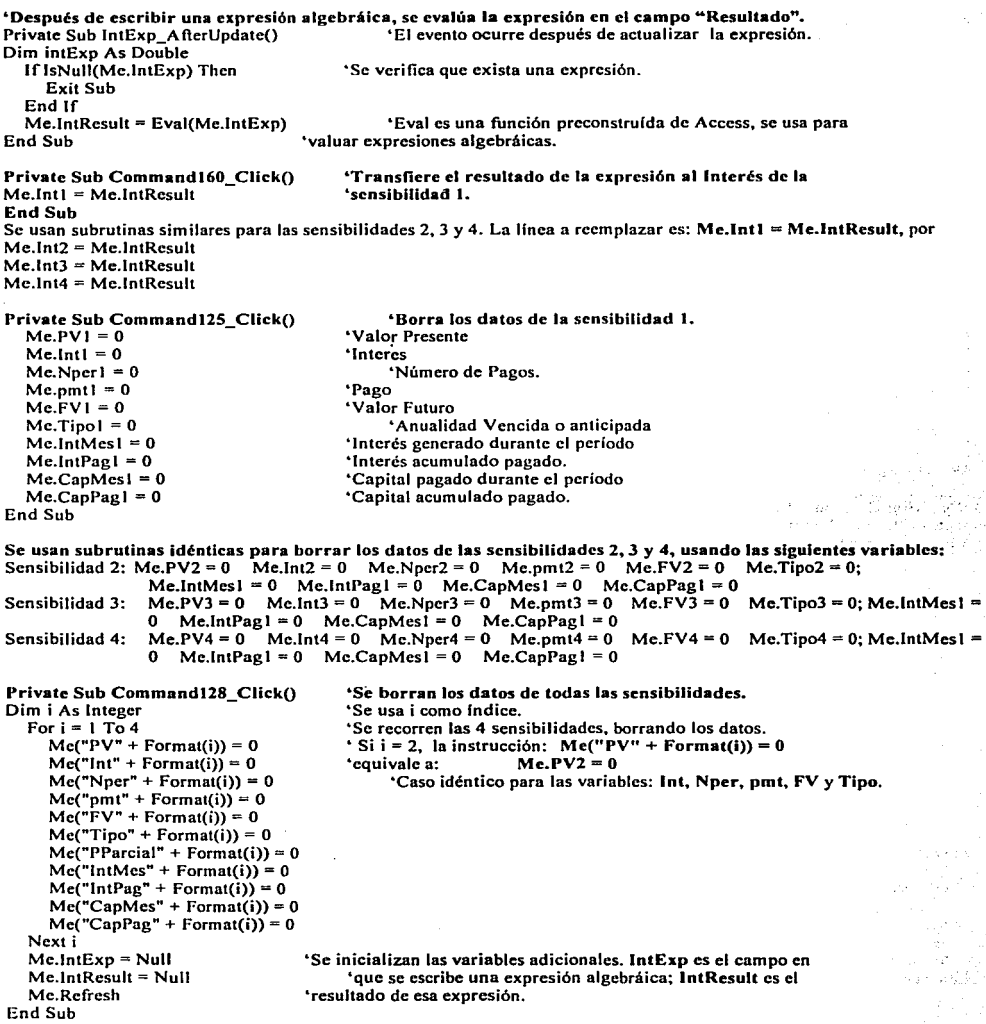

# 4.6.7 Cálculo del Valor Presente Neto. Option Compare Database

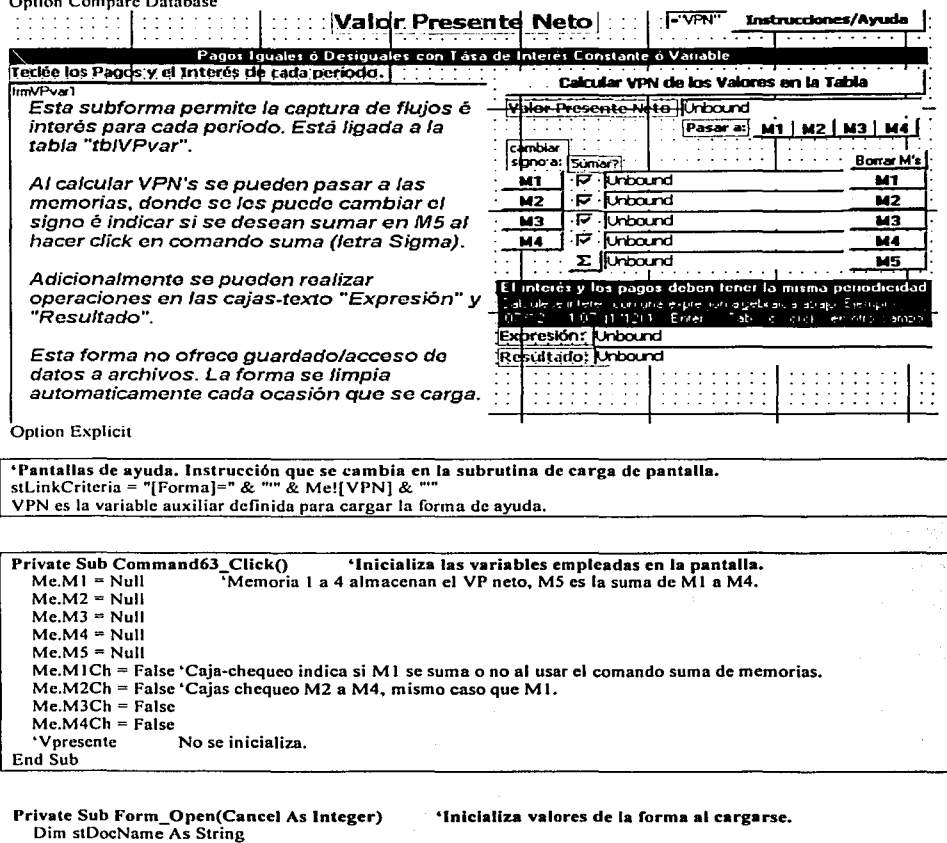

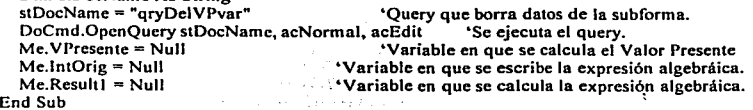

•Crea el valor presente neto recorriendo todos los nujos de entrada en orden reversado. Private Sub Command9\_Click()<br>Dim dhs As DAO Database Dim dbs As DAO.Database 'Se declara un base de datos<br>Dim rs As DAO.Recordset 'Se declara un archivo de da วิจอริส 'Se declara un archivo de datos Dim i, j, nper As lnteger, Flujo(360), Tasa(360), ValPres As Double 'variables auxiliares. Dim stDocName As String  $nper = DCount("[Paqo]<sup>n</sup>, "tbIVPvar")$ 'Se verifica cuantos flujos hay. equivale al número de pagos.  $l$ fnper = 0 Then MsgBox "•Error. No existen pagos." Exit Sub أتحل وأوال والمتواطئ والمتعارف والمتحدث والمتحدث က်ကိုးမိုင်း ပါတယ Titul Tell Ingelen End lf  $ContNulls = 0$ 'Se verifica que no haya datos omitidos (que aparezcan en blanco). Set dbs = CurrentDb 'Se conecta a EmCalc Set rs = dbs.OpenRecordset("tblVPvar") 'Abre la tabla de datos como archivo. rs.MoveFirst 'Lee el primer registro.<br>Do While Not rs.EOF 'Strategy 'Elecuta el ciclo mientras 'Eiecuta el ciclo mientras haya registros en el archivo. If IsNull(rs!Pago) Or IsNull(rs!Interes) Then ContNulls = ContNulls + 1 'Encuentra valores omitidos.<br>
'Lee el siguiente registro del archivo. rs.MoveNext 'Lee el siguiente registro del archivo.<br>
Cierra la estructura Do While. Loop (Cierra la estructura Do While.<br>
Solose (Cierra el archivo.<br>
Cierra el archivo. 'Cierra el archivo. IfContNulls >O Then 'Verifica si encontró valores omitidos. MsgBox "•••ERROR•••. Existen: " & ContNulls & "valores en blanco. Borre los renglones o reemplácelos por ceros"<br>Exit Sub Exit Sub  $\frac{1}{2}$  termina la subrutina por haber encontrado errores.<br>For the structura IF. End lf 'Cierra la estructura IF. Set dbs = CurrentDb 'Se indica que se usa la base de datos actual (EmCalc) 'La tabla tblVPvar se usa como archivo. Contiene los campos 'Pago é Interés. •se llenan los arreglos con los flujos (pagos) y la tasa de interés de ese periodo. rs.MoveFirst 'Se accesa el primer registro (el primer flujo capturado).<br>With rs White Not Le instrucción permite referenciar los campos con "!"<br>
The While Not LEOF The corre todos los flujos. 'Recorre todos los flujos.  $\mathcal{L}_{\mathcal{P}} \subset \mathcal{P}$  . Let  $i = i + 1$ Flujo(i) = !Pago 'Guarda en un arreglo los flujos y el interés s a gundê  $Tasa(i) = 1$ Interes . MovcNext • Accesa el siguiente registro . Loop 'Termina el ciclo "Do whileº. End With 'Termina la instrucción "With rs'" •se crea el valor presente acumulando los flujos en forma reversada (primero el más reciente).  $\begin{aligned} \n\text{or } \mathbf{i} &= \mathbf{i} \text{ To } \text{nper} \\ \n\mathbf{i} &= (\text{nper} + \mathbf{i}) - \mathbf{i} \quad \text{or} \\ \n\mathbf{ii} &= (\text{non-1}) - \mathbf{i} \quad \text{or} \\ \n\mathbf{iii} &= (\text{non-1}) - \mathbf{i} \quad \text{or} \\ \n\mathbf{iv} &= \mathbf{i} \text{ non-1} \\ \n\mathbf{iv} &= \mathbf{i} \text{ non-1} \\ \n\mathbf{iv} &= \mathbf{i} \text{ non-1} \\ \n\math$ 'Se crea el nuevo índice para accesar primero el más reciente.<br>Tasa(i)) - 'Se suman los fluios, descontando el interés. ValPres =  $(ValPres + Flujo(j)) / (1 + Tasa(j))$ <br>Next 'Cierra ciclo "F Next <br>
Next Cierra ciclo "For".<br>
Me. VPresente = ValPres 'Asigna el cálo Me. VPresente = ValPres (Asigna el cálculo a la variable de la pantalla.<br>
"Cierra archivo de fluios é interés. rs.Close 'Cierra archivo de flujos é interés.<br>descritose 'Cierra la base de datos dbs.Close 'Cierra la base de datos.<br>Set dbs = Nothing 'Asigna valor nulo a la b 'Asigna valor núlo a la base de datos. End Sub

159

'Se pasa el cálculo del Valor Presente a la memoria 1. Private Sub Command52 Click()  $Me.M1 = Me.Vnresente$ TTVI ARE **Fod Sub** Mismo caso para las memorias M2, M3 y M4, reemplazando M1.

Private Sub Command73 Click() 'Se cambia de signo a M1. If IsNull(Me.MI) Then 'Verifica que M1 tenga datos. Exit Sub End If End Sub

THE 2014 WAS ARRESTED TO THE TAX OF THE SECOND PARTY.

Mismo caso para M2, M3 y M4, reemplazando M1.

Private Sub Command64 ClickO 'Genera la suma de memorias acumulando una por una, verificando  $Me.M5 = 0$ 'una por una que esté indicado que se sume.

- If Me. MICh Then Me. M5 = Me. M1 If Me.M2Ch Then  $Me.M5 = Me.M5 + Me.M2$ If Me.M3Ch Then Me.M5 = Me.M5 + Me.M3 If Me.M4Ch Then Me.M5 = Me.M5 + Me.M4
- End Sub

cambiar

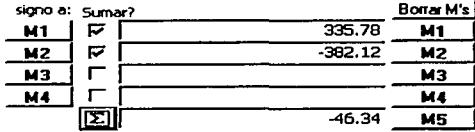

Private Sub Command58 Click() 'Borra memoria M1, a la vez que indica que no se suma. M5 es  $Me.M1 = Null$ 'borrada porque ya no refleja la suma de las memorias M1 a M4.  $Me.M5 = Null$ 

 $Me.M1Ch = False$ 

```
Mc.Refresh
```

```
Fnd Sub
```
Mismo caso para borrar las memorias M2 a M5, M5 es la suma de las memorias M2 a M4.

Private Sub IntOrig AfterUpdate()\*Valúa la expresión algebráica después de editar la expresión.

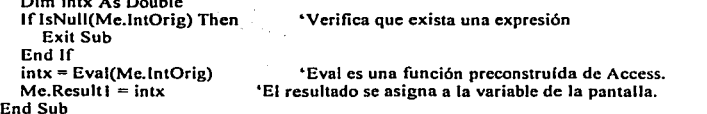

4.6.8 Depreciación.

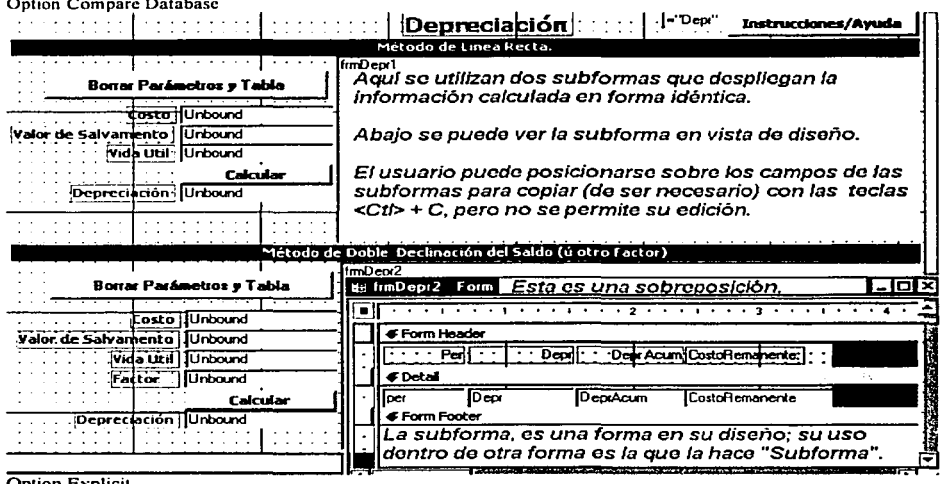

**Option Explicit** 

'Pantallas de ayuda. Instrucción que se cambia en la subrutina de carga de pantalla. stLinkCriteria = "[Forma]=" & "" & Me![Depr] & "" Depr es la variable auxiliar definida para cargar la forma de ayuda.

Se genera la tabla de depreciación del método de doble declinación ú otro factor. Private Sub Command19\_Click() Dim dbs As DAO.Database 'Definición de EmCalc como base de datos. Dim rs As DAO Recordset 'Se define un archivo a emplear Dim i, Vutil As Integer, Depr, DeprAcum As Double 'variables auxiliares. Dim stDocName As String If Not IsNumeric(Me.Costo2) Then 'Validación de datos de entrada. MsgBox "\*Error. Costo no numérico." 'Costo del bien a depreciar. Exit Sub Else If  $Val(Me.Costo2) < I$  Then MsgBox "\*Error, Costo erróneo, Debe ser mayor que 0" Exit Sub End If End If If Not IsNumeric(Me.Salv2) Then 'Validación del Valor de Salvamento MsgBox "\*Error. Valor de Salvamento no numérico."

Exit Sub Elsc If Val(Me.Salv2) < 0 Or Val(Me.Salv2) >= Val(Me.Costo2) Then ... MsgBox "\*Error. Valor de Salvamento inválido~' Debe ser: mayor.que.O y mCnor.quc el Costo." , ExitSub · ··· ·· .. · ·•~·•·:'.'c'''':':':."i:;; *.. ) ..* · .. ·•· ..... , · · End lf ·-"·.· "e·;-~ .~ · Endlf lfNot lsNumcric(Me.VUtil2) Then . 'Validación dé la Vida Util MsgBox "\*Error. Aftas de Vida Util no numérico." Exit Sub الأنفقة والمتحفظ والمتعارف المحارب Elsc and a complete second like the lfVal(Me.VUtil2) < 1 Thcn MsgBox "\*Error. Aftas de Vida Util inválido. Debe ser mayor que O." Exit Sub End lf End lf If Not IsNumeric(Me.fact2) Then 'Validación del factor de depreciación Me.fact $2 = 2$ Elsc lfVal(Me.fact2) <O Then  $Me.fact2 = 2$ End lf Endlf  $V$ util = Me.VUtil2 If Me.fact2 =  $0$  Then Me.fact2 = 2 Vutil = Me. VUtil 2 (Xutil = Me. VUtil 2 (Xutil = Me. VUtil 2 (Xutil = consequented variables auxiliares.<br>
Youer v auc borra la tabla de da 'Query que borra la tabla de datos<br>cEdit 'Se eiecuta el query que borra los datos. DoCmd.OpenOuery stDocName. acNormal. acEdit Me.Deprcc2 ="Véase Tabla" 'Instrucción para el usuario. Set dbs =  $CurrentDb$ <br>Set rs = dbs.OpenRecordset("tblDepr2") 'Se indica que se utilizará esta base de datos: EmCalc 'Se abre la tabla tblDepr2 para guardar datos a mostrar For  $i = 1$  To Vutil  $\begin{array}{c} \text{Ciclo a realization para todos los años de vida útil} \\ \text{With rs} \end{array}$ With rs 'Se usa el registro del archivo "tb1Depr2 .. . AddNew •se agrega un registro (recuérdese que se borroó la tabla) 'Se crea el no. de periodo en cada renglón de la tabla. Depr = DDB(Mc.Costo2, Me.Salv2, Vutil, i, Me.fact2) 'DDB es una función preconstruída de Access.<br>DeprAcum = DeprAcum + Depr. 'Se acumula la depreciación  $DepAcum = DeprAcum + Depr$ <br>!Depr = Depr !Depr = Depr 'Se guarda la depreciación en la tabla.  $!$  DeprAcum = DeprAcum  $\sim$  'Se guarda la depreciación acumulada en la tabla.<br> $!$ CostoRemanente = Me.Costo2 – DeprAcum  $\sim$  'Se crea el costo remanente y se guarda.  $!Cost0$ Remanente = Me.Costo2 - DeprAcum 'Se crea el costo remanente y se guarda.<br>
'Se actualiza el registro en la tabla rs. Update 'Se actualiza el registro en la tabla<br>End With 'Cierra cláusula With. End With  $\begin{array}{ccc}\n\text{Eid With} \\
\text{Next}\n\end{array}$ 'Cierra ciclo For. rs.Close 'Cierra archivo de datos "tb1Depr2" dbs.Close 'Cierra la base de datos.  $Set$  dbs  $=$  Nothing 'Desasigna 1 abase de datos. End Sub 'termina función

Salam Store

Genera la depreción por el método lineal. Private Sub Command9\_Click()<br>Dim dbs As DAO Database Dim dbs As DAO.Database  $\overline{D}$  the the initiation de EmCalc como base de datos.<br>Dim rs As DAO.Recordset (See define un archivo a emplear 'Se define un archivo a emplear Dim i. Vutil As Integer. Depr. DeprAcum As Double • variables auxiliares. Dim stDocName As String lfNot lsNumeric(Me.Costol) Then •validación de datos de entrada. MsgBox "\*Error. Costo no numérico." •costo del bien a depreciar. Exit Sub Else lfVal(Me.Costol) < 1 Then MsgBox "•Error. Costo erróneo. Debe ser mayor que O" Exit Sub End If<br>End If End lf lfNot lsNumeric(Me.Salvl) Then 'Validación del Valor de Salvamento MsgBox "•Error. Valor de Salvamento no numérico." Exit Sub Else If  $Val(Me,Salvl) < 0$  Or  $Val(Me,Salvl) > = Val(Me,Costol)$  Then MsgBox "•Error. Valor de Salvamento inválido. Debe ser mayor que O y menor que el Costo." Exit Sub End lf End lf lfNot lsNumeric(Me.Vutill)Then 'Validación de la Vida Util MsgBox "•Error. Años de Vida Util no numérico."<br>Exit Sub Exit Sub  $\frac{1}{2}$  . List our value of  $\frac{1}{2}$  is  $\frac{1}{2}$  if Val(Me.Vutill) < 1 Then  $\frac{1}{2}$   $\frac{1}{2}$  .  $\frac{1}{2}$   $\frac{1}{2}$   $\frac{1}{2}$   $\frac{1}{2}$   $\frac{1}{2}$   $\frac{1}{2}$   $\frac{1}{2}$   $\frac{1}{2}$   $\frac{1}{2}$   $\frac{1}{2}$   $\frac{1}{2}$   $\frac{1}{2}$ MsgBox "•Error. Anos de Vida Util inválido. Debe ser mayor que O." Exit Sub End lf 부분 수출 정신이다 End lf Set dbs = CurrentDb •se indica que se utilizará esta base de datos: EmCalc 'Se abre la tabla tblDeprl para guardar datos a mostrar Me.Deprec! = SLN(Me.Costo!, Me.Salvi, Me.Vutil) 'SLN es una función preconstruída de Access.<br>For i = 1 To Vutil (Ciclo para todos los años de vida útil del bien.  $F = 1$  To Vutil  $F = 1$  To Vutil  $F = 1$  To Vutil  $F = 1$  To  $F = 1$  To  $F = 1$  To  $F = 1$  To  $F = 1$  To  $F = 1$  To  $F = 1$  To  $F = 1$  To  $F = 1$  To  $F = 1$  To  $F = 1$  To  $F = 1$  To  $F = 1$  To  $F = 1$  To  $F = 1$  To  $F = 1$  To  $F = 1$  To  $F =$ ith rs indica que se usa el registro de tblDeprl<br>AddNew for the careea un registro (fue borrada numeristo). .AddNew 'Se agrega un regisro (fue borrada previamente)  $!Per = i$ <br> $!Dep = Me.Deprec1$ <br> $!Sequad$  'Se guarda la depreciación 'Se guarda la depreciación<br>Se crea la depreciación acumulada.  $DepAcum = DeprAcum + Me.Deprec1$ <br>!DeprAcum = DeprAcum !DeprAcum = DeprAcum 'Se guarda la depreciación acumulada  $!Cost0$ Remanente = Me.Costol - DeprAcum 'Se guarda el costo remanente del bien.<br>
'Se actualiza el registro en el archivo. rs.Update 'Se actualiza el registro en el archivo. 'Termina cláusula With. Ncxt 'Cierra ciclo For. rs.Close 'Se cierra el archivo "tblDepr1". dbs.Close 'Se cierra la base de datos (EmCalc). 'Se dcsasigna la variable de base de datos. 'Se refresca la pantalla para desplegar la subforma.  $Set$  dbs  $=$  Nothing Me.Refresh End Sub 'Termina el código.

163

Esta subrutina se corre automaticamente al abrir la forma. Borra las tablas que alimentan las subformas de información.

Privale Sub Form\_Opcn(Cancel As Integer) Dim stDocName As String<br>stDocName = "gryDelDenr1" 'Ouery que borra la tabla de depreciación lineal DoCmd.OpenQuery stDocName, acNormal, acEdit<br>stDocName = "arvDelDepr2" 'Ouer \*Query que borra la tabla de depreciación de doble<br>cEdit declinación DoCmd.OpenOuery stDocName, acNormal, acEdit

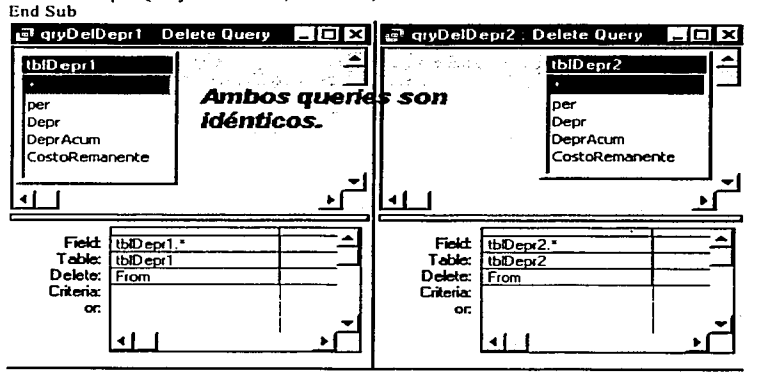

## 'Borra la tabla de la depreciación lineal.

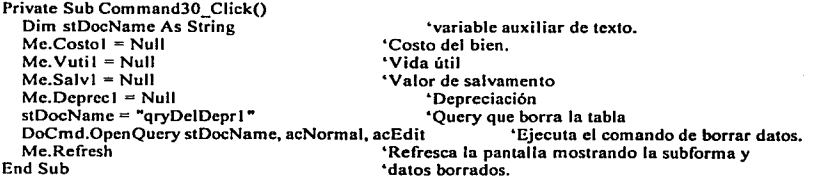

### 'Borra la tabla de la depreciación de doble declinación.

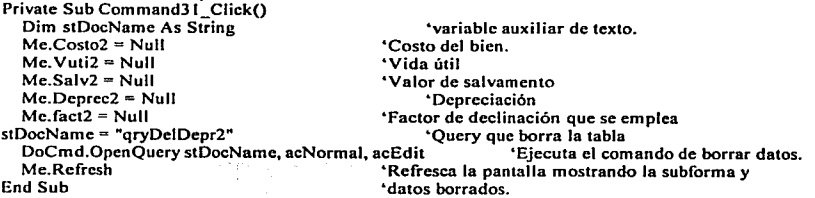

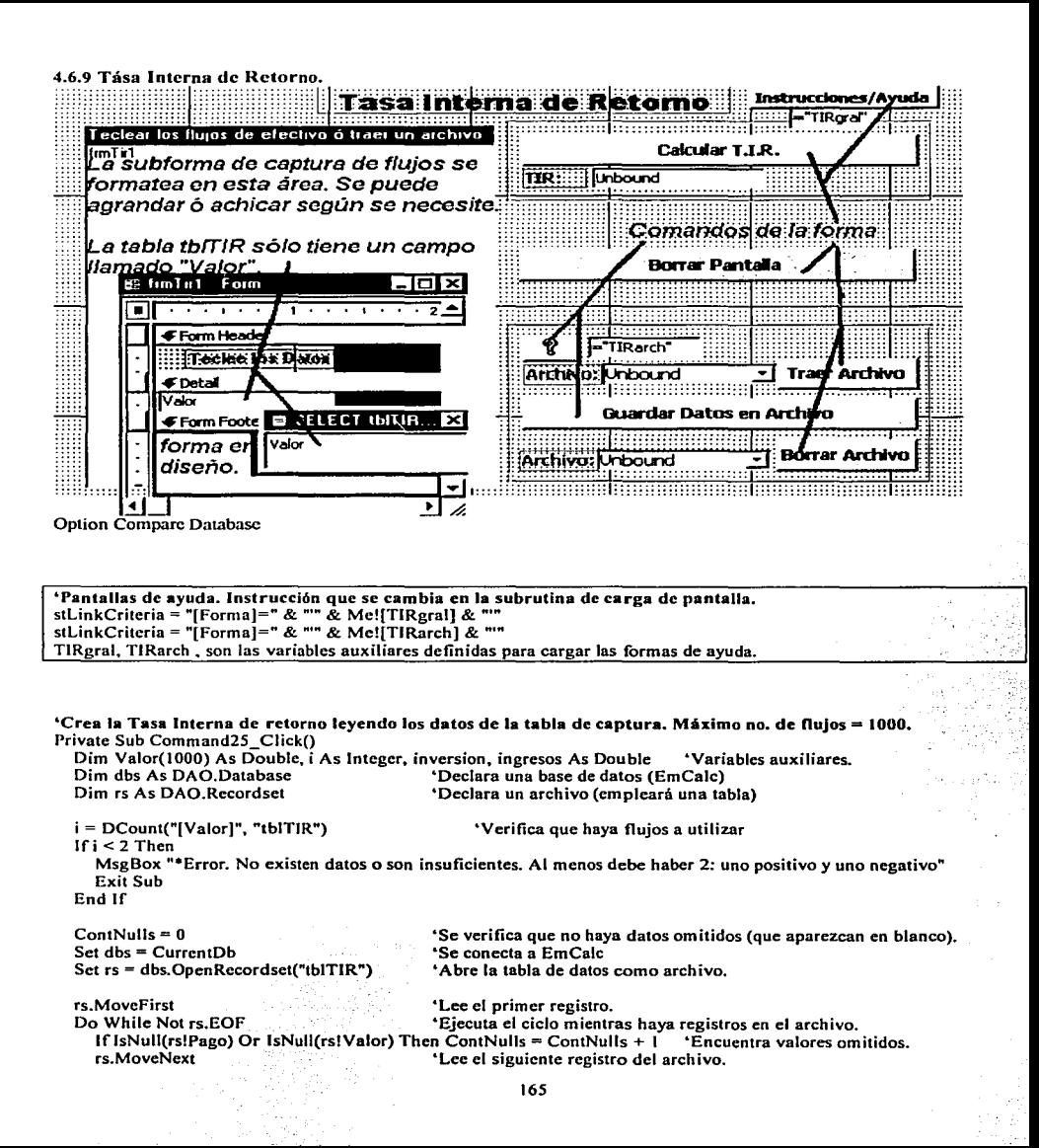
```
Loop 
                                                                   - •cierra la estructura Do While. 
   rs.Close 
                                                                   'Cierra el archivo. 
   lf ContNulls > O Then . ·e·.-·-·::.;>; · _ · .. ~~rifica si encontró valores omitidos. 
       MsgBox "***ERROR***. Existen: " & ContNulls & " valores en blanco. Borre los renglones o reemplácelos por
ceros" 
   Exit Sub termina la subrutina por haber encontrado errores.<br>End If
                                                           'Cierra la estructura IF.
   Set dbs = CurrentDb'Asigna variable de base de datos a EMCalc
   Set rs = dbs.OpenRecordset("tbITIR")'Asigna tabla tblTIR como archivo a usar 
   rs.MoveFirst 
                                                           'Lee el primer registro de la tabla de captura
   With rs<br>
<sup>•</sup>Indica que usará los campos del registro de tbl TIR<br>
<sup>•</sup>Ciclo que se repite para todos los registro <sup>•</sup>Ciclo que se repite para todos los registro
          \begin{array}{ll}\n\text{O} \text{While Not}\n\text{F} & \text{Ciclo} \text{ que se repite para todos los registros} \\
\text{i} = \text{i} + \text{t} \\
\text{S} & \text{S} \text{ or } \text{Ciclo} \\
\text{S} & \text{Ciclo} \text{ que se repite para todos los registros} \\
\text{S} & \text{D} \text{ or } \text{Ciclo} \\
\text{S} & \text{Ciclo} \text{ que se repie para todos los registros} \\
\text{D} & \text{D} \text{ or } \text{D} \text{ do} \\
\text{E} & \text{D} \text{ or } \text{D} \text{ do}i = i + 1<br>
1fi > 1000 Then i . Then i - Verifica que no se
                                                                   'Verifica que no se exceda el límite de flujos declarado
              MsgBox "El no. de flujos excede el máximo permitido de 1000." 
              Exit Sub 
          Endlf 
          \text{If } \text{IsNull}(\text{!Valor}) Then \frac{1}{2} \text{Validación} de cada uno de los flujos
              MsgBox ("Error. Use ceros en lugar de 'Núlos'") 
              Exit Sub 
          Endlf 
          If !Valor= "" Then 
              MsgBox ("Error. Use ceros en lugar de 'Espacios'") 
              Exit Sub 
          End If Valor(i) = 2Valorvalor(i) = !Valor<br>Valor(i) < 0 Then aregio light in article in article light in a street of the light of the light of the light of the light of the light of the light of the light of the light of the light of the light
           ° 
inversion = inversion + Valor(i) ·.-:',. :_./_:.,•crea cálculos de chequeo: inversión Else · · .-':':_~'.::-~!t!.?:'.'-:1::·;:·;::1:<' .. ,: · ". ·' 
          ingress =  \n  <b>ingressos + Valor</b>(<i>i</i>) \qquad \qquad \text{Crea cálculos de chequeo:  \n  retornos.  \n  End  \n  <b>If</b>.MoveNext 
                                                           : __ ; ~LCC Ci" 5-iguiente registro de datos 
                                                                                                                               المدافقة الموالي والمدا
                                                                                                                                : . .': *Cierra ciclo de lectura de datos
       Loop 
   End With 
                                                           - :: 'Cierra cláusula With ,' .,1,_" !.~-'-· ' :·'' ".";._.,. . 
   If ingresos <= Abs(inversion) Then \frac{1}{2}: Verifica que haya suficientes retornos.
       MsgBox "*Error. Retornos de Capital no cubren la Inversión."<br>Exit Sub
   End lf 
   Me.TIR = IRR(Vator()'C3.Icula la tása interna de retorno 
   rs.Close 
                                                    'Cierra el archivo de flujos. 
   dbs.Close 
                                                           'Cierra la base de datos 
  Set dbs = Nothing
                                     Production
                                                           'Desasigna la variable de base de datos 
End Sub 
                                                           'Termina la subrutina.
```
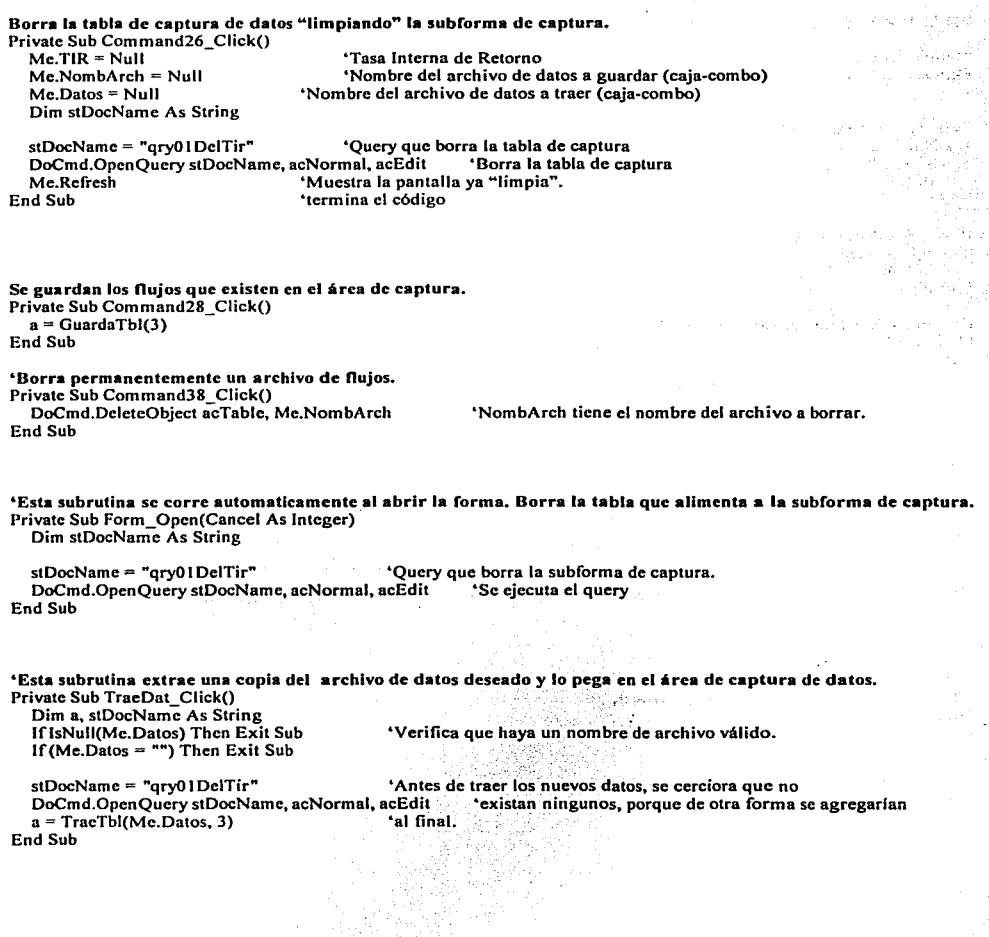

#### 4.7 Utilerías/Solución de Problemas.

Option Compare Dntabase Option Explicit

Private Sub Command48\_Click0 •Borra archivos de datos de regresión. Verifica que haya un nombre de archivo a borrar MsgBox "Acción de borrar archivo cancelada." Exit Sub Endlf

'Pide verificación al usuario para borrar el archivo lfMsgBox("Borrar archivo" & Me.ArchivoAborrar & "?". vbYesNoCancel) <> vbYes Then MsgBox "Acción de borrar archivo cancelada." Exit Sub End lf

DoCmd.DeleteObject acTable, Me.ArchivoAborrar 'Se ejecuta el comando de borrado de archivo 'El archivo borrado ya no aparecerá en la caja-combo End Sub

'Proporciona un ejemplo de como se debe ver el archivo de Ex.cela importar para Análisis de datos Private Sub Command<sup>1</sup> Click() Dim stDocNamc As String

Dim stLinkCriteria As String

stDocName = "EmCalcDAT" \*Nombre del archivo a importar DoCmd.Openform stDocName. acformDS End Sub

'Proporciona un ejemplo de como se debe ver el archivo de Excel a importar para Análisis de Regresión Private Sub Command12 Click() Dim stDocNamc As String Dim stLinkCriteria As String

stDocName = "EmCalcREG" DoCmd.Opcnform stDocName. acformDS End Sub

) . .. ;·

# 4.7.1 Macros para Importar Archivos.<br>Importa archivos de Excel, para utilizar en Análisis de Datos de Funciones Estadísticas.

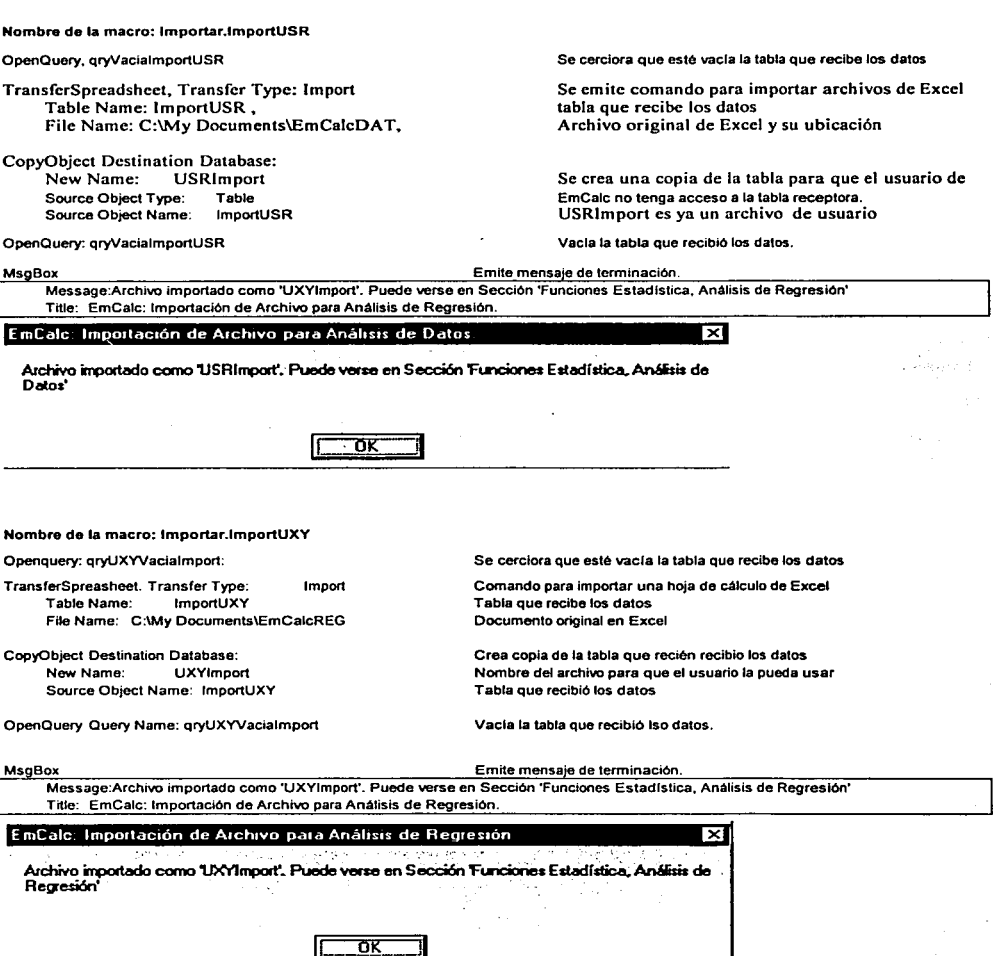

#### 5. Módulo General de EmCalc (Funciones Creadas).

Un módulo general contiene funciones y subrutinas que se pueden emplear desde cualquier objeto en que Acces permite .reíerenciar funciones y/o subrutinas: formas. reportes. queries. funciones y subrutinas de módulos locales. macros y aún funciones y subrutinas de éste y de otros módulos generales.

Para EmCalc sólo se desarrolló un módulo general y contiene solamente funciones. Una característica de estas funciones es que el usuario no tiene acceso a ellas directamente. sino que al utilizar ciertos procesos, éstos hacen la llamada a las funciones.

El lenguaje utilizado para escribir las subrutinas y funciones es Visual Basic. el cuál viene integrado a Access.

Para su descripción, las funciones se agrupan según su utilización, tál agrupación es irrelevante para su funcionamiento.

Funciones generadas, clasincadas según su utilización, se muestran los argumentos que requieren.

- S. Funciones del Módulo General.
	- S. l. Operaciones y Funciones Básicas.
		- *S.* l. l. Operacion(Op 1, Opr, Op2) As Double S.1.2. PreConst(Funcion, Arg) As Double

Double significa que el resultado se proporciona en punto flotante de 4 bytes.

 $\sim$ 

VS G tulie F.C.

Estas funciones no generan resultados, ejecutan acciones.

5.2. Manejo de archivos S.2.1. TraeTbl(tblName, Tipo) S.2.2. GuardaTbl(Tipo)

# 5.3. Valuación de Expresiones para Funciones

- S.3.1. Equation(strMidEquation, db!Value, ArreglaErr, ErrCero, ErrOverFlow, ErrOtro) As Doublc
- S.3.2. StrEcuacion(strEquation, db!Value) as String Esta función genera texto.

## 5.4. Creación de Puntos automaticamente para graficar

S.4.1. CreaSerie(lnicio, Fin, Puntos) As Double S.4.2. CreaSerie2(1nicio, Fin, lncr) As Double

#### 5.5. Funciones del módulo de Estadistica

*S.S.* l. AnDatos()

- S.S.2. Regresion(Grado, Desplegar)
- S.S.3. NAleatorios(TotNos, Llnf. LSup) As Double

Estas funciones generan acciones. Leen una tabla y acorde a parámetros que el usuario proporciona. llenan una tabla con información calculada. para desplegarla.

5.1 Operaciones y Funciones Básicas. Para este módulo se desarrollaron 2 funciones que generan la valuación de las funciones preconstruidas y el resultado de operaciones. Tales funciones son exclusivas de este módulo.

5.1.1 Función Operaclon. Genera el resultado de la operación en la pantalla de Operaciones y funciones básicas.Utiliza 3 parámetros: Operando I, Operador y Operando 2. Analiza el operador por medio de una estructura Select-Case. generando en ese análisis el resultado según la operación indicada.

Ejemplo de su empico: Resultado~ Operacion(3.25J,2.780). Operando 1 = 3.25; Operador= "r'; Operando 2 = 2.780.

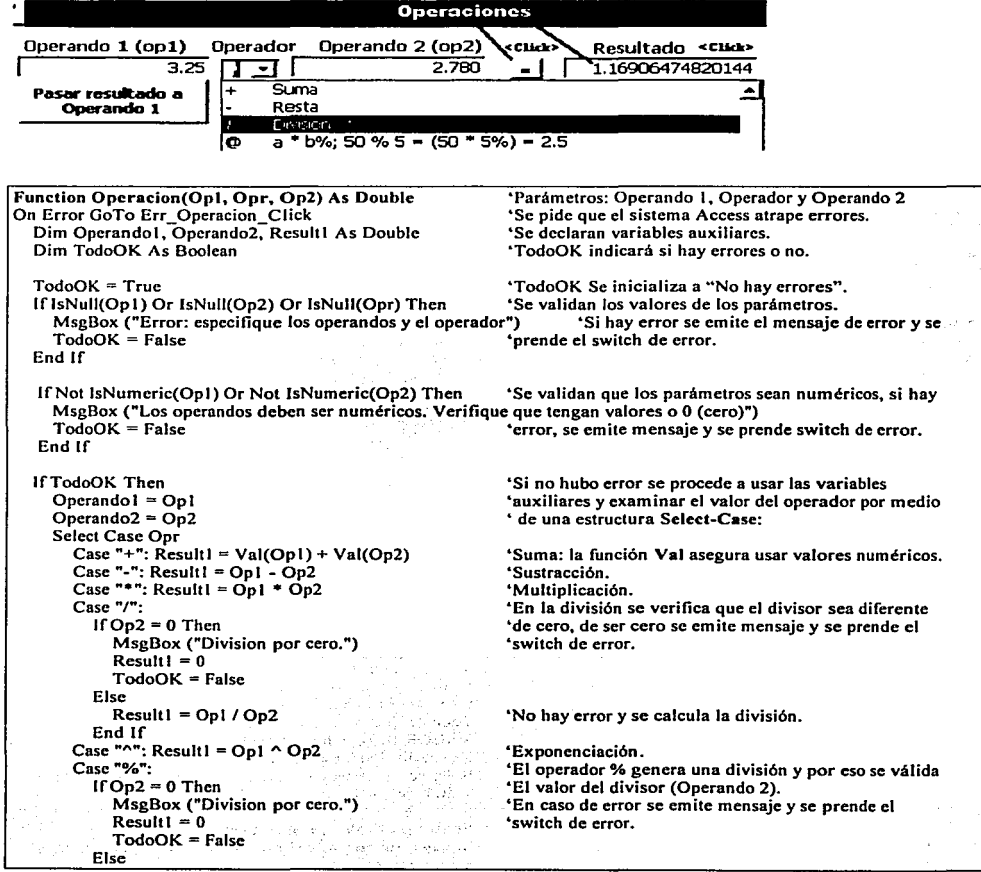

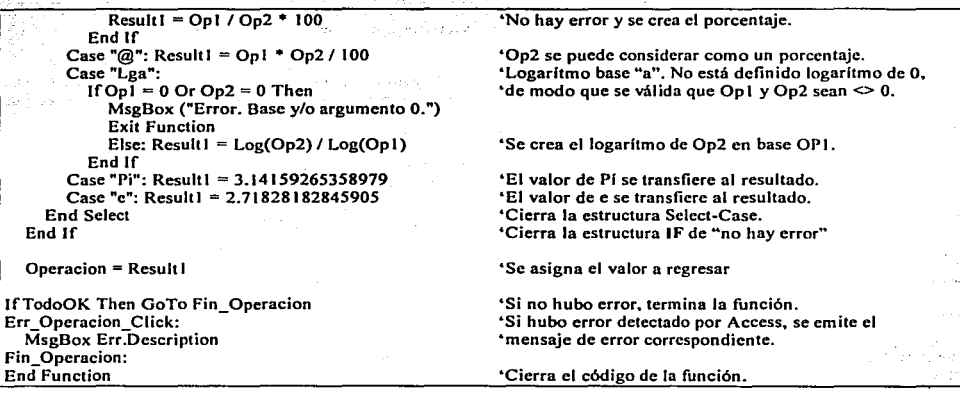

5.1.2 Función PreConst. El código genera el resultado de la función en la pantalla de Operaciones y funciones<br>básicas.Utiliza 2 parámetros: la función y su argumento. Sólo se utilizan funciones con argumento numérico. Anal

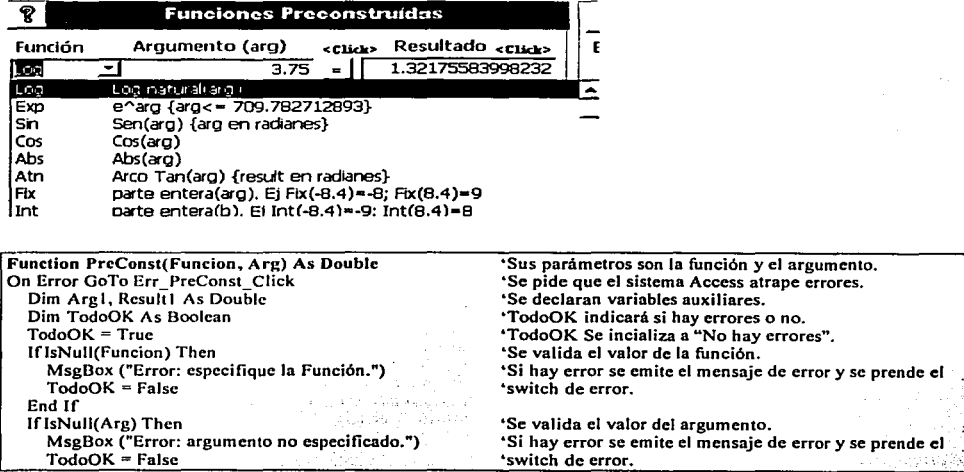

 $End$  If LAS E DE LA PARTICIPA DE EL PROGRAMO DE LA SEGUNDA DE LA PORTA DE LA PODICIA DE LA PODICIONE DE LA PODICIONE D  $\blacksquare$  The structure of  $\blacksquare$  Then  $\blacksquare$  Se valida que el argumento sea numérico. MagBox ("El argumento debe ser numérico. Verifique que tenga valor o 0 (cero)")  $TodoOK = False$ End If If TodoOK Then 'No se encontró error y se procede usar variable  $\frac{1}{2}$  auxiliar y analizar la función con la estructura  $Area1 = Area$  $S = \{x_i, y_i\}$   $S = \{x_i, y_i\}$ Select Case Funcion  $Case "1/X"$ : . Inverso multiplicativo, se valida que arg  $\leq 0$ . If  $A_{\text{rel}} = 0$  Then 'si es cero se emite mensaje de error. MsgBox ("Error: argumento 0. No válido en esta función") GoTo Fin PreConst Else: Result1 =  $1 /$  Arg1 **NEW STARTES** . 'El argumento tiene un valor válido. End If Case "Log": 'Para logarítmo se valida que el argumento sea If  $AreaI = 0$  Then 'diferente de cero. MsgBox ("Error: argumento 0. No válido en esta función") GoTo Fin PreConst Else:  $Result1 = Log(Arel)$ 'Log es una función preconstruída de Access. End If 'Exp, Sin, Cos, Abs, Atn, Fix, Int, Rnd también son Case "Exp":  $Result = Exp(Are1)$ Case "Sin": Result1 =  $Sin(Aref)$ 'funciones preconstruídas de Access. Case "Cos":  $Result1 = Cos(Aref1)$ Case "Abs":  $Result = Abs(Aref)$ Case "Atn": Result1 =  $Atn(Arg1)$ Case "Fix": Result1 =  $Fix(Are1)$ Case "Int": Result1 = Int( $\overrightarrow{Area}$ 1) Case "Rod": 'Para crear un número aleatorio, se inicializa la semilla Randomize 'de números aleatorios con el reloi de la computadora y  $Result1 = Rnd(Arg1)$ 'se crea el número aleatorio con el argumento. Case "Sen":  $Result1 = Sen(Arel)$ 'Función Signo, Tan, Sor (raíz cuadrada) también son Case "Tan": Result1 = Tan( $Arg(1)$ 'funciones preconstruídas. Case "Sqr": If  $Arg1 < 0$  Then 'La raíz de un número menor que cero no está definida. MsgBox ("Error: El argumento debe ser mayor o igual a 0")  $Result = 0$  $TodoOK = False$ Float.  $Result = Sqr(Argl)$ 'Se crea la raíz cuadrada. End If Case "GaR": Result1 = Arg1 \* 3.14159265358979 / 180 'Grados a Radianes Case "RaG": Result1 = Arg1 \* 180/3.14159265358979 'Radianes a Grados Case "Pi": Result1 = 3.14159265358979 'El valor de Pi se transfiere al resultado de la función. Case "e": Result1 =  $2.71828182845905$ 'El valor de Pi se transfiere al resultado de la función. Case Else: 'Evento imposible, la caia-combo no permite MsgBox "Función no disponible" & Funcion & "(" & Arg & ")" seleccionar funciones no definidas aquí.<br>Select Case End Select End If  $PreConst = Result1$ 'Se asigna el valor a regresar. If TodoOK Then GoTo Fin PreConst 'Si no hubo error termina Err PreConst Click: ' Si Access detectó algún error, emite mensaje y MsgBox Err.Description 'termina la función Fin PreConst: End Function 'Fin del código.

5.2 Manejo de archivos. EmCalc proveé medios para almacenar. accesar y borrar información simulando archivos de datos. los cuáles son guardados localmente dentro de la base de datos EmCalc. es decir. los archivos creados no se almacenan directamente en un directorio de la computadora, sino en una tabla interna. (Véase Utilerias y Solución de problemas para interactuar con Excel}. Se describen aquf el acceso y guardado de datos. el borrado de archivos se realiza en los módulos locales de las pantallas que utlizan tál función de borrado.

5.2.1 Función TraeTbl. Esta función permite el acceso de datos almacenados en un archivo. tblName es una variable con el nombre del archivo a traer y es proporcionado en una caja-combo ligada por medio de un qucry a la tabla del sistema MsysObjects, que contiene entre otros. los nombres de tablas. El query se crea ex-profeso para la sección en que se pide el archivo y filtra los archivos según su tipo:

Tipo 1: Funciones Estadísticas. Análisis de Datos; accesa archivos con el prefijo "USR" (1 sola columna).

Tipo 2: Funciones Estadísticas. Análisis de Regresión; accesa archivos con el prefijo "UXY" (6 columnas).

Tipo 3: Funciones Financieras. T.I.R.; accesa archivos con el prefijo "TIR" (1 columna).

Ejemplos de su uso (se hace una asignación dummy. la variable a no requiere ningún valor; el primer parámetro es una caja-combo ligada a la tabla MsysObjects que contiene el nombre del archivo a traer):<br>• a = TraeTbl(Me.Datos. 1) .... Módulo de Análisis de Datos.

- ... Módulo de Análisis de Datos.<br>... Módulo de Regresión.
- $a = \text{TraceTbl}(\text{Mc.Arch}, 2)$ .<br>  $a = \text{TraceTbl}(\text{Mc.Datos}, 3)$ .

... Módulo de Tása Interna de Retorno.

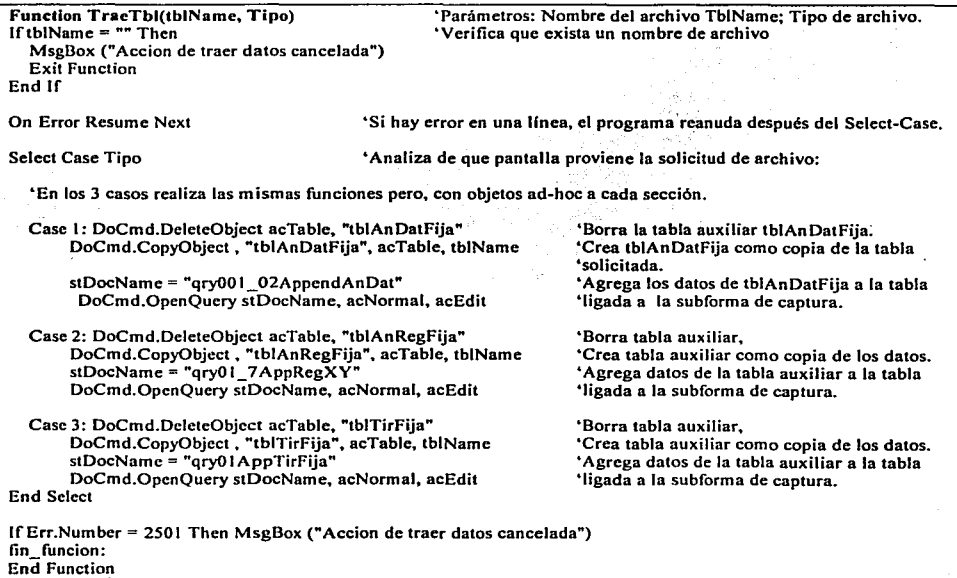

S.2.2 Función GuardaTbl. Esta función permite guardar datos en un archivo. El parámetro "tipo" indica que pantalla

the contribution of the first state of the

and the state of the second models of the

ya wa 19

emite el comando: Tipo 1: Funciones Estadísticas. Análisis de Datos. 1 sola columna.

Tipo 2: Funciones Estadisticas. Análisis de Regresión. Varias columnas (6)

Tipo 3: Funciones Financieras. T.l.R. 1 sola columna.

Ejemplos de su uso (se hace una asignación dummy, la variable a no requiere ningún valor):<br> $\frac{3}{2}$  Eliverda Thi (Me Datos J) Módulo de Análisis de Datos

a= GuardaTbl (Me.Datos. 1) ... Módulo de Análisis de Datos.

a= GuardaTbl (Me.Arch, 2) ... Módulo de Regresión

a= GuardaTbl (Me.Datos, 3) ... Módulo de Tása Interna de Retomo.

a control of a state when the control of the

그 모니스 집 2007년 전에 이 집 10일 같이 والرابط والراجيح والمستحقق والمعودة والمتواطن والمحربات

이 시간에 가장 가지 않는 것이 없어서 그 사람들이 있는 것이 있는 것이 있다.<br>이 사람들은 그 사람들은 사람들은 사람들을 제 사람들의 사용을 통해 대통령 지역에 가장 있는 것이 있는 것이 있다.<br>이 사람들은 사람들은 사람들은 사람들을 제 사람들의 사람들을 제대로 가장 있다. 이 사람들은 사람들의 사람들의 사람들의 사람들이 있다.

El nombre del archivo se solicita en linea~ al hacer cHck en la caja-comando que guarda los datos.

#### Function GuardaTbl(fipo) Dim tblName As String k Junetas Tene Solicita nombre é indica que se agregará un prefijo al nombre. Case 1: tblName = lnputBox("Nombre de Archivo de Datos? -15 caracteres máx-. Se le agregará 'USR' al inicio del nombre.") Case 2: tblName = InputBox("Nombre de Archivo de Datos? -15 caracteres máx-. Se le agregará 'UXY' al inicio del nombre.") Case 3: tblName = lnputBox("Nombre de Archivo de Datos? -15 caracteres máx-. Se le agregará 'TIR' al inicio del nombre.") End Select The concession of the concentration of the term IftblName = "" Thcn 'El usuario puede cancelar la acción al usar un nombre en blanco. MsgBox ("Acción de guardar datos cancelada") Exit Function 그와 서로 화사하고? End If<br>If Len(tblName) > 15 Then 'Se verifica que el nombre no exceda la longitud establecida. MsgBox ("•Error. El nombre excede de 15 caractéres. Acción de guardar datos cancelada.") Exit Function · · · - .- - End lf ;., ' On Error Resume Next 'Si hay error, el programa reanuda después del Select-Case. Select Case Tipo • Se explora el tipo de archivo 'Los tres casos son idénticos, con los objetos ad-hoc a la sección. 'Caso I: Análisis de Datos.  $Case 1:$  tblName = "USR"  $\&$  tblName 'Se agrega el prefijo USR al nombre. •se crea una copia de la tabla de captura con el DoCmd.CopyObject , tblName, acTable. "tblAnDat" •nombre solicitado. •caso 2: Análisis de Regresión. Case 2: tblName = "UXY" & tblName 'Se agrega el prefijo UXY al nombre. DoCmd.CopyObject, tblName, acTable, "tblAnReg01" "Se crea una copia de la tabla de captura. ~· ~= \!·: ·:-i." •caso 3: Tása Interna de Retorno. Case 3: tblName = "TIR" & tblName •se agrega el prefijo TIR al nombre. DoCmd.CopyObject, tblName, acTable; "tblTIR"<br>End Select •se crea una copia de la tabla de captura.  $1$ f Err. Number = 2501 Then MsgBox ("Accion de guardar datos cancelada") End Function

5.3 Valuación de Expresiones para Funciones. Access proveé la función Eval para valuar expresiones, la cuál utiliza valores. operadores y funciones preconstrufdas de Access. Aprovechando esta facilidad, se desarrollaron una serie de pasos que permiten reemplazar el caractér "X" por su valor y así lograr la valuación de una expresión escrita en términos de X {Módulo de Valuación de Funciones F{X)). De un modo similar. se desarrolla la facilidad para reemplazar el caractér -yn por su valor y lograr la valuación de funciones en términos de X y V {Módulo de Valuación de Funciones F(X.Y)). dando la facilidad adicional de valuar funciones escritas en términos de Y solamente o de "X" solamente, en este último módulo. En cada módulo se proporciona la expresión resultante al sustituir la o las variables por su valor.

5.3.1 Función Equation. La función realiza las siguientes acciones:<br>Pobido a que una expresión pero una función puede ser escrita

- Debido a que una expresión para una función puede ser escrita en términos de X y/o Y, primeramente se verifica que la función esté escrita en términos de X. transformando todas las Y's que pueda haber. a X. En los módulos de funciones F(X) y F(X.Y) se complementan las subrutinas con precauciones para evitar errores.
- Se reemplaza el caractér "X" por el valor dado. (En el módulo de funciones  $F(X, Y)$ , cuando la expresión tiene X's y Y's, se hacen dos llamadas, la primera reemplazando X's por su valor y al quedar la expresión en términos de Y, se hace otra llamada).
- Se reemplaza el resultado por el valor proporcionado. Se valúa la expresión de la función.
- Control de errores. En caso de haber división por cero, overflow ú otro error, se puede o no "arreglar el error" sustituyendo el resultado por el valor que el usuario proporciona para control de errores. En las secciones de valuación de funciones NO se arregla el error. por lo que Access emite un mensaje de error; en las secciones de graficación y regresión, SI se controlan los errores. Esta acción no es controlada por el usuario.
- Ejemplos:
	- Resultado = Equation(Exprcsión F(X), Valor de X,Arrcglar errores: True/False.Resultado en caso de División por cero, Resultado en caso de Overflow, Resultado en caso de Otro error).
	- Eiemplo:  $Y = Equation("3X+X^2".2.7,Yes.0.0.0).$
	- Expresión a valuar es:  $3X+X^2$ , cuando  $X=2.7$ ; en caso de cualquier error (Div. por cero. Overflow, ú otro), el resultado se hace cero.
	- Ejemplo:  $Y = Equation("3X+X^2".2.7.No.0.0.0)$
	- Misma función y valor, sólo que si hay algún error. Access emite un mensaje de error.

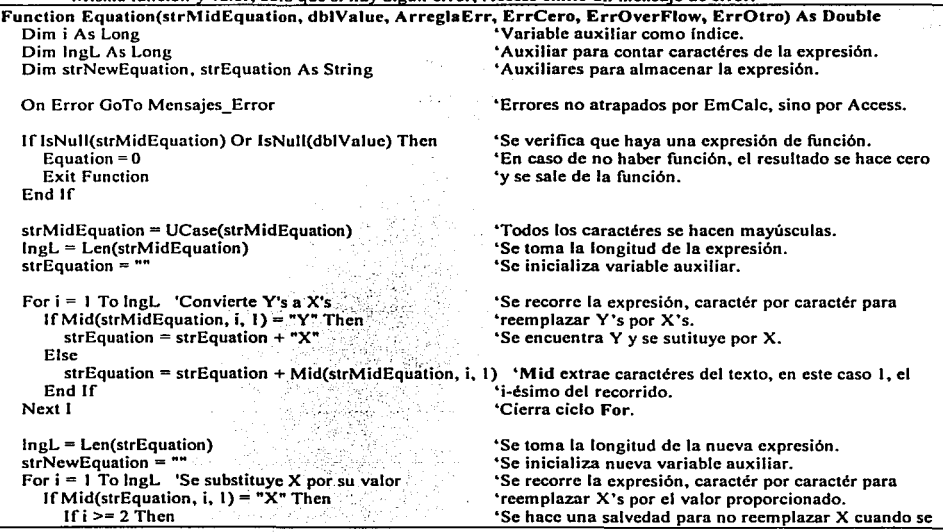

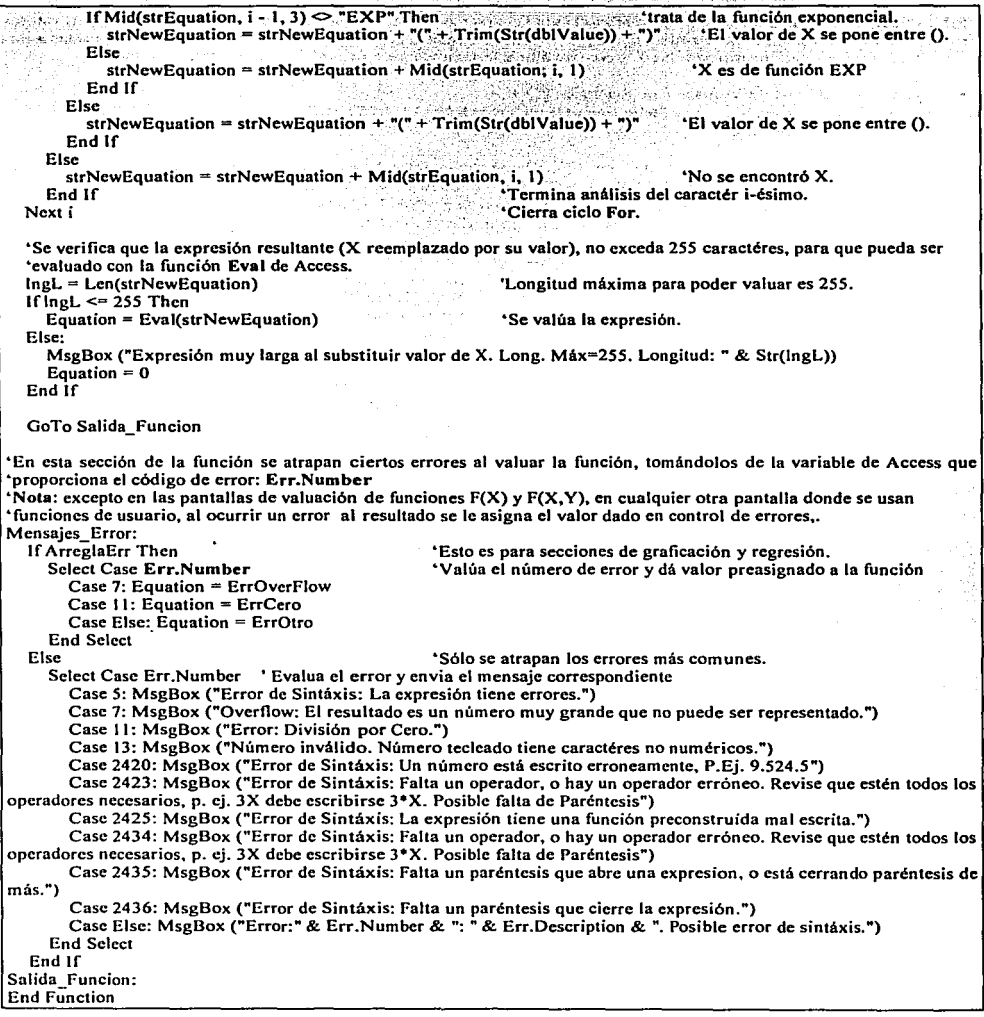

S.3.2 Función StrEcuación. Esta función proporciona la expresión de la función F(X) con X reemplazado por sus valores. En el caso de F(X.Y). también se realiza la misma acción. comandada desde el módulo local. haciendo dos pasadas a esta función, la primera para reemplazar las X's por su valor y la segunda para reemplazar las Y's por su valor.

```
Ejemplo del módulo de Valuación de funciones F(X):<br>• TraduccionExpresion = StrEcuacion("Sin(X)
```
- TraduccionExpresion = StrEcuacion("Sin $(X)+3*X^2+7"$ , 7.75); crea:<br>TraduccionExpresion = Sin((7.75)) + 3\*(7.75)^2+7
- $T = \text{Sin}((7.75)) + 3*(7.75)^{2}+7$  $\blacksquare$
- Desde el módulo de valuación de funciones F(X,Y) se produce remplazo de la expresión en dos pasadas, por ejemplo,
	- TraduccionExpresion =  $Sin(X) * X + Cos(Y) * Y$ , donde  $X = 1.85$ ,  $Y = 2.77$ ; queda:<br>ler. pasada. reemplaza  $X's$ : TraduccionExpresion =  $Sin(1.85) * 1.85 + Cos(Y)$
	- ter. pasada, reemplaza X's: TraduccionExpresion =  $Sin(1.85) * 1.85 + Cos(Y) * Y$ <br>2a. pasada, reemplaza Y's" TraduccionExpresion =  $Sin(1.85) * 1.85 + Cos(2.77) *$
	- $TraductionExpression = Sin(1.85) * 1.85 + Cos(2.77) * 2.77$

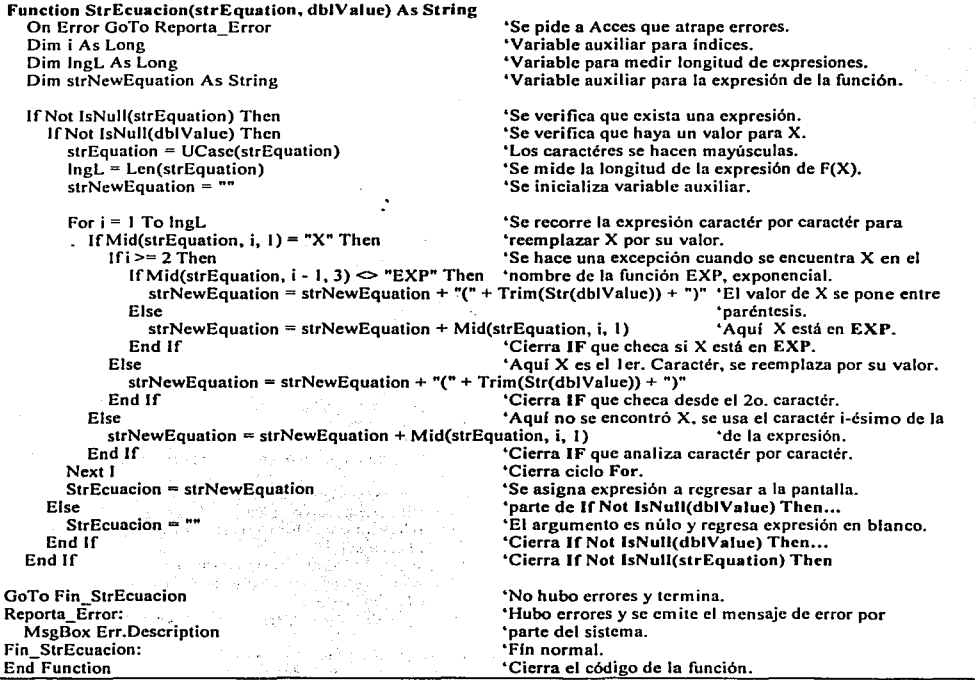

5.4 Creación de Puntos automaticamente, para graficar. Estas funciones se utilizan en las pantallas de graficación con generación de puntos automaticamente: para una función y para múltiples funciones.

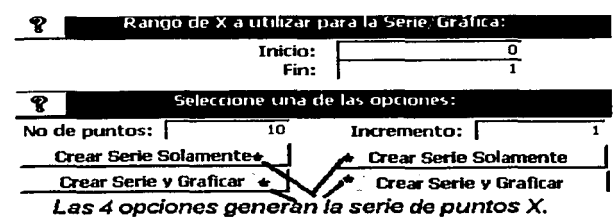

La figura muestra las diferentes opciones que existen en EmCalc para la generación automatica de nuntos X así como los parámetros que se requieren. Se especifican ios narámetros (Inicio. Fin. No de nuntos) o (Inicio, Fin. Incremento). Cuando se oprime una de las cuatro onciones, se considera No. de puntos o Incremento y se descarta el otro parámetro.

5.4.1 Función CreaSerie, La siguiente función se utiliza en las secciones de graficación con generación de puntos automaticamente.

- En caso de número inválido de puntos, se generan 10 puntos.
- Se limita la cantidad de puntos a crear, a 1000. Una cantidad mayor de puntos generalmente no se puede apreciar en la pantalla.
- Usa tres parámetros punto inicial, punto final y número de puntos a crear en ese rango.
- Ejemplo: CreaSerie(-10.10.150); aqui X se encuentra en el rango[-10.10] y se generarán 150 puntos intermedios.

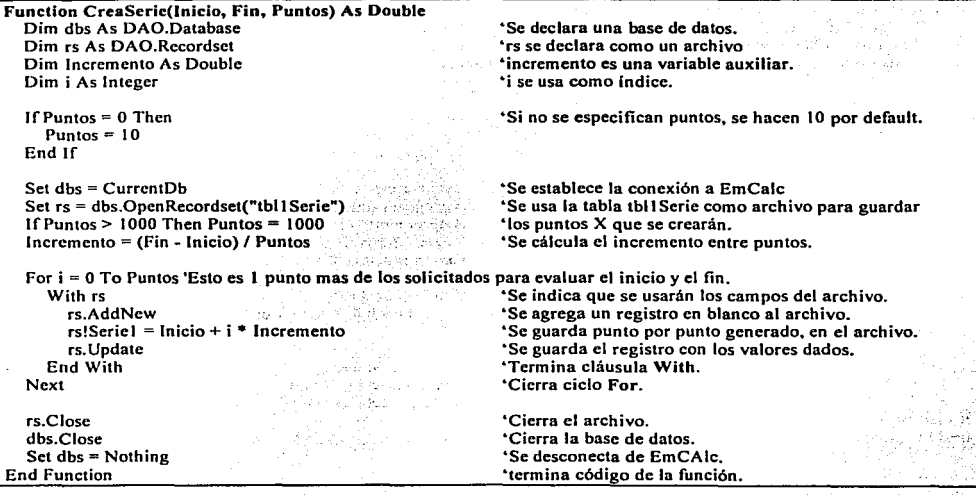

5.4.2 Function CreaSerie2. La función se utiliza en las secciones de gralicación con generación de puntos automaticamente: para una función y para múltiples funciones.

- En caso de un incremento inválido .. se genera de tal forma que proporcione 11 puntos. ٠
- Se limita la cantidad de puntos a crear a 1000. Una cantidad mayor de puntos generalmente no se puede apreciar en la  $\overline{a}$ pantalla.
- Usa tres parámetros punto inicial, punto final y número de puntos a crear en ese rango. ż
- Ejemplo: CreaSerie2(-I0,10,0.01); X se encuentra en el rango(-10,10] y se pide que los puntos disten .01, uno del otro, ésto implica que se generarán 2000 puntos, como se rebasa el límite impuesto de 1000; la cantidad de puntos se hace igual a 1000. el incremento también se recalcula para desplegarse apropiadamente.

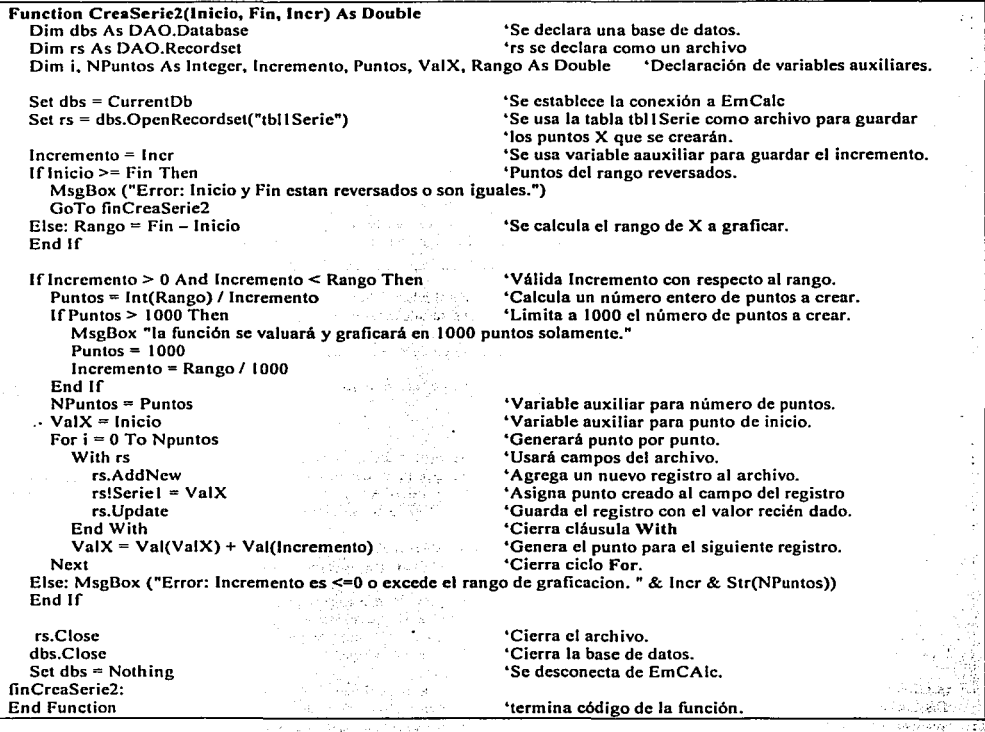

 $\ddot{\phantom{a}}$ 

S.S Funciones del módulo de Estad(stica. Se desarrollaron dos funciones para crear las tablas que proporcionan la información pertinente a datos de entrada de las secciones de Análisis de Datos y de Analisis de Regresión; una tercera función genera una tabla de números aleatorios de acuerdo a parámetros proporcionados por el usuario.

5.5.1 Función AnDatos. La función se utiliza en la pantalla de Funciones Estadlsticas: Analisis de Datos. Genera la información acerca del grupo de datos que se proporciona. Se graban la información a desplegar en una tabla y se muestran por medio de una subforma ligada a dicha tabla.

Nota: la subrutina que llama a esta función, realiza validación adicional sobre la información que proporciona el usuario. para evitar llamar la función en casos innecesarios.

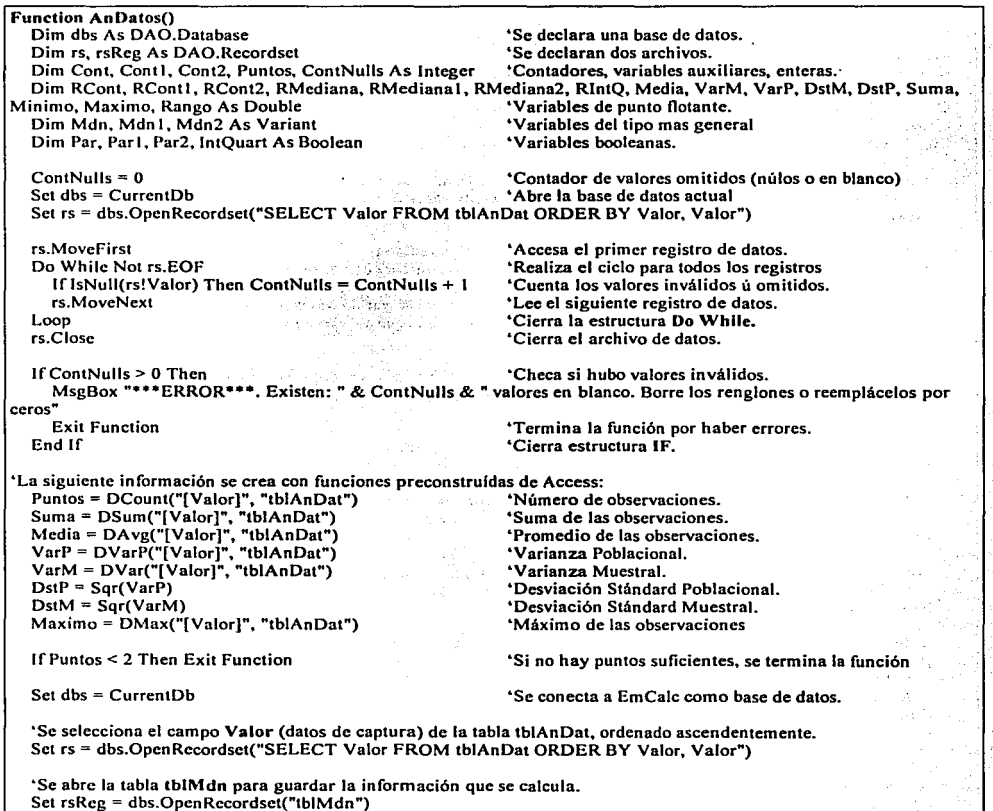

'Se generan los datos para el rango intercuartíl<br>RCont =  $(\text{Puntos} + 1)/2$ 'Rcont, Rcont1, Rcont2 se utlizan para conocer el  $\textbf{RCont} = (\textbf{Puntos} + 1) / 2 \qquad \qquad \text{For example,} \qquad \text{RCont} = \textbf{RCont} \times \textbf{R} \times \textbf{R}$ 'número de puntos en cada cuartil.<sup>10</sup> + a<sup>no</sup> 1558 **:** RCont $1 = (P$ untos + 3) / 4  $RCont2 = (Puntos + 1) - RCont1$ 'Se encuentra el entCro. *.:\_,·-* ,\.;,. '•··· 化氧化物 化电流 网络动脉突出  $Cont = Int(RCont)$ 그는 뭐 가게 하게 하지?  $Cont I = Int(RCont I)$  $Cont2 = Int(RCont2)$ .. . .. , . ·. . ·>.¿:;;~.·:~.':·~ .. ~· < . . . . 'Menos de *S* puntos? No Se ·c.afoul.a"el ra·ngo'i~~ercuartn: are concert less at lf Puntos< *5* Then lntQuart =False Andrew Articles rs.MoveFirst 'Se usarán campos de este registro: .~.}i~~i:-~<:\:<.~+~·:· ·~·.'. ·-··. · 1' With rs Mínimo= !Valor 'El primer dato que se leé es el mfnimó. se asig'na< a'iú'VBri&blC> •Ahora ya se puede calcular el rango. - · - \_,.,,, ·~. :~~':::~~·,-:.•.,C:f .;~ .f :.n· .~ - '.' .- .•. ) : '<" ·.'-:~~·'.:;•~~;.,-.:\_,,,«·~-;~·,,.<..\_~ Rango= Maximo-Minimo الملكي والمرارات 'Ya se leyó el primer registro, por lo tanto se resta 1 a los contadores.  $\sim$  $Cont1 = Cont1 - 1$  $Cont2 = Cont2 - 1$ *':* <  $Cont = Cont - 1$ al e fungista no For lmed = 1 To Cont 1 'Busca Mediana 1. la mediana de la primera mitad de obse~~ciorié:s ... 'Avanza al siguiente registro. ·,, · .. rs.MoveNcxt 'Cierra For. · • ·· Next lmed tsimas Cital  $Mdn = 1$ Valor 'Encuentra la posible mediana.<br>'Si Cont1 (entero) no coincide con Reont1 (Real), implica que debe leer!' If  $(Cont + 1) \leq RCont$  Then 'Si Cont J (entero) no coincide con Rcont 1 (Real), implica que debe leer' •otro registro y obtener el promedio de ambos.'·-· .. · · · · ··' ' rs.MoveNcxt  $Mdn! = (Mdn! + !Valor)/2$ • El cuartfl tiene un número par de observaciones.  $\text{Cont} \div \text{Cont} + 1$ 'Se avanza el contador porque se leyó un registro extra. Endlf 'Busca Mediana. la mediana de tos datos en general. - · · 'Avanza al siguiente registro. - · -·-·,<. · For  $Imed = (ContI + I)$  To Cont rs.MoveNext Ncxt lmed  $Mdn = 1$ Valor 'Encuentra la posible mediana, 'Si no coinciden. implica que el número de observaciones es par y hay If  $(Cont + 1) \Leftrightarrow RCont$  Then rs.MoveNext 'que leer otro registro para obtener un promedio de ambas observaciones.  $Mdn = (Mdn + 1Valor)/2$ •se calcula la mediana de los datos. ·  $Cont = Cont + 1$ 'Se avanza el contador de registros. Endlf For  $Imed = (Cont + 1)$  To Cont2. 'Busca Mediana), la mediana de la segunda mitad de observaciones. 'Avanza al siguiente registro rs.MoveNext Next lmed  $Mdn2 = 1$ Valor 'Encuentra la posible mediana, If  $(Cont2 + 1) \Leftrightarrow RCont2$  Then 'Si no coinciden. hay que obtener el siguiente punto y promediarlo con 'el ya obtenido para encontrar la mediana. rs.MoveNcxt  $Mdn2 = (Mdn2 + 1Valor)/2$ Endlf •se procede a guardar la información recién calculada en una tabla que se liga a una subforma para desplegarlos. 'Esta instrucción agrega un registro al archivo.<br>ciones" : "campo Nombre de la tabla tblMdn.  $rsReg! \n Nombre = "Número de Observaciones"   
rsRes! \n data to = Puntos$ rsReg!dato = Puntos (campo Dato de la tabla tblMdn.)<br>
rsReg.Undate (campo Dato de la tabla tblMdn.) 'Se guarda el registro.

rsReg.AddNew **rsReg!Nombre = "Suma" rsRcg!dato = Suma**  rsReg.Update

rsReg.AddNew **rsReg!Nombre = "Media" rsRcg!dato = Media rsRcg.Update** 

is a constitution of the first rsReg.AddNew **rsReg!Nombrc = "Varianza Poblacional (N)" rsReg!dato = VarP** · rsReg.Update Alexandra Adam Galiley (1970)

rsReg.AddNew<br>rsReg!Nombre = "Varianza Muestral (n)" <sup>;</sup> rsReg!dato = VarM rsReg.Update ... ;·

rsReg.AddNew rsReg!Nombre = "Desv. Standard Pob. (N)" rsReg!dato = DstP rsReg.Update **"Desviación Standard Poblacional** 

rsReg.AddNew **rsReg!Nombre = "Desv. Standard muestra (n)"**  rsReg!dato = DstM **rsReg. Update**  rachadh airson

rsReg.AddNew **rsReg!Nombre = "Mlnimo" rsRcg!dato = Minimo**  rsReg.Update

rsReg.AddNew **rsRcg!Nombre ="Máximo" rsReg!dato = Maximo**  rsReg.Update

rsReg.AddNew **rsReg!Nombre = "Rango" rsRcg!dato = Rango**  rsReg. Update

rsReg.AddNew **rsRcg!Nombre ="Mediana"**   $rsReg!**data** = **Md**n$ rsReg.Update

rsReg.AddNew 'Guarda Mediana 1 **rsReg!Nombre = "Mediana 1"**  rsReg!dato = Mdn 1 rsReg.Update

rsReg.AddNew 'Guarda Mediana 3

**Suma de la sobservaciones.** 전 12, 그는<br>대한민국

ACAD PHOTO CONSTRUCTION AND

<u> 대학</u>학

Alexandro Sectional

an George **Sales Street** 

40 MW 24

the agencies of the company of the 이번 그 앞에 가는

الأفراد والأولاد المتوارية المتراد in the problem of the control

m.

**Media de las observaciones:**<br>\*Media de las observaciones

**"Varianza Poblacional** 

**•varianza Muestral** 

**"Desviación Standard Poblacional** 

**'Minimo** 

an San San San Sala

اللائل والمستحر وحالف المالي

de caractería

**'Máximo** 

'Rango

**•Mediana**  300 W HA (1,2) 2021 ik poljski

**"Mediana l.** 

**"Mediana 3>** 

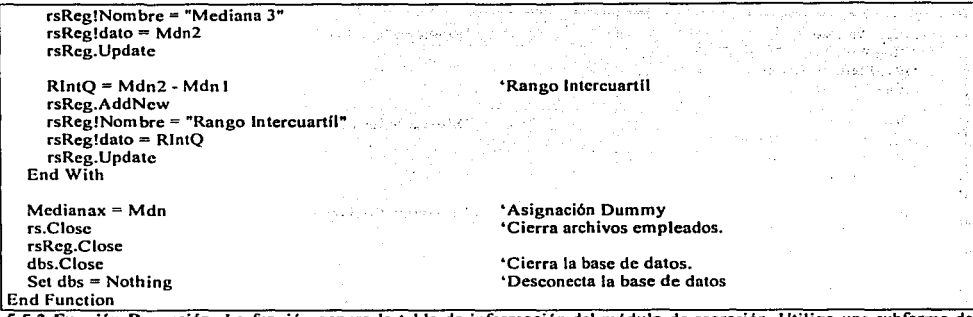

5.5.2 Función Regresión. La función genera la tabla de información del módulo de regresión. Utiliza una subíorma de captura de datos y otra subforma para presentar información calculada, ambas tablas están ligadas a sendas tablas. Los<br>parámetros que utiliza son el grado de la ecuación de ajuste (grado 1: recta y = a + bX + , o grado 2,

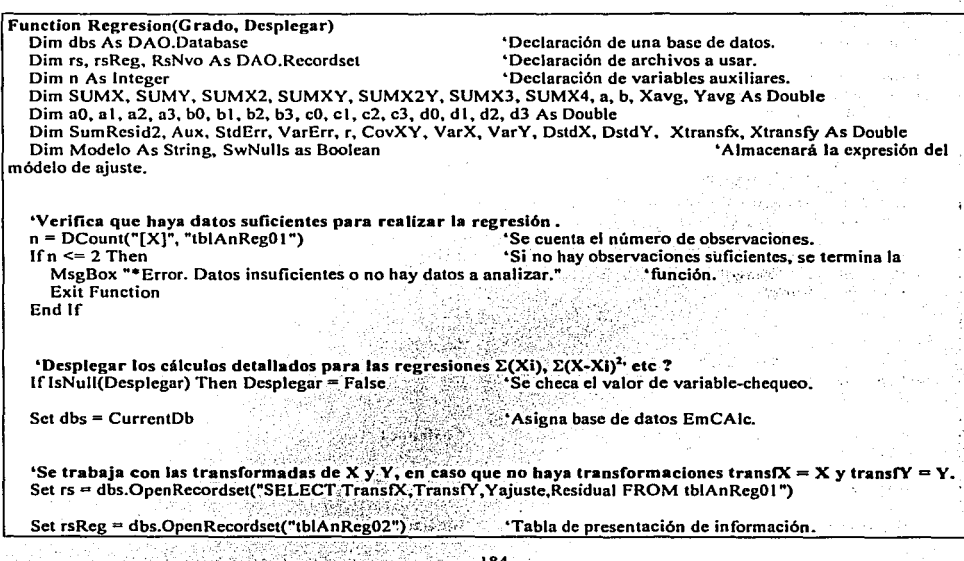

SWNulls = false **SWNulls = false** ... . • inicializa detector de valores omitidos.<br> **Example 1999 SWNulls = false** by the primer registro de datos dados. **rs. MoveFirst •Lee primer registro de datos dados.**<br>
With rs ith rs<br>**• Usará el registro de datos.**<br>• Ciclo que se repite hasta que se repite hasta que se repite hasta que se repite hasta que se repite hasta que se repite hasta que se repite hasta que se repite hasta que se repite h **Ciclo que se repite hasta que se acaban los datos.**<br>'Suma(X) (ó su transformada).  $SUMX = SUMX + Nz(!Trans(X,0)$ <br> $SUMY = SUMY + Nz(!TransfY.0)$ **Nz es una función de Access para detectar núlos, <br>Hentifica valores invalidos** If lsNull(!transfx) Or lsNull(!transfy) Then SWNulls = True 'Identifica valores invalidos<br>SUMXY = SUMXY + Nz(ITransfX, 0) \* Nz(ITransfY, 0) = 'así, si TransfX es núlo, entonces se usa cero. **SUMXV = SUMXV + Nz(!TransfX,O) • Nz(!TransfY,O) •as(, si Transtx es núlo. entonces se usa cero.**   $SUMX2 = SUMX2 + Nz(ITransX,0) \n^2$ <br> *If* Grado = 2 Then **lfGrado = 2 Then •cálculos adicionales para ajuste con grado 2,**   $SUMX2Y = SUMX2Y + Nz(ITransfX,0) \land 2$ , \* Nz(!TransfY,0) 'Suma(X<sup>2</sup> \*<br>SUMX3 = SUMX3 + Nz(!TransfX,0) ^ 3 \* 'Suma(X<sup>2</sup>),  $SUMX3 = SUMX3 + Nz(!\text{TransfX,0}) \land 3$  'Suma(X'),<br>SUMX4 = SUMX4 + Nz(!TransfX.0) \cdot 4 \cdot \cdot \cdot \cdot \cdot \cdot \cdot \cdot \cdot \cdot \cdot \cdot  $SUMX4 = SUMX4 + Nz(!TransformS,0) \land 4$ <br>Fud If. **End If** • **End 16 End 16 End 16 End 16 Contract Contract Contract Contract Contract Contract Contract Contract Contract Contract Contract Contract Contract Contract Contract Contract Contract Contract Contract Con rs.MoveNext and the registro.** *registro.* **<b>1.1 h registro.** *registro. coop c coop c <i>coop c c c c c c c c c c c c c c c c c* **Loop •cierra ciclo Do While.**  End With  $\frac{1}{10}$  Cierra cláusula With. **rs.Close •cierra archivo de datos de captura. 'Coeficientes de la regresión**   $X$ avg = SUMX / n 'Media de X  $Y$ avg = SUMY / n 'Media de Y **'Verifica grado solicitado para el ajuste.**  'Cálculo para recta de ajuste:<br>IMX ^ 2) de la recta de la recta de la recta de la recta de la recta de la recta de la recta de la recta de la  $b = (n * SUMMARY - SUMX * SUMY) / (n * SUMX2 - SUMX * 2)$ <br>a = Yavg - b \* Xavg a = Yavg + b \* Xavg + xavg + xavg + xavg + xavg + xavg + xavg + xavg + xavg + xavg + xavg + xavg + xavg + xavg + xavg + xavg + xavg + xavg + xavg + xavg + xavg + xavg + xavg + xavg + xavg + xavg + xavg + xavg + xavg + xavg a= Format(a, "##0.00000") •se formatean a y b a *S* decimales.  $b =$  Format(b, " $\# \# 0.00000$ ") **'Si es un ajuste cuadrático se hacen cálculos adicionales.**  lf Grado= 2 Then 'Cálculos para ajuste de grado 2. **al= n**  'a 1 se hace 1 al final  $bl = SIJMX/n$ •suma(X)/n  $el =$  SUMX2  $ln$  $\cdot$ Suma $(X^2)/n$ dl=SUMY/n •suma(Y)/n  $a2 =$ SUMX **•se desarrollaron las fórmulas resolviendo el sistema**   $b2 = \text{SUMX2} / \text{SUMX} - b1$  'b2 se hace 1 al final **'de ecuaciones:**   $\begin{array}{ccccc} \n\cdot & \mathbf{b} & \mathbf{c} & \mathbf{d} \\
\cdot & \mathbf{b} & \mathbf{c} & \mathbf{d} \\
\cdot & \mathbf{b} & \mathbf{c} & \mathbf{d}\n\end{array}$  $c2 = (SUMX3 / SUMX - c1) / b2$ d2 = (SUMXY */* SUMX - di) I b2  $\begin{array}{ccc} \n \text{`a2} & \text{b2} & \text{c2} & \text{d2} \\ \n \text{`a3} & \text{b3} & \text{c3} & \text{d3} \n \end{array}$  $a3 = SUMX2$ <br> $b3 = SUMX3 / SUMX2 - b1$   $b3 = hace 1$  at final  $b3 = SUMX3 / SUMX2 - b1$  $c3 = (SUMX4 / SUMX2 - c1) / b3$ d3 = (SUMX2Y I SUMX2 - di) */* b3 ista a su we e= (d3 - d2) */* (c3 - c2) the search and search **ta, b v c son los coeficientes del módelo**  $b = d2 - c2 + c$ **a=dl -bl •** b~cl **•e**   $a =$  Format(a, " $\#$ #0.00000") **'Se formatean los coeficientes a 5 decimales.**  $b =$  Format(b, " $\#$ #0.00000")  $c =$  Format(c, "##0.00000") **End lf** •• • **•grado 2** 

'Si detectó valores omitidos. Jo reporta en la subforma de presentación.  $\cdot$ Variable detectora de valores omitidos.  $\sim$ rsReg.AddNew arikatu - Ak  $rsReg!a = "***A V1SO***"$ 그동시 가게 있 rsRcg!b ="El modelo y las gráficas pueden estar erróneos." and of the rsReg.Updatc rsReg.AddNew  $rsRez!a = "Verifique datos."$  $r s R c g$ ! $b = "Hay valores X y Y en blanco."$ rsReg.Update rsReg.AddNew rsReg!a = "Borre renglones" rsReg!b = "o teclée ceros en donde aparecen blancos." rsReg.Update End If 'Guarda los datos parciales del módelo en variables auxiliares. rsReg.AddNcw  $rsReelse = "Y ="$ "Genera la expresión de la recta (Y =a + b•X)  $16 \times 0$  Then 'Pendiente positiva: se agrega el signo "+", la función Modelo =  $Str(a) & +$  " &  $Str(b)$  & " \*  $X$ " "Str hace que un valor sea considerado como texto y se:<br>"pueda concatenar. Else Modelo = Str(a) &  $" " &$  Str(b) & "\* X" Aqui "b" ya incluye el signo "-" End If<br>End If and the chapter first and 'grado 1 المنابات Portugal Cape If  $Grado = 2$  Then 'Si el ajuste es de grado 2, se complementa el modelo, lfc> OThen 'adicionándole la parte cuadrática: ·· Modelo = Modelo & " + " & Str(c) & " \*  $X^2$ "  $Y = a + b*X + c*X^2$ Elsc Modelo = Modelo & " " & Str(c) & "\*  $X^2$ " • Aqu( el signo ya esta incluido. Endlf istan ya k Endlf i la segun 'Se guardan los datos del modelo en una tabla'que se liga a una subforma para desplegar la información. rsReg!b = Modelo 'Se guarda la expresión del modelo rsReg.Update rsReg.AddNew "Se crea un nuevo registro y se guardan los datos para le a Video a conc  $rsReg!a = "a ="$ •et término independiente, (a).  $rsReg!b = a$ rsReg.Update rsReg.AddNew "Se crea un nuevo registro y se guardan los datos para  $rsRec$ ! $a = "b ="$ **•el coeficiente de X, (b).**<br>Composition de la proprietation de la proprietation de la proprietation de la proprietation de la proprietatio  $rsRec1b = b$ L& Fringen and rsRcg.Updatc . แล้วเริงอีก เขา If Grado  $= 2$  Then 'Se crea un nuevo registro y se guardan los datos para rsReg.AddNew  $\cdot$  'el coeficiente de  $X^2$ , (c).  $rsReg!a = "c ="$  $rsReg!b = c$ rsRcg.Update Endlf 神学学者

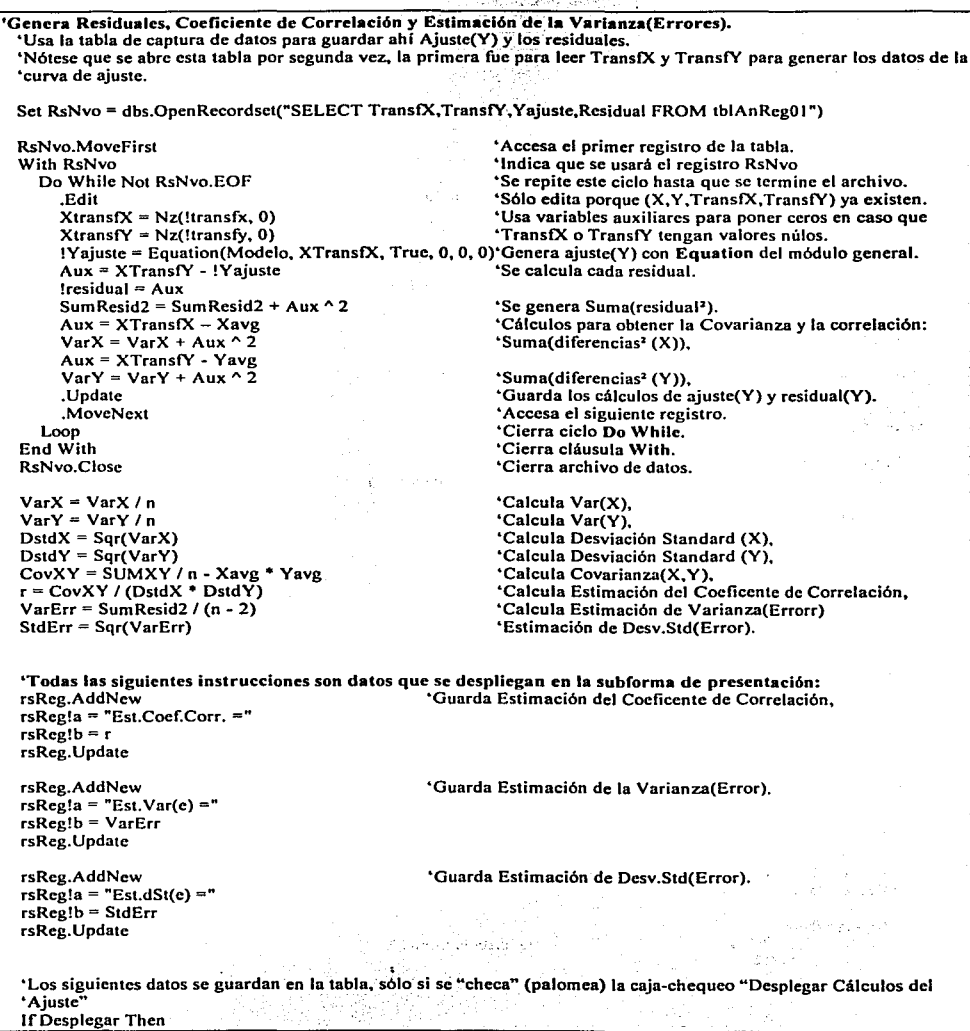

rsReg.AddNew **•Encabezado de la sección.** · ,\_.· **rsReg!a = "** Cálculos:"<br>rsReg!b = "\* \* \* \* \* \* \* \* \* " rsReg.Update

rsRcg.AddNew  $r s$ Reg!a = "N ="  $rsReg!b = n$ rsRcg. Updatc

rsRcg.AddNew rs $Reg!a = "Sum(Xi) = "Sum(Xi) = "Sum(Xi$  $rsRec!b = SUMX$ rsRcg.Update

rsReg.AddNew  $rsReg!a = "Media(X) = "$  $r s$ Reg $b = X$ avg rsReg.Update

rsReg.AddNcw  $rsReg!a = "Sum(Yi) = "$  $rsReg!b = \text{SUMY}$ rsRcg.Updatc

rsReg.AddNcw  $rsReg!a = "Media(Y) = "$ **rsReg!b = Yavg**  rsRcg.Updatc

rsRcg.AddNcw  $rsRec$ ! $a = "Sum(XiYi) = "$  $r$ s $Re$  $g$ ! $b =$ SUMXY rsReg.Update

rsRcg.AddNew  $rsReg!a = "Sum(Xi<sup>2</sup>) = "$  $rsReg!b = SUMX2$ rsReg.Updatc

lfGrado = 2 Then rsReg.AddNew **rsReg!a = "Sum(Xi2Yi** ="  $rsReg!b = SIMX2Y$ rsReg. Update

rsReg.AddNew  $r s$  $Re \alpha! a =$   $^n$ Sum $(Xi^3) =$ "  $rsRez1b = SUMX3$ rsRcg. Update

rsRcg.AddNew  $rsReg!a = "Sum(Xi^4) = "$  $rsReg!b = SUMX4$ rsReg.Update End lf

#### **•Guarda el número de observaciones.**

NA TA

n sa san

**CAL WARRANT CONTROL** 

ina na kara

1. 1966년 : 212 213 ASS ACT ART STATE STRAKT WEST

a de la provincia del

.<br>Serikang

in kecamatan Pad

in Santa Salaman<br>Kabupatèn Salaman

والكاميان

- 174

siya.

 $\epsilon_{\rm eff} \simeq 10^{-5}$ 

mar and a the

รัฐการในปัจจิยั .<br>Seringan perketaan  $\omega_{\rm{min}} \sim 10^{-3}$ 

1. 194

**Controller** 

2016년 1월 1일 1월 1일 1월 1일 1월 1일 1월 1일 1월 1일 1월 1일 1월 1일 1월 1일 1월 1일 1월 1일 1월 1일 1월 1일 1월 1일 1월 1일 1월 1일 1월 1일 1월<br>1월 1일 1월 1일 1월 1일 1월 1일 1월 1일 1월 1일 1월 1일 1월 1일 1월 1일 1월 1일 1월 1일 1월 1일 1월 1일 1월 1일 1월 1일 1월 1일 1월 1일 1월 1일 1

siya ne kata

•Guarda la Suma(X).

 $\bullet$ Guarda la Media(X).

n an shirtaire<br>Tugʻi aktifatiya y

**Contract Contract** 

- Frank was dek in Jacks

다 할 수 있습니다.<br>- 1946년 2월 10일

Contractor of

.'Guarda la Suma(Y).

'Guarda la Media(Y).

'Guarda la Suma(X • Y).

- 1월대월일 73, 음성 10월<br>- 대한민국 전 10월 11일 'Guarda la Suma(X').

> **•5¡ se solicita grado 2:**  'Guarda la Suma(X2 • Y).

'Guarda la Suma(X').

'Guarda la Suma(X^4).

'Guarda la Suma(Residual'). rsReg.AddNew **rsReg!a = "Sum{Residuali<sup>2</sup> )** =" and provide rsReg!b = SumResid2  $\pm 120\,T^4$ rsReg.Update George Ar **End lf** '\* • • **ifdesplegar**  rsReg.Close **"'Cierra archivo de datos a desplegar.**  dbs.Closc **•cierra la base de datos.**  Set dbs  $=$  Nothing **•Desconecta la base de datos. Regresion = Modelo**  .. **Asigna la expresión a la función End Funclion**  'Fin del código.

20년~2

المستودعات والأفراط المقاطع الإحداد والعرابين

tiar talk.

And Control Sea

لأداني حرأياكم

后来小说的

in Mys

 $\alpha\in\mathbb{Z}_2$  . In the  $\alpha$ 

Y. 35,252

시 말리

 $\epsilon_{\rm{max}}=0.1$  ,  $\epsilon_{\rm{N}}$ 

e entre l'appropriat of an outfitude محركم والمستناب والمستحدث والمستناب and the Sound of

ووالمحاوية والأفاري

الدرانيو وأنامه فداح وورديها الداد

program) in the upse

consumed and the

na girê **The Fire** 

an di Kabupatén Bandungan<br>Kabupatèn Kabupatèn Bandung

 $\mathbf{v}^{\text{max}}$  , and

**Russian** e and a constitution of the<br>Maria Carlos Anna Carlos<br>Lance Carlos Anna Carlos

> $\omega = \omega$  . .<br>Geografia (Anglica)

an taon an t-Alban<br>Pender an t-Alban

a construction of the con-

인 3. 기준<br>기타

 $\alpha \in \mathbb{R}^{n \times n}$ 

Gaser

للمعالمة

5.5.3 Función Naleatorios. La función genera una tabla de números aleatorios cuyos valores oscilan en un rango dado por:<br>el usuario; la cantidad de números a generar también se especifica por el usuario. En caso de valores

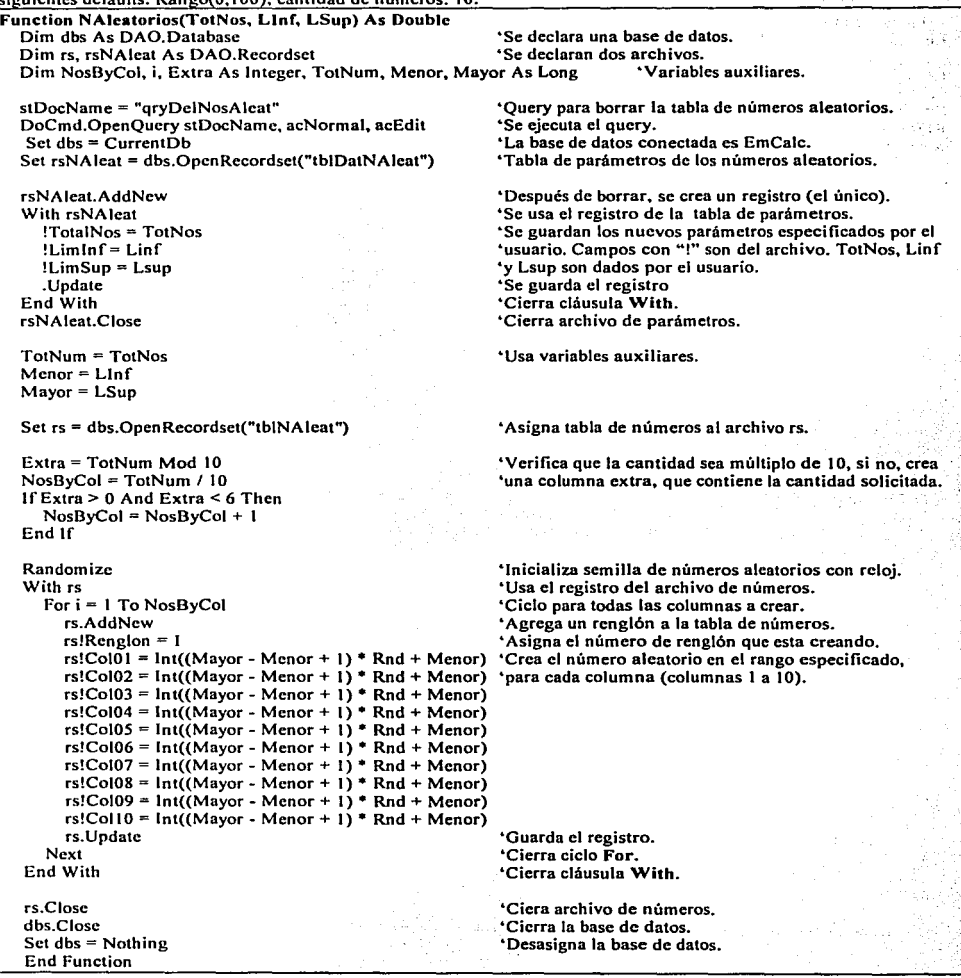

#### 6. Implementación de palabra clave para acceso a EmCalc.

المساكب فهود وهيهم وأسأل أنفواها ويواله المدرون والمستخدم an kalikuwa Marekani ya Marekani ya Marekani ya Marekani ya Marekani ya Marekani ya Marekani ya Marekani ya Ma on the community of the ship possible in the opposite of

The Control of Program experience of the model

나와 가까워서 그 집을 입니다.

La implementación de palabra clave se diseña en el módulo local de la forma de entrada o principal de EmCale. Es una subrutina que se corre al momento de abrir la forma y simplemente permite el acceso en caso de dar la clave "Emeale" **REPORTED THE THEFT OF THE STATE** adecuadamente. ruk 460a

ara akan ngabala ang pinangang

The contract of appears to

ويتدرك ج

and the company's seeingery

TE LA PROPINSIONAL PROPINSIONAL PROPINSION AND ALL PROPINSION OF THE REPORT OF THE REPORT OF THE REPORT OF THE<br>THE REPORT OF THE REPORT OF THE REPORT OF THE REPORT OF THE REPORT OF THE REPORT OF THE REPORT OF THE REPORT OF

Permite 10 intentos para dar la clave adecuada, en caso de no hacerlo, cierra Access, Jeual, cierra Access cuándo el usuario T METERY MARRIAGE SAARE AAN ALL II<br>Self is die Afrikanse Anti-Afrika (Afrika Anti-Afrika III)<br>Self is die Afrika Anti-Afrika (Afrika Anti-Afrika le instruye "Salir"

Subrutina para permitir el acceso a EmCalc. Private Sub Form Open(Cancel As Integer) 'Se realiza al momento de abrir la forma Dim strMsg As String, strInput As String, *i As Integer* 'Variables auxiliares  $i = 0$ 'Contador de intentos de acceso a EmCalc Livra testina 'Variable para recibir la palabra clave. strInnut =  $""$ 'Realiza ciclo hasta por 10 ocasiones Do While strinput  $\leq$  "EmCalc" And  $i < 10$ strMsg = "Por favor proporcione la Palabra Clave, o Salir:" 'Mensaie para el usuario.  $strInput = InputBox(Promt):=strMse.$  Title:="User Info", XPos:=2000, YPos:=2000) 'Envía mensaie If strinput  $\leq$  "EmCale" Then 'La clave es errónea If stringer  $\leq$  "Salir" Then 'La clave tampoco es "Salir" MsgBox "Palabra clave errónea, por favor intente nuevamente." 'Mensaie de intento fallido. Else MseBox "El software Access será cerrado." 'La clave fue "Salir"  $_{\rm{Ontif}}$ 'Cierra Access **End If** 'Cierra If para checar si la clave es Salir. وبالوكاتها والمنتفض بالمستردان End If 'Cierra If para checar si la clave es EmCalc. s e la diversión.  $i = i + 1$ 'Aumenta contador de intentos de acceso. 'Cierra estructura Do While Loop If  $i > = 10$  Or strinput  $\sim$  "EmCaic" Then 'Verifica si se cumple una de estas condiciones. MsgBox "Palabra clave errónea. El software Access será cerrado. Salida del Loop" 'De cumplirse, emite i pri samu 1991 nekatakata atau angkale wasa nama.<br>Tambar 2001 na haifa ne kabingan kana kama Ouit 'mensaie y cierra Access. End If 'Cierra estructura IF. 1242년 1월 1일 대표구의 사고 있다. End Sub 'Termina la subrutina.

#### 7. Conclusiones.

El trabajo presentado cumple su cometido, proporcionando al usuario de la aplicación facilidades similares a las otorgadas por una calculadora. Como se mencionó al inicio del texto, al igual que una calculadora, requiere que el usuario tenga conocimientos especfficos del área de innucncia en que realice operaciones en EmCalc.

Las caracteristfcas que EmCalc hereda de una base de datos. crean facilidades adicionales de almacenamiento de información, de modo que el trabajo que el usuario crea puede ser guardado permanentemente, esta característica ayuda al usuario a hacer su trabajo más sencillo al utilizar eficientemente la facilidad de guardar datos y expresiones de funciones. Evidentemente la utilización del tamaño de desplegado de un monitor de computadora, otorga la gran ventaja de poner instrucciones en la pantalla. además de proveer las instrucciones y ayuda en la pantalla con un clic a un comando de ayuda.

EmCalc proporciona una idea concreta para crear aplicaciones de propósito general en las diversas áreas de la ciencia. en áreas administrativas o de cualquier fndolc, constituyendo entonces todas estas áreas un mercado potencial para el desarrollo de aplicaciones de este tipo. Para este propósito. el profesionista debe contar con experiencia en la utilización de Access y saber programar en Visual Basic. muy imponante también será que esté involucrado con el área en que se desarrolla la aplicación para crear una trabajo realmente útil. ad hoc al área en que esta encaminada la aplicación. Esto, cabe aclarar. es una idea interesante. pero no se puede garantizar que existan empresas que inviertan en desarrollar software de este tipo, debido a que la mayoría de las empresas prefiere adquirir software ya existente en el mercado; como en todas las cosas. persistencia y constancia abren las puertas.

En el caso especifico de este trabajo. un paso futuro es complementarlo con la valuación de funciones de densidad para el módulo de funciones estadisticas; refinar la sección de utilerias permitiendo la imponación y exportación de datos a Excel en forma más general. proporcionando un filtro para evitar la importación de valores faltantes (datos con valores no inicializados a cero); en la sección de utilierías también, se hará el cambio de variables X  $\Leftrightarrow$  Y para la sección de Análisis de Regresión. Se tiene previsto también su publicación en inglés. para lo cual será necesario traducir las pantallas. mensajes é instrucciones. no asf el código de programación que es idéntico en ambos idiomas.

También una futura generación de EmCalc se proporcionará de modo que corra sin la necesidad de utilizar a Access como plataforma de lanzamiento. es decir. se realizará un programa que corra en la computadora con sus propios recursos, tal programa. al igual que muchas otras emulaciones creadas en otros lenguajes de programación. se hará disponible por medio de Internet. En el caso del presente trabajo se utilizará en un portal de Internet, con distribución gratis ó con un pago minimo. tal vez el pago que el usuario deba aceptar. sea el envio de correo electrónico de las empresas patrocinadoras.

Por ultimo. se desea aclarar que el desarrollo de EmCalc no estuvo vinculado a proyecto alguno de ninguna empresa 6 grupo de personas. sino que se realizó como un proyecto personal, alterno a cualquier trabajo remunerado. La idea de distribuirla pulicamente surgió conforme la aplicación fue aumentando su capacidad. Con la idea que este párrafo proporciona. se invita a los profesionistas a que presenten sus desarrollos originales en algún sitio de Internet ó de acceso masivo para promocionar sus trabajos.

### Apéndice l. Requerimientos para correr EmCalc.

- 1) EmCalc se puede correr en MS-Access 97 o en MS-Access 2000, sin embargo, se debe obtener la copia respectiva de EmCalc para la version de MS-Access en que se corre, ambas versiones corren en forma idéntica y proveén las mismas funciones y facilidades:
	- EmCalc97.mde para MS-Access 97
	- EmCalc2000.mde para MS-Access 2000.
- 2) El espacio requerido en disco, al tener MS-Access ya instalado, es de 3.5MB. Este tamaño es el inicial ya que al guardar información su tamaño crecerá. Su tamaño máximo depende de la version que se esté utilizando:
	- EmCalc, para MS-Access 97, puede crecer hasta 500 MB, dependiendo de la información que se almacene y los procesos que se corran.
	- EmCalc, para MS-Access 2000, puede crecer hasta 2 GB, dependiendo de la información que se almacene y los procesos que se corran.
	- EmCalc, debe ser "compactado y reparado" después de un uso extensivo para reducir su tamaño y aumentar su velocidad y capacidad de proceso. Un tamaño adecuado debe ser de unos 10MB como máximo, a menos que se generen tablas de cientos de miles de registros. Véase la sección de Utilerfas y Solución de problemás de EmCalc para mayor información.
- 3) Se sugiere utilizar un procesador Pentium 1 ó superior, para mayor rapidez de procesamiento.
- 4) La copla de EmCalc se puede guardar en el directorio de preferencia. No requiere instalación alguna, sino simplemente un copiado. De preferencia, se sugiere crear un directorio llamado EmCalc para almacenar la aplicación.

:1

## Apéndice II. Bibliografia.

En la realización de esta tésis se utilizaron parcialmente los siguientes libros y textos en línea. populación a composición de la componencia de la componencia de la componencia de la componencia de la compone<br>Establecia de la componencia de la capacidad de la componencia de la componencia de la componencia de la compo

in de la service consumat

10 Anna Rubert Carlos L

ashing cardinals began as in an

allegale of the Castle and the

 $\sim 100$ 

The Statistical Analysis of Experimental Data Autor John Mandel Dover Publications Inc., New York, U.S.A. 1984.

Compiladores, Principios, técnicas y herramientas. Alfred V.Aho Ravi Sethi **Reflex D. Ullman Experience of the Contract Contract Contract Contract Contract Contract Contract Contract Contract Contract Contract Contract Contract Contract Contract Contract Contract Contract Contract Contract Cont** Editorial Addisson-Wesley Iberoamericana. 1990.

Las ayudas en línea de los siguientes softwares:

Microsoft Access

Microsoft Excel

**Visual Basic** 

Los siguientes sitios de Internet:

www.calculator.om

www.calculator.com

a di territori della